# **Records Manager Guide**

## **2023-2024**

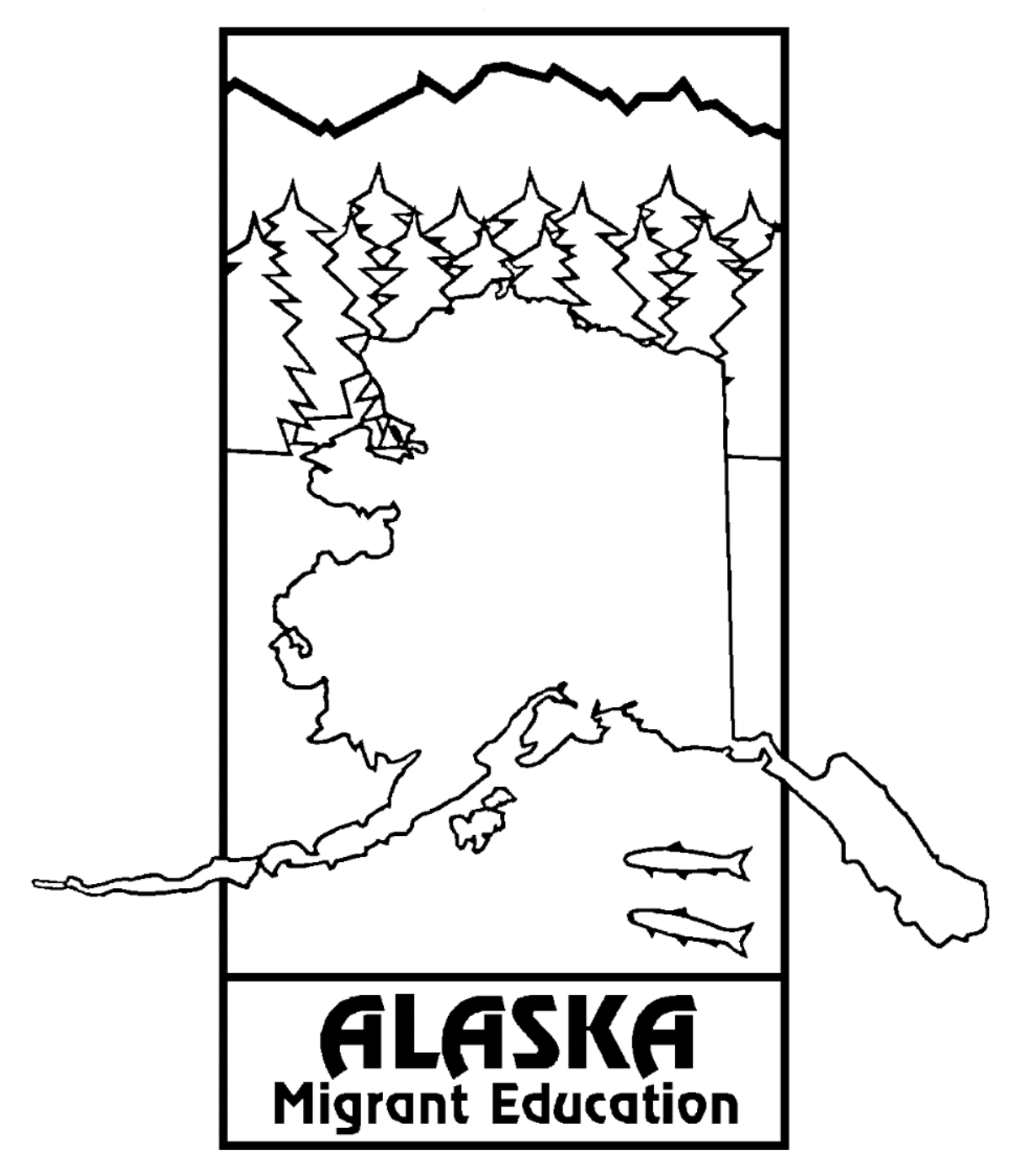

Alaska Department of Education & Early Development

## **Table of Contents**

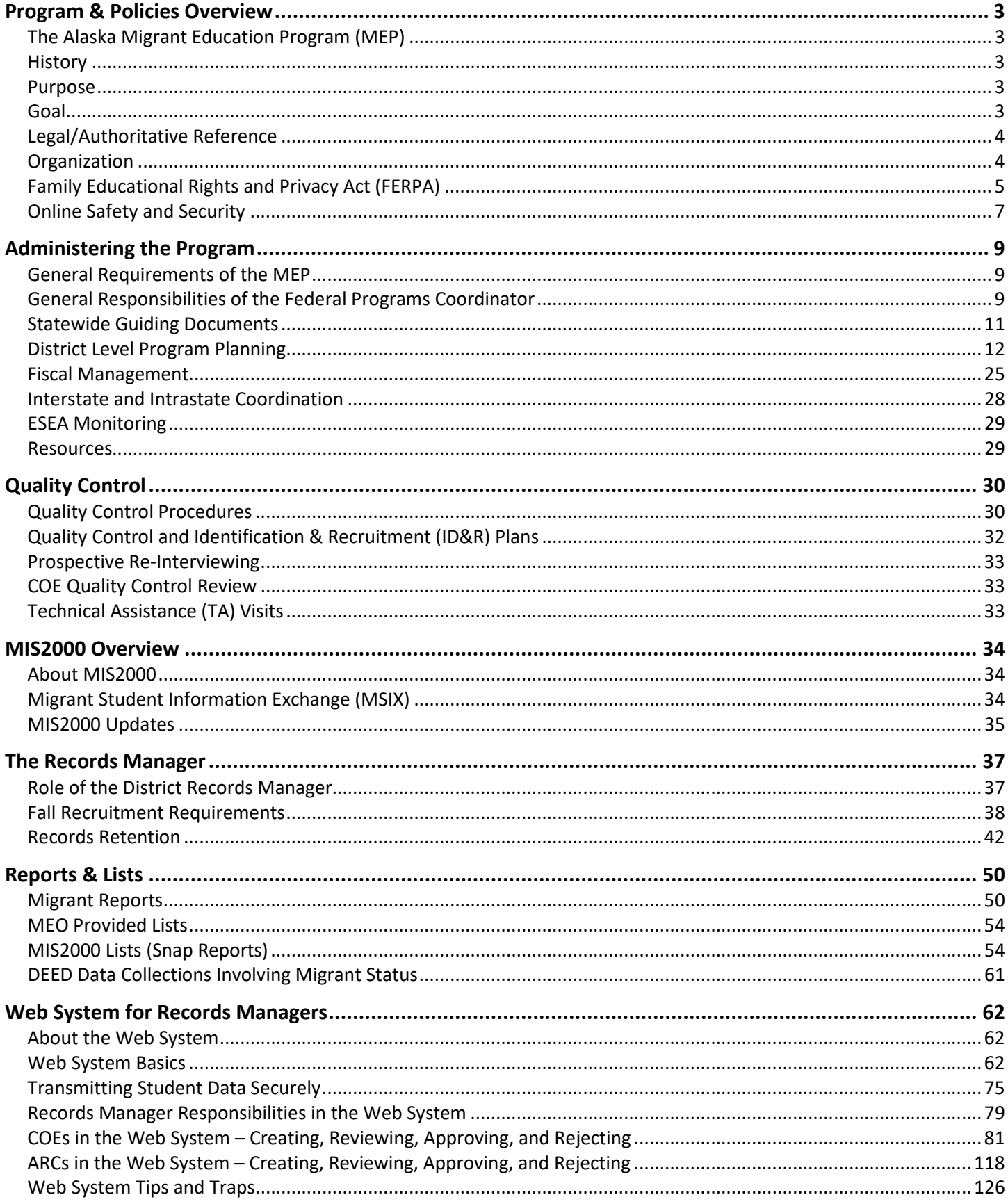

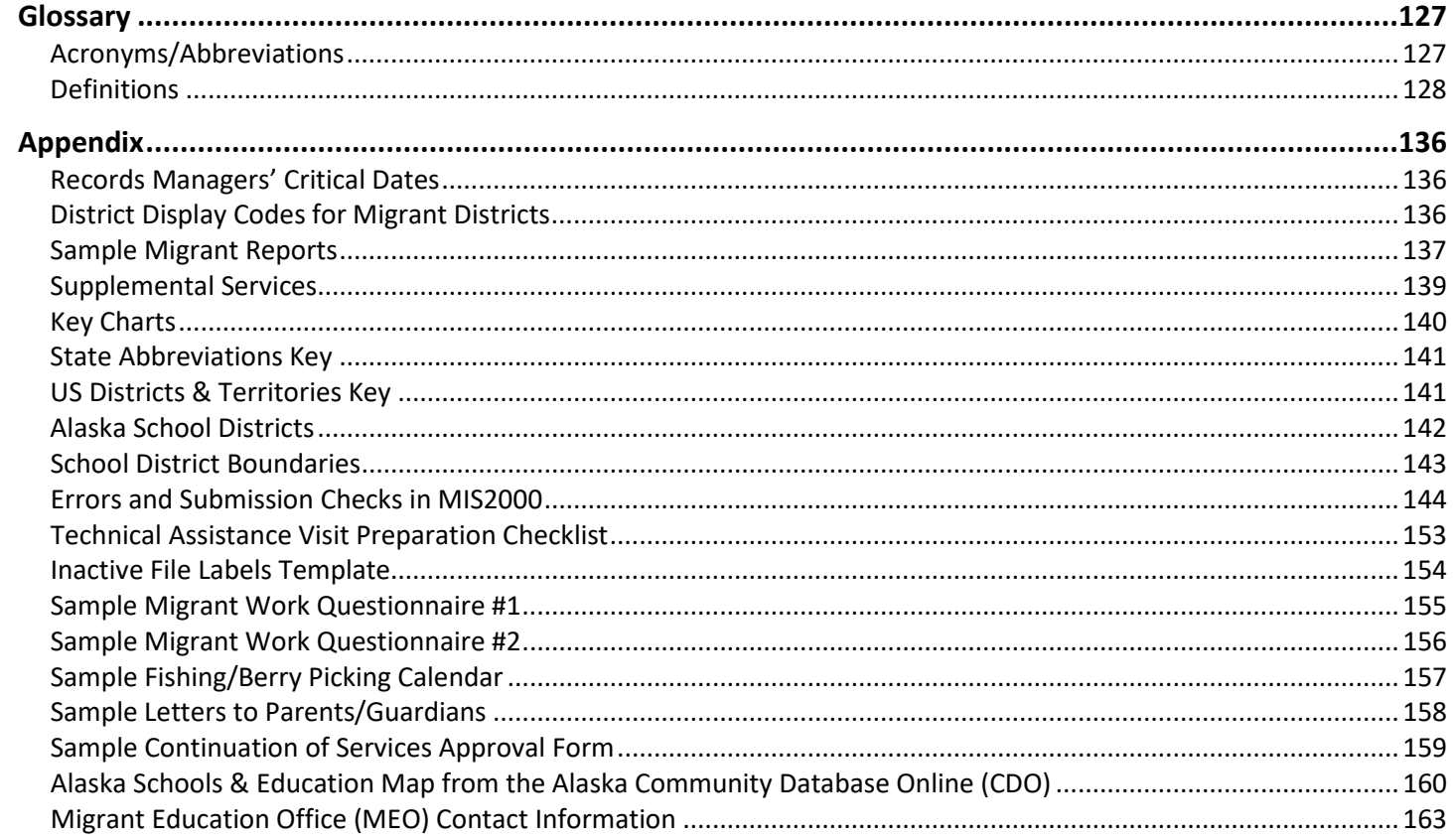

## <span id="page-3-0"></span>Program & Policies Overview

## <span id="page-3-1"></span>**The Alaska Migrant Education Program (MEP)**

The U.S. Department of Education provides formula grants to states to establish or improve education programs for migratory children and youth. In turn, the Alaska Migrant Education Program provides grants to school districts to improve educational opportunities for migratory children to help them succeed in the regular school program, meet the challenging State academic standards that all children are expected to meet, and graduate from high school.

## <span id="page-3-2"></span>**History**

The Migrant Education Program is authorized by Title I, Part C of the Elementary and Secondary Education Act of 1965. Congress established the national Migrant Education Program in 1966 to provide funds to establish or improve educational programs designed to meet the unique needs of migratory children and youth. Congressional support has increased steadily since then.

The State of Alaska became involved with the Migrant Education Program in 1980 when the federal definition of qualifying migratory activity was expanded to include both logging and fishing. Currently, 41 of Alaska's school districts operate a Migrant Education Program.

Today, the Migrant Education Program identifies roughly 250,000 children across the country with approximately 13,000 migratory children in Alaska. With these funds, states and local schools provide a broad range of instructional and support services to supplement regular classroom instruction and to help migratory children overcome barriers arising from lifestyle, mobility, and educational interruption.

## <span id="page-3-3"></span>**Purpose**

The purpose of the Migrant Education Program is to:

- Assist states in supporting high-quality and comprehensive educational programs and services during the school year and, as applicable, during the summer or intersession periods, that address the unique educational needs of migratory children.
- Assure that migratory children who move among the States are not penalized in any manner by disparities among the States in curriculum, graduation requirements, and challenging State academic standards.
- Ensure that migratory children receive full and appropriate opportunities to meet the same challenging State academic standards that all children are expected to meet.
- Help migratory children overcome educational disruption, cultural and language barriers, social isolation, various health-related problems, and other factors that inhibit the ability of such children to succeed in school.
- Help migratory children benefit from State and local systemic reforms.<sup>[1](#page-3-5)</sup>

## <span id="page-3-4"></span>**Goal**

<span id="page-3-5"></span>The primary goal of the Migrant Education Program is to ensure that all migratory children and youth reach challenging academic standards and graduate with a high school diploma that prepares them for responsible citizenship, further learning, and productive employment.

## <span id="page-4-0"></span>**Legal/Authoritative Reference**

The Migrant Education Program is authorized by the following legal and authoritative references:

- **Statute** Elementary and Secondary Education Act (ESEA), Title I, Part C, §1301-1309, as amended by the Every Student Succeeds Act (ESSA)
- **Code of Federal Regulations** 34 CFR §§ 200.81-200.89
- **Guidance**  MEP Policy Non-Regulatory Guidance

## <span id="page-4-1"></span>**Organization**

The Migrant Education Program (MEP) is organized at several different levels of government and operation:

- U.S. Department of Education Office of Migrant Education (OME)
- Alaska Department of Education & Early Development Migrant Education Office (MEO)
- School Districts Local Migrant Education Program

## **Role of the Federal MEP Staff**

At the federal level, the [Office of Migrant Education](https://oese.ed.gov/offices/office-of-migrant-education/migrant-education-program/) (oese.ed.gov/offices/office-of-migrant-education/migranteducation-program/) administers the MEP nationally and provides guidance and support to states that receive grants. The OME has several responsibilities, including providing national leadership, conducting special initiatives, helping U.S. Department of Education (ED) to calculate state MEP allocations, monitoring state programs for compliance with federal requirements, collecting and analyzing student performance data, developing regulations and guidance, and providing technical assistance on how to implement the MEP. A federal program officer (i.e., contact person) is assigned to each state to assist and monitor its implementation of the MEP.

## **Role of State MEP Staff**

OME awards MEP formula grants to the [Alaska Department of Education & Early Development –](https://education.alaska.gov/ESEA/TitleI-C) Migrant [Education Office](https://education.alaska.gov/ESEA/TitleI-C) (education.alaska.gov/ESEA/TitleI-C). The MEO is then responsible for the operation and administration of the state migrant education program. The MEO sub-grants the funds to districts to administer and operate local migrant education programs. MEO staff are responsible for overseeing all aspects of the administration of the program, including the state's Identification & Recruitment (ID&R) system. The focus of the MEO is to provide overall leadership and direction for the state as a whole, and to ensure that local programs comply with all applicable laws and other requirements. The state is responsible for finding and enrolling migratory children from across the state, for determining their unique needs, and for developing a service delivery plan that uses resources in an equitable and effective manner. The MEO also provides statewide leadership and guidance to recruiters. When a recruiter asks a question that cannot be answered at the local level, the district should raise the question at the state level for a response.

## **Role of District MEP Staff**

At the district level, the emphasis is on finding and serving individual migratory children. The recruiter, perhaps with assistance from other local staff, finds potentially eligible migratory children, determines whether they may be eligible for the MEP, and helps connect them with appropriate services. Once the child is identified and the child's needs are assessed, migrant educators and others at the district level may provide extra services that are beyond those offered by the local school. For example, MEP teachers and tutors may provide in-home tutoring, after school coursework, or summer programs. Migratory children may also be eligible to receive services through other programs serving migratory children.

Local school districts that receive a sub-grant from the State Education Agency (SEA) to serve migratory children are responsible to the state MEP. When a recruiter or anyone else at the local level has a question or needs support, the recruiter should turn to an immediate supervisor for assistance. The supervisor may be an ID&R staff member or a local program coordinator who has broader duties. Local projects are often asked to gather local data for the state for evaluation purposes and to inform state decision makers.

## <span id="page-5-0"></span>**Family Educational Rights and Privacy Act (FERPA)**

Family Educational Rights and Privacy Act (FERPA) (20 U.S.C. § 1232g; 34 CFR Part 99) is a Federal law that protects the privacy of student education records. The law applies to all schools that receive funds under an applicable program of the U.S. Department of Education.

FERPA gives parents certain rights with respect to their children's education records. These rights transfer to the student when he or she reaches the age of 18 or attends a school beyond the high school level.

Parents or eligible students (eligible students are children who have reached the age of 18 or have otherwise had FERPA rights transferred to them) have the right to inspect and review the student's education records maintained by the school. Schools are not required to provide copies of records unless, for reasons such as great distance, it is impossible for parents or eligible students to review the records. Schools may charge a fee for copies.

Parents or eligible students have the right to request that a school correct a record which they believe to be inaccurate or misleading. If the school decides not to amend the record, the parent or eligible student then has the right to a formal hearing. After the hearing, if the school still decides not to amend the record, the parent or eligible student has the right to place a statement within the record setting forth his or her view about the contested information.

Generally, schools must have written permission from the parent or eligible child to release any information from a student's education record. However, FERPA allows schools to disclose those records, without consent, to the following parties or under the following conditions (34 CFR § 99.31):

- school officials with legitimate educational interest,
- other schools to which a student is transferring,
- specified officials for audit or evaluation purposes,
- appropriate parties in connection with financial aid to a student,
- organizations conducting certain studies for, or on behalf of, the school,
- accrediting organizations,
- to comply with a judicial order or lawfully issued subpoena,
- appropriate officials in cases of health and safety emergencies, and
- state and local authorities, within a juvenile justice system, pursuant to specific State law.

Schools may disclose, without consent, directory information such as a child's name, address, telephone number, date and place of birth, honors and awards, and dates of attendance. However, schools must tell parents and eligible students about directory information and allow parents and eligible students a reasonable amount of time to request that the school not disclose directory information about them. Schools must notify parents and eligible students annually of their rights under FERPA. The actual means of notification (special letter, inclusion in a PTA bulletin, student handbook, or newspaper article) is left to the discretion of each school.

#### [Student Privacy at the U.S. Department of Education](https://studentprivacy.ed.gov/)

1-800-USA-LEARN U.S. Department of Education 400 Maryland Avenue, SW Washington, D.C. 20202-8520 (studentprivacy.ed.gov)

## **FERPA Overview**

The Family Educational Rights and Privacy Act (FERPA) of 1974 is a Federal law which:

- Protects the privacy of student education records (including the hard copy Certificate of Eligibility (COE), as well as any electronic versions of the COE).
- Applies to all schools and educational agencies that receive funds under an applicable program of the U.S. Department of Education.
- Gives parents certain rights with respect to their children's education records. These rights transfer to students when they turn 18 or attend a school beyond high school.
- Requires that educational agencies and institutions adopt a policy regarding how they meet the requirements of FERPA and how they notify parents and eligible students annually of their rights.

#### *Parent Information*

- Parents or eligible students have the right to access and inspect the student's educational records.
- Parents or eligible students have the right to request that education records be corrected if they are found to be inaccurate or misleading.
- Generally, schools and districts must have written permission from the parent or eligible student before releasing any information from a student's education record (including the COE).

#### *Recruiter Information*

When closing interviews with families, the following conditions and FERPA rights must be explained to parents/guardians:

- Before the interviewee signs the COE, have them review the COE for accuracy. By signing the COE, they are confirming that this move is an economic need for their family.
- Tell the parent: "The information that you have provided to us is confidential. By signing the COE, you give us permission to enroll your child into the Migrant Education Program (if they are approved). FERPA gives you the right to access and update your children's records upon request."
- Obtain a signature from the parent/guardian.
- Explain that the COE will be reviewed and after a determination of eligibility is made, the parent will be contacted and will be given a copy of the approved COE.
- Tell the parent: "If approved into the program, your children may be eligible to receive services such as: enrollment in the free lunch program, educational tutoring, and educational books."
- Tell the parent: "You might receive a call from the Migrant Education Office (MEO) to verify the information on the COE."
- Thank parents for their time and inform them that somebody will follow up with them once an official eligibility determination has been made.

## **FERPA Best Practices**

#### *Personally Identifiable Information (PII)*

- Personally Identifiable Information includes but is not limited to: child's name, date/place of birth, parents' names, addresses, student ID, etc.
- Personally Identifiable Information is protected under FERPA. Any notes with personally identifiable information should be shredded once the interview has concluded.
- Personally Identifiable Information may not be disclosed without written consent.

#### *Paper Security*

- Be sure to shred any extra copies of the COE or any COEs with mistakes on them. Securely retain the final COE with signatures.
- If recruiters keep notes of interviews, be sure to properly store/destroy them if they contain personally identifiable information (child's name, parents' names, address, student ID, date/place of birth, etc.).

#### *Electronic Security*

- Electronic COEs must be completed using official district computers (not personal computers) and copies must be securely deleted (not stored on the computer).
	- o Laptop computers are required to have encryption to protect child data.
- If transmitting COEs to a parent's personal email account, consider obtaining parent permission (even verbal permission) prior to emailing. The district may consider password protecting the COE before emailing it to parents.
- Always use official district email accounts to send child data (COEs).
- When receiving reports containing personally identifiable information, consider saving the report to a secure location and deleting the email. When sending reports, consider deleting the sent email.
- Consider password protecting documents containing personally identifiable information before saving or sending them.

#### *COE Requests*

If another district requests a copy of a COE:

- Ask if that child has moved to their district and is enrolling in their district.
- Ask if the parent signed a written release.
- Check if the current district has a written release on file.
- Call the MEO and inform us of the child's move and we can coordinate with the receiving district.

## <span id="page-7-0"></span>**Online Safety and Security**

To protect the information of Alaska's migratory children, it is important to keep cyber security in mind. Recruiters, records managers, and other MEP staff must ensure that child data is secure by utilizing best practices regarding password and email security. MEP staff should be careful when accessing or sharing confidential child data. Only those with a business need to know should receive MEP data or access to MIS2000 database or district MEP data systems.

Some of the most common threats to data security are email phishing and weak passwords. It is important that MEP staff recognize such threats and protect their accounts with strong passwords. Passwords, usernames, and other credentials should never be shared. MEP child information must only be accessed from official district computers. Computers must be encrypted to ensure the protection of data. District staff accessing MEP data from the Alaska Migrant Web System, must have official district email addresses. Furthermore, MEP staff should only email MEP data securely, complying with district policies, with those with a business need to know.

District MEP staff must adhere to all district and state cyber security policies to protect migrant data. Computers should be locked when unattended. Digital information should be stored in an encrypted format where technically possible. Any information printed from the MIS2000 and other services should be kept securely (locked up) when not in use. **Any security breaches must be reported to the state MEO immediately.**

## **Password Security**

It is important that users have strong passwords and utilize best practices when accessing secure data systems. Passwords for secure systems should meet district policy requirements. Passwords should:

- 1. contain a minimum of eight characters,
- 2. have a mixture of upper case and lower-case letters, numbers, and special characters (#,  $\omega$ , !, etc.), and
- 3. be changed periodically.

It is equally important to know that passwords should not be:

- 1. shared among users,
- 2. remembered using an internet browser's "remember password" feature, or
- 3. written down or kept in an area where they are easily discoverable.

### **Email Security**

District staff must utilize caution when responding to email requests and/or sending migrant program data. District staff should follow district policy when emailing MEP data and should use official district emails only. Below is a list of best practices:

- Do not open unexpected attachments.
- Do not click on suspicious links within emails.
- Install and update anti-virus software on all devices.
- Learn how to recognize phishing.
- Only give email addresses to websites and services that are trustworthy.

MEP staff should only email child data securely to individuals with a business need to know. MEP staff must follow district policies and procedures to ensure that data is protected.

#### *Recognizing Phishing*

One common threat to data security is email phishing. Phishing is an attempt to obtain sensitive information such as usernames, passwords, and other personal information, often for malicious reasons. The individual phishing will disguise themselves as a reputable entity in electronic communication to gain the user's trust and obtain access to sensitive materials. Users should be wary of emails soliciting identification and/or password information from them. Please be aware that the Alaska Migrant Web System and state MEP staff will never email users to ask for their account credentials.

Users must learn how to recognize phishing emails. Some common hallmarks of phishing include but are not limited to:

- Messages that contain threats to shutdown accounts or devices.
- Requests for personal information (passwords, etc.).
- Language pushing the user to act fast, such as "urgent."
- Forged email addresses (ones that look similar to official but are not quite right).
- Poor writing and bad grammar emails.

**For more information on data security, contact the district's IT department or the State Migrant Education Office.**

## <span id="page-9-0"></span>Administering the Program

The purpose of this section is to provide guidance to the Federal programs coordinator and/or migrant coordinator in the design and execution of the district's Migrant Education Program (MEP). Federal programs coordinators and/or migrant coordinators have several responsibilities for the MEP including, but not limited to oversight of the MEP, program planning, fiscal management, data collection, coordination of all MEP components, professional development and training, cross-program coordination, and quality control.

## <span id="page-9-1"></span>**General Requirements of the MEP**

Districts that receive Title I-C funds must carry out a variety of activities as a condition of participating in the program including, but not limited to:

- Identifying and recruiting migratory children and youth. $2$
- **•** Establishing and implementing a system of quality controls for the proper ID&R.<sup>[3](#page-9-4)</sup>
- Promoting interstate and intrastate coordination of services for migratory children.<sup>[4](#page-9-5)</sup>
- Conducting parent and family engagement in the planning and operation of the local MEP.<sup>5</sup>
- Identifying and addressing the unique educational needs of migratory children and youth.<sup>[6](#page-9-7)</sup>
- Evaluating the effectiveness of the MEP to improve services provided to migratory children.<sup>[7](#page-9-8)</sup>

## <span id="page-9-2"></span>**General Responsibilities of the Federal Programs Coordinator**

Federal program coordinator and/or migrant coordinator responsibilities include, but are not limited to:

## **Program Planning and Oversight**

#### *Identifying the Unique Needs of Migratory Children and Youth*

- Work with the district Parent Advisory Council to help identify the unique needs of the migratory children and youth within the district.
- Send the annual Migrant Education Program survey out to parents of migratory children to get feedback on the district MEP, and the unique needs of the district's migratory children and youth.
- Send the annual Migrant Education Program survey out to district staff to get feedback on the district MEP, and the unique needs of the district's migratory children and youth.

#### *Planning Supplemental Activities*

- Use the identified unique needs of the district's migratory children and the grant application to plan supplemental activities and services for migratory children.
- Ensure Title I-C funds supplement services provided by other State or local funds for migratory children.
- Ensure Title I-C activities and services align with the State's [Comprehensive Needs Assessment](https://education.alaska.gov/ESEA/TitleI-C/docs/cna_final_report.pdf) (education.alaska.gov/ESEA/TitleI-C/docs/cna\_final\_report.pdf) and the strategies outlined in the State'[s Service Delivery Plan](https://education.alaska.gov/ESEA/TitleI-C/docs/migrant_service_delivery_plan.pdf) (education.alaska.gov/ESEA/TitleI-C/docs/migrant\_service\_delivery\_plan.pdf).
- Ensure Title I-C costs of the service or activity follow the cost principles described in the Uniform Grant Guidance (Subpart E of 2 CFR Part 200).

<span id="page-9-3"></span><sup>2</sup> ESEA, Section 1304(c)(8)

<span id="page-9-4"></span><sup>3</sup> 2 CFR § 200.89(d)

<span id="page-9-5"></span><sup>4</sup> ESEA, Section 1304(b)(3)

<span id="page-9-6"></span>

<span id="page-9-7"></span> $^5$  ESEA, Section 1304(c)(3)<br> $^6$  ESEA, Section 1306(a)(1)

<span id="page-9-8"></span><sup>7</sup> 2 CFR § 200.84

Records Manager Guide 2023-2024 9

#### *Grant Planning and Fiscal Management*

- Use the Grants Management System (GMS) to submit the Title I-C portion of the ESEA Consolidated Application.
- Complete revisions to the Title I-C portion of the ESEA Consolidated Application, as required.
- Ensure the application for the Migrant Education Literacy Grant is completed and sent to DEED.

#### *Ensuring all Required Plans are Written and Updated*

• Establish written plans for identification & recruitment, quality control, needs assessment, service delivery, evaluation, and parent and family engagement.

DEED has created an optional template for districts to use that consolidates the required written policies and procedures districts must have for the migrant education program into one document. It includes the: Identification & Recruitment Plan, Quality Control Plan, Comprehensive Needs Assessment, Service Delivery Plan, and Evaluation Results. Please note that the template is optional, but districts must have written policies and procedures that are covered in the [Guiding Documents Template](https://education.alaska.gov/ESEA/TitleI-C/docs/District-Level-Guiding-Template.docx) (education.alaska.gov/ESEA/TitleI-C/docs/District-Level-Guiding-Template.docx).

## **Data Collection and Reporting**

#### *Tracking the Title I-C Funded Services Migratory Children and Youth Receive*

- Establish and maintain a method of tracking supplemental services provided with Title I-C funds.
- Create a written service delivery plan.

#### *Ensuring all Reports are Submitted*

- Work with the district records manager to ensure that data provided on reports are accurate.
- Work with the district records manager to ensure that all reports are submitted by the due dates.

## **Identification & Recruitment**

#### *Training*

- Federal programs directors and migrant coordinators should attend an in-person training within one year of hire.
- Federal programs directors and migrant coordinators should attend an in-person training once every three years to keep up to date with migrant identification, recruitment, and records management procedures.
- Ensure that recruiters and records managers attend fall training annually or as directed by DEED.

#### *Quality Control*

• Establish a quality control process for ensuring the correctness of the information used to determine each child's eligibility under the MEP definitions.

#### *Recruit and Re-recruit Migratory Children and Youth by November 15th*

- Develop a written ID&R Plan that includes recruitment efforts year-round throughout the community.
- Hire qualified staff and provide for annual training related to the State's ID&R procedures.
- Meet all deadlines for the submission of records and adhere to the State's established procedures for the identification and recruitment of migratory children and youth.
- Work with the district records manager to ensure that all migratory children and youth in the district are recruited annually before the November 15<sup>th</sup> deadline.
- Continue recruitment year-round as children come to the attention of the MEP (i.e., mid-year transfers, new qualifying moves).

## <span id="page-11-0"></span>**Statewide Guiding Documents**

The Alaska Migrant Education Program is based on two guiding documents required of all States. They are the Comprehensive Needs Assessment (CNA) and the Service Delivery Plan (SDP). Both documents for Alaska can be found on DEED's [Title I-C webpage](https://education.alaska.gov/ESEA/TitleI-C/) (education.alaska.gov/ESEA/TitleI-C).

## **Comprehensive Needs Assessment (CNA)**

The primary purpose of a CNA is to guide the overall design of the MEP on a statewide basis. Alaska's most recent CNA was finalized in December 2018. The CNA committee identified four areas of need for the Alaska MEP: academic support in ELA and math, high school graduation, school readiness, and support services.

A needs assessment is a systematic assessment and decision-making process that progresses through a defined series of phases to determine needs, examine their nature and causes, and set priorities for future action. A needs assessment is comprehensive as long as it:

- includes both needs identification and the assessment of potential solutions;
- addresses all relevant performance targets established for migratory children (i.e., proficiency in ELA and mathematics, graduation rates, dropout rates, and any other program goals set for migratory children);
- identifies the needs of migratory children at a level that is useful for program design purposes;
- collects data from appropriate target groups (i.e., parents, or teachers)
- examines data disaggregated by key subgroups; and
- is conducted on a statewide basis.

## **Service Delivery Plan (SDP)**

States are required by ESEA to develop a migrant-specific plan that will assist migratory children in making progress toward achievement of the State's long-term goals and measurements of interim progress. This plan, known as the Service Delivery Plan (SDP), outlines the delivery and evaluation of the services provided to migratory children through their MEP. The SDP is developed from the results of an up-to-date statewide CNA.

The SDP is a comprehensive plan that describes the services the State will provide directly or through districts to meet the unique needs of migratory children; in other words, it is the State's operational plan for the MEP.

Alaska's most recent Service Delivery Plan was updated as of February 2019. This plan outlines strategies for meeting the needs of migratory children and youth identified in the CNA. It also sets Measurable Program Outcomes (MPOs) on which the migrant education program will be evaluated.

#### **Evaluation of Effectiveness**

States are required to evaluate the effectiveness of the MEP and to provide guidance to their local projects on how to conduct local evaluations. A proper evaluation can provide powerful information regarding how best to use MEP funds to achieve the desired result. The evaluation determines whether and to what degree the program is effective in relation to the performance targets and measurable outcomes. The main methods used to do this are by measuring:

- The progress toward the desired outcomes (MPOs) the MEP aimed to achieve in the SDP.
- The level of implementation of each strategy in the SDP to determine the extent to which MEP services were delivered with fidelity.

#### *Fidelity of Strategy Implementation (FSI) Tool*

The FSI Tool is a self-assessment resource for districts to evaluate their implementation of migrant-funded services in the [Service Delivery Plan Goal Areas](https://education.alaska.gov/ESEA/TitleI-C/docs/migrant_service_delivery_plan.pdf) (education.alaska.gov/ESEA/TitleI-C/docs/migrant service delivery plan.pdf). More information can be found in the [Migrant Reports](#page-50-1) section, which starts on page [50.](#page-50-1)

## <span id="page-12-0"></span>**District Level Program Planning District Continuous Improvement Cycle**

#### *Overview*

In planning the district's MEP, consider the annual continuous improvement cycle of the Migrant Education Program. In this cycle, each step in developing a program—assessing needs, identifying strategies, implementing strategies, and evaluating the results builds on the previous activity and informs the subsequent activity.

The needs assessment provides an opportunity to review data about migratory children and review the progress toward program goals included in the MEP program evaluation. This information is used to identify further needs and to propose evidence-based strategies to meet those needs. The needs assessment, in turn, informs the service delivery plan. In the process of developing a plan for providing services to migratory children, a planning team reviews the strategies, prioritizes them, and develops a plan for implementing them.

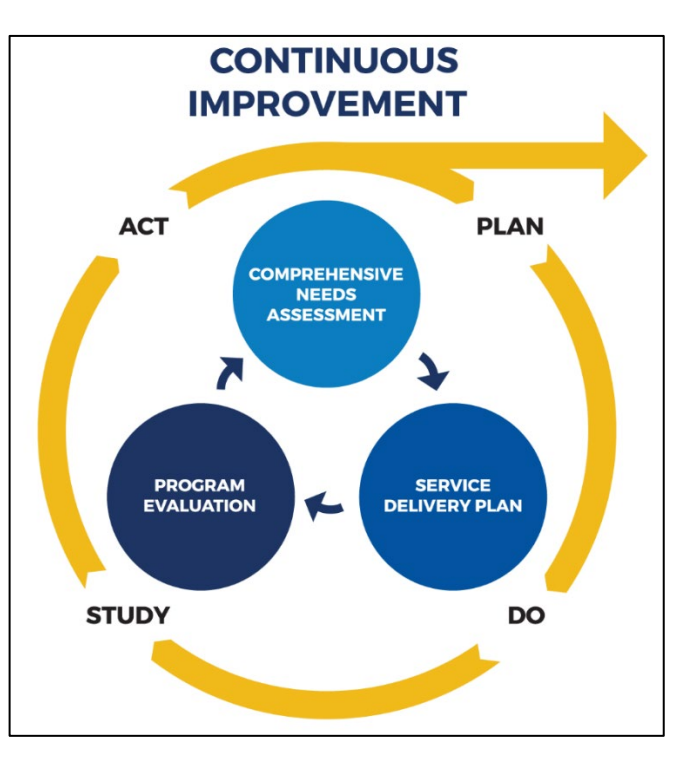

The program evaluation assesses the level of implementation, and the MEP uses the results to improve its delivery of services, in particular for migratory children identified under the Priority for Services (PFS) provision. The MEP also uses the program evaluation to determine the progress of migratory children toward Federal and State goals. The program evaluation feeds into the needs assessment process and the cycle continues.

#### *Needs Assessment*

A needs assessment is a systematic assessment and decision-making process that progresses through a defined series of phases to determine needs, examine their nature and causes, and set priorities for future action. Similar to the State CNA, districts conduct a local needs assessment to determine the needs of local migratory children. The district can consult a variety of sources for the needs assessment including, but not limited to: annual staff surveys, annual parent surveys, annual State assessment results, and progress monitoring assessment results. During the monitoring process, DEED will verify that the district needs assessment is aligned with the State CNA, including elements in the following four goal areas: academic support in ELA and mathematics, high school graduation, school readiness, and support services. DEED will also verify that the needs assessment has identified the unique educational needs of migratory children that result from their migratory lifestyle and other needs of migratory children that must be met in order for them to participate effectively in school.

The district cannot reasonably design the MEP or determine the grade levels and instructional areas on which individual projects should focus without information on the unique educational needs of all eligible children identified in the district. At the district level, a needs assessment determines:

- 1. the extent of the needs of migratory children and youth in the district area and how those needs relate to the priorities the State has established;
- 2. how to design local services; and
- 3. which students should receive services.

For more information, refer to DEED's [Needs Assessment Guidance](https://education.alaska.gov/ESEA/TitleI-C/docs/NeedsAssessmentGuidanceTitleI-C.pdf) (education.alaska.gov/ESEA/TitleI-C/docs/NeedsAssessmentGuidanceTitleI-C.pdf).

#### *Service Delivery Plan*

The district's service delivery plan should be a written document that outlines many of the district's policies and procedures. In the district's service delivery plan, the district must choose the applicable strategies from the list of service delivery strategies in the State SDP to implement to meet the needs of the district's migratory children. The service delivery plan is the basis for the use of all MEP funds in the district.

States must develop measurable program outcomes (MPOs) for the MEP that are appropriate measures of the success of the program and that contribute to the achievement of the State's performance targets. Districts must develop measurable program outcomes (MPOs) that are aligned with the State's measurable outcomes for the MEP.

The service delivery plan helps the district develop and articulate a clear vision of:

- 1. the needs of migratory children;
- 2. the district and State's MEP measurable program outcomes (MPOs) and how they help achieve the State's performance targets;
- 3. the services the district MEP will provide; and
- 4. how to evaluate whether, and to what degree, the program is effective.

For additional information, refer to DEED's [Provision of Services Guidance](https://education.alaska.gov/ESEA/TitleI-C/docs/ProvisionofServicesGuidanceTitleI-C.pdf) (education.alaska.gov/ESEA/TitleI-C/docs/ProvisionofServicesGuidanceTitleI-C.pdf).

#### *Evaluation of Effectiveness*

Districts must conduct a local project evaluation that measures both the implementation of the project and student performance against the district's measurable outcomes, the State's measurable outcomes, and the State's performance targets.

Evaluations allow districts to:

- 1. determine whether the program is effective and document its impact on migratory children;
- 2. improve program planning by comparing the effectiveness of different types of interventions;
- 3. determine the degree to which projects are implemented as planned and identify problems that are encountered in program implementation; and
- 4. identify areas in which children may need different MEP services.

As a resource, DEED provides districts with a Migrant Summative Data Report (MSDR) annually in the spring. This document is just one of several resources districts should utilize when evaluating their local MEP.

The results from the evaluation can be incorporated into the needs assessment for the following year.

For additional information, refer to DEED's [Program Evaluation Guidance](https://education.alaska.gov/ESEA/TitleI-C/docs/ProgramEvaluationGuidanceTitleI-C.pdf) (education.alaska.gov/ESEA/TitleI-C/docs/ProgramEvaluationGuidanceTitleI-C.pdf).

#### **Fidelity of Strategy Implementation (FSI) Tool**

The FSI Tool is a self-assessment resource for districts to evaluate their implementation of migrant-funded services in the [Service Delivery Plan Goal Areas](https://education.alaska.gov/ESEA/TitleI-C/docs/migrant_service_delivery_plan.pdf) (education.alaska.gov/ESEA/TitleI-

C/docs/migrant\_service\_delivery\_plan.pdf). More information can be found in the [Migrant Reports](#page-50-1) section, which starts on page [50.](#page-50-0)

## **Consultation Requirements**

#### *Parents of Migratory Children*

Parent and family engagement is an integral part of all Title I programs, including the MEP. Research shows that parents play a significant role in the academic achievement of their children. Therefore, it is important for parents and schools to develop partnerships and build ongoing dialogues to improve student achievement. Title I supports parent and family engagement by enlisting individual parents to help their children do well in school. In order to receive MEP funds, districts must implement programs, activities, and procedures that effectively engage parents of migratory children.

Districts must consult with parents of migratory children in the planning and operation of the Migrant Education Program.<sup>8</sup> This consultation must be in a format and language understandable to the parents. Districts are required to have, at minimum, one annual meeting of parents of migratory children, although a local Parent Advisory Council (PAC) is recommended.

The annual meeting should address the following:

- consultation with parents of migratory children regarding the planning and operating of the local migrant education program;
- the design and implementation of the local migrant Service Delivery Plan;
- migratory child data showing progress on performance targets and measurable program outcomes;
- information about the migrant program services available to their children; and
- strategies to increase engagement of parents of migratory children in supporting their children's education.

#### **Benefits of Parent Consultation**

As the first teachers of their children, parents know the needs of their children best and can provide insight into their children's strengths and weaknesses. As such, parents of migratory children can play a pivotal role in planning the educational programs and projects in which their children participate. Engaging parents of migratory children in planning the MEP also builds their capacity to assist in their children's learning at home. In addition, parental engagement in the planning of the program enables parents to understand the program and have informed conversations with MEP and school staff regarding their children's education. Through their participation in the planning process, parents of migratory children are also more likely to become advocates and supporters of the program because they have a personal stake in its success.

#### *Tribes or Tribal Organizations*

To ensure timely and meaningful consultation on issues affecting American Indian and Alaska Native students, districts that meet the requirements below must consult with appropriate officials from tribes or tribal organizations approved by the tribes located in the area served by the districts prior to the district's submission of their ESEA Consolidated Application. Such consultation must be done in a manner and in such time that provides the opportunity for such appropriate officials from tribes or tribal organizations to meaningfully and substantively contribute to such plan.<sup>[9](#page-14-1)</sup>

Districts that are required to consult with tribes or tribal organizations are districts:

- with an enrollment of American Indian or Alaska Native students that is not less than 50 percent of the total enrollment of the local educational agency; or
- that received a grant in the previous fiscal year under Title VI (Indian Education) that exceeded \$40,000.<sup>[10](#page-14-2)</sup>

<span id="page-14-0"></span> $8$  ESEA, Section 1304(e)

<span id="page-14-1"></span><sup>&</sup>lt;sup>9</sup> ESEA, Section 8538(a)

<span id="page-14-2"></span><sup>10</sup> ESEA, Section 8538(c)(1)

Each district that is required to conduct this consultation must maintain in the district's records and provide to the State a written affirmation signed by the appropriate officials of the participating tribes or tribal organizations approved by the tribes, that the consultation required by this section has occurred. If such officials do not provide such affirmation within a reasonable period of time, the district must forward documentation that such consultation has taken place to the State. $^{11}$  $^{11}$  $^{11}$ 

#### *Private Schools*

Districts must engage in timely and meaningful consultation with appropriate private school officials.<sup>[12](#page-15-1)</sup> The district and private school officials shall both have the goal of reaching agreement on how to provide equitable and effective programs for migratory eligible private school children, on issues such as:

- how the children's needs will be identified;
- what services will be offered;
- how, where, and by whom the services will be provided;
- how the services will be assessed and how the results of the assessment will be used to improve services;
- the size and scope of the equitable services to be provided to the eligible private school children, the amount of funds available for those services, and how that amount is determined;
- how and when the district will make decisions about the delivery of services; and
- whether the district shall provide services directly or through a separate government agency, consortium, or entity, or through a third-party contractor.

Each district shall maintain in their records, and provide to the State, a written affirmation signed by officials of each participating private school that the meaningful consultation required by this section has occurred. The written affirmation shall provide the option for private school officials to indicate such officials' belief that timely and meaningful consultation has not occurred or that the program design is not equitable with respect to eligible private school children. If such officials do not provide such affirmation within a reasonable period of time, the district shall forward the documentation that such consultation has, or attempts at such consultation have, taken place to the State.<sup>[13](#page-15-2)</sup>

For more information, visit the [DEED Private School webpage](https://education.alaska.gov/esea/private-schools) (education.alaska.gov/esea/private-schools)

<span id="page-15-0"></span><sup>&</sup>lt;sup>11</sup> ESEA, Section 8538(b)

<span id="page-15-1"></span> $12$  ESEA, Section 8501(c)(1)

<span id="page-15-2"></span><sup>13</sup> ESEA, Section 8501(c)(5)

Records Manager Guide 2023-2024 15

## **Activities and Supplemental Services**

For purposes of the MEP, services are a subset of all the activities that the MEP provides through the program. Although districts may spend MEP funds on many types of allowable activities, some of these activities do not constitute a service (e.g., identification and recruitment or parent and family engagement activities). Services are distinct in that they are the educational or educationally related activities provided to migratory children to enable them to succeed in school. Because student success is the overarching goal of the MEP, services are a vital aspect of the program. In providing services, districts must give priority to migratory children who are priority for service (PFS).

In general, districts may use migrant education funds for allowable activities and supplemental services, as long as those activities and services address an identified need of migratory children. Refer to th[e General Spending](#page-26-0)  [Considerations](#page-26-0) section on page [26](#page-26-0) for information regarding how to determine if Title I-C funds may be used for a particular activity or service.

#### *Activities*

Some expenses are allowable that are not used to provide direct services to students.

Possible activities a district could fund:

- Identification & Recruitment
- Records Management
- Administration of the Program
- Migrant Parent and Family Engagement
- Migrant Parent Meetings
- Professional Development (i.e., training programs for school personnel to enhance their ability to understand and appropriately respond to the needs of migratory children)

#### *Supplemental Services*

The U.S. Department of Education, Office of Migrant Education (OME) has issued specific non-regulatory guidance to define what constitutes a service in the MEP. For purposes of the MEP, services are a subset of all the activities that the MEP provides through its programs and projects. Although States and districts may spend MEP funds on many types of allowable activities, some of these activities do not constitute a service (i.e., identification and recruitment or parent and family engagement activities). Services are distinct in that they are the educational or educationally related activities provided to migratory children to enable them to succeed in school. Because student success is the overarching goal of the MEP, services are a vital aspect of the program.

Services are those educational or educationally related activities that:

- directly benefit a migratory child;
- address a need of a migratory child consistent with the State's Comprehensive Needs Assessment (education.alaska.gov/ESEA/TitleI-C/docs/cna\_final\_report.pdf) an[d Service Delivery Plan](https://education.alaska.gov/ESEA/TitleI-C/docs/migrant_service_delivery_plan.pdf) (education.alaska.gov/ESEA/TitleI-C/docs/migrant\_service\_delivery\_plan.pdf);
- are evidence-based or, in the case of support services, are a generally accepted practice; and
- are designed to enable the program to meet its measurable outcomes and contribute to the achievement of the State's performance targets as outlined in the Service Delivery Plan[.14](#page-16-0)

<span id="page-16-0"></span><sup>&</sup>lt;sup>14</sup> Non-Regulatory Guidance, Chapter V, #A1

#### **Types of Supplemental Services**

OME differentiates services per the following definitions:

- Instructional MEP-funded<sup>[15](#page-17-0)</sup> supplemental services that provide evidence-based instruction to migratory children in a subject area on a regular or systematic basis, usually for a predetermined period of time. It can include instruction provided by MEP-funded teachers or MEP-funded paraprofessionals. It can include correspondence courses taken by a student. The one-time act of providing instructional packets to a child or family does not constitute an instructional service.
- **Support** MEP-funded[16](#page-17-1) supplemental services to provide support and advocacy to migratory children. These services include, but are not limited to, health, nutrition, counseling, and social services for migratory children, necessary educational supplies, and transportation.

Possible services a district could offer:

- Academic Instruction
- Tutoring
- After School Programs
- Help with School Supplies
- Graduation Support
- Career Education Services
- Support Services
- Health Services
- Distance Learning Programs
- Counseling and Testing Services
- Parent and Family Engagement Activities
- Referral to Local Agencies
- Preschool Services
- Literacy Materials through the Literacy Grant
- Family Literacy Nights
- Saturday Programs
- Summer or Intersession Programs
- Credit Recovery Programs

#### **Types of Service Delivery**

Districts have used a wide variety of service delivery designs. Districts can offer one or more types of programs to migratory children:

- During school day, during regular school year
- Extended time during regular school year
- Summer school
- Preschool

Note that it is often difficult to show that migrant services are supplemental if the district's migrant program is offering services during the school day, during the regular school year.

#### *Consolidation of Title I-C Funds into a Title I-A Schoolwide Program*

Under certain conditions, ESEA allows Title I-A Schoolwide schools to consolidate Title I-C funds with other Federal, State, and local funds to support any component of the educational schoolwide plan. Consolidation of Title I-C funds is a three-step process:

- 1. prerequisites must be met;
- 2. data must be gathered and analyzed; and
- 3. documentation must be uploaded in GMS.

For further information about consolidation of Title I-C funds into the schoolwide program, please consult the guidance located in the [GMS Document Library](https://gms.education.alaska.gov/DocumentLibrary/) (gms.education.alaska.gov/DocumentLibrary) and/or contact the migrant program manager. [Contact information](#page-163-0) can be found on page [163.](#page-162-0)

<span id="page-17-1"></span>Records Manager Guide 2023-2024 17 <sup>16</sup> MEP-funded is any supplemental service that is funded in whole or in part with Migrant Education Program funds.

<span id="page-17-0"></span><sup>&</sup>lt;sup>15</sup> MEP-funded is any supplemental service that is funded in whole or in part with Migrant Education Program funds.

#### **Selecting Migratory Children for Supplemental Services**

When selecting children for services, the district should:

- 1. identify the eligible migratory children with unique educational needs who reside in the area;
- 2. determine the educational and educationally related needs of the children to be served;
- 3. determine the focus of the program (i.e., instructional areas) based on a needs assessment; and
- 4. select children with the greatest need for MEP services according to th[e priority for services](#page-20-0)<sup>[17](#page-18-0)</sup> criteria on page [20.](#page-20-0)

#### *Priority for Services*

In accordance with the Priority for Services (PFS) provision<sup>[18](#page-18-1)</sup>, the districts must prioritize services for migratory children who have made a qualifying move within the previous one-year period and who: are failing, or most at risk of failing, to meet the challenging State academic standards; or have dropped out of school.

Alaska's districts receiving Title I-C, Migrant Education Funds must target funds to provide services to migratory children. Districts may serve children who do not meet the "priority for services" criteria so long as they serve children who meet the criteria first. For example, a MEP project that operates only in the summer may serve migratory children who reside in the area during the summer, as long as it gives priority for summer services to migratory children who meet the priority for services criteria. Refer to page [20](#page-20-0) for [Alaska's](#page-20-0) PFS criteria.

#### *Preschool and Dropped Out of School*

In addition to children who meet the criteria of the PFS provision, the needs of preschool migratory children and migratory children who have dropped out of school must also be addressed by the districts, as part of its effort to address the unique educational needs of migratory children more generally.

It is a requirement that that the unique needs of migratory children, including preschool migratory children and migratory children who have dropped out of school, are identified and addressed.[19](#page-18-2) Furthermore, districts must, in carrying out their programs and projects, address the unmet needs of preschool migratory children and migratory children who have dropped out of school.<sup>[20](#page-18-3)</sup>

#### *Continuation of Services*

Under the continuation of services provision, $21$  school districts may choose to offer continuation of services (COS) to migratory children whose eligibility has ended, under the following conditions:

- 1. A child who ceases to be a migratory child during a school term shall be eligible for services **until the end of such term** (i.e., fall, spring, summer).
	- $\circ$  The first subsection of the COS provision provides that any child who ceases to be migratory (i.e., reaches the end of their MEP eligibility period) during a school term shall be eligible for services until the end of such term. The U.S. Department of Education Office of Migrant Education (OME) interprets this to be applicable to any formerly eligible child, including OSY, and regardless of whether or not the child received MEP-funded services during their eligibility period.
- 2. A child who is no longer a migratory child may continue to receive services for **1 additional school year**, but only if comparable services are not available through other programs.
	- o The second subsection of the COS provision allows a child who is no longer MEP-eligible to continue to receive MEP services for one additional school year, but only if comparable services are not available. This may be applied to OSY, provided that he/she received MEP-funded services at some point during his/her period of eligibility, and provided that the MEP is able to document that comparable services are not available.

<span id="page-18-0"></span><sup>&</sup>lt;sup>17</sup> ESEA, Section 1304(d)

<span id="page-18-1"></span> $18$  ESEA, Section 1304(d)

<span id="page-18-2"></span><sup>19</sup> ESEA, Section 1304(b)(1)

<span id="page-18-3"></span> $20$  ESEA, Section 1304(c)(4)

<span id="page-18-4"></span> $21$  ESEA, Section 1304(e)

- 3. Students who were eligible for services in secondary school may continue to be served through **credit accrual programs until graduation**.
	- o OME interprets the third subsection of COS to be applicable to a specific subset of all formerly eligible migratory children, based on the use of the term "students" rather than "children," so only those children who meet all the following criteria may be served through credit accrual programs until graduation:
		- Received MEP-funded services at some point during their period of eligibility (not necessarily credit accrual services),
		- Were MEP-eligible while in secondary school, and
		- **Are considered by the State to be secondary school students.**

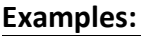

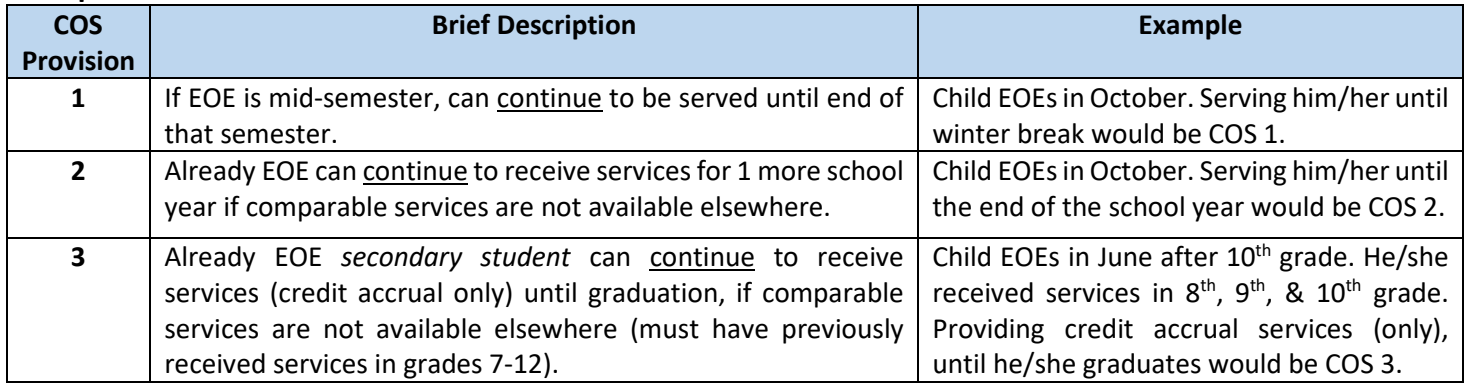

Before the district provides services under these provisions, it should consider whether the child's unmet unique educational needs are addressed by the general school program and whether migratory children who have a priority for services have already been served.

Please note that utilizing any of the above COS provisions needs to be a *continuation* of services. That is, a migratory child must have previously received supplemental services through the MEP during his/her eligibility period to qualify for continuation of services. A formerly eligible child should not be receiving Title I-C services for the first time after his/her eligibility has ended.

Be aware that children who have aged out of the program, graduated, or whose eligibility has ended due to a canceled COE (and do not have eligibility from a previous COE) are not eligible for continuation of services.

#### *Children Who Have Aged Out of the MEP*

The U.S. Department of Education Office of Migrant Education (OME) does not consider individuals who aged out of the program to be eligible for the MEP, nor do they consider such individuals eligible to receive MEP services under the COS authority, because such individuals do not meet the definition of "child." As described in Chapter II of the MEP Non-Regulatory Guidance (NRG), to be eligible for the MEP, a child must meet the definition of "migratory child" and "eligible children" in the statute and regulations that apply to the MEP and have the basis for MEP eligibility documented on a Certificate of Eligibility (COE). According to section 1115(c)(1)(A) of the Elementary and Secondary Education Act of 1965 (ESEA) as amended (incorporated into the MEP by sections 1304(c)(2), 1115(b), and 1309(3) of the ESEA and 34 CFR §200.103(a)), a "child" needs to be under 20 years of age, or under 22 years of age with an active Individualized Education Program (IEP) on file.

As described in Chapter V, A9 of the MEP NRG, in certain situations, a local operating agency (LOA) may continue to provide MEP services to children whose MEP eligibility has ended. However, given the use of the term "child" in this statutory provision (see section 1304(e) of the ESEA, as amended), OME interprets COS to be applicable only to individuals who meet the definition of "child". OME acknowledges that the third COS provision (see section 1304(e)(3)) of the ESEA, as amended) uses the term "students" as opposed to "child", but they consider students to be a subset of all children for purposes of the MEP.

#### <span id="page-20-0"></span>**Priority for Services (PFS) Criteria**

The State of Alaska receives MEP funds from the U.S. Department of Education, Office of Migrant Education (OME), to carry out the Federal Title I, Part C law which requires that priority must be given to migratory children who have made a qualifying move within the previous 1-year period **and** who— (1) are failing, or most at risk of failing, to meet the challenging State academic standards; or  $(2)$  have dropped out of school. <sup>[22](#page-20-1)</sup>

#### *Alaska's Migratory Children Priority for Services Criteria*

**One factor from criteria A and one factor from either criteria B1 or criteria B2** must be met in order for a migratory child/youth to be considered PFS. Criteria A + (Criteria B1 or Criteria B2) = PFS Student.

#### **Criteria A**

A student meets the criteria for making a qualifying move within the previous 1-year period of:  $\Box$  The Qualifying Arrival Date (QAD) of the most recent migrant move was within the previous 1-year period,

#### **AND**

#### **Criteria B1**

A student meets the criteria for failing, or most at risk of failing, to meet the challenging State academic standards if one of the following criteria exists:

- $\Box$  Any eligible migratory child in grades K-2 who is determined to be at risk of failing to meet the challenging State academic standards through a district-determined assessment such as the DIBELS, the English language proficiency assessment, or appropriate universal screening assessment; or
- $\Box$  Any eligible migratory child in grades 3-9 who is below proficient in English language arts and/or math on the State summative assessment; or
- $\Box$  Any eligible migratory child in grades 10-12 who is determined to be at risk of failing to meet the challenging State academic standards through failing grades – student receiving D grade or below, or an incomplete, in a course during the previous 1-year period; or
- $\Box$  Any eligible migratory child in grades 10-12 who is determined to be at risk of failing to meet the challenging State academic standards through retention of grade – student is enrolled in same grade level from one school year to the next.

**OR**

#### **Criteria B2**

A student meets the criteria for dropping out of school if:

<span id="page-20-1"></span>The eligible student has dropped out of school.

#### *Identifying Priority for Services (PFS) Students*

#### *Grades K-2*

- 1. For students who were in grades K-2 during the 2022-2023 school year, the MEO will identify those students who meet Criteria A of the PFS definition by having made a qualifying move within the previous 1-year period. The MEO will send this list of K-2 students to the districts at the beginning of the 2023-2024 school year. Refer to page [20](#page-20-0) for [PFS definition.](#page-20-0)
	- This list will contain names of students in grades K-2 during the 2022-2023 school year who had a qualifying arrival date (QAD) between 06/01/2022 through 05/31/2023.
- 2. Districts will be responsible for sending back the list of K-2 students to the MEO by **October 15, 2023**, noting which of the students are failing or at risk of failing, to meet the challenging State academic standards.
	- These students should be selected based on district determined criteria, such as DIBELS, the English language proficiency assessment, or another appropriate universal screening assessment.
- 3. The MEO will flag these students as PFS in MIS2000.
	- The Data Field that flags students as PFS can only be accessed for data entry by the MEO.
	- District personnel will be able to see whether a student has been flagged as PFS in MIS2000.
- 4. Districts can pull lists of PFS children from the Alaska Migrant Web System. It is recommended that districts periodically pull this report to ensure that they have the complete list of PFS children. Refer to the [MIS2000](#page-54-1)  [Lists \(Snap Reports\)](#page-54-1) section on starting on page [54](#page-54-1) for more information on how to pull lists of PFS children.
- 5. Records managers should ensure that the list of PFS students is communicated to the migrant program coordinator and/or person overseeing the PFS program so that appropriate services are targeted to these students.

#### *Grades 3-9*

- 1. For students who were in grades 3-9 during the 2022-2023 school year, the MEO will identify those students who meet Criteria A and Criteria B1 or B2 of the PFS definition using a combination of data from MIS2000 and the State summative assessment data.
- 2. The MEO will flag these students as PFS in MIS2000.
	- The Data Field that flags students as PFS can only be accessed for data entry by the MEO.
	- District personnel will be able to see whether a student has been flagged as PFS in MIS2000.
- 3. The MEO will send this list of all Priority for Services students to each district records manager and migrant coordinator at the beginning of the 2023-2024 school year. Refer to page [20](#page-20-0) fo[r PFS definition.](#page-20-0)
	- This list will contain names of students in grades 3-9 during the 2022-2023 school year who had a qualifying arrival date (QAD) between 06/01/2022 through 05/31/2023 and were below proficient in English language arts and/or math on the 2022-2023 State summative assessment or had dropped out of school.
	- The timeframe in which the list is sent to districts is dependent upon when the State summative assessment results are made available.
- 4. Districts can pull lists of PFS children from the Alaska Migrant Web System. It is recommended that districts periodically pull this report to ensure that they have the complete list of PFS children. Refer to the [MIS2000](#page-54-1)  [Lists \(Snap Reports\)](#page-54-1) section on starting on page [54](#page-54-1) for more information on how to pull lists of PFS children.
- 5. Records managers should ensure that the list of PFS students is communicated to the migrant program coordinator and/or person(s) overseeing the PFS program so that appropriate services are targeted to these students.

#### *Grades 10-12*

- 1. For students who were in grades 10-12 during the 2022-2023 school year, the MEO will identify those students who meet Criteria A and Criteria B1 or B2 of the PFS definition using a combination of data from MIS2000.
- 2. The MEO will flag these students as PFS in MIS2000.
	- The Data Field that flags students as PFS can only be accessed for data entry by the MEO.
	- District personnel will be able to see whether a student has been flagged as PFS in MIS2000.
- 3. The MEO will send this list of all Priority for Service students to each district records manager and migrant coordinator at the beginning of the [20](#page-20-0)23-2024 school year. Refer to page 20 fo[r PFS definition.](#page-20-0)
	- This list will contain names of students in grades 10-12 during the 2022-2023 school year who had a qualifying arrival date (QAD) between 06/01/2022 through 05/31/2023 and had failing grades, retention of grade, or had dropped out of school.
- 4. Districts can pull lists of PFS children from the Alaska Migrant Web System. It is recommended that districts periodically pull this report to ensure that they have the complete list of PFS children. Refer to the MIS2000 [Lists \(Snap Reports\)](#page-54-1) section on starting on page [54](#page-54-1) for more information on how to pull lists of PFS children.
- 5. Records managers should ensure that the list of PFS students is communicated to the migrant program coordinator and/or person overseeing the PFS program so that appropriate services are targeted to these students.

#### *Identifying PFS Migratory Children During the School Year*

If any additional migratory children meet the PFS criteria during the 2023-2024 school year, the records manager must alert the MEO data specialist to flag that student as PFS.

Examples:

- A 5<sup>th</sup> grade student is newly certified as migrant and has a qualifying arrival date within the previous 1year period. The student scored below proficient on the State summative assessment.
- An  $11<sup>th</sup>$  grade migratory child, who has a qualifying arrival date within the previous 1-year period, drops out of school.

### **Coordination with Other Programs**

Districts must identify and address the unique educational needs of migratory children by providing them a full range of services from appropriate local, State, and Federal educational programs.<sup>[23](#page-23-0)</sup> In providing these services. districts must plan jointly with local, State, and Federal programs and integrate the MEP with services provided by other programs. By coordinating with other programs, the districts ensure that the needs of migratory children are met through a variety of sources in a way that leverages other program funds and optimizes the use of MEP funds for the unique needs of migratory children. Districts must determine the children's needs and identify all the available services that address these needs. Districts should then coordinate with those programs and agencies to provide services that meet the identified needs and help ensure that migratory children have access to appropriate programs and services.

Districts need to consider a full range of programs and carefully determine which ones to coordinate with to maximize the quality of, and access to, educational opportunities for migratory children. Below are a few examples of programs in which districts may coordinate with to meet the needs of migratory children.

#### *Other ESEA Programs*

#### **Title I-A**

Districts that receive Title I-A must ensure that eligible migratory children and formerly migratory children are selected to receive Title I-A services on the same basis as other eligible children.<sup>[24](#page-23-1)</sup> In a schoolwide program, schools must implement reform strategies that address the needs of all children in the school.<sup>[25](#page-23-2)</sup> In a targeted assistance school, migratory children are eligible to participate in the Title I, Part A program on the same basis as other eligible children.[26](#page-23-3)

#### **Title III-A**

If the district qualifies for a Title III sub-grant, migratory children who are English Learners must be selected to receive Title III services on the same basis as all other English Learner children.

#### **Title IV-A – Student Support and Academic Enrichment**

This program is intended to improve students' academic achievement by increasing the district's capacity to: 1) Provide all students with access to a well-rounded education; 2) Improve school conditions for student learning; and 3) Improve the use of technology to improve the academic achievement and digital literacy of all students.

#### **Title IV-B – 21st Century Community Learning Centers**

This program supports the creation of community learning centers that provide academic enrichment opportunities during non-school hours for children, particularly students who attend high-poverty and lowperforming schools.

#### **Title V-B – Rural & Low-Income School Program / Small Rural School Achievement Program**

The purpose of these programs is to provide rural districts with financial assistance for initiatives aimed at improving student achievement. Awards are issued annually through the U.S. Department of Education (USED).

#### **Title VI-A – Indian Education**

The purpose of this program is to support the efforts of districts, tribes and tribal organizations, and other entities in developing programs for American Indian/Alaska Native students that are designed to: meet the unique cultural, language, and educational needs of such students; and ensure that all students meet the challenging State academic standards. USED manages these awards.

<span id="page-23-0"></span> $23$  ESEA, Sections 1304(b) and 1306(a)

<span id="page-23-1"></span><sup>&</sup>lt;sup>24</sup> ESEA, Section  $1112(c)(1)$ 

<span id="page-23-2"></span> $25$  ESEA, Sections 1114(b)(7)(i) and (iii)

<span id="page-23-3"></span> $26$  ESEA, Sections 1115(c)(2)(A) and (C)

Records Manager Guide 2023-2024 23

#### **McKinney-Vento Homeless Assistance Act - Education for Homeless Children**

Collaboration between MEP and the local Homeless Liaison to serve migratory children and youth experiencing homelessness ensures that services are provided in an efficient, non-duplicative fashion and that students receive a full range of supports to meet their needs.

MEP personnel can provide the local Homeless Liaison with the following: insights on the work patterns of local migrant communities, understanding of the educational, health, emotional, or social needs unique to migratory children; locations of migrant camps and communities; referrals of migratory children and youth who may be experiencing homelessness; and contact and communication with families of migratory children whose children may be eligible for, and in need of, the educational services provided by the McKinney-Vento Act.

The local Homeless Liaison can provide MEP personnel with the following: guidance in determining which migratory children and youth are eligible for McKinney-Vento services according to the definition of homeless; understanding of the provisions of the McKinney-Vento Act and ways it may be used to provide services, including immediate school enrollment and school stability, to eligible migratory children; assistance with accessing supports available through Title I, Part A, homeless set-aside funds; and knowledge of community referral resources, including providers of health, mental health, housing, and basic needs services.

By working together, the MEP and the local Homeless Liaison benefit migratory children and youth experiencing homelessness in their education and beyond by ensuring they are served efficiently and effectively with a comprehensive array of services.

#### *Other Federal Programs*

The Office of Migrant Education has compiled various [coordination resources for the MEP](https://results.ed.gov/resources/resources) (results.ed.gov/resources/resources).

#### **U.S. Department of Agriculture – Child Nutrition Programs**

Child Nutrition Programs provide healthy, nutritious meals and snacks to the Nation's children. Through the National School Lunch Program and School Breakfast Program, school children have access to healthy meals. Through the Special Milk Program, school children who do not have access to other meal programs can supplement their day with a serving of milk. Through the Child and Adult Care Food Program, children in childcare settings have access to healthy meals and snacks. Day care centers and home day care providers can participate in these programs. Through the Summer Food Service Program, children are provided healthy meals during those times when school is closed for the summer.

#### **U.S. Department of Education – Individuals with Disabilities Education Act (IDEA)**

IDEA provides early intervention, transitional services, professional development, technical assistance, and dissemination of knowledge about best practices to improve results for children with disabilities, including migratory children with disabilities.

#### **U.S. Department of Health and Human Services – Head Start Program**

Provides comprehensive developmental services to income eligible children from birth to age 5 to increase their school readiness.

#### **U.S. Department of Education – Carl D. Perkins Career and Technical Education Act**

The purpose of this program is to develop more fully the academic knowledge and technical and employability skills of secondary education students and postsecondary education students who elect to enroll in career and technical education programs and programs of study.

## <span id="page-25-0"></span>**Fiscal Management**

## **Sub-Grants to School Districts**

Below are brief descriptions of each of the sub-grants a district may receive through Title I-C. For more information regarding the applications, award determinations, and funding periods refer to the [Title I-C](https://education.alaska.gov/ESEA/TitleI-C/docs/SpendingHandbook-TitleI-C.pdf)  [Spending Handbook](https://education.alaska.gov/ESEA/TitleI-C/docs/SpendingHandbook-TitleI-C.pdf) (education.alaska.gov/ESEA/TitleI-C/docs/SpendingHandbook-TitleI-C.pdf).

#### *ESEA Consolidated Application*

Each school district operating a local MEP is funded by the Alaska Department of Education & Early Development (DEED) through a sub-granting process. The total amount allocated to applicants is based on the availability of Federal funds and on sub-granting factors determined by DEED. Title I-C MEP subgrant funds are not guaranteed. School districts are authorized by DEED to expend MEP funds through the approval of grant applications called the ESEA Consolidated Grant Application.

DEED considers the following factors in determining sub-grants to school districts:

- The availability of other funds.
- The number of migratory eligible children served during the regular school year.
- The number of migratory eligible children who were not served.
- The number of migratory children served during the summer.
- The number of migratory children in grades 3-9 scoring below or far below proficient on at least one State summative assessment in ELA and mathematics.
- The number of migratory children meeting the priority for services (PFS) definition.
- Identification & recruitment needs based on the total number of eligible migratory children and youth.

#### *Annual Fall Training on the Identification & Recruitment of Migratory Children*

DEED provides annual training for recruiters, records managers, migrant coordinators, SEA Reviewers, and Federal programs coordinators in the fall. On years in which DEED hosts in-person training on the identification and recruitment of migratory children, most expenses for attending the training are reimbursable to the district. DEED considers the approximate number of attendees and their projected costs to attend training. This information is provided to DEED annually during the registration process in the spring. **Note: For the 2023-2024 school year, Fall Training will be virtual; therefore, no subgrants will be given to districts.**

#### *Alaska Migrant Education Literacy Grant*

The Alaska Migrant Education Literacy Grant is a supplemental migrant education grant awarded to districts who choose to participate. The goal of this supplemental grant is to support districts in improving literacy with migratory children and their families. Family literacy nights are encouraged, as well as supporting literacy efforts of migratory children who are not yet in school and those who have dropped out of school.

DEED considers the following factors when determining the award amount:

- how many districts applied, and
- the estimated number of migratory eligible children that will be participating (taken from a district's submitted application).

#### *State Parent Advisory Council (PAC)*

The Alaska Migrant Education State Parent Advisory Council meets annually and is comprised of members from six (6) regions in Alaska. The council helps the MEO develop, implement, and review plans for the State MEP.

DEED considers the approximate number of in-person meetings and the distance which the PAC representative would have to travel to attend the meetings when determining the allocation amount for each grant.

## <span id="page-26-0"></span>**General Spending Considerations**

#### *All Federal Funds*

There are three general issues that affect districts spending Federal funds.

First, all costs charged to U.S. Department of Education (USED) grants must be **necessary and reasonable** considering the amount of money being spent and the needs of the program.<sup>[27](#page-26-1)</sup> This requirement comes from a set of Federal regulations known as the Uniform Grant Guidance (UGG), which applies to all Federal grants including ED grants. $^{28}$  $^{28}$  $^{28}$ 

UGG affects ED grant spending in several ways. It:

- **Lists costs that may never be paid for with Federal funds.**[29](#page-26-3) For example, Federal funds can never pay for alcohol<sup>[30](#page-26-4)</sup> and typically cannot pay for lobbying.<sup>[31](#page-26-5)</sup>
- **Lists general criteria all costs supported with Federal funds must satisfy**. [32](#page-26-6) For example, Federal funds can only pay for costs that are allocable to the relevant grant.<sup>[33](#page-26-7)</sup>
- **Sets additional requirements for certain costs supported with Federal funds.**[34](#page-26-8) For example, districts that use Federal funds for employee salaries and benefits must keep records documenting how much time the employees spend on grant activities.<sup>[35](#page-26-9)</sup>
- **Sets rules for how districts procure goods and services** with Federal funds,[36](#page-26-10) how they **track items** paid for with Federal funds,<sup>[37](#page-26-11)</sup> and the **kinds of records** they must keep about their grant spending. <sup>[38](#page-26-12)</sup>

Second, activities supported by ED funds must be **consistent with the district's application** for funds approved by DEED.<sup>[39](#page-26-13)</sup>

Third, as discussed throughout this document, some ESSA programs require districts to spend on activities that are supported by evidence, are demonstrated to be effective, or that are consistent with a formal needs assessment. Even where this is not required, ED grant spending has the most impact when districts spend Federal funds on effective activities designed to meet program goals. To do this, districts are encouraged to:

- carefully consider the needs of students, educators, and other relevant stakeholders,
- determine which activities are most likely to effectively address those needs, and
- prioritize those activities when deciding what costs to support with ESSA funds (unless those activities are being paid for by other funding sources).

For more information on how to adhere to Uniform Grant Guidance (UGG) and the Education Department General Administration Regulations (EDGAR), visit DEED's [Federal Grants Management webpage](https://education.alaska.gov/grants/fed-grants) (education.alaska.gov/grants/fed-grants).

<span id="page-26-13"></span><sup>39</sup> 34 CFR § 76.700

<span id="page-26-1"></span> $27$  2 CFR 200.403(a)

<span id="page-26-2"></span><sup>&</sup>lt;sup>28</sup> The Uniform Grant Guidance (UGG) is contained in Part 200 of Title 2 of the [Code of Federal Regulations](https://www.ecfr.gov/cgi-bin/text-idx?SID=f3948247e9ceb83b01019746db896096&tpl=/ecfrbrowse/Title02/2cfr200_main_02.tpl) (ecfr.gov). U.S. Department of Education'[s Technical Assistance for ED Grantees](https://www2.ed.gov/policy/fund/guid/uniform-guidance/index.html) (ed.gov/policy/fund/guid/uniform-guidance) contains more Federal guidance and other resources about the UGG.

<span id="page-26-3"></span><sup>29</sup> See 2 CFR Part 200, Subpart E

<span id="page-26-4"></span><sup>30</sup> 2 CFR § 200.423

<span id="page-26-5"></span><sup>31</sup> 2 CFR § 200.450

<span id="page-26-6"></span><sup>32</sup> See 2 CFR § 200.403

<span id="page-26-7"></span><sup>33</sup> 2 CFR § 200.403(a)

<span id="page-26-8"></span><sup>34</sup> See 2 CFR §§ 200.420-200.475

<span id="page-26-9"></span><sup>35</sup> 2 CFR § 200.430

<span id="page-26-10"></span><sup>36</sup> 2 CFR §§ 200.317-200.326

<span id="page-26-11"></span><sup>37</sup> 2 CFR §§ 200.313-200.314

<span id="page-26-12"></span><sup>38</sup> See, for example, 2 CFR § 200.318(h)(i) for procurement records or 2 CFR § 200.302(b)(3) for financial records.

#### *Title I-C Migrant Education Program Funds*

#### **Determining Allowability**

When determining if MEP funds may be used to support a particular activity or service, the district must determine the following:

- 1. the activity or service comports with the results of the State's [Comprehensive Needs Assessment](https://education.alaska.gov/ESEA/TitleI-C/docs/cna_final_report.pdf) (education.alaska.gov/ESEA/TitleI-C/docs/cna\_final\_report.pdf) and the strategies outlined in the State'[s Service Delivery Plan](https://education.alaska.gov/ESEA/TitleI-C/docs/migrant_service_delivery_plan.pdf) (education.alaska.gov/ESEA/TitleI-C/docs/migrant\_service\_delivery\_plan.pdf); $40$
- 2. the MEP funds must first be used to meet the identified needs of migratory children that result from their migratory lifestyle, and to permit these children to participate effectively in school;<sup>[41](#page-27-1)</sup>
- 3. the activity or service meets the needs of migratory children that are not addressed by services available from other Federal or non-Federal programs;<sup>[42](#page-27-2)</sup>
- 4. the MEP funds are used to supplement, rather than supplant, the use of non-Federal funds;<sup>[43](#page-27-3)</sup> and
- 5. the costs of the service or activity must comport with the cost principles described in the Uniform Grant Guidance (Subpart E of 2 CFR Part 200). The cost principles require, among other things, that costs of the service or activity be reasonable, necessary, and allocable (or chargeable) to the MEP relative to the benefit received.[44](#page-27-4)

In terms of numbers 3 and 4 in the list above, documentation of efforts to investigate non-MEP resources are important for quality control. It also serves as evidence of compliance with the statute in case of a State or Federal monitoring or audit. For example, if speaking with service agencies, another Federal Program Director, or district officials, be sure to document the name and title of individuals spoken with and the date of the conversation.

#### **Supplement, Not Supplant and Unaddressed Needs**

Supplement, not supplant, means that funds must be used to provide for extra support or services. ESEA specifically applies the following rule to MEP funds: all Federal funds under this program shall supplement and not supplant all other non-Federal funds.[45](#page-27-5) The MEP statute makes it clear that **MEP services are in addition to, not in lieu of**, other services that can or should be provided by the core educational program or by any other program.

Each of the instructional services provided with MEP funds must be supplemental to the core instruction provided by a district, and whenever possible, should NOT occur during the regular school day. If services are provided during the school day, the district must document the supplemental nature of those services.

The MEP statute also requires that MEP funds be used to address the needs of migratory children that are not addressed by services available from other Federal or non-Federal programs.<sup>[46](#page-27-6)</sup> This is very similar to the supplement, not supplant rule, but it applies to services funded by Federal or non-Federal programs. In essence, it means that if there are other services available that address the needs of migratory children (including services provided with Title I- A or Title III funds), then **migratory children must be selected for, and provided those services, on the same basis as other eligible children—prior to applying MEP funds**.

For more information, refer to DEED's [ESEA Supplement, Not Supplant Requirements](https://education.alaska.gov/ESEA/documents/ESEA%20SNS%20Requirements.pdf) resource (education.alaska.gov/ESEA/documents/ESEA%20SNS%20Requirements.pdf).

- <span id="page-27-2"></span> $42$  ESEA, Section 1306(b)(2)
- <span id="page-27-3"></span><sup>43</sup> 34 CFR § 200.87
- <span id="page-27-4"></span><sup>44</sup> 2 CFR § 200
- <span id="page-27-5"></span><sup>45</sup> 34 CFR § 200.87
- <span id="page-27-6"></span><sup>46</sup> ESEA, Section 1306(b)(2)

<span id="page-27-0"></span><sup>40</sup> ESEA, Section 1306(a)

<span id="page-27-1"></span><sup>41</sup> ESEA, Section 1306(b)(1)

Records Manager Guide 2023-2024 27

## <span id="page-28-0"></span>**Interstate and Intrastate Coordination**

It is a requirement that MEP funds are used to promote interstate and intrastate coordination of services to migratory children.<sup>[47](#page-28-1)</sup> This effort must include, but is not limited to, providing educational continuity through the timely transfer of pertinent school records, including health information, when children move from one school to another, and whether such moves occur during the regular school year. Interstate and intrastate coordination helps reduce the effects of educational disruption that migratory children experience as a result of repeated moves.

Interstate coordination refers to collaborative activities undertaken by two or more States to improve the education of migratory children in those States. Ideally, this term refers to the collaborative activities that two or more States assume to improve the education of migratory children who move between those States. Intrastate coordination refers to efforts involving two or more districts within a State to improve educational services to migratory children in that State.

Interstate and intrastate coordination strategies may include, but are not limited to, the following types of services between and among districts and States:

- Notifying "receiving" school districts about families of migratory children who have moved to those districts.
- Promoting the exchange of student educational records.
- Developing academic credit accrual and academic credit exchange programs.
- Collaborating in the development of summer-term project curriculum.
- Exchanging teachers and teaching materials.
- Exchanging information on health screenings and health problems that interrupt a student's education.

A State meets its requirements for student records transfer by participating in the Migrant Student Information Exchange (MSIX), the nationwide system administered by the U.S. Department of Education for linking and exchanging specified educational and health information for all migratory children. Regulations require states to collect, maintain, and submit to MSIX 76 Minimum Data Elements (MDEs) and otherwise exchange and use that information to facilitate enrollment, placement, and accrual of secondary credits towards graduation and MEP participation.<sup>[48](#page-28-2)</sup>

## **Transfer of Student Records**

Section 1304(b)(3) requires interstate and intrastate coordination by providing for educational continuity through the timely transfer of pertinent school records (including health information) when children move from one school to another, whether the move occurs during the regular school year.

The timely transfer of student records can be an effective means of reducing the effects of educational disruption on migratory children. It enables school officials (e.g., school registrars, teachers, and guidance counselors) to make appropriate decisions regarding a student's enrollment in school, grade placement, and academic plans (including, but not limited to, credit accrual and exchange).

Districts must request the records of eligible migratory children who arrive in their district and must transmit records of those migratory children who move out of their State or district to another location in a timely manner.

<span id="page-28-2"></span><span id="page-28-1"></span><sup>47</sup> ESEA, Section 1304(b)(3) <sup>48</sup> 34 CFR § 200.85

## <span id="page-29-0"></span>**ESEA Monitoring**

Districts' ESEA grants are monitored through the Federal programs monitoring process. Please contact the district's [DEED ESEA program manager](https://app.smartsheet.com/b/publish?EQBCT=7c67c5f20f7c4c739182e5fd7aca9e58) for information regarding the risk assessment process DEED utilizes to determine the districts monitored each year. During the monitoring visit, the migrant program manager reviews the Title I-C program, and a Migrant Education Program Staff member provides a technical assistance visit with the district records manager. For more information about technical assistance visits, refer to the [Technical Assistance Visit](#page-33-2) (page [33\)](#page-33-2) and [Technical Assistance Preparation Checklist](#page-153-0) (page [153\)](#page-153-0) sections.

Common documents that could be requested during the monitoring and technical assistance visits are:

- Identification & Recruitment Plan
- Quality Control Plan
- Needs Assessment, Service Delivery Plan, and evaluation results
- ESEA Consolidated Application
- Paper copies of COEs and ARCs from the past 10 years
- Parent and staff survey results
- Migratory children and youth data
- Student records transfer request form
- Minutes/agendas from migrant parent meetings
- Migrant consolidation documentation (if applicable)

ESEA Monitoring Form can be found on DEED's [Forms page](https://education.alaska.gov/forms/) (education.alaska.gov/forms).

## <span id="page-29-1"></span>**Resources**

#### **Alaska Resources**

- **[Alaska Migrant Education Website](http://www.education.alaska.gov/ESEA/TitleI-C/)** (education.alaska.gov/ESEA/TitleI-C)
- **[Fall Training Resources](http://www.livebinders.com/play/play?id=2029583)** (livebinders.com/play/play?id=2029583)
- **Alaska Guidance Documents** 
	- o **[Title I-C Spending Handbook](http://www.education.alaska.gov/ESEA/TitleI-C/docs/SpendingHandbook-TitleI-C.pdf)** (education.alaska.gov/ESEA/TitleI-C/docs/SpendingHandbook-TitleI-C.pdf)
	- o **[Needs Assessment](http://www.education.alaska.gov/ESEA/TitleI-C/docs/NeedsAssessmentGuidanceTitleI-C.pdf)** (education.alaska.gov/ESEA/TitleI-C/docs/NeedsAssessmentGuidanceTitleI-C.pdf)
	- o **[Provision of Services](http://www.education.alaska.gov/ESEA/TitleI-C/docs/ProvisionofServicesGuidanceTitleI-C.pdf)** (education.alaska.gov/ESEA/TitleI-C/docs/ProvisionofServicesGuidanceTitleI-C.pdf)
	- o **[Program Evaluation](http://www.education.alaska.gov/ESEA/TitleI-C/docs/ProgramEvaluationGuidanceTitleI-C.pdf)** (education.alaska.gov/ESEA/TitleI-C/docs/ProgramEvaluationGuidanceTitleI-C.pdf)
	- o **[Parent Engagement](http://www.education.alaska.gov/ESEA/TitleI-C/docs/ParentEngagementGuidanceTitleI-C.pdf)** (education.alaska.gov/ESEA/TitleI-C/docs/ParentEngagementGuidanceTitleI-C.pdf)
- **[District Level Guiding Documents Template](https://education.alaska.gov/ESEA/TitleI-C/docs/District-Level-Guiding-Template.docx)** (education.alaska.gov/ESEA/TitleI-C/docs/District-Level-Guiding-Template.docx)
- **[Alaska Statutes](http://www.touchngo.com/lglcntr/akstats/Statutes/Title14.htm)** (touchngo.com/lglcntr/akstats/Statutes/Title14.htm)
- **[Alaska Administrative Code](http://www.legis.state.ak.us/basis/aac.asp)** (legis.state.ak.us/basis/aac.asp)

#### **Federal Resources**

- **[Every Student Succeeds Act \(ESSA\)](https://oese.ed.gov/offices/office-of-formula-grants/school-support-and-accountability/essa-legislation-table-contents/)** (oese.ed.gov/offices/office-of-formula-grants/school-support-andaccountability/essa-legislation-table-contents/)
- **Code of Federal Regulations – [Migrant Education \(Title 34–Subtitle B–Chpt.](http://www.ecfr.gov/) II–Part 200–Subpart C)** (ecfr.gov)
- **[MEP Non-Regulatory Guidance](https://oese.ed.gov/files/2020/07/MEP-Non-Regulatory-Guidance-March-2017.docx)** (oese.ed.gov/files/2020/07/MEP-Non-Regulatory-Guidance-March-2017.docx)
- **[Family Education Rights and Privacy Act \(FERPA\)](https://www2.ed.gov/policy/gen/guid/fpco/ferpa/index.html)** (ed.gov/policy/gen/guid/fpco/ferpa/index)
- **Federal Office of Migrant Education Websites**
	- o **[Office of Migrant Education](https://oese.ed.gov/offices/office-of-migrant-education/)** (oese.ed.gov/offices/office-of-migrant-education/)
	- o **[Migrant Education Basic State Formula Grants](https://oese.ed.gov/category/migrant-education-basic-state-formula-grants-title-i-part-c/)** (oese.ed.gov/category/migrant-education-basicstate-formula-grants-title-i-part-c/)
	- o **[Results](https://results.ed.gov/)** (results.ed.gov)

## <span id="page-30-0"></span>Quality Control

The Alaska Migrant Education Program (MEP) has created quality control processes that ensure that only eligible migratory children are recruited for the MEP and that all eligibility decisions are supported by appropriate documentation. These processes reflect the regulatory requirements of 34 CFR § 200.89.

All school districts that receive MEP funding from the Alaska Department of Education & Early Development must develop and follow a local quality control plan. The district quality control plan must describe how the district intends to follow Alaska's MEP quality control guidelines and procedures.

The Alaska Migrant Education Program's quality control goals are to:

- 1. identify and recruit all eligible migratory children and youth, including migratory children too young for school, preschool migratory children and migratory children who have dropped out of school, in Alaska;
- 2. ensure that proper migratory eligibility determinations are made by MEP personnel; and
- 3. ensure that the districts and State maintain strong and accurate documentation.

## <span id="page-30-1"></span>**Quality Control Procedures**

#### **Analysis and Accuracy of Migrant Reports**

Any discrepancies between reports generated by the district and the MEO need to be reported to the MEO immediately. Refer to page [163](#page-162-0) for the [MEO contact information.](#page-162-0)

## **Staff Training**

#### *Statewide Training*

The identification and recruitment (ID&R) of eligible migratory children in Alaska is mission critical. Each year, approximately 13,000 children in Alaska, and their families, are identified and recruited for the MEP by migrant district personnel. It is a requirement of the Alaska Migrant Education Program to annually train and guide recruiters and records managers on how to identify and recruit migratory children, and how to make appropriate eligibility determinations. It is the Alaska Migrant Education Program's responsibility to make sure district personnel carry out quality control procedures designed to ensure accuracy of recruiters' and records managers' eligibility determinations and written eligibility documentation. This is accomplished through recruiter and records manager training.

Recruiters, records managers, designated SEA reviewers, and new migrant program coordinators are required to receive annual MEP training on identification and recruitment. The Migrant Education Program's fall trainings for recruiters and records managers are currently conducted virtually. If trainings are conducted in person, DEED funds the travel costs for district personnel to attend these trainings. On an as needed basis, webinars are hosted to any personnel who could not attend an in-person training.

Topics covered during DEED's statewide trainings include, but are not limited to: program overview, eligibility requirements, detailed walkthrough of the COE, interviewing, COE completion, FERPA, cyber security, Alaska Migrant Web System, eligibility determination process, administering the program overview, recruiters and records managers duties, quality control requirements, reporting requirements, and the Alaska Migrant Database (MIS2000). All annual fall training materials, the *Recruiter Handbook*, and the *Records Manager Guide* can be found on the [Title I-C webpage](https://education.alaska.gov/ESEA/TitleI-C) (education.alaska.gov/ESEA/TitleI-C).

- If there are questions or doubts regarding eligibility or other unusual factors at the district level, the district office should [contact the MEO](#page-162-0) (page [163\)](#page-162-0).
- Children are not eligible for services in the Migrant Education Program until the COE is approved by the MEO.

#### *Local Training*

All staff involved with the district's MEP should be given local training regarding local procedures and issues. The district should ensure that new manuals and training materials are given to all migrant staff. Local migrant training should include all people involved with migrant identification, recruitment, and eligibility certification.

• Designated SEA Reviewers

Depending on the district, this may include:

- **Recruiters**
- Records Managers
- Data Entry Specialist
- Migrant Program Coordinators
- Principals • Federal Programs **Coordinators**
- Superintendents
- **Teachers**
- **Counselors** • Registrars
- Paraprofessionals

### **District Migrant Staff Communication and Coordination**

There should be effective workflow and communication between migrant staff members. The roles and responsibilities of each staff member should be understood by everyone in the program.

Communication and coordination steps should include:

- All migrant staff should understand the district's migrant program including the program structure, purpose, requirements, services offered, and families served.
- Migrant staff should know their individual job requirements and understand how they fit into the workflow of the program.
- The lines of communication within the district, with the MEO, or with other districts should be clear.
- The district staff structure should be such that the workflow ensures the district's program meets all requirements for State and Federal migrant regulations and laws.

### **Accuracy of Eligibility Determinations**

The Alaska Migrant Education Program has several layers of review prior to a child being approved as eligible for the program. Every Certificate of Eligibility (COE) and Annual Recertification of No New Moves (ARC) must be quality reviewed by the recruiter, records manager, and designated SEA reviewer. By signing a COE or ARC, each district staff member ensures that the COE or ARC is complete, filled out correctly, and that the information meets the MEP eligibility requirements. Recruiters and records managers do not determine final eligibility.

After the COE or ARC data is entered into MIS2000 and uploaded, the MEO's eligibility specialist reviews the information to ensure that it meets all eligibility requirements. The MEO makes the final eligibility determination on all COEs and ARCs. For more information on the [appeals process,](#page-41-0) refer to page [41.](#page-41-0) Children new to the MEP are not eligible for services until the COE is approved by the MEO.

- Each COE is reviewed by qualified and trained records managers at each district. Training occurs each fall and additional training can be provided on a case-by-case basis, if necessary.
- The Eligibility Specialist at the MEO reviews each COE. If corrections are needed or information is unclear, the COE is sent back to the district for revision. It is reviewed again by the Eligibility Specialist once it is returned.
- If needed, the Eligibility Specialist will bring COE questions to the ID&R Specialist and/or Data Specialist at the MEO. If questions still exist regarding child eligibility, the COE will go to a team meeting for team review. Team meetings are held weekly.

## <span id="page-32-0"></span>**Quality Control and Identification & Recruitment (ID&R) Plans**

## **Quality Control Plan**

Quality control is a vital part of a successful Migrant Education Program (MEP). All districts with a MEP should follow basic quality control procedures. A quality control process must be established through a written quality control plan. The quality control plan protects the integrity and accuracy of identification and recruitment policies and procedures. It also ensures that all potential migratory children are identified and recruited, only eligible children are certified as eligible, and policies are in place to ensure migratory children files and data are accurate.

**Each district must have a written quality control plan on file.** It is a document that establishes a quality control process for ensuring the integrity and accuracy of the identification and recruitment policies and procedures of a district-level MEP. This includes:

- maintaining accurate migratory child data records in MIS2000 with all required data elements;
- resolving data discrepancies;
- sending and receiving migratory child records;
- validating and verifying all information on COEs and migratory child records;
- entering information into MIS2000 in a timely manner; and
- validating and verifying all information reported to the MEO.

The MEO reviews districts' quality control plans during monitoring and technical assistance visits. It is recommended that districts utilize the [Migrant Education District Level Guiding Documents](https://education.alaska.gov/ESEA/TitleI-C/docs/District-Level-Guiding-Template.docx) (education.alaska.gov/ESEA/TitleI-C/docs/District-Level-Guiding-Template.docx).

#### **ID&R Plan**

Identification and recruitment (ID&R) in Alaska consists of a well-conceived and well-coordinated process to ensure that the State is making timely and accurate eligibility determinations. **Each district must have a written ID&R Plan on file.** The purpose of an ID&R Plan is to ensure efficient identification and recruitment of migratory children within a district-level MEP.

Important roles within ID&R are the recruiter and the records manager. Coordination between these two positions is crucial for a successful ID&R process. In districts in Alaska, there may be one or more people in each position, depending on the size of the district. The two positions work closely during fall recruitment and collaborate on identification tasks and COE reviews. The recruiter works directly with families and the community. The records manager usually works with records, reports, and the migrant database. The duties are divided between the two positions as follows:

- **MEP Recruiter** responsible for identification, recruitment, and COE completions.
- **MEP Records Manager** responsible to review and verify COEs and submit them through MIS2000 to DEED, conduct enrollment and withdrawal activities, generate migrant lists and reports, and maintain the student records files.

The MEO reviews districts' ID&R plans during monitoring and technical assistance visits. It is recommended that districts utilize the [Migrant Education District Level Guiding Documents](https://education.alaska.gov/ESEA/TitleI-C/docs/District-Level-Guiding-Template.docx) (education.alaska.gov/ESEA/TitleI-C/docs/District-Level-Guiding-Template.docx).

## <span id="page-33-0"></span>**Prospective Re-Interviewing**

The United States Department of Education's Office of Migrant Education (OME) requires each State to conduct an annual review of the program's eligibility determinations. Re-interviewing may alert the MEO to misunderstandings of the eligibility requirements at the district level. It may also help to find clerical or computer errors. The prospective re-interviews are conducted by trained and qualified personnel who are independent of the original interviews. The prospective re-interviews may be conducted either in-person or by telephone.

Interviewees are selected from a random student list generated by MIS2000. Interviews are conducted using a standard eligibility interview form. Following the interview, the answers from the form are compared to the COE. If the information contradicts the information on the COE or indicates that the family is not eligible for the migrant program, the MEO will bring the COE and issues raised during the re-interview to the attention of the records manager. The records manager will then have the opportunity to provide additional information such as notes from the recruiter, further information regarding the family's migrant moves, as well as other pertinent information. The MEO will work with district staff until all questions and data integrity issues are resolved. An interviewee signature on a COE certifies that a parent is willing to talk to the MEO, should they be contacted.

## <span id="page-33-1"></span>**COE Quality Control Review**

Each year, at the conclusion of the major fall recruitment push, the MEO conducts a COE quality control review. Districts not being monitored or receiving a technical assistance visit by the MEO will have a random sample of COEs reviewed. The sample size is based on the migratory population size of the district and risk factors. The MEO pulls a sample of students approved in the current recruiting season. If inconsistencies are found between the hard copies and the data in MIS2000, the MEO alerts the district's records manager, and the records manager then addresses the issues with the recruiters. This quality control process ensures accurate data at both the district and the MEO.

## <span id="page-33-2"></span>**Technical Assistance (TA) Visits**

The MEO conducts technical assistance visits with districts in conjunction with the ESEA Consolidated Monitoring visits. Each school year, the MEO will conduct approximately ten technical assistance visits with migrant staff. These technical assistance visits will be conducted virtually, or onsite at the district. During these visits, a staff member from the MEO will conduct a thorough review of the district's identification and recruitment procedures, quality control procedures, migrant files, and compliance with eligibility requirements.

**Technical Assistance Eligibility Verification from the MEO** – This process involves calling a small percentage (10% of a district's migratory population with a maximum of 20), drawn at random, of families of migratory children within that district to verify that the information on the COE is accurate. This is done prior to the technical assistance visit. Technical assistance eligibility verification will also be used to verify that original COEs in district files match what is in MIS2000.

**Technical Assistance Form** – An interview based on the technical assistance form will be conducted. The MEO staff will ask the records manager a series of questions about the district's identification and recruitment procedures, review the district's COE and ARC files, and review supporting files. This helps guide the visit, noting any areas of strength or where improvements could be made.

**Training** – The technical assistance visit also provides a retraining or extended training opportunity for migrant staff. During the on-site visit, a staff member from the MEO will devote time to answering questions, assisting records managers with MIS2000 entry and reports, developing, and improving recruitment procedures, and any other specific requests.

## <span id="page-34-0"></span>MIS2000 Overview

Please note that all data and pictures of data shown throughout this guide are fictitious. This is done to protect child privacy and give the user an accurate look at systems and requirements.

## <span id="page-34-1"></span>**About MIS2000**

MIS2000 is the database used to store all migratory child data for the Alaska Migrant Education Program (MEP). MIS2000 is a firebird-based, Microsoft Windows-compatible, database program which stores all COE and enrollment information for Alaska's migratory children. MIS2000 was developed by MS/EdD of Little Rock, Arkansas, and has been adapted to meet the unique data needs of Alaska's MEP.

The data held in MIS2000 is used for all migratory child eligibility decisions. All information regarding enrollment and withdrawal dates, supplemental program information, and family contact information is contained in MIS2000. Further, the database is used by the MEP to complete federally mandated reports and to allocate funds to school districts. Data in MIS2000 comes from the COEs and ARCs submitted by the district and from district reports requested by the MEO.

Districts can access MIS2000 through the [Alaska Migrant Web System](https://ak.msedd.com/) (ak.msedd.com). All recruiter and records manager duties are completed through use of the Web System. Unless otherwise noted, all usages of "MIS2000" in this guide refer the MIS2000 database from which the Web System pulls information.

For more information on MIS2000, general questions, further assistance, or to report a problem, please contact the MEO. Refer to page [163](#page-162-0) for [MEO Contact Information.](#page-162-0)

## <span id="page-34-2"></span>**Migrant Student Information Exchange (MSIX)**

To achieve the goal of facilitating the transfer of education records between States and districts in those States to which migratory children move Section 1308(b)(1) of the ESEA, as amended, requires OME to "assist States in the electronic transfer of student records and in determining the number of migratory children in each state." Furthermore, Section 1308(b)(2) requires OME, in consultation with the States to "ensure the linkage of migratory child record systems for the purpose of electronically exchanging, among the States, health and educational information regarding all migratory students eligible under this part."

Established and administered by USED contract, the Migrant Student Information Exchange (MSIX) system is the technology that allows States to share educational and health information on migratory children who travel from State to State and who as a result, have student records in multiple States' information systems. MSIX works in concert with the existing migratory child information systems that States currently use (MIS2000 in Alaska) to manage their migrant data to fulfill its mission to ensure the appropriate enrollment, placement, and accrual of credits for migratory children nationwide.

In Alaska, the MEO primarily utilizes MSIX on the districts' behalf to:

- 1. Check migrant status of children newly arrived in the State, at the districts' request.
- 2. Send move notifications when children leave the State.
- 3. Receive move notifications from other States when children move to Alaska.

Districts should work directly with the MEO if they have questions regarding a child's migrant status in another district or State. If a child is migrant eligible in another State, the MEO can obtain that child's records to help facilitate migrant recruitment and ensure placement in appropriate classes and grade levels. When a migratory child leaves the State, the district should notify the MEO as soon as possible regarding when and where a child is transferring. This ensures that a child will continue to receive migrant education services in their new location.

## <span id="page-35-0"></span>**MIS2000 Updates**

#### **View COE Page: New Buttons Added**

When viewing applicable COEs in the Web System, users now have the option to select "Edit COE" or "Take Ownership" from the View COE page. Previously, users were only able to select "Edit COE" or "Take Ownership" of a COE from the three-line hamburger menu on the COE subtab.

#### **COE Subtab Updates**

#### *Searching for COEs with Status Requires Attention*

Users are now able to search for COEs within the status Requires Attention. Previously the system did not produce results when searching for COEs with the Status Requires Attention. This issue has been resolved.

#### *Sorting COEs*

Users have historically been able to change the sort order of the COEs listed on the COEs Subtab. However, when a user navigated to a different page and then returned to the COE subtab, the sorting would have returned to the default sort order. The system has now been updated to keep the sort order the user select in place even if they navigate away from the COE subtab. Sorting will return to the default sort order when the user logs out of the system.

#### **COE Entry Updates**

#### *Family Data Section: Checkbox to Copy Physical Address to Mailing Address if Same*

Users now can select a checkbox when the mailing address is the same as the physical address. This will automatically copy the physical address into the mailing address fields. Previously, users would type "Same" into the mailing address fields when the mailing address was the same as the physical address.

#### *COE Log: Line Breaks*

When entering comments into the COE log, users are now able to enter separate paragraphs. Previously, once a user submitted their comments in the COE log, all line breaks would be removed, and the comment would be displayed as a brick of text. This has been resolved.

#### *Child Data Section: Child Enrolled in School Not Operated by Recruiter's District Comment*

Users will now be prompted to enter a comment for any child enrolled in a school not operated by the recruiter's district. This includes public schools operated by another school district or any non-public school. The comment will be collected in the Child Data Section.

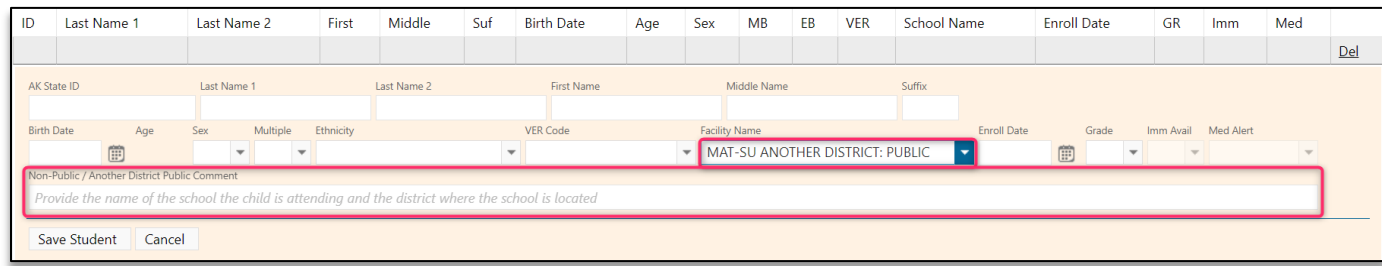

#### *Child Data Section Error: As the Worker*

The user will receive an error if "as the worker" is selected in the Qualifying Moves and Work Section and there is more than one child listed in the Child Data Section. The error will state the following: As the worker cannot be selected when multiple children are listed in the Child Data Section.
### *Child Data Section Error: Grade 00 and OY*

Children that are in grades 00 (not yet in school) or OY (dropped out) must have the recruiter's school district name listed as their school/facility. If a child's facility is not the recruiter's school district name and either grade 00 or OY is selected, the user will receive an error. The error will state the following: Selected facility is not valid for grades 00 or OY.

### *Qualifying Moves and Work Section Warning: Agricultural Move Comment*

The user will receive a pop-up message when they select "agricultural" in the Qualifying Moves and Work Section. The pop-up message will remind the user to provide an agricultural comment in the comments section. The pop-up will state the following: Agricultural was checked. Provide a note in the Comments Section specifying whether or not immediate or extended family members own the land the qualifying work took place on.

### *Qualifying Moves and Work Section Error: Blank School District if State is AK*

When completing #1 or #4 in the Qualifying Moves and Work Section, users will receive an error message if the school district name is blank in either the "from a residence in" or "to a residence in" and their respective state is listed as Alaska.

The errors will state the following:

- Eligibility Panel EligibilitySection 1 From School District is required if the state AK is selected.
- Eligibility Panel EligibilitySection 1 To School District is required if the state AK is selected.
- Eligibility Panel EligibilitySection 4 From School District is required if the state AK is selected.
- Eligibility Panel EligibilitySection 4 To School District is required if the state AK is selected.

# **ARC/COE Recert Entry Updates**

### *Updating Child's Information Similar to COE Process*

When recertifying children on an ARC in the Web System, the process for updating a child's line will function the same as the COE. The user will select the line they wish to edit, and a yellow box will appear below the line with the fields the user can edit. When finished, the user will need to select "Update" to save the edits made.

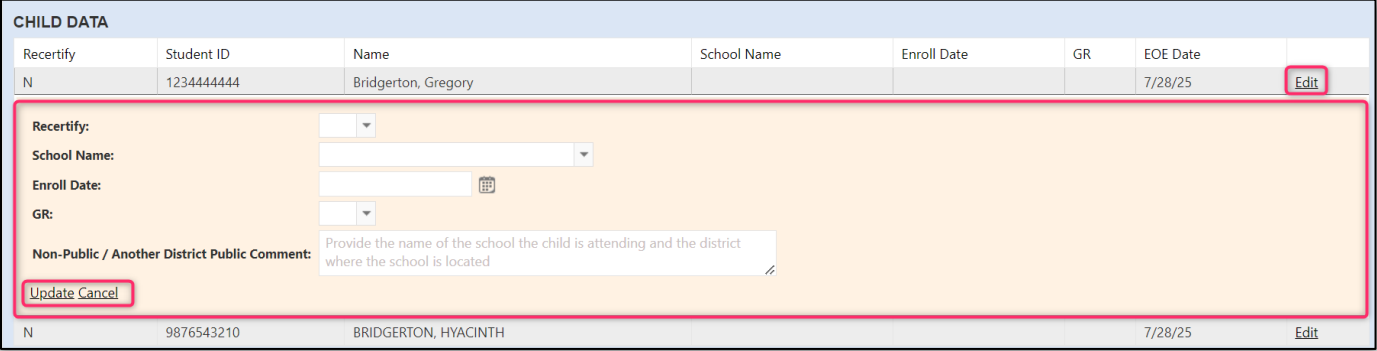

### *Entering Alaska Student ID Numbers for Applicable Children*

Users reviewing ARCs at the Records Manager level will be required to input the Alaska Student Identification (AKSID) number for any child that is enrolled in public school but does not have an AKSID in the system already. This most often occurs when a child was recruited on a COE prior to being enrolled in school and then enrolls in a public school the following year and is recertified on an ARC instead of a new COE. This will ensure AKSID are attached to children's records when applicable.

### *Child Enrolled in School Not Operated by Recruiter's District Comment*

Users will now be prompted to enter a comment for any child enrolled in a school not operated by the recruiter's district. This includes public schools operated by another school district or any non-public school.

# The Records Manager

# **Role of the District Records Manager**

This guide provides an in-depth timeline of a records manager's responsibilities throughout the school year. The MEO recommends that these procedures be followed as closely as possible by district migrant staff to ensure that all migrant files are accessible, organized, and updated. There are some unique needs and circumstances that may cause districts to modify their procedures; however, records managers should consult the Migrant Education Office (MEO) before making changes. Records management and reporting procedures are intended to:

- provide systematic procedures for tracking COEs/ARCs through the identification and recruitment process;
- simplify filing procedures, eliminate duplicate copies, and make file retrieval easier; and
- ensure that records are organized and maintained in compliance with State and Federal guidelines.

Records managers are responsible for ensuring that all forms, resource materials, reports, and lists are prepared for migrant recruitment. Districts must keep all migrant files and related information in a central location. Most districts begin recruitment at the start of the school year and continue through the **November 15** deadline. Records managers are encouraged to recruit on a year-round basis as they become aware of new children or children with new migrant activity.

If records managers have questions, need assistance with file maintenance or with other job duties, they should contact the MEO. Refer to page [163](#page-162-0) for [MEO Contact Information.](#page-162-0) The responsibilities of the district records manager are listed below:

# **Attend Training**

- Attend the annual migrant education fall training on identification and recruitment of migratory children and records managing.
- Review all training materials to better understand the necessary information needed to make eligibility determinations for the MEP.
- Train new recruiters and other district staff about the MEP.

### **Manage Recruitment Process**

- Provide recruiters with needed materials: Fall Recruitment Report, Certificates of Eligibility (COEs), Annual Recertifications of No New Moves (ARCs), maps, etc.
- Set recruiter deadlines for interviews and COE/ARC completion.
- Obtain designated SEA reviewer signature on COEs.
- Review and enter complete and accurate COEs/ARCs into MIS2000.
- Review and validate recruiter COEs in MIS2000.
- Review and approve ARCs in MIS2000.
- Regularly submit entered COEs/ARCs in MIS2000 to the MEO for approval.
- Work with the MEO to correct COEs/ARCs.
- Make sure every child on the Fall Recruitment Report has been contacted.
- Provide parents with their eligibility determinations and a signed copy of their completed COE.

### **Manage Reports and Migrant Student Files**

- Maintain COE/ARC records and all other migrant files following guidelines set forth in this guide. Refer to the [Records Retention](#page-42-0) section on page [42.](#page-42-0)
- Ensure all required [migrant reports](#page-50-0) (page [50\)](#page-49-0) are submitted by due dates to the MEO. Refer to page [136](#page-136-0) for [Records Managers'](#page-136-0) Critical Dates.

# **Fall Recruitment Requirements**

# **Identification Methods**

Federal regulations require that a satisfactory effort be made to identify all eligible migratory children. Every effort must be made to find and enroll every migratory child who lives in the district, regardless of when they arrive in the district, whether they enroll in school, or how long they stay.

It is not enough to enroll children that come to school. Special efforts need to be made to find and certify eligible children not in an Alaska public school including private school children, homeschool children, dropouts, infants, and preschoolers. Records managers often assist with migrant identification. This section describes various identification and recruitment methods. Each district must have a written identification and recruitment plan on file.

### *Questionnaires*

Within the school district, questionnaires given to parents as part of the annual school enrollment packet are a valuable tool for finding potentially eligible migratory children. Refer to page [155](#page-155-0) for [sample questionnaires.](#page-155-0) Questionnaires can be brief, including a few questions concerning basic migrant eligibility requirements. The migrant staff member will collect the questionnaires and determine which families should be contacted for an interview based on their answers.

This identification method can be very useful throughout the school year if the district continues to use the questionnaire for all new and transferring students.

The sample forms are included only as a guide; each district may want to develop its own questionnaire. It is important that the questions are worded carefully to avoid confusion and frustration for the parents. The MEO is always available for assistance.

### *District Outreach*

- **Referrals** Referrals from school officials are another valuable identification method. Teachers, counselors, and administrators should be provided with basic instructions concerning the eligibility requirements for the migrant program. If school officials believe a child might qualify for the migrant program, they can let migrant staff know. This referral can be done informally, or a referral form can be made available by the district's migrant program.
- **Newsletter** Another way to bring attention to the migrant program is to include articles explaining the importance of the program in the school newsletter.
- **Information Booths** Many districts find it effective to set up information booths at school events such as: assemblies, start of school parent/student orientation meetings, parent-teacher conferences, literacy nights, etc.

### *Community Outreach*

Districts are responsible for informing the community about their migrant program. Examples include:

- **Posters/Flyers** Posters and/or flyers placed in prominent places and in areas of migrant work activity are used to notify the public of the migrant program. Many districts find harbors, post offices, grocery stores, laundromats, community halls, housing units, fish processors, and preschools to be locations that are useful for reaching families of migratory children.
- **Newspaper Articles, Radio Announcements, TV Advertisements** Articles concerning the migrant program can be submitted to the local newspaper, radio, TV station.
- **Community Organizations** Many community organizations can provide connections to families. Providing information to and communicating with social service agencies, tribal councils, employers, libraries, PTAs, employment centers, and other community organizations can facilitate referrals.
- **Word of Mouth** Many families are referred through word of mouth by other families of migratory children.
- **Social Media** Many families frequently turn to social medial platforms to connect with districts, schools, and programs. Utilizing social media to advertise the program and connect to community members and families is a valuable tool for the MEP. Social media posts might include information on recruitment, services, and family engagement activities.

### **Identification & Recruitment Materials**

Each year, records managers must obtain and provide their recruiters with:

- copies of the COE (printed, electronic, web) for the current school year;
- copies of the ARC (printed, electronic, web) for the current school year;
- *Recruiter Handbook;*
- *Records Manager Guide* (as needed);
- fall Recruitment Report; and
- other training materials and notes.

Training materials are updated annually and distributed at the migrant fall trainings. They can also be downloaded from th[e MEO website](https://education.alaska.gov/ESEA/TitleI-C/) (education.alaska.gov/ESEA/TitleI-C). Current manuals and materials should be stored with migrant files. All fall training materials from previous years should be discarded to avoid confusion.

### *Maps*

Each district should have a map that outlines the area of its school district. The map needs to be more detailed than a map of the entire State. School district maps must be:

- reviewed annually, and updated showing common migrant activity sites, distances, and school district boundaries;
- have a legend/scale for determining distance;
- available in the district's migrant office; and
- distributed to recruiters.

Districts are responsible for ensuring that all migrant staff understand the location of the school district boundaries and any important details (landmarks, water boundaries) that are required to indicate that a move was across school district boundaries, or that the move was 20 miles or more, one way, in a school district of more than 15,000 square miles.

Moves across district boundaries do not require a map attached to the official COE on file at the district/in MIS2000.

Moves within a district that is greater than 15,000 square miles always require a map to be attached to the official COE on file at the district/in MIS2000 to document that both the child's moves and the worker's moves were at least 20 miles or more, one way, to a temporary residence.

One map tool districts may use is the [Alaska Schools & Education Map.](https://dcced.maps.arcgis.com/apps/webappviewer/index.html?id=cff461c2397d4c66ae2c28dbfb62319f) This map will show all of Alaska's public school district boundaries, as well as the communities & schools within them. Districts can use this resource to track routes, measure distances, and print custom maps. [Instructions for the Alaska Schools & Education Map](#page-160-0) can be found on page [160.](#page-160-0)

### *Important Lists and Reports*

During recruiting, there are several lists and reports that records managers will need to prepare and refer to during the recruiting process. Lists pulled from MIS2000 that will be highly useful during recruitment include the 01 PrePrints Top, Snap 6, Snap 7, and Snap 12 reports. Refer to the [Reports & Lists](#page-50-1) section starting on page [50](#page-50-1) for a detailed list and descriptions of these reports.

### *Additional Paperwork Preparation*

The next step is to prepare the paperwork for recruiters. Recruiters will need to have:

- new blank COE and ARC forms and/or electronic COE and ARC forms with current school year;
- access to the web COE and ARC (as applicable);
- pre-printed COEs (copies of last year's COEs), if requested;
- copies of the parent questionnaires/surveys that indicate the family may have made a qualifying move, if applicable; and
- a list of children from the district's Fall Recruitment Report that they must contact, **listed in order of priority**.

The blank hard copy and electronic COE and ARC must have the current school year printed on the top right corner. Use of a previous year's COE/ARC forms is not permitted.

### **Tracking Recruitment Progress**

During the fall recruitment period, records managers should establish a regular schedule for receiving progress reports from recruiters regarding their contacts and interviews with families of migratory children. This is important because it allows the records manager to provide updates to the MEO and assess whether the recruiting strategies need to be adjusted. Records managers are encouraged to call the MEO for assistance as needed. Records managers should establish a procedure for regular communication with the district recruiters to ensure the district will meet the **November 15** recruiting deadline. The records manager should continue to keep regular communication with recruiters throughout the school year.

Each district will need to have a system for tracking the progress of migrant recruitment. Effective processes include:

- setting recruitment deadlines;
- regular communication between recruiters and records managers;
- a uniform method of noting progress on recruitment paperwork;
- a system in place for collecting completed COEs and ARCs from recruiters; and
- an organized filing system.

### **Submitting COEs**

Records managers should submit their COEs to the MEO as early as possible. This allows time for the MEO to review the information and get back to the districts with questions, if necessary, before the **November 15** deadline.

On **November 15**, districts are required to:

- submit the completed Fall Recruitment Report; and
- have entered and submitted all COEs for review and approval to the MEO.

The COEs submitted to the MEO and approved as eligible by the November 15 deadline establish the district's Federal child count for funding purposes.

For more information and instructions, refer to [Creating a COE in the Web System](#page-81-0) starting on page [81](#page-81-0) and [Approving a COE in the Web System](#page-96-0) starting on page [97.](#page-96-0)

# **Submitting ARCs**

Annual Recertifications of No New Moves (ARCs) should be entered and submitted to the MEO as early as possible. This allows time for the MEO to review the information and get back to the districts with questions, if necessary, before the **November 15** deadline.

ARCs should not be entered if the family made a new qualifying move and new COE is in process. An ARC should only be used to recertify an eligible migratory child after a recruiter has contacted the family to confirm a new move was not made since their last interview and the child is still either living in the recruiter's district, attending school in the recruiter's district, or is being served by the recruiter's district with MEP funds.

The ARCs entered and approved by the November 15 deadline establish the district's Federal child count for funding purposes.

For more information and instructions, refer to the sections [Creating an ARC in the Web System](#page-118-0) (page [118\)](#page-118-0) and [Reviewing an ARC Submitted through the Web System](#page-124-0) (page [124\)](#page-123-0).

# **Eligibility Notification**

Records managers are responsible for notifying families of their child's eligibility determination, including those not approved. Records managers need to provide families with a copy of their child's current school year COE. The COE copy sent to families can be a copy showing actual signatures, or the approved PDF version from MIS2000 with only typed signature information. Refer to page [158](#page-158-0) for a [sample eligibility notification letter.](#page-158-0) If there are any questions about eligibility at the district level, the issue should be referred to the Eligibility Specialist at the MEO for guidance. The Snap 7 report could be a helpful tool in determining which COEs have been approved. Refer to the [Reports & Lists](#page-50-1) section starting on page [50](#page-50-1) for more information on the Snap 7 report.

### **Appeals Process**

The MEO makes the final eligibility determination on all COEs. If a district or a parent would like to appeal a decision from the MEO, they may do so using the processes detailed below.

### *District Appeals Process*

If a district would like to appeal the eligibility determination of a COE made by the MEO, it may submit a written request (via email) to the MEO for a second review. The MEO will conduct a team review of the COE and provide a written response to the district's records manager regarding eligibility determinations. If the district is still not satisfied with the decision, it may contact the migrant program manager directly. If the situation continues to be unresolved, the migrant program manager will contact the regional representative from OME to assist.

### *Parent Appeals Process*

If parents would like to appeal the eligibility determination made by their district or the MEO, they must first contact their district's records manager. The records manager will review the eligibility determination with the parent. If the parents are not satisfied with the response from the records manager, the parent ma[y contact the](#page-162-0)  [MEO](#page-162-0) (page [163\)](#page-162-0) directly (via phone or email). The MEO will review the eligibility determination as a team and provide a written response to the parents. If the situation continues to be unresolved, the migrant program manager will contact the regional representative from OME to assist.

### *DEED Informal Review of Complaints*

Alaska Regulation [4 AAC 06.888](https://www.akleg.gov/basis/aac.asp#4.06.888) (akleg.gov/basis/aac.asp#4.06.888) outlines the process for any person to file a complaint with the department alleging that the school district or the department has failed to comply with the requirements of the federal programs under the Elementary and Secondary Education Act, as amended by the Every Student Succeeds Act. The regulation outlines what must be included in the complaint and the timelines in which a review is conducted.

# <span id="page-42-0"></span>**Records Retention**

Records managers are responsible for ongoing recruitment of new children, providing migrant eligibility information to school district staff, and maintaining the migrant files. It is the job of the records manager to ensure that migrant COE and ARC files are kept in an orderly fashion. The following section describes recommended migrant file organization. Files may be stored physically (paper copies), or electronically and this section will cover both hard-copy and electronic records retention. As of the 2021-2022 school year, the MIS2000 database stores all new COEs and ARCs, so retention of these documents at the district level will not be required. Previous year COEs and ARCs must still be retained for their entire retention periods. Signed hardcopy COEs submitted for approval to the MEO should be kept in district files until the COE has been approved by the MEO. The MEO recommends keeping these COEs in district files until the end of the school year.

# **Definition of a "Record"**

Per AS 40.21.150(6), a record is defined as "any document, paper, book, letter, drawing, map, plat, photo, photographic file, motion picture film, microfilm, microphotograph, exhibit, magnetic or paper tape, punched card, electronic record, or other document of any other material, regardless of physical form or characteristic, developed or received under law or in connection with the transaction of official business and preserved or appropriate for preservation by an agency or a political subdivision, as evidence of the organization, function, policies, decisions, procedures, operations, or other activities." In other words, school districts may store records in any format as long as the record remains readable and accessible for its retention period.

Additionally, the Uniform Guidance (2 CFR §200.335) states that when original records are paper, electronic versions may be substituted through the use of duplication or other forms of electronic media provided that they are subject to periodic quality control reviews, provide reasonable safeguards against alteration, and remain readable. Therefore, the district may choose to scan copies of their migrant eligibility records (e.g., Certificate of Eligibility, Annual Recertification of No New Moves) and store them electronically. Refer to the [Destroying Old Records](#page-49-1) section (page [49\)](#page-49-1) for more information on the required retention period of migrant eligibility forms.

All migrant records should be stored securely so that only individuals with a business need to know can access them.

# **Types of Records**

There are a variety of records that districts will need to retain. Below is a list of migrant record types that districts will likely keep on file, as well as recommended naming conventions to help with the organization of these records.

### *Certificate of Eligibility (COE) Filing*

The COE is the most important document in the migrant files; it is the basis for each child's migrant eligibility. The original COE must be kept by the district office for **ten school years**. COEs created in school year 2021-2022 and after will be stored by the MIS2000 database, so these COEs are not required to be retained at the district level once they have been approved by the MEO. The information on the COE is sent to the MEO through MIS2000 where it is entered and uploaded. Instructions on [creating COEs in the Web System](#page-81-0) start on pag[e 81.](#page-81-0)

### *Annual Recertification of No New Moves (ARC) Filing*

The ARC should be filed with the most recent eligible COE. Information on the ARC is sent to the MEO through MIS2000 where it is entered. [Entering ARCs into the Alaska Migrant Web System](#page-118-0) is covered on page [118.](#page-118-0) The ARC must be attached to the original COE and kept by the district office for **ten school years**. ARCs created in school year 2021-2022 and after will be stored by the MIS2000 database, so these ARCs are not required to be retained at the district level.

### *Active Files*

These are COEs and ARCs for families with at least one currently eligible migratory child. The COEs and ARCs have been reviewed and approved by the MEO. They should be organized into family bundles and kept in the Active File, as long as at least one child listed on the COE and ARC remains eligible in the program.

### *Pending Files*

These are COEs and ARCs that have not yet been approved by the MEO. Depending upon the number of COEs and ARCs a district has, the records manager may want to file these in categories, as follows:

- **District Review** Completed COEs and ARCs that need the signature of the Designated SEA Reviewer.
- **Questions** COEs with specific eligibility concerns that require review or approval from the MEO.
- **To Be Entered** COEs and ARCs that have been approved at the district level but have not been entered into MIS2000.
- **Uploaded** COEs and ARCs that have been entered into MIS2000 and uploaded for the MEO review. Hold COEs in this file until they have been reviewed by the MEO.
- **Corrections and Clarification** COEs and ARCs that have been reviewed by the MEO, but more information or corrections are required from the district to determine eligibility. The corrections must be entered into MIS2000 and uploaded to the MEO for another review once that information is provided.

### *Inactive Files*

These are COEs and ARCs for families of migratory children who are not currently eligible but could become eligible in the future. For a COE or ARC to be categorized as inactive, every child listed on the COE or ARC must be in inactive status. Some possible reasons why COEs and ARCs may become inactive: all children on the COE or ARC move out of the district, their eligibility ends or parents withdraw children from the program. The completed Inactive Form/File Tab can be attached to the bundle, explaining the reason and date that each child was made inactive. If any child could become eligible again, the family bundle is kept in this file. Refer to page [154](#page-154-0) for the [Inactive File Labels Template.](#page-154-0)

### *Gone Forever File*

These are COEs and ARCs for migratory children who cannot become eligible again, because they graduated from high school, aged out (turned 20 years old or 22 if an active IEP is on file), or are deceased. A family bundle can only be placed in this file if every child listed on the COE is in Gone Forever status. Many districts combine the Gone Forever files with the Inactive files. Either method can be used as long as files are clearly labeled.

### *Canceled COEs*

COEs for children who did not qualify for the program because they did not meet all the eligibility requirements. Districts should retain such COEs until the end of the school year before they are securely shredded.

### *Other Migrant Files*

- **Documentation on Termed out Children** This could include correspondence with families of migratory children, or district documentation on the termination of eligibility for a child.
- **Other Paperwork** Any other documentation provided to the MEO for eligibility verification.
- **Map of School District** Every district is required to maintain a school district map showing district boundaries and work locations such as fish camps, rivers, etc. Maps must have a scale. One map tool districts may use is the [Alaska Schools & Education Map.](https://dcced.maps.arcgis.com/apps/webappviewer/index.html?id=cff461c2397d4c66ae2c28dbfb62319f) This map will show all of Alaska's public school district boundaries, as well as the communities & schools within them. Districts can use this resource to track routes, measure distances, and print custom maps. [Instructions for the Alaska Schools & Education](#page-160-0)  [Map](#page-160-0) can be found on page [160.](#page-160-0)

### *Correspondence*

This includes printed letters, e-mail messages, or other important information sent by the MEO or U.S. Office of Migrant Education (OME) regarding the Migrant Education Program in general. It may include the MEO guidance, deadlines, trainings schedules, or correspondence sent by the records manager to the MEO.

### *MIS2000 Migrant Lists*

There are several useful lists of migratory children and youth that can be kept filed with the migrant records; however, once a district no longer has need of a Snap report printed from MIS2000, it can choose to securely destroy it. For more details on [MIS2000 lists,](#page-54-0) refer to page [54.](#page-54-0)

- PrePrints Top (Snap 01)
- Eligibility Status Report (Snap 6)
- COEs Active and the Children on each COE (Snap 7)
- Monthly Eligible (Snap 12)
- Priority for Service Student (Snap 14)
- Migrant Lunch List
- Facility List
- MEO Provided Lists (Missing Eligible)

### *Reports*

Districts are required to submit several reports throughout the year. These should be kept with the district's migrant files. These reports must be kept for **five school years**, after which they can be destroyed. For more information each report, refer to [Migrant Reports](#page-50-0) on pag[e 50.](#page-50-0)

- Summer Enrollment and Withdrawal Report
- Priority for Services (PFS) K-2 Report
- Fall Recruitment Report
- Course History Reports
- Alaska Migrant Education Literacy Grant Final Report
- Mass Withdrawal Report
- Fidelity of Strategy Implementation (FSI) Report

### **Physical Records Maintenance**

Prior to the 2021-2022 school year, districts were required to store hard copy/paper copies of migrant files. This section will cover guidance for districts wishing to continue storing physical copies of migrant records. Physical records should be kept in a secure, locked location to prevent unauthorized access to student data.

### *COE/ARC Filing*

The COE is the most important document in the migrant files; it is the basis for each child's migrant eligibility. The information on the COE is sent to the MEO through MIS2000 where it is entered and uploaded. Instructions on [Creating COEs in the Web System](#page-81-0) start on page [81.](#page-81-0)

The ARC should be filed with the most recent eligible COE. Information on the ARC is sent to the MEO through MIS2000 where it is entered and submitted. [Entering ARCs into the Alaska Migrant Web System](#page-118-0) is covered on page [118.](#page-118-0) The ARC must be attached to the original COE.

Both COEs and ARCs must be kept by the district office for **ten school years**.

For districts storing paper copies of COEs & ARCs, it is recommended that districts file their COEs according to the following specifications:

- When filing COEs & ARCs, they should be grouped into family bundles by family last name. ARCs should be kept with the most recent COE.
- The family name is determined by the last name of the first child listed on the COE/ARC, who is the youngest qualifying child in the family.
- Within the family bundle, COEs/ARCs should be in descending chronological order, with the most recent COE in the front of the family bundle.
- After eligibility has been confirmed, all COEs/ARCs should be attached to the front of the appropriate family bundle.
- The family bundle must be filed according to the most recently approved COE/ARC.
- Due to blended families and other circumstances, the family last name may change from year-to-year.
- Remember that COEs and ARCs must be kept for **ten school years** before being destroyed.

# <span id="page-45-1"></span>**Electronic Records Retention**

Districts can store their migrant records electronically.

Per AS 40.21.150(6), a record is defined as "any document, paper, book, letter, drawing, map, plat, photo, photographic file, motion picture film, microfilm, microphotograph, exhibit, magnetic or paper tape, punched card, electronic record, or other document of any other material, regardless of physical form or characteristic, developed or received under law or in connection with the transaction of official business and preserved or appropriate for preservation by an agency or a political subdivision, as evidence of the organization, function, policies, decisions, procedures, operations, or other activities." In other words, school districts may store records in any format as long as the record remains readable and accessible for its retention period.

Additionally, the Uniform Guidance (2 CFR §200.335) states that when original records are paper, electronic versions may be substituted through the use of duplication or other forms of electronic media provided that they are subject to periodic quality control reviews, provide reasonable safeguards against alteration, and remain readable. Therefore, the district may choose to scan copies of their migrant eligibility records (e.g., Certificate of Eligibility, Annual Recertification of No New Moves) and store them electronically. Refer to the [Destroying Old Records](#page-49-1) section (page [49\)](#page-49-1) for more information on the required retention period of migrant eligibility forms.

### <span id="page-45-0"></span>*General Electronic Records Guidance*

Electronic records must be reliably and securely maintained:

- Electronic records should be maintained in their electronic form, because preserving the context and structure of records and facilitating access to them are best accomplished in the electronic environment.
- Records created and maintained within reliable electronic recordkeeping systems should serve, in most cases, as the official record copy.

Electronic records must be preserved without loss of any vital information for as long as required by law and policy:

- The future usability of electronic records must be ensured through the development of migration or conversion strategies designed to update hardware, software, and storage media.
- Electronic records must include or be linked to the essential metadata describing content and structure of the business record and the context of its creation.

Electronic records must be accessible and retrievable in a timely manner throughout their retention period:

- Electronic records must be easily accessible in the normal course of business.
- Electronic records must be searchable and retrievable for reference and secondary uses including audits, legal proceedings, and historical research.

Access to electronic records must be controlled according to well-defined criteria. Recordkeeping systems must ensure that electronic records are protected from unauthorized access:

- School districts must take measures to prevent unauthorized access to private and confidential electronic records by identifying records that are subject to restrictions.
- Records must be accessed to the minimum amount necessary to perform a business activity or function.
- Records should be stored securely on the school district drives and not on personal computers.

### *Maintenance and Long-term Preservation of Electronic Records*

To ensure that electronic records are readable for future use a proactive maintenance plan must be implemented. The maintenance plan would involve migrating records when operating systems and/or software applications are changed or upgraded. It is best practice to create a documentation trail when files are migrated from one system to another, and this documented trail file should include: systems and software specifications, date of migration, name, and job title of person responsible for migration, and description of any loss of information that may occur during the migration process. Electronic records are best maintained in a managed environment that includes regular system back-ups and a disaster recovery plan.

The National Archives publishes a list of [preferred formats for electronic records](https://www.archives.gov/records-mgmt/policy/transfer-guidance-tables.html) (archives.gov/recordsmgmt/policy/transfer-guidance-tables.html).

### *Migrant Electronic Records Retention*

If a district chooses to begin maintaining their migrant eligibility records electronically, they must follow the [General Electronic Records Guidance](#page-45-0) outline on page [45.](#page-45-0) This section provides additional expectations for maintaining electronic migrant eligibility records.

Districts must have the final approved version of any COE/ARC securely saved in their electronic filing structure. These forms must match what is approved in MIS2000.

The COE/ARC must be easily readable. Poor quality scan/faxes are not acceptable.

For each COE that requires a map be attached, it is best practice to save the map and the COE as a single file to avoid them from being separated. Even if a family moves to the same place each year, a map must be attached to each COE. Districts may also refer to the [Possible Electronic File Structures and Naming Conventions](#page-47-0) outlined beginning page [47.](#page-47-0)

The filing structure and naming conventions must be consistent and easily understandable. Districts are not required to go back in time and save previous year migrant eligibility records electronically. They can continue to maintain the paper files until the end of their retention period. However, if a district chooses to migrate previous year migrant eligibility forms to their electronic records, each migrant eligibility form (with applicable required attachments) must be saved as individual files. It is not acceptable to scan all migrant eligibility forms into one document; this would not meet the requirements of being easily accessible and retrievable.

Districts must work with their IT department to ensure that the electronic records are maintained in a managed environment that includes regular system back-ups and a disaster recovery plan and to implement measures to prevent unauthorized access to the confidential migrant eligibility forms.

Plans must be in place around migrating records when operating systems and/or software applications are changed or upgraded. It is imperative the district avoids file format obsolescence (i.e., Microsoft Word 1996). There should also be a plan in place around migrating records from one format to another to ensure continued access using new technologies. Districts should avoid media and hardware/software obsolescence (i.e., floppy disks).

### *Written Plan*

Districts choosing to save migrant eligibility forms electronically must have clear written procedures that describe how the records are:

- reliably and securely maintained;
- preserved for future readability;
- accessible and retrievable in a timely manner;
- protected from unauthorized access;
- kept for the entirety of their required retention period; and
- where the electronic records are stored.

Refer to the [Electronic Records Retention](#page-45-1) (page [45\)](#page-45-1) section for more information regarding the requirements for electronic records.

### <span id="page-47-0"></span>*Possible Electronic File Structures and Naming Conventions*

### **Example of File Structure**

In general, DEED strongly encourages districts to create folders for each fiscal year. Within the fiscal year, there would be folders for approved, submitted to the MEO, and canceled records. This would allow records managers to keep track of the records while they are in process for approval. Districts must keep approved records separate from those in process and canceled. As COEs and ARCs are moved through the process, the records managers would move the COEs and ARCs from the "Submitted to the MEO" file to the appropriate "Approved" file. Below is a screen shot of what one year's filing structure could look like. This could also simplify the destruction of files that have met their retention requirements.

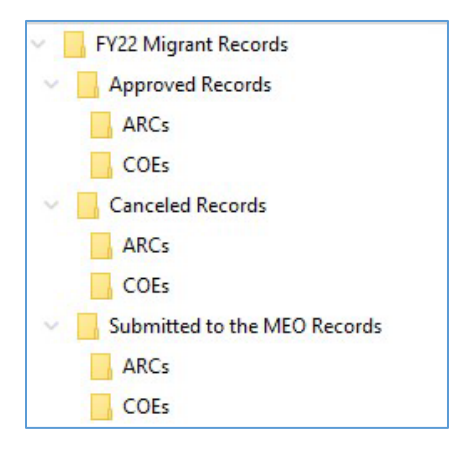

### *Possible COE/ARC Naming Conventions*

DEED does not have a mandatory naming convention. However, it is expected that the district is consistent in their naming convention and that the naming enables individuals to efficiently find specific COEs and ARCs. Below are two examples of naming conventions districts could use.

### **Option 1**

Save the COEs by the COE ID # (generated from the migrant student information system, MIS2000), plus the last name of children on the COE.

Save the ARCs by the COE ID # of the COE that it recertified, plus the last name of children on the COE, and then add "ARC" to the end of the name.

Examples:

• The approved 2023-2024 COE for the Anderson family is COE ID# of AK0-23-15595. The electronic record name would then be: "AK0-23-15595Anderson"

• The approved 2023-2024 ARC for the White/Kendall family recertified their 2022-2023 COE (COE ID# AK0-22-99999). The electronic record name would then be: "AK0-22-99999WhiteKendall ARC"

### **Option 2**

Save the COEs and ARCs by the last name, then the first names of the children, followed by "COE" or "ARC," and then the fiscal year.

Examples:

- An approved 2023-2024 COE for the Anderson family that has two children named Alicia Anderson and Matthew Anderson on it would have the record name: "Anderson AliciaMatthew – COE – FY24"
- An approved 2023-2024 ARC for the White/Kendall family that has three children named Tom White, Jessica Kendall, and Levon Kendall on it would have the record name: "WhiteKendall TomJessicaLevon –  $ARC - FY24"$

## **MIS2000 Retention of COEs and ARCs**

Beginning in school year 2021-2022, districts are no longer required to retain COEs and ARCs. **COEs and ARCs prior to 2021-2022 must continue to be retained at the district for their required retention period.** Due to the changes to signature collection for COEs and ARCs, all COEs and ARCs (beginning 2021-2022 school year) will be stored by the MIS2000 database. ARCs now include electronic assurances that take the place of ink signatures. COEs can now be signed electronically within the MSI2000 database. For COEs that cannot be completely signed electronically in the Alaska Migrant Web System, quality control checks require that those COEs are scanned and uploaded into the database this will include any COEs with one or more ink signatures, and any COEs with one or more electronic signatures obtained outside of the Web System. Move maps must also be uploaded into the database, where appropriate. These changes mean that the MIS2000 database now houses all relevant data related to records retention for these documents, and that districts are no longer required to retain/maintain these documents moving forward. All COEs and ARCs prior to 2021-2022 must be retained at the district for the required ten years.

Districts are strongly encouraged to abide by the following guidelines regarding this change in retention of ARCs and COEs:

- Securely store all new COEs (and move maps, if applicable) containing one or more signatures obtained outside of the Web System (ink or electronic) until approved by the MEO.
- Securely store all new COEs (and move maps, if applicable) until the end of the school year.
- When uploading COEs with signatures obtained outside of the Web System (ink or electronic) and/or move maps to the Web System, please use the following file naming conventions:
	- o COEs COE ID # followed by the last name(s) of the children included (Example: AK0-23- 123456SmithPavilla)
	- $\circ$  Move Maps COE ID #, followed by the last name(s) of the children included, followed by the word "Map" (Example: AK0-22-123456SmithPavillaMap)

Please note that COEs and ARCs prior to 2021-2022 must still be maintained by districts for the entirety of their retention period (10 years). Migrant reports are not affected by these changes and must also be retained for their required retention period (5 years).

# <span id="page-49-1"></span>**Destroying Old Records**

**COEs/ARCs are kept for a total of 10 years**. Districts should only have COEs and migrant paperwork dating back to the 2014-2015 school year in their files. Older COEs/ARCs should be shredded, even if the family still has active children in the program. COEs/ARCs from 2013-2014 and all prior years must be securely shredded.

**Example:** A COE that indicates that a child made a qualifying move in October 2013 means that the child will remain eligible, without another qualifying move, until October 2016. A child eligible in October 2016 would be included in the Federal child count for the period 09/01/2016-08/31/2017 and would generate Federal FY18 (State FY19) funding for Alaska. Federal FY18(State FY19) funds may be used until September 30, 2020. DEED does not need to submit the final expenditure report for these funds to USED until December 31, 2020. *The three-year record retention period begins in December 2020 when DEED submits the final expenditure report and runs until December 31, 2023. Therefore, the district would have to keep the COE until December 31, 2023.*

Reports can be shredded/destroyed after **five years** and printed MIS2000 lists (Snap reports) can be shredded as the district no longer has need of them. All migrant records (including COEs, ARCs, reports, migrant lists, correspondence, and other notes) should be reviewed, and old files shredded annually.

#### **COE/ARC Retention**

<span id="page-49-0"></span>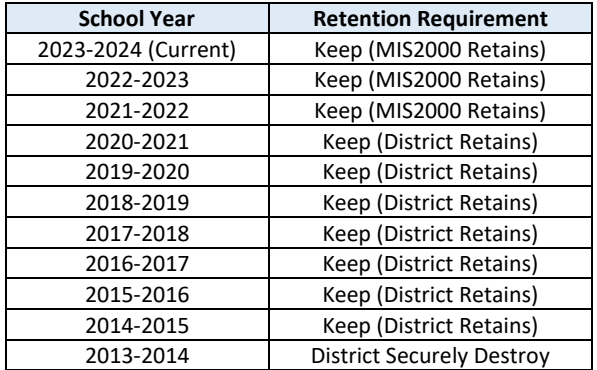

#### **Migrant Reports Retention**

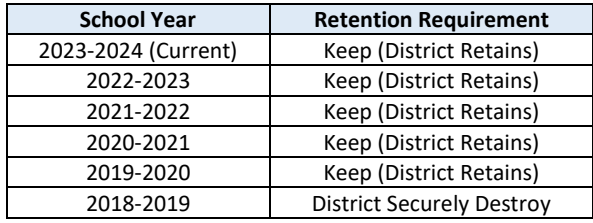

# <span id="page-50-1"></span>Reports & Lists

# <span id="page-50-0"></span>**Migrant Reports**

States are required to collect and report minimum data elements (MDEs) to the U.S. Department of Education Office of Migrant Education (OME). MDEs are data elements that States must collect and maintain in their migratory child databases (i.e., MIS2000) for each of their eligible migratory children to make the data available to other States via the national migratory child database, MSIX.

Alaska collects the federally required MDEs for each migrant eligible child through COEs, ARCs, statewide data collections, and the various migrant reports listed below. If the district has questions regarding migrant reports, contact the [Data Specialist](#page-162-0) at the MEO. For [MEO contact information,](#page-162-0) refer to page [163.](#page-162-0)

Reports are exchanged between the MEO and district staff utilizing the Alaska Migrant Web System. This is done to protect migrant data and child privacy. Refer to [Web System File Transfer Exchange Protocol](#page-75-0) on page [75.](#page-75-0)

## **Summer Enrollment and Withdrawal Report**

This report is only for districts that run a migrant-funded summer program. Districts will receive the Summer Enrollment and Withdrawal Report from the MEO by mid-August each year. Records managers report the supplemental program services migratory children received during the summer program (term) on this Summer Enrollment and Withdrawal Report. The deadline for submission of this report to the MEO is **September 30**.

This report should be completed for any Title I-C funded summer services provided to migratory children regardless of whether it crosses the fiscal year. Any service a migratory child received during the summer should be reported on this report, not the Mass Withdrawal Report.

- **2023 Summer** (Between 2022-2023 and 2023-2024 school years) Report due **September 30, 2023**
- **2024 Summer** (Between 2023-2024 and 2024-2025 school years) Report due **September 30, 2024**

Information collected on the Summer Enrollment and Withdrawal Report for children that received Title I-C funded services during the summer:

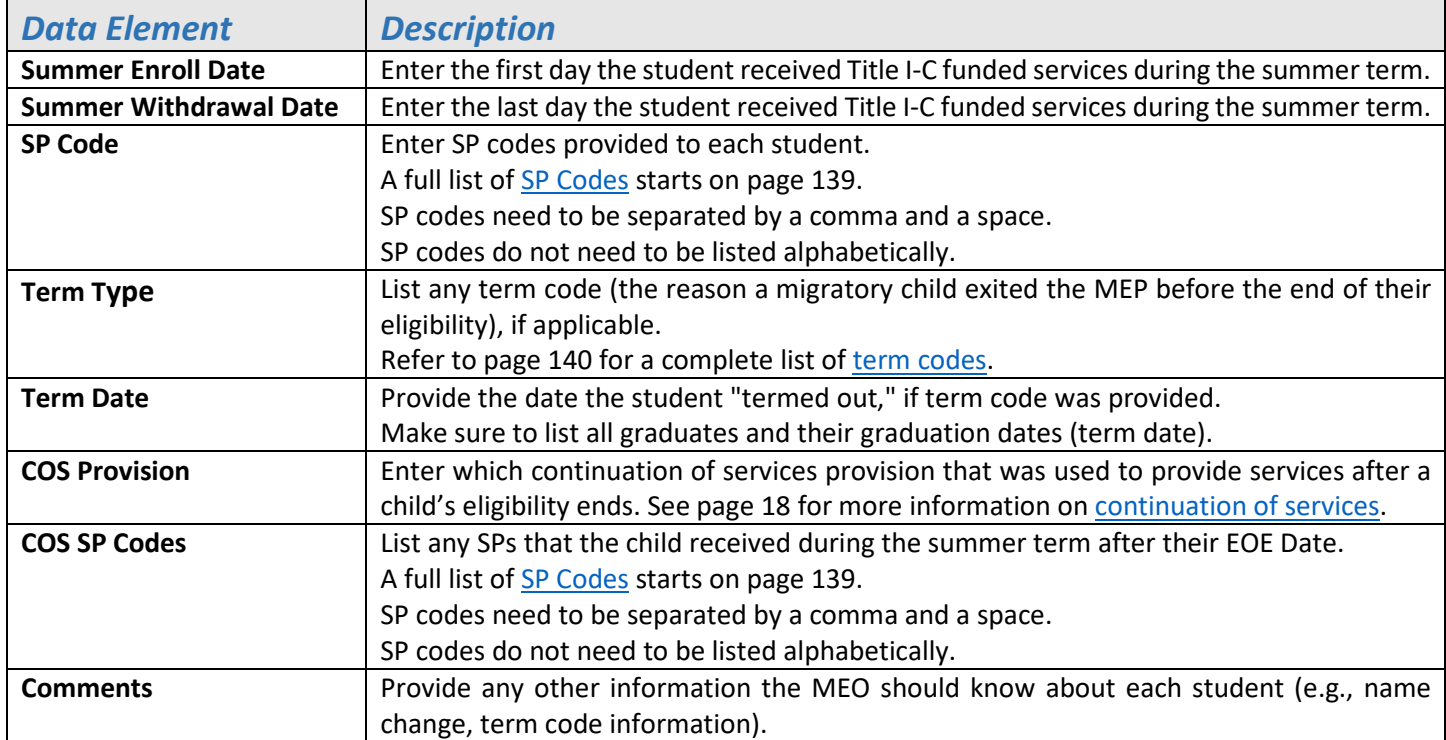

[Sample Migrant Reports](#page-137-0) can be found starting on page [137.](#page-137-0)

# **PFS K-2 Report**

This list will contain the names of students in K-2 (based on the previous school year's recruitment) who have made a qualifying move within the previous 1-year period and will be sent to districts by the MEO. Districts will receive the PFS K-2 list from the MEO by mid-August each year. Districts will be responsible for sending back the list of K-2 students to DEED by **October 15**, noting which of the students are failing, or at risk of failing, to meet the challenging State academic standards. These students should be selected based on district-determined criteria, such as DIBELS, preschool recommendation, etc.

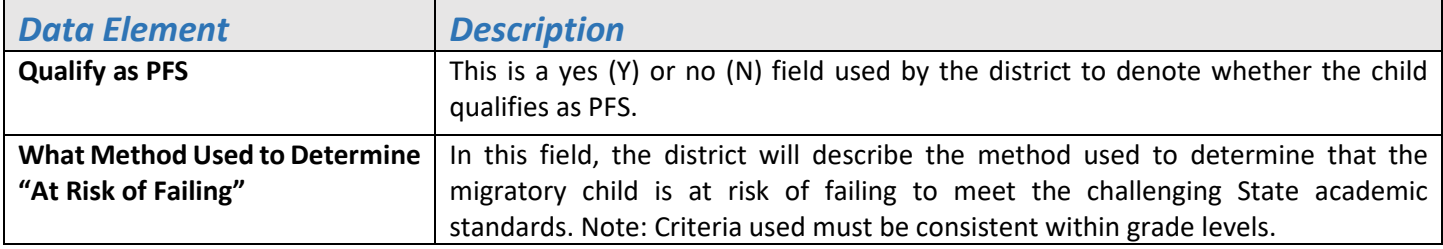

[Sample Migrant Reports](#page-137-0) can be found starting on page [137.](#page-137-0)

### **Fall Recruitment Report**

The Fall Recruitment Report (FRR) serves as a to-do list showing all the eligible children in the district who have not yet reached their End of Eligibility date. The records manager must contact the families of all the children on the FRR. It is the main report used for fall recruitment; completion of this report by the district records manager is mandatory. Districts will receive the Fall Recruitment Report from the MEO by mid-August. The report must be filled out and returned to the MEO in electronic format by the **November 15** deadline and the district must keep a copy on file (electronic or hard copy) with the migrant records for the required retention period.

All families of the children on the Fall Recruitment Report should be contacted and interviewed to determine if their children:

- are still living in the district; **and**
- have made a new move(s); **and**
- are still attending school in the district.

All students whose eligibility ended during the summer or whose eligibility will expire at the beginning of the school year should be contacted first.

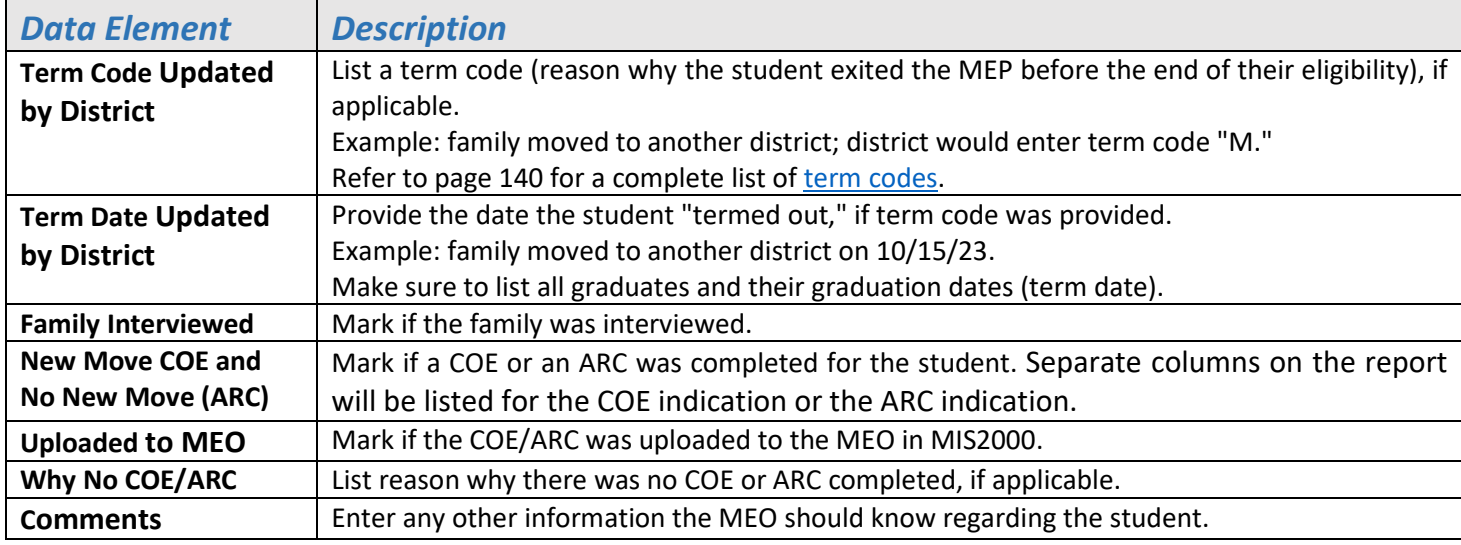

Information collected on the Fall Recruitment Report:

If the district does not recertify all eligible children by **November 15** each year, they will not be in the district count and the district will not receive funding for them. However, they are still eligible for, and entitled to receive, migrant supplemental program services and free meal benefits.

[Sample Migrant Reports](#page-137-0) can be found starting on page [137.](#page-137-0)

# **Course History Reports**

Each district is required to report course history on all currently eligible migratory children, grades 9-12. This data is collected and reported to the MEO twice a year. Districts will receive the Course History Report twice a year (mid-December and early May), which will include all eligible migratory children for the current school year, grades 9-12. The deadline for submission of the Course History Report to the MEO are twice a year, on **January 31** (semester one) and **June 30** (semester two).

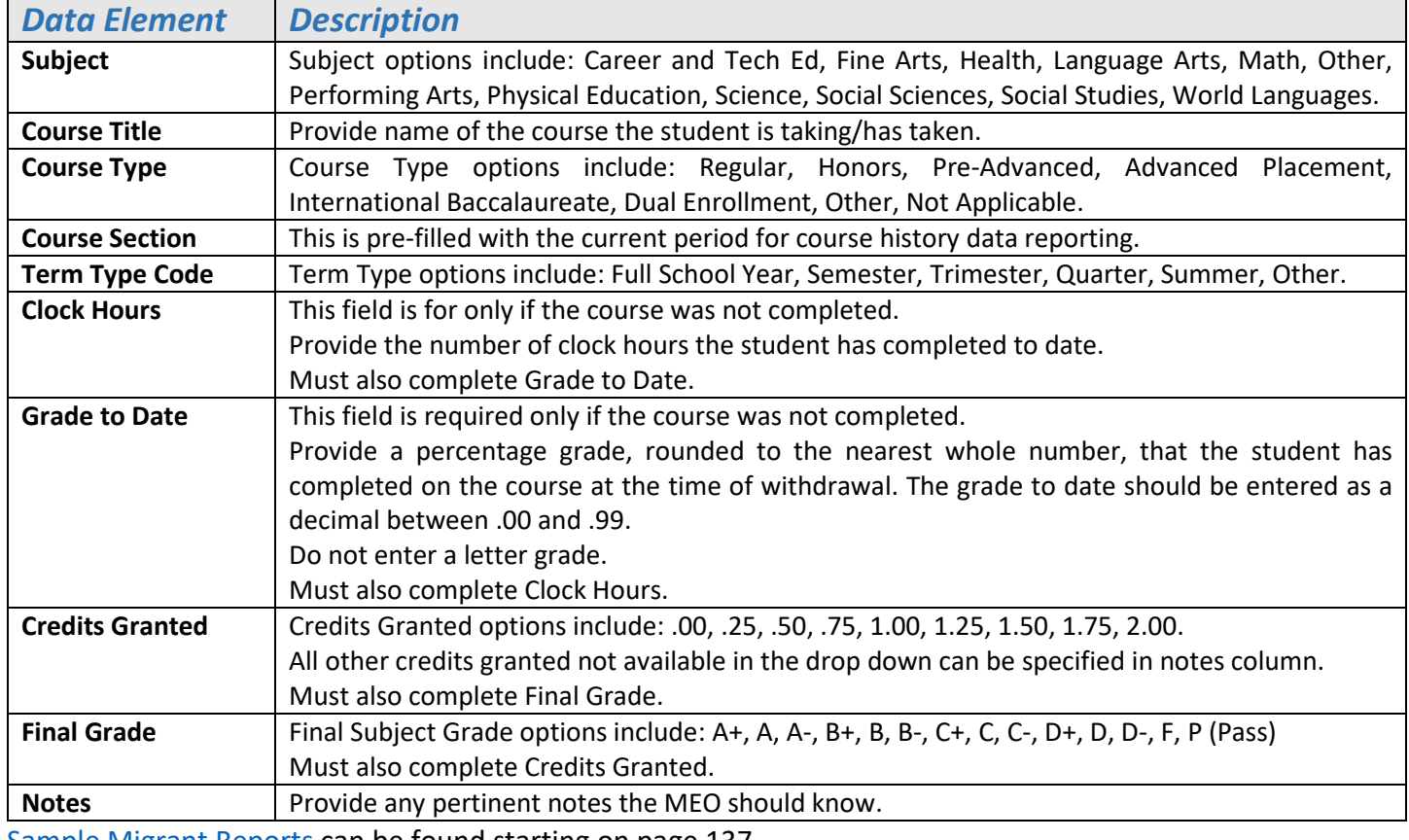

Information collected on the Course History Reports:

[Sample Migrant Reports](#page-137-0) can be found starting on page [137.](#page-137-0)

# **Alaska Migrant Education Literacy Grant Final Report**

This report is for districts that choose to participate in the Alaska Migrant Education Literacy Grant. It is a short, final report that serves as the conclusion of the Literacy Grant year. The Final Report will be sent to districts in the spring. Districts will indicate how many books were ordered and how many migratory children received books. Districts will also describe the book distributions, and any associated activity, on the report. The deadline for submission of this report to the MEO is **April 30**.

## **Mass Withdrawal Report**

Districts will receive the Mass Withdrawal Report from the MEO in early April each year. The Mass Withdrawal Report serves two purposes: to withdraw all migratory children and youth from MIS2000 each year, and to provide the MEO with a list of Title I-C funded supplemental services each migratory child received during the school year. Through the Mass Withdrawal Report, districts also report term codes and dates, such as graduates, out of school youth, and families who have moved out of district. The Mass Withdrawal Report is one of the major resources consulted for preparing State and Federal reporting. Instructions on the Mass Withdrawal Report are provided in the spring. Federal Programs Directors/Migrant Coordinators need to review the Mass Withdrawal Report and complete the cover page worksheet. The deadline for submission of this report to the MEO is **June 15**.

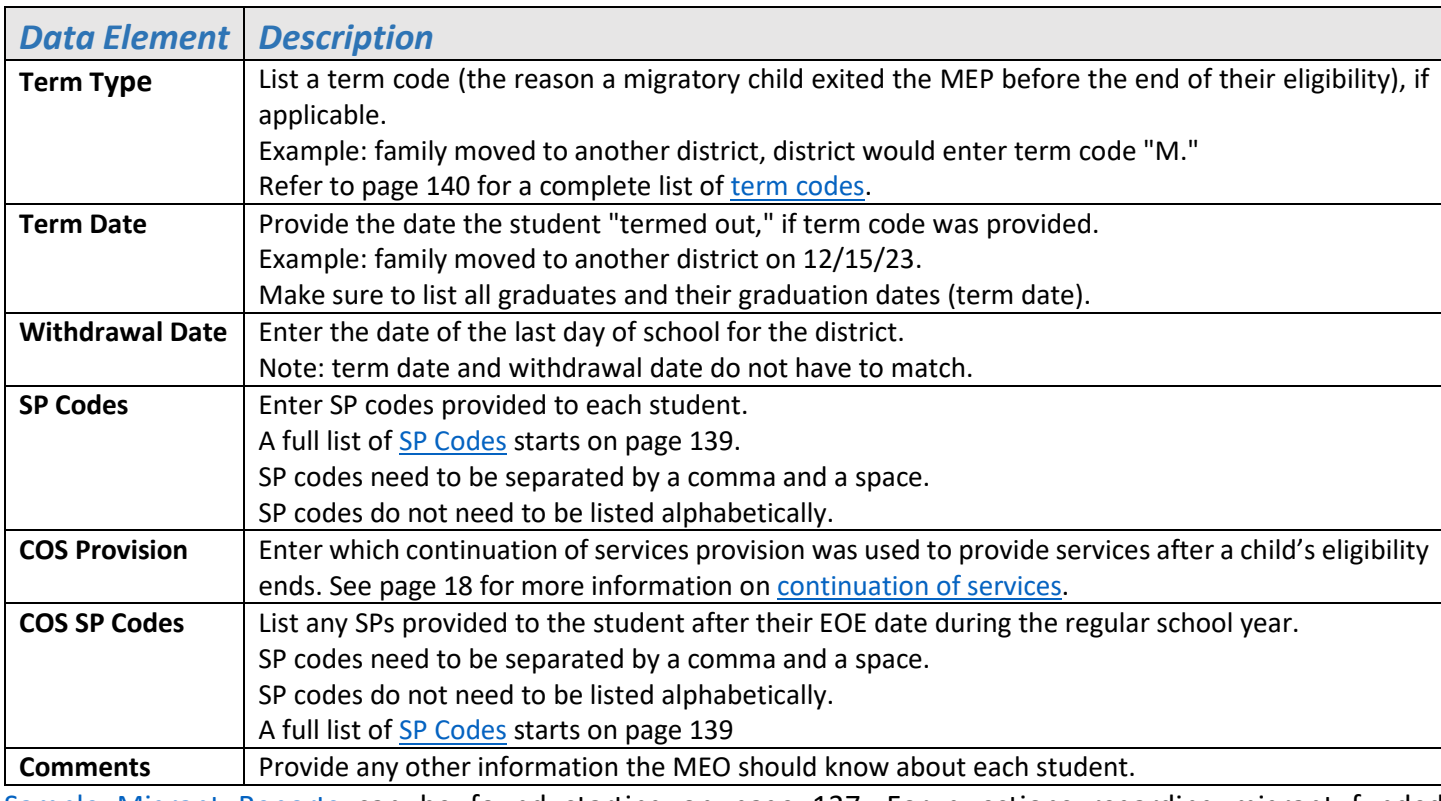

Information collected on the Mass Withdrawal Report:

[Sample Migrant Reports](#page-137-0) can be found starting on page [137.](#page-137-0) For questions regarding migrant funded supplemental services and/or how to report these services, contact the [Data Specialist](#page-162-0) at the MEO. For [MEO](#page-162-0)  [contact information,](#page-162-0) refer to page [163.](#page-162-0)

# **Fidelity of Strategy Implementation (FSI) Tool**

Required by the U.S. Department of Education's Office of Migrant Education, the FSI Tool is a self-assessment resource for districts to evaluate their implementation of migrant-funded services in the [Service Delivery Plan](https://education.alaska.gov/ESEA/TitleI-C/docs/migrant_service_delivery_plan.pdf) Goal Areas (education.alaska.gov/ESEA/TitleI-C/docs/migrant service delivery plan.pdf). This resource will help address the implementation evaluation of the Alaska Migrant Education Program (MEP), aid in determining the extent to which MEP services are delivered with fidelity and inform State MEP staff and the program evaluator about the level of Strategy implementation at each local MEP. Reflecting on services provided during the 2022-2023 school year, districts will complete the FSI Tool for Regular School Year and Summer Programs (as applicable). Districts will rate only those activities that were planned and carried out (do not rate planned activities that have not yet occurred), and only those activities implemented using Title I-C funds. Districts should receive the FSI Tool by mid-August and the report will be due to the MEO during the first week of November.

# **MEO Provided Lists**

# **Missing Eligible Students**

This report is useful to districts after fall recruitment is over. The report lists the children in the district that still have migrant eligibility but were not recertified for the current school year. The MEO will run the missing eligible student list for the districts and send out in mid-December.

# **Priority for Services 3-12 List**

This list contains the names of students in grades 3-12 who have made a qualifying move within the previous 1 year period and who are failing, or most at risk of failing, to meet the challenging State academic standards or have dropped out of school. The children on this list have already been determined to be PFS for the current school year; the district **is not** determining their PFS status. This list will be sent to districts by the MEO at the beginning of the school year and should be used to target services to children most in need.

Districts can pull lists of PFS children from the Alaska Migrant Web System. It is recommended that districts periodically pull this report to ensure that they have the complete list of PFS children. Refer to th[e MIS2000 Lists](#page-54-0)  [\(Snap Reports\)](#page-54-0) section on starting on page [54](#page-54-0) for more information on how to pull lists of PFS children.

# <span id="page-54-0"></span>**MIS2000 Lists (Snap Reports)**

MIS2000 has several built-in reports, called "Snap Reports", that records managers can pull as needed. Below are instructions on how to pull them (Web System only), as well a description of each report.

# **Pulling Reports in the Web System**

Records managers have access to a **REPORTS** tab in the [Alaska Migrant Web System](https://ak.msedd.com/) (ak.msedd.com). Recruiters do not have access to this tab. From the **REPORTS** tab, the records manager can access the following Snap reports:

- [01 PrePrints Top](#page-56-0)
- [06 Eligibility Status Report](#page-56-1)
- [07 COEs ACTIVE and the children on each COE](#page-57-0)
- 12 Monthly Eligible Updated
- [14 Priority For Service Students](#page-58-0)
- [Migrant Lunch List](#page-58-1)
- [Facility Lists](#page-60-0)

For information about each of these Snap reports, refer to the [Snap Reports Details](#page-55-0) section starting on page [56.](#page-55-0)

To run a Snap report in the Web System, refer to the instructions below:

1. Navigate to the **REPORTS** tab of [Alaska Migrant Web System](https://ak.msedd.com/) (ak.msedd.com).

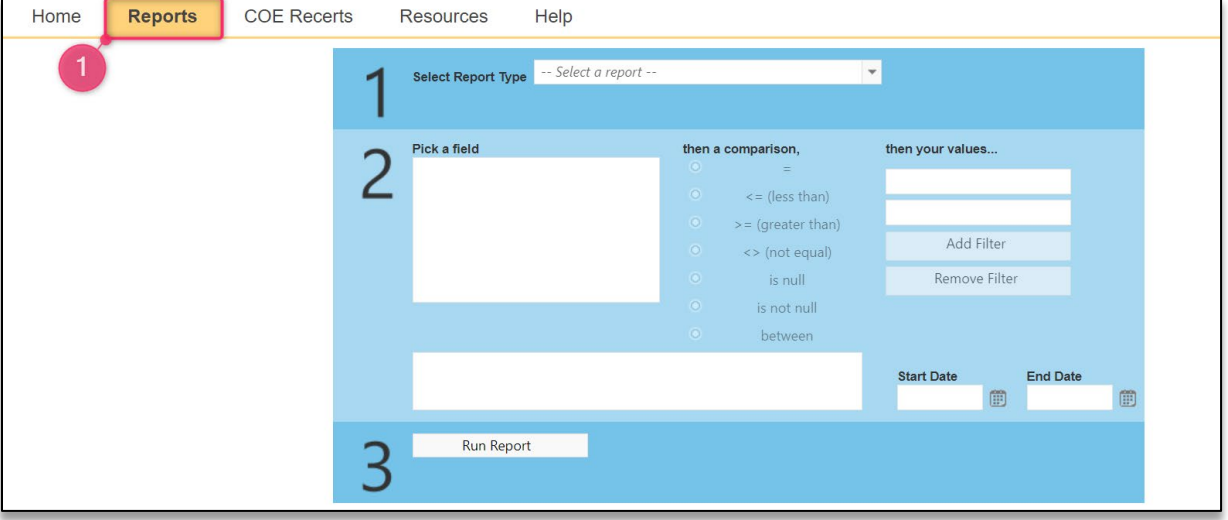

54 Alaska Department of Education & Early Development – Migrant Education Office

- 2. Use the drop-down list in **NUMBER 1** to select the desired report.
- 3. In **NUMBER 2** click on filters required for each report and complete the comparison.
	- **DISTRICT DISPLAY CODE** is always a required field. Refer to the [District Display Codes for Migrant Districts](#page-136-1) section on pag[e 136](#page-136-1) for the district's display code.
- 4. Under **THEN A COMPARISON**, select the **=** button.
- 5. Under the **THEN YOUR VALUES…** enter the required **DISTRICT DISPLAY CODE** (use all capital letters).
- 6. Click on **ADD FILTER** button. When the filter has been successfully added to the report, a line will appear in the box beside the **DATE RANGE** fields.
- 7. Enter **DATE RANGE**, if applicable.
- 8. Under **NUMBER 3** click **RUN REPORT** button.

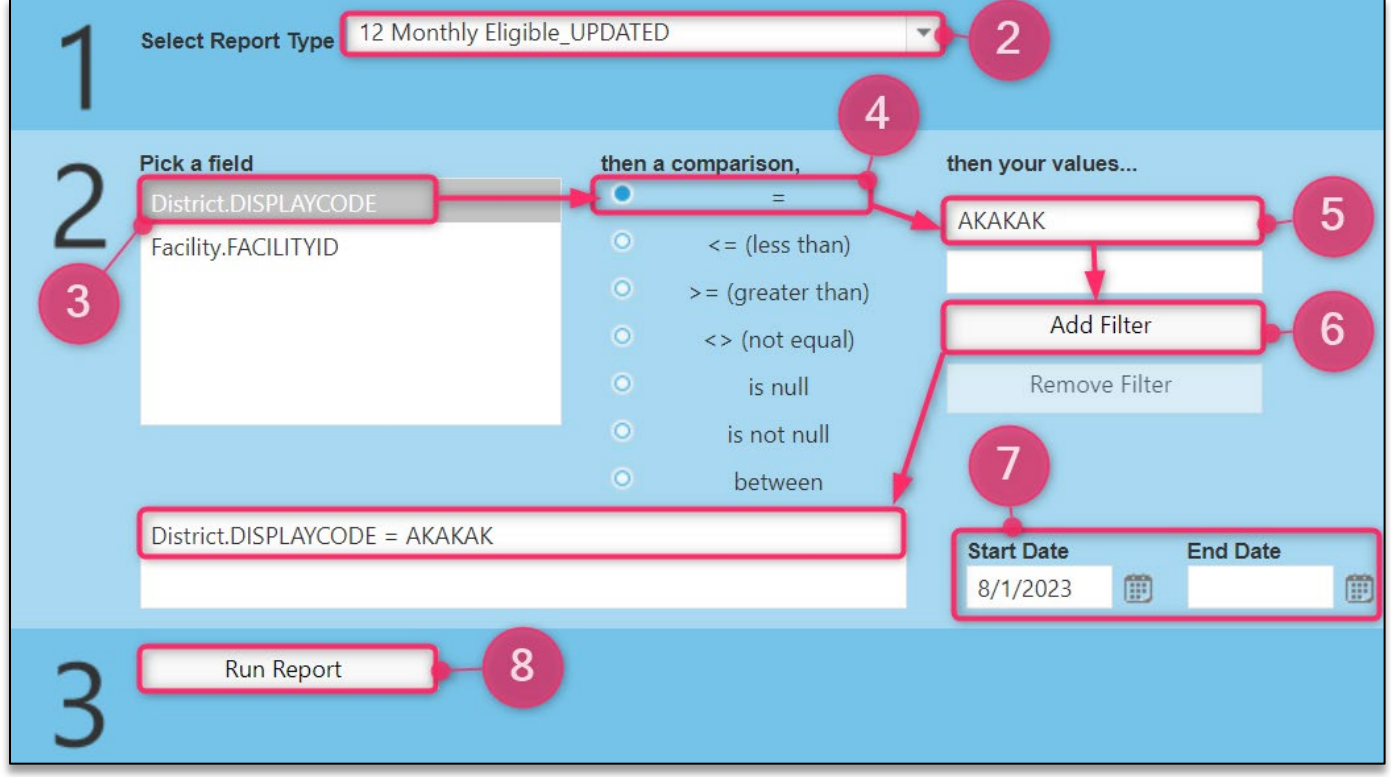

- 9. Once the report has run, the report can be saved in either CSV or PDF format.
	- The CSV format allows the user to open and manipulate the report in Excel. Additionally, the CSV version often has additional columns of data than what is displayed on the PDF version.

<span id="page-55-0"></span>If the report produces no results, users will see the message, "The report produced no results" at the top of the **REPORTS** tab screen. **Note:** This message also appears when filters are applied incorrectly. If users receive this message unexpectedly, please double check the use of any filters and try again. If reports are not pulling correctly, please [contact the MEO](#page-162-0) (page [163\)](#page-162-0).

# **Snap Reports Details**

### <span id="page-56-0"></span>*01 PrePrints Top*

### **Report Details**

*Purpose:* This report produces a PDF of all active COEs in the district, based on the **START DATE** selected by the user. Recruiters often find it helpful to bring copies of previous COEs to the interviews with families. Note: Information is populated in an old version of the Alaska COE – do not use for records retention purposes. This report should only be used to assist with child data information such as name and date of birth and to remind families of the last move that has been recorded so they can focus on new moves that have taken place since.

#### *Run:* **01 PREPRINTS TOP**

*Instructions:* Click on the **REPORTS** tab and select **SNAP! REPORTS** in the drop-down menu. Choose report **01 PRE-PRINTS TOP**. Click **DISTRICT.DISPLAYCODE** under **FIELDS**, check the **=** in the **COMPARISON**, and enter the **DISTRICT DISPLAY CODE** in the **VALUES** box (e.g., AKDEED). Click **ADD FILTER.** Click in the **START DATE** field enter date 08/01/YYYY (current school year), then click **RUN REPORT.** Refer to the [District Display Codes for Migrant Districts](#page-136-1) section on pag[e 136](#page-136-1) for the district's display code.

*Fields Included:* This report includes all items on the last approved district COE but leaves signature fields blank.

### <span id="page-56-1"></span>*Eligibility Status Report (Snap 6)*

This is a report, by COE ID, of the district's current school year COEs that have been entered into MIS2000, but are not active (i.e., not yet approved by the MEO). This report will tell the records manager the COEs current status (incomplete, new/rejected, reviewed/verified, and canceled).

### **Report Details**

*Purpose:* This report is a list by COE ID of the COEs that are **not active/approved**. It will tell the district its COE status: not determined, incomplete, or canceled. This report will indicate all in process COEs that records managers should monitor and follow up with.

### *Run:* **ELIGIBILITY STATUS (SNAP 6)**

*Dates:* Run for the current school year. Example: 23/24.

*Instructions:* Click on the **REPORTS** tab and select **SNAP! REPORTS** from the drop-down menu. Choose report **06 ELIGIBILITY STATUS** Report. Click on **DISTRICT.DISPLAYCODE** under the **FIELDS**, check the **=** in the **COMPARISON** and enter the **DISTRICT DISPLAY CODE** in the **VALUES** box (e.g., AKDEED). Click **ADD FILTER**. Click on **COE.SCHOOLYEAR** under the **FIELDS**, check the **=** in the **COMPARISON**, and enter current school year (e.g., 23/24) in the **VALUES** box. Click **ADD FILTER**. Click **RUN REPORT**. Save this report in Excel. Refer to the [District Display Codes for Migrant](#page-136-1)  [Districts](#page-136-1) section on page [136](#page-136-1) for the district's display code.

*Fields Included:* District Name; COE ID; Approval Status; Owner User Id; District Code; Coe Seq; Student Last First Middle; Student ID; School Year; Student Seq; Birth Date; District Code 1; Gen Date; Owner, AK State ID, MIS2000 ID.

*Code Explanation:* **I** – incomplete (COE is at the recruiter level; recruiter created COE and it needs to be submitted to records manager for review), **N** – new (COE is at the records manager level; records manager needs to either approve children onto the COE or fix missing or incorrect information; COE needs to be submitted to the MEO for review), **V** – reviewed/verify (COE is at the MEO level; MEO needs to review COE for final eligibility determination), or **C** – canceled (COE has been determined to not be eligible and was canceled)

To filter further by approval status, click on **COE.APPROVALSTATUS** under the **FIELDS**, check the **=** in the **COMPARISON**, and enter the desired code (I, N, V, or C) in the **VALUES** box. Click **ADD FILTER**. Click **RUN REPORT**.

Please note that only one code (I, N, V, or C) can be selected as a filter at a time. Example: If a user wishes to see only COEs in status "I" and status "N", the report will need to be run twice – once for each code.

### <span id="page-57-0"></span>*COEs Active and the Children on each COE (Snap 7)*

This report lists the district's active COEs and the children on them for the current school year. This report only lists students who have been certified or recertified on a new COE for the current school year. Children recertified via an ARC will not appear on this list.

### **Report Details**

*Purpose:* This report is a list of the district's active/approved COEs and the children on them.

*Run:* **COES ACTIVE AND THE CHILDREN ON EACH COE (SNAP 7)**

*Dates:* Run for the current school year. Example: 23/24

*Instructions:* Click on the **REPORTS** tab and select **SNAP! REPORTS** from the drop-down menu. Choose report **07 COES ACTIVE AND THE CHILDREN ON EACH COE**. Click on **DISTRICT.DISPLAYCODE** under the **FIELDS**, check the **=** in the **COMPARISON** and enter the **DISTRICT DISPLAY CODE** in the **VALUES** box (e.g., AKDEED). Click **ADD FILTER**. Click on **COE.SCHOOLYEAR** under the **FIELDS**, check the **=** in the **COMPARISON**, and enter current school year (e.g., 23/24) in the **VALUES** box. Click **ADD FILTER**. Click **RUN REPORT**. Save this report in Excel. Refer to th[e District Display Codes](#page-136-1)  [for Migrant Districts](#page-136-1) section on page [136](#page-136-1) for the district's display code.

*Fields Included:* COE ID; Coe Status (A); District Name; Student ID; Last Name; First Name; Middle Name; Birth Date; Eligible Code; Facility ID; Enroll Date; Grade; Type; Approved Date; Student SEQ; Phone; Email; LastName 2; QA3 Date; Facility Name; SH SEQ; QA Date; District Code; AK State ID; MIS2000 ID.

To filter further by approved date, click on **SCHOOL HISTORY.APPROVEDDATE** under the **FIELDS**, check the >**=** (Greater than or equal to sign) in the **COMPARISON**, and enter the desired start date in the **VALUES** box. Click **ADD FILTER**. Click **RUN REPORT**.

### <span id="page-57-1"></span>*Monthly Eligible\_Updated (Snap 12)*

This is a list of all migratory children who are currently eligible in the records manager's school district, and who have been certified or recertified on a new COE or an ARC for the current school year, and it includes Priority for Services (PFS) status. It includes migratory children who are one of the following:

- Attending school in the records manager's district.
- Attending school in another district but reside in the records manager's district.
- Too young for school.
- Not attending any school.

The Monthly Eligibile Updated List should be saved on a district computer that is easily accessible to the records manager. It can be used to track children not attending school, note family changes, and create other reports that the school district may need for migratory children. Depending on the needs of the district, an updated list may be shared with district personnel to keep them informed of which children are enrolled in the district MEP. This data is confidential information and should not be shared publicly.

### **Report Details**

*Purpose:* This is a list of all migratory children who have had a new COE or ARC approved for the current school year and the children are currently eligible in the records manager's school district.

### *Run:* **MONTHLY ELIGIBLE\_UPDATED (SNAP 12)**

*Dates:* Run for the current school year. Example: 08/01/23 for **START DATE** and do not enter an **END DATE**.

*Instructions:* Click on the **REPORTS** tab and select **SNAP! REPORTS** from the drop-down menu. Choose report **12 MONTHLY ELIGIBLE\_UPDATED**. Click on **DISTRICT.DISPLAYCODE** under **FIELDS**, check the **=** in the **COMPARISON**, and enter the **DISTRICT DISPLAY CODE** in the **VALUES** box (e.g., AKDEED). Click **ADD FILTER**. Enter the date 08/01/23 in the **START DATE** box. Do not enter an **END DATE**. Click **RUN REPORT**. Save this report in Excel. Refer to the [District](#page-136-1)  [Display Codes for Migrant Districts](#page-136-1) section on page [136](#page-136-1) for the district's display code.

*Fields Included:* District Name; District Code; Facility Name; Facility ID; Student ID; AK State ID; MIS2000 ID; Last Name; Last Name 2; First Name; Middle Name; Birth Date; Grade; Enroll Date; Term Type; Eligible Code; Res Date; Funding Date; Approved Date; School Year Move; COE ID; Qa3 Date; QA Date; Current Address; Current City; State; Zip; Mailing Address; Mailing City; State; Zip; Email; Phone; Priority for Service; Sh Seq.

### <span id="page-58-0"></span>*Priority for Service Students (Snap 14)*

This report lists the children determined to be PFS who are within their three years of eligibility as determined by an approved COE on file in the user's district. This report is an unduplicated list of students by the current year. PFS status is attached to the student and not the district. This means that as students move between districts, they carry their PFS status with them. As districts certify transfer students, the district should check PFS status in MIS2000 by looking at student records and running the "14 Priority for Services Students" Snap report.

### **Report Details**

*Purpose:* This report is a list of the district's PFS children for the current school year. Please be aware that PFS status is attached to the child and not the district. This means that as children move between districts, they carry their PFS status with them. Additionally, children who may have moved from the district but have PFS status for the given year and an eligible COE on file, will show up on this list.

*Run:* Priority For Service Students (Snap 14)

*Dates:* Run for the current school year. Example: 23/24.

*Instructions:* Click on the **REPORTS** tab and select **SNAP REPORTS** in the drop-down menu. Choose report **14 PRIORITY FOR SERVICE STUDENTS**. Click on **DISTRICT.DISPLAYCODE** under the **FIELDS**, check the **=** in the **COMPARISON** and enter the **DISTRICT DISPLAY CODE** in the **VALUES** box (e.g., AKDEED). Click **ADD FILTER**. Click on **COE.SCHOOLYEAR** under the **FIELDS**, check the **=** in the **COMPARISON**, and the current school year (e.g., 23/24) in the **VALUES** box. Click **ADD FILTER**. Click **RUN REPORT**. Save this report in Excel. Refer to th[e District Display Codes](#page-136-1)  [for Migrant Districts](#page-136-1) section on page [136](#page-136-1) for the district's display code.

<span id="page-58-1"></span>*Fields Included:* Student Seq; Student ID; Last Name; Last Name 2; First Name; Middle Name; School Year; Pfs Start Date; Pfs End Date; AK State ID; MIS2000 ID.

### *Migrant Lunch List*

Free Meal Benefits Eligibility:

The Migrant Lunch List is a list of all eligible migratory children in the records manager's district as of July 1 of the current school year, regardless of whether a new school history line has been entered for them. These children have end of eligibility (EOE) dates that happen on or after July 1 of the current school year. This report should be used for free meal benefits eligibility under the Child Nutrition Program (CNP).

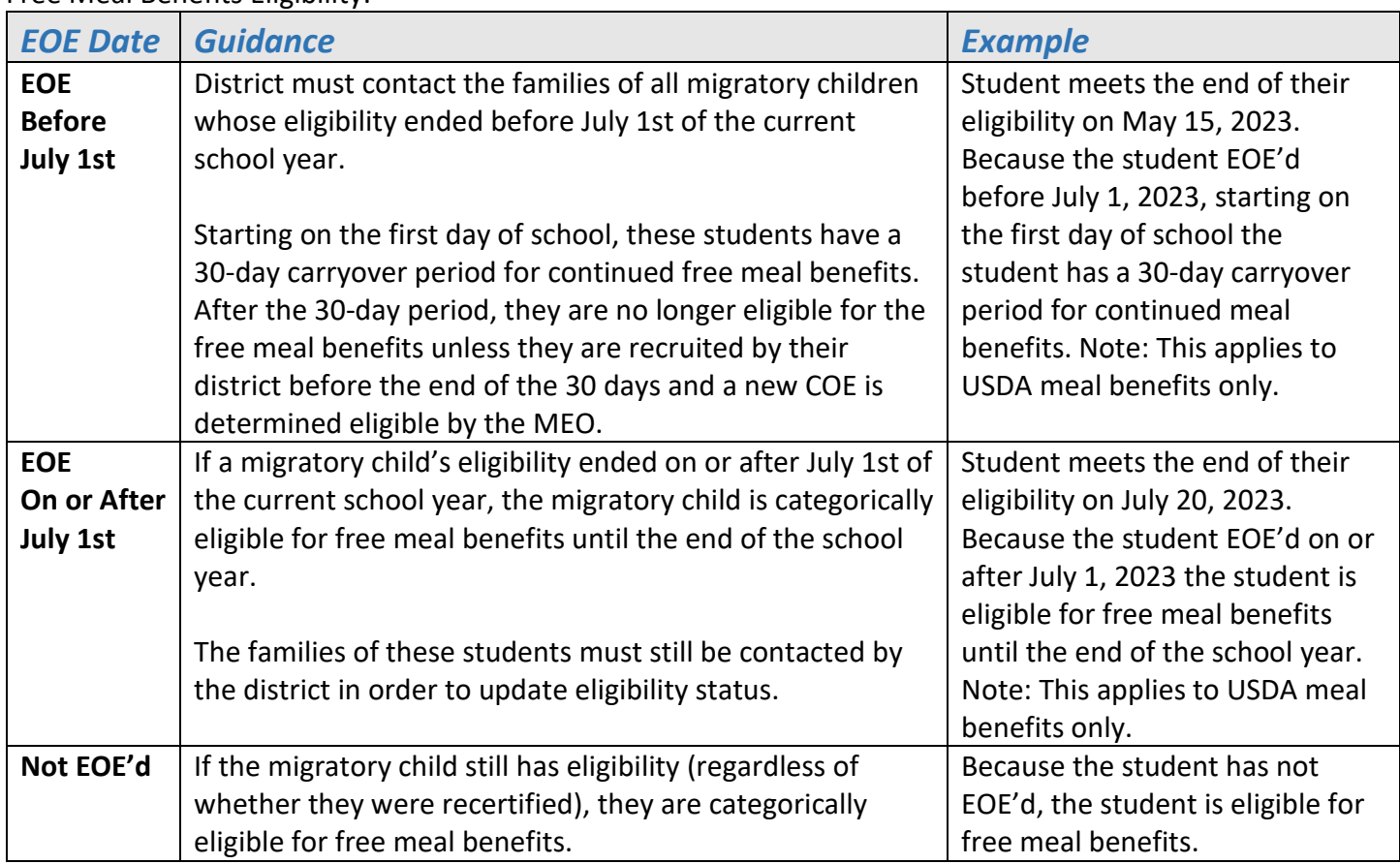

If the district does not recertify all eligible children by November 15 each year, they will not be in the district count and the district will not receive funding for them. However, they are still eligible for, and entitled to receive, migrant supplemental program services and free meal benefits.

### **Primero Edge**

The MEO provides the DEED Child Nutrition Program with monthly, statewide, migrant lunch lists. These lists are imported into the statewide Child Nutrition Program database, Primero Edge. It is recommended that district MEP staff work with their local child nutrition teams to find students who are migrant eligible but have not been recruited by the district. This will assist districts in identifying and recruiting migratory children that are attending school in their district but have migrant eligibility from other districts.

### **Report Details**

*Purpose:* This is a list of all eligible migratory children in the records manager's district, including those that the district did not recertify during the previous school year. This report should also be used for free meal benefits eligibility.

### *Run:* **MIGRANT LUNCH LIST**

*Dates:* Run for the current school year. Use 07/02/23 for the **START DATE**.

*Instructions:* Click on the **REPORTS** tab and select **SNAP! REPORTS** from the drop-down menu. Choose report **MIGRANT LUNCH LIST**. Click on **DISTRICT.DISPLAYCODE** under **FIELDS**, check the **=** in the **COMPARISON**, and enter the **DISTRICT DISPLAY CODE** in the **VALUES** box (e.g., AKDEED). Click **ADD FILTER**. Enter the date 07/02/22 in the **START DATE** box. Click **RUN REPORT**. Save this report in Excel. Refer to the [District Display Codes for Migrant Districts](#page-136-1) section on pag[e 136](#page-136-1) for the district's display code.

*Fields Included:* District Code; District Name; Last Name; Last Name 2; First Name; Middle Name; Birth Date; Student ID; Qa3 Date; Enroll Date; Student Seq; DomID; DBID; Sh Seq; Term Type; Term Date; Student Last First Middle; Email; Phone; QA Date; COE ID; Facility ID; Facility Name; Grade; AK State ID; MIS2000 ID.

Note: If the records manager does not recertify all eligible children by **November 15** each year, they will not be in the district count and the district will not receive funding for them, but they are still eligible for, and entitled to, migrant supplemental program services and free meal benefits.

### <span id="page-60-0"></span>*Facility List*

### **Report Details**

*Purpose:* This report provides a current list of all the schools in the district.

### *Run:* **FACILITY LIST**

*Instructions:* Click on the **REPORTS** tab and select **SNAP! REPORTS** in the drop-down menu. Choose report **FACILITY LIST**.

For a list of the district's schools only, click **DISTRICT.DISPLAYCODE** under **FIELDS**, check the **=** in the **COMPARISON**, and enter the **DISTRICT DISPLAY CODE** in the **VALUES** box (e.g., AKDEED). Click **ADD FILTER**, then **RUN REPORT**. Refer to the [District Display Codes for Migrant Districts](#page-136-1) section on page [136](#page-136-1) for the district's display code.

• For a list of all schools in the State of Alaska, do not enter a District.DISPLAYCODE filter. click **RUN REPORT**.

*Fields Included:* Facility Name; Facility ID; Facility Number; District Name; District Code; Display Code; District Code.

# **DEED Data Collections Involving Migrant Status**

The Alaska Department of Education & Early Development (DEED) collects data from school districts at various times of the year to comply with Federal reporting requirements in addition to those required by the MEP. Migrant status is a part of three of these data collections: **Fall OASIS**, **Participation Rate (P-Rate)**, and **Summer OASIS**. Having migrant status verified through these data collections serves to ensure that:

- the Alaska Migrant Database, MIS2000, is as accurate and up to date as possible,
- migratory children are recruited and served as they move between districts, and
- that Federal reporting is accurate and timely.

For more information regarding the OASIS data collections contact [DEED's data management team](https://education.alaska.gov/data-center) (education.alaska.gov/data-center/data-management).

## **Fall OASIS and P-Rate**

To alleviate the data collection burden, the MEO works closely with the data management team at DEED for the OASIS data collections. For the Fall OASIS and P-Rate data collections, the MEO provides the list of migrant eligible children on the pre-determined count dates for each data collection. This ensures that:

- district staff are able to focus on ensuring that all migratory children are identified and recruited prior to the **November 15** Fall Recruitment deadline,
- data generated for the district (district report card, etc.) is as accurate and up to date as possible, and
- after the submission window has closed, the district is provided with a list of identified migratory children (identified and recruited by a former district) to recruit and serve as appropriate.

### **Summer OASIS**

The Summer OASIS data collection contains a student record for any child who was enrolled in the district for at least one day during the current school year. DEED defines the current school year as July 1 to June 30, annually (example: 23/24 School year is from July 1, 2023, to June 30, 2024). The due date of the Summer OASIS data collection is **July 15**. This file is how the department determines important information such as graduation rate.

For the Summer OASIS data collection, districts are responsible for inputting migrant status in a Y/N field for each of the children listed in the file. This information is validated against a list of all of the eligible migratory children pulled by the MEO from MIS2000. This list contains any child who was certified as migrant eligible (in the district) for at least one day between July 1 and June 30. This list could potentially have children listed as migrant, who ended their eligibility before the first day of school.

Importance of the district submitting migrant status for the Summer OASIS file:

- The inclusion of migrant status in this data collection ensures that information entered into MIS2000 is as up to date as possible. Through this process, many AKSIDs and DOBs for migratory children are corrected.
- This validation ensures that district student information systems have up-to-date migrant statuses.
- Through the file submission process, the district is provided with a list of identified migratory children (identified and recruited by a former district) to recruit and serve as appropriate.
- The data generated for the district (district report card, etc.) is as accurate and up to date as possible.

# Web System for Records Managers

# **About the Web System**

The [Alaska Migrant Web System](https://ak.msedd.com/) (ak.msedd.com) is a secure website utilized in several ways to help streamline Alaska's Migrant Education Program. It is the primary platform through which users access the MIS2000 database. Listed below are some of the applications of the Alaska Migrant Web System:

- A **secure transmission** portal of migratory child data between recruiters, records managers, and the Migrant Education Office (MEO).
- A **recruiting tool** for recruiters and records managers to use to complete a Certificate of Eligibility (COE) or Annual Recertification of No New Moves (ARC) and submit to the district migrant database, MIS2000.
- A generator of migratory child **snap reports**.

# **Web System Aligned to State of Alaska Security Standards**

The Web System has been aligned to State of Alaska security standards. This includes:

- A [Privacy Notice](#page-65-0) that users must accept upon log in, in order to access the Web System. Refer to page [65](#page-65-0) for more information.
- Passwords must be changed every 90 days.
- Passwords must meet State of Alaska security requirements, which are:
	- o be at least eight characters long, and
	- $\circ$  be sufficiently complex. This means the password contains a mixture of uppercase and lowercase letters, numbers, and symbols.

# **Web System Basics**

# **Accessing the Web System**

### *Authorized Users*

The Alaska Migrant Web System is for the use of the Alaska Department of Education & Early Development Migrant Education Program and may be accessed and used only for official Migrant Education Program business, and by authorized personnel using district issued computers.

Recruiters, records managers, and other authorized users of the system must annually sign a user access agreement form prior to access being granted access to the Alaska Migrant Web System.

Terms of the agreement include:

- To safeguard the security of any password provided to you by system administrators.
- To not share the system access you have been given.
- To follow FERPA guidelines and not distribute or share any student information or migrant records.
- To not perform actions on Alaska Department of Education & Early Development Information Technology resources which are inconsistent with the spirit of this agreement, violate any State or Federal law, or result in system instability.
- To ensure that the computer used to access the system is protected by anti-virus software with current updates and is free of any malicious code or applications.
- To not download and save student information from the Web System to a personal computer.
- To have encryption software installed if the computer used is a laptop.
- To immediately notify DEED of any potential data breaches.

### *Termination of Access*

User access to the Alaska Migrant Web System will be terminated when staff no longer have a business need for the access, such as recruiting being complete for the school year, employees changing jobs, employees resigning, etc. It is the responsibility of the records manager/migrant coordinator to immediately notify the MEO when authorized personnel have been terminated or no longer have a business need for access to the system.

The duration of access to the Web System for recruiters is determined by the migrant coordinator/records manager and is marked on the Migrant Web System Recruiter Access Form. Access will be granted for either of the terms described below:

- July  $1^{st}$  to December 31st, or
- July  $1^{st}$  to June  $30^{th}$ .

Once the term is completed, users are disabled in the Web System until a new access form has been completed.

### *Setting Up User Accounts*

The [Alaska Migrant Web System](https://ak.msedd.com/) is located at ak.msedd.com. After the signed User Access Agreement form is received by the MEO, a profile will be built in the system for each user. In order to use the Alaska Migrant Web System, users are required to possess a district issued email.

**Username** – The username for each migrant staff member will be their district issued email.

**Password** – Users create their own passwords for the Alaska Migrant Web System.

• Please note that passwords must comply with State of Alaska [security standards](#page-7-0) outlined on page [7.](#page-7-0)

### *Setting Passwords*

Steps to setting up a password for the Alaska Migrant Web System:

- 1. After the MEO receives the user access agreement and builds a user profile, an activation email from the Web System [\(support@msedd.com\)](mailto:support@msedd.com) will be auto generated and sent to the user at their district email address.
- 2. The email will prompt the user to activate their account by clicking on the included hyperlink or copying and pasting the customized web address into their internet browser.
- 3. Both the hyperlink and web address included in the email will lead the user to the same page, where the user can create a password for the system. Their first and last name will be populated into the **FIRST NAME** and **LAST NAME** boxes shown below.
- 4. The user will need to type a password into the field labeled **ENTER YOUR PASSWORD**.
	- a. Passwords must be strong. For more information on strong passwords, review the [Online Safety and](#page-7-0)  [Security](#page-7-0) section starting on page [7.](#page-7-0)
- 5. The user will be required to confirm their password by typing their password in the box labeled **AND AGAIN TO CONFIRM**.
- 6. Click the **SAVE** button.

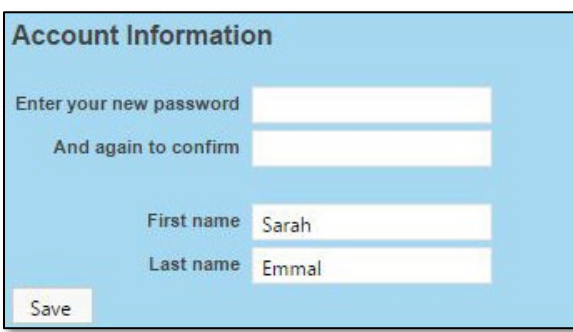

### *Resetting Passwords*

In the event that district staff need to reset their passwords to the Alaska Migrant Web System, please follow the steps outlined below:

- 1. In an internet browser, go to the [Alaska Migrant Web System](https://ak.msedd.com/) (ak.msedd.com).
- 2. Click on the **FORGOT YOUR PASSWORD?** hyperlink.

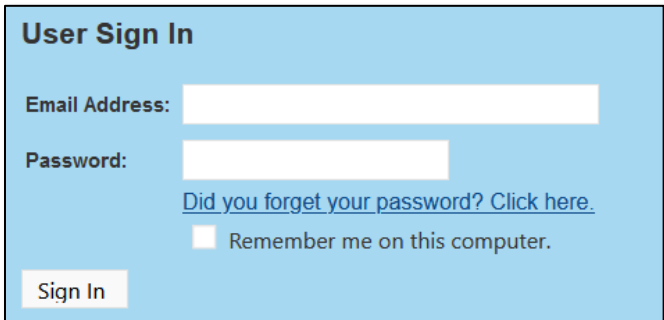

3. Enter the district email address where prompted and click on the **REQUEST PASSWORD RESET** button.

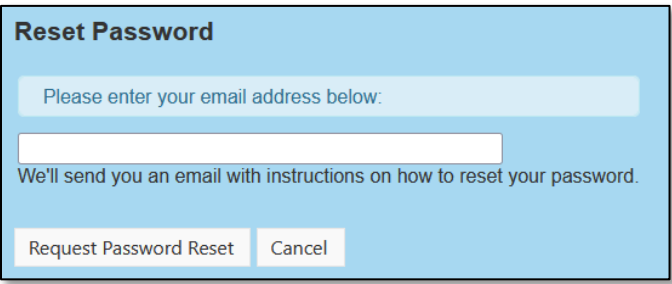

4. The user will receive an email prompting them to click on the password reset link or to copy and paste the individualized link to an internet browser.

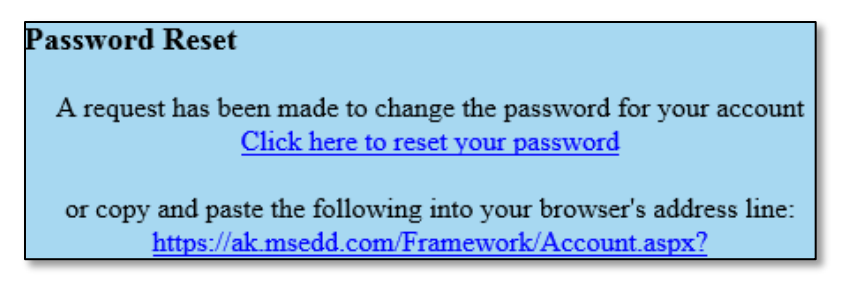

5. The user will be prompted to create and validate their new password. Enter new password in the top line labeled **ENTER YOUR NEW PASSWORD**. Confirm new password in the second line labeled **AND AGAIN TO CONFIRM**. Click on the **SAVE** button.

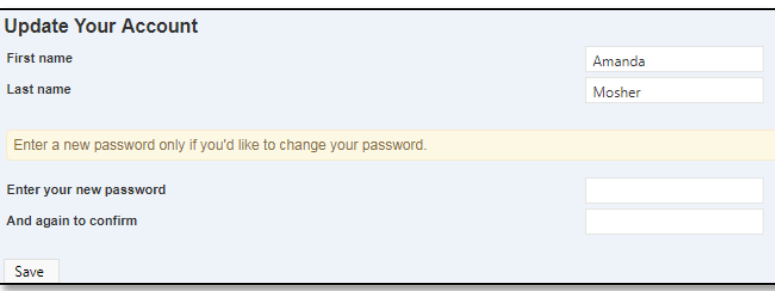

### *Signing In*

Steps to signing into the Alaska Migrant Web System:

- 1. In an internet browser, go to the [Alaska Migrant Web System](https://ak.msedd.com/) (ak.msedd.com).
- 2. Enter the user's district email address in the first field, marked **EMAIL ADDRESS**.
- 3. Enter the user's password in the second field marked **PASSWORD**.
- 4. Click on the **SIGN IN** button.

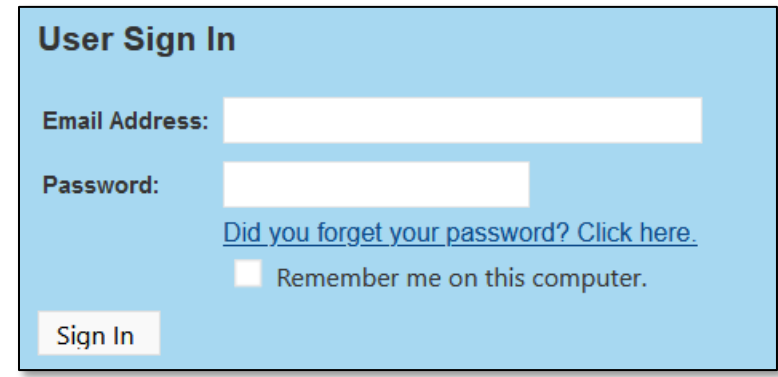

### <span id="page-65-0"></span>**Privacy Notice**

Users must **READ** and **ACCEPT** the information below to login into the Alaska Migrant Web System.

*You are accessing a State of Alaska (SOA) information system, which includes any SOA device attached to the system (e.g., a State-owned thumb drive), the system does not include any non-SOA device (e.g., a personal cell phone or computer) used to access the system. The system exists for SOA-authorized use only. By using it, you consent to the following conditions:* 

- *The SOA routinely intercepts and monitors communications and data stored on this information system and on any attached non-SOA device for purposes including, but not limited to, penetration testing, maintaining network operations and defense, monitoring for personnel misconduct, conducting law enforcement activities, and undertaking counterintelligence investigations. (The SOA does not intercept or monitor communications or data on personal devices used to access the SOA information system: i.e., as long as such devices are not attached to the system).*
- *At any time, the SOA may inspect and seize data stored on this information system and on any attached non-SOA device.*
- *Communications using and data stored on this information system and any attached non-SOA device are not private, such communications and data may be disclosed or used for any SOA-authorized purpose.*
- *This information system includes security measures (e.g., authentication and access controls) to protect SOA interests. These measures are not for your personal benefit.*
- *Unauthorized use of this information system is prohibited and may subject the user to disciplinary action (including dismissal) and to criminal and civil penalties.*

*This Notice applies only to your consent to monitoring when using this information system. It does not affect any other consent by you or any obligations you owe the SOA. For example, it does not affect your obligation to provide the SOA all State records that you have stored on any non-SOA device or non-SOA system, and if you receive an allowance for an employee-owned device, it does not affect your agreement that all records related to the device may be reviewed by the SOA or a court to locate any records related to SOA business. v.3*

# **Web System Functionality**

### *Flash Messages/Alerts*

Certain actions taken in the Web System can trigger flash messages. Flash messages are informational banner messages that appear at the top of the page, below the header menu, to indicate the outcome of a process or request performed by the user. To remove the message, click the X on the right-hand section of the banner.

• Green – The alert box indicates a successful or positive action.

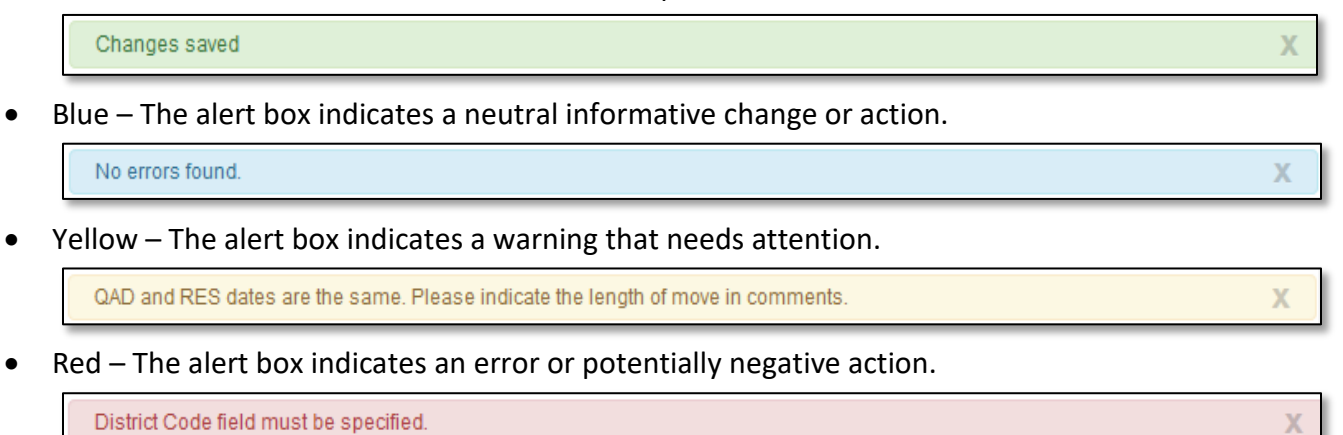

 Users may also see informational messages at the top of their screen upon logging into the Web System. Most often, these messages will alert users to COEs or COE Recerts (ARCs) that have status Requires Attention that are waiting for a user to submit/approve them. Other times, the MEO may post messages to all Web System users informing them of upcoming deadlines, newly available reports, etc. These messages are blue. Some disappear after navigating to a specific page, while others will remain until users click the X on the far-right side of the message.

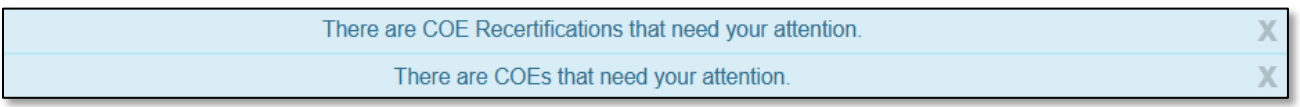

### *Automatic Log Out*

The Web System is designed to log a user out automatically after 15 minutes of inactivity. A flash message with a five-minute countdown timer will appear across the top of the page, above the header.

You will be automatically logged out in 4:46.

Any action made in the Web System such as typing, navigating between tabs, or moving the mouse counts as activity and stops the countdown.

If the user remains inactive when the timer counts down, then he or she will be logged out of the Web System automatically. Any unsaved work will be lost.

### *Electronic Signatures (COEs)*

### **Obtaining Electronic Signatures via the Web System**

The Alaska Migrant Web System has the functionality to accept electronic signatures on COEs. Current limitations and restrictions to collecting electronic signatures are:

- Electronic signatures collected via the Web System require the signer to be physically present. The signer would use a stylus, finder, mouse, etc. to sign within the Web System.
- Typed name, date, and relationship (interviewee only) must also be entered.
- COEs can have a mix of electronic signatures obtained via the Web System, electronic signatures obtained outside the Web System, and ink signature. However, if any signatures are collected outside of the Web System, a single, scanned copy of the COE containing all collected signatures must be uploaded to the Web System prior to submitting to the MEO. Similarly, if a COE involves a move of 20 or more miles (one way) in the 15K + district, the move map must also be uploaded prior to submitting to the MEO. Remember to retain any COEs with signatures collected outside of the Web System (and/or move maps, if applicable) at the district at least until the COE is approved by the MEO. It is recommended that districts retain these documents for the entire school year before securely destroying.
- While it is the records manager's responsibility to ensure that any attachments are in place before submitting, these attachments can be uploaded by either the recruiter or records manager. Each district MEP can decide for itself who is responsible for uploading any required attachments.
- Electronic signatures must be signed by the actual individual named. MEP/district staff cannot sign on behalf of a parent/guardian/interviewee.

See [Creating a COE in the Web System](#page-81-0) starting on page 81 for detailed instructions on collecting electronic signatures via the Web System.

### **Obtaining Electronic Signatures Outside of the Web System**

Districts may collect electronic signatures on COEs outside of the Web System. Current limitations and restrictions to collecting electronic signatures are:

- Electronic signatures may be collected via a district approved FERPA compliant program.
- Typed name, date, and relationship (interviewee only) must also be entered.
- COEs can have a mix of electronic signatures obtained via the Web System, electronic signatures obtained outside the Web System, and ink signature. However, if any signatures are collected outside of the Web System, a single, scanned copy of the COE containing all collected signatures must be uploaded to the Web System prior to submitting to the MEO. Similarly, if a COE involves a move of 20 or more miles (one way) in the 15K + district, the move map must also be uploaded prior to submitting to the MEO. Remember to retain any COEs with signatures collected outside of the Web System (and/or move maps, if applicable) at the district at least until the COE is approved by the MEO. It is recommended that districts retain these documents for the entire school year before securely destroying.
- While it is the records manager's responsibility to ensure that any attachments are in place before submitting, these attachments can be uploaded by either the recruiter or records manager. Each district MEP can decide for itself who is responsible for uploading any required attachments.
- Electronic signatures must be signed by the actual individual named. MEP/district staff cannot sign on behalf of a parent/guardian/interviewee.

### **Electronic Certifications (ARCs)**

The Alaska Migrant Web System has the functionality to collect electronic certifications for ARCs. ARCs do not need to be printed and signed. Users check the appropriate **ELIGIBILITY DATA CERTIFICATION** checkbox to certify that the information entered in the ARC is correct. This will automatically populate the user's name and date into the appropriate signature field when the ARC is submitted. The records manager is permitted to provide the certification for both the Interviewer and Designated SEA Reviewer; however, districts are still encouraged to continue having two different individuals provide these certifications to help ensure data quality.

See [Creating an ARC in the Web System](#page-118-0) starting on page 118 for more detailed information.

# **Navigating the Alaska Migrant Web System**

### *Home Tab*

The user will always be brought to the **HOME** tab upon successfully logging in to the Web System.

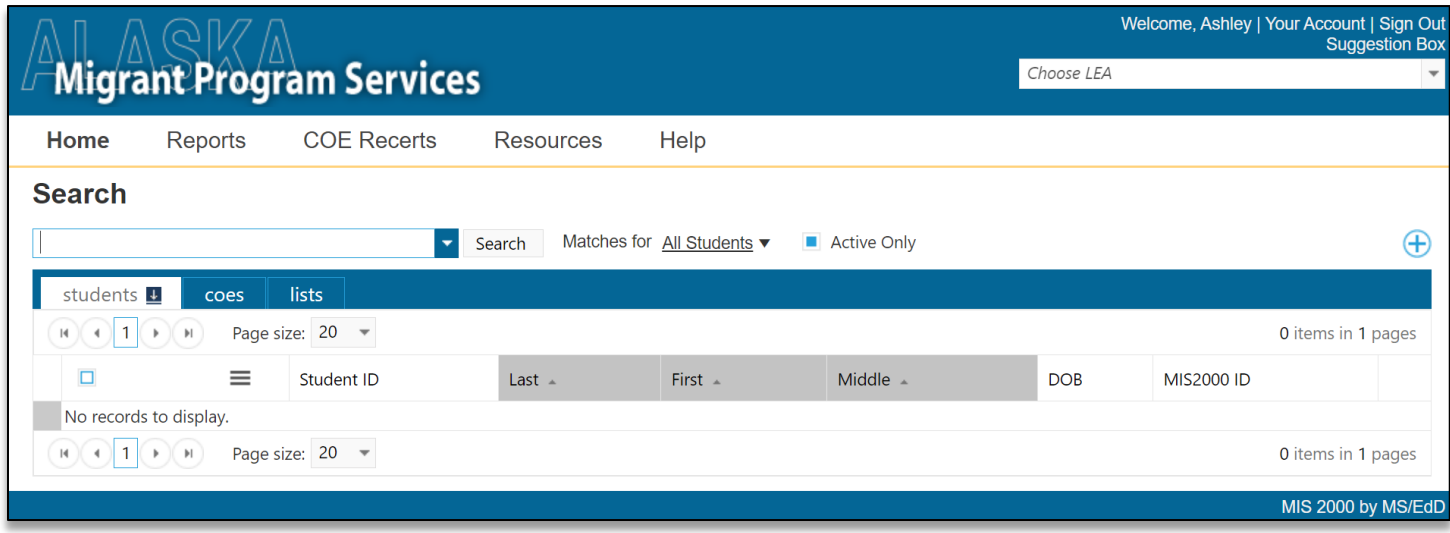

The **HOME** tab consists of the **STUDENTS** and **COES** subtabs.

### **Students Subtab**

Using the **STUDENTS** subtab, the user can search for the individual records of children and youth who are currently (or have been) migrant eligible. Users will only have access to student information through the Alaska Migrant Web System, if the child has previously been certified as migrant eligible in their district.

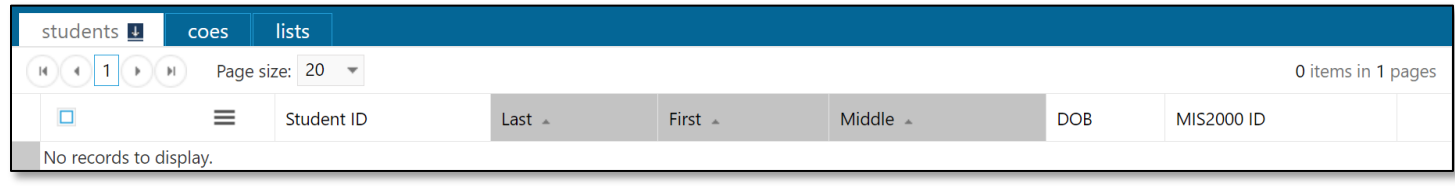

### *Searching for Students*

Users can search for the records of individual migratory children from their district in the Alaska Migrant Web System using the search bar provided.

### *Basic Search*

To search for a specific child, type their name or part of their name, in the search bar. Click the **SEARCH** button or use the enter key to complete the search. Ensure that the filter for All Students is selected. A list of matching results (if any) will be displayed.

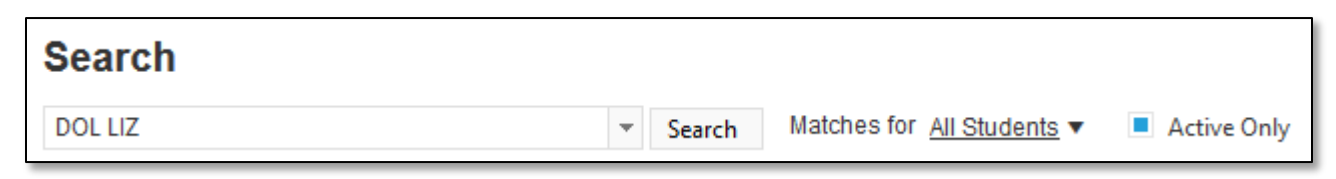

To see the enrollment information for a particular child, click on the **ARROW** button to the left of the desired child. Clicking on the arrow will expand to show available school history and enrollment information.

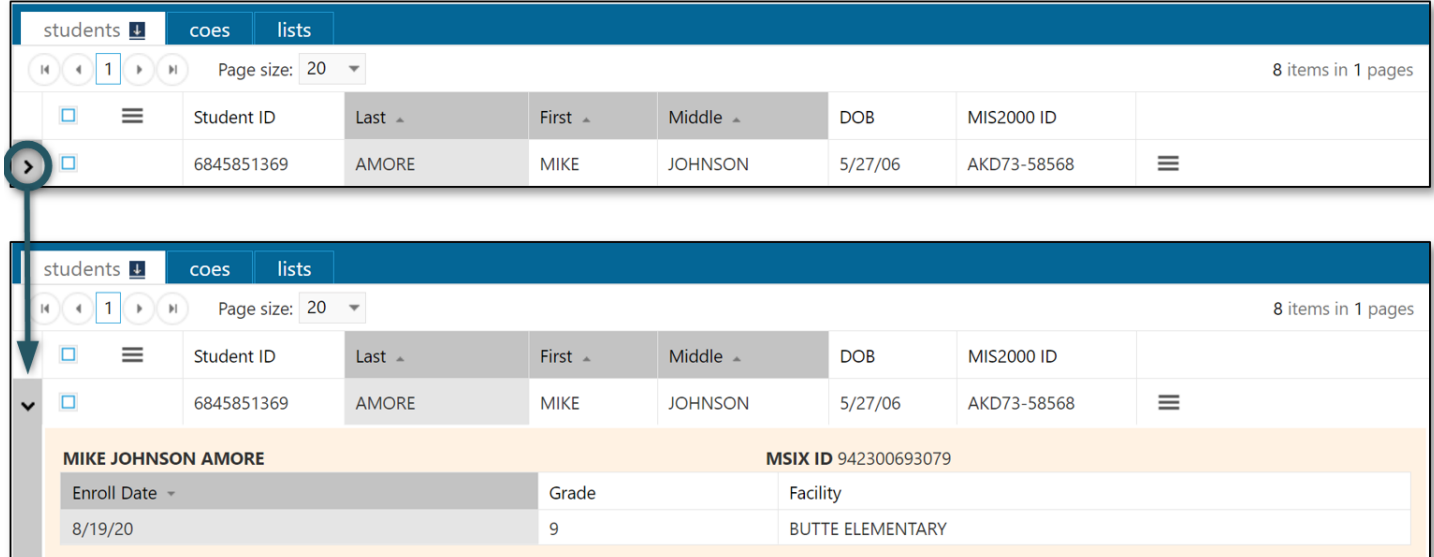

#### Searching Tips

In addition to searching for names or partial names, the basic search bar has the capability to search for dates.

- To search for specific date range type dates like: **MM/DD/YYYY-MM/DD/YYYY**.
- For a date range with no end date: **MM/DD/YYYY-**.
- Hover over the drop-down arrow in order to see instructions for searching.

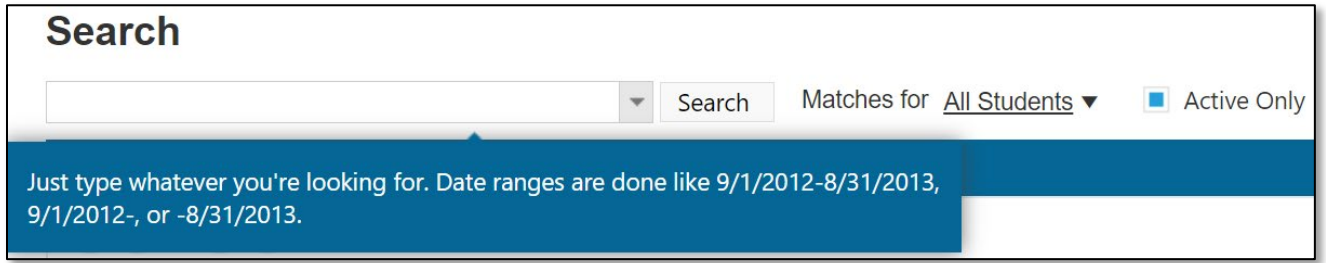

The drop-down arrow will show a list of the user's recent searches.

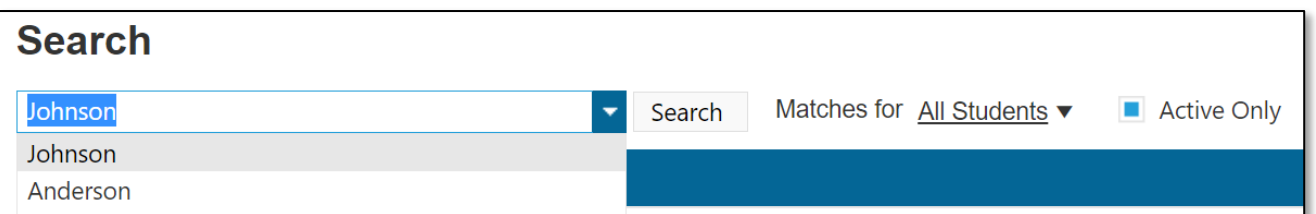

• Be sure the search is set for **ALL STUDENTS**, in order to see the most complete list of search results.

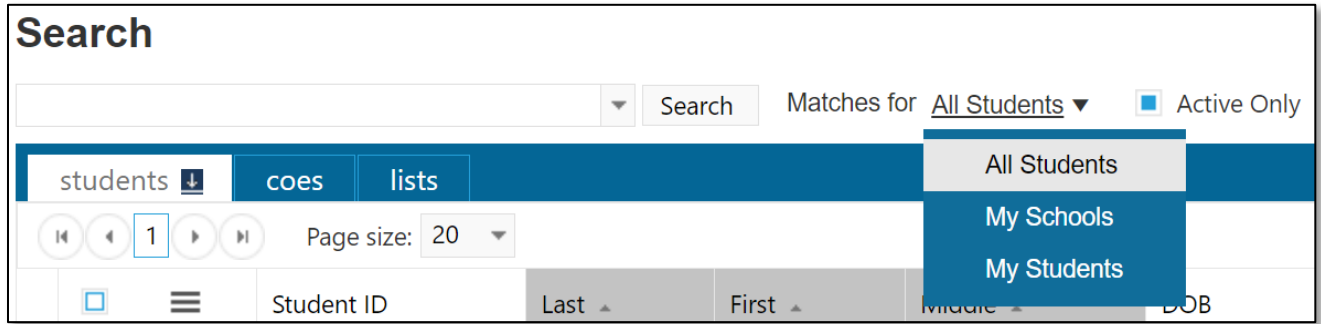

#### *Advanced Search*

To use the advanced search, click on the **PLUS (+) SYMBOL** on the right-hand side of the webpage.

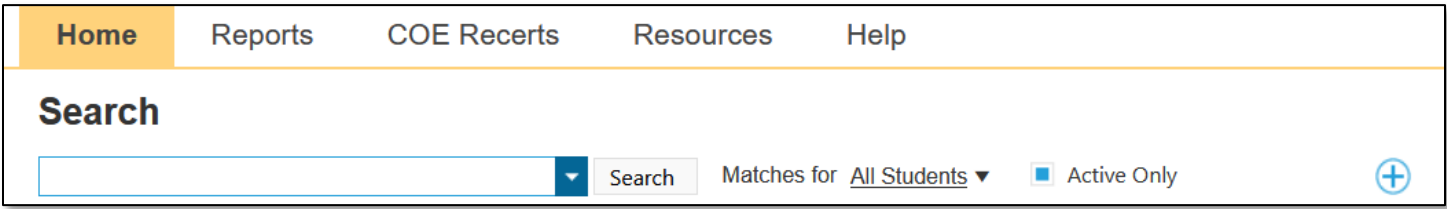

Clicking on the advanced search symbol (+) will bring up the following dialogue box.

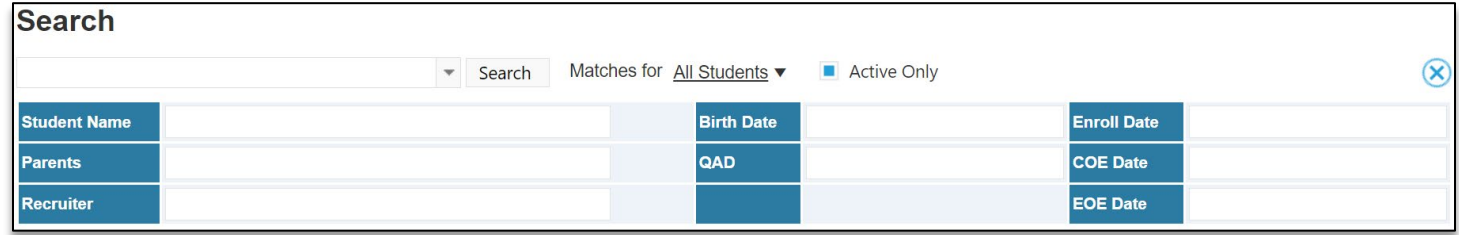

The advanced search option includes the following fields:

- **STUDENT NAME** the name, or partial name, of a migratory child as listed in the Child Data Section of an approved COE.
- **PARENTS** the name, or partial name, of either parent listed in the Family Data Section of an approved COE.
- **RECRUITER** the name of the recruiter who completed the COE in the Alaska Migrant Web System.
- **BIRTH DATE** the birth date (MM/DD/YYYY) of a child listed in the Child Data Section of an approved COE.
- **QAD** the Qualifying Arrival Date as listed in question 3 of the Qualifying Moves & Work Section of an approved COE.
- **ENROLL DATE** the enroll date (MM/DD/YYYY) of a child listed in the Child Data Section of an approved COE.
- **COE DATE** the date that a COE was created in the Web System.
- **EOE DATE** the end of eligibility date for a child(ren) listed on a particular approved COE. The EOE date is exactly three years after the QAD listed in question 3 of the Qualifying Moves & Work Section.

The user can use one or more of these fields during the advanced search. To complete the advanced search, enter information next to the desired field and click the **SEARCH** button.

To cancel the advanced search, click on the symbol in the upper right-hand corner of the webpage.

#### **COE Subtab**

The **COE** subtab can be used to search for children and COEs that are fully approved, newly created, or partially through the eligibility determination process. The **COE** subtab is primarily used to create COEs for eligible and potentially eligible migratory children and youth. The **COE** subtab is also utilized to complete the ARC for children who are currently migrant eligible but have not made a new qualifying move.

#### *Searching for COEs*

The **COE** subtab has the same **BASIC** and **ADVANCED** search options that are available in the **STUDENTS** subtab. Recruiters will only be able to view results for children and COEs who are migrant eligible in their district.

Search results are displayed based on the parental information included on the COE rather than the Child Data Section information. Displayed fields also include **COE ID**, **QAD**, **COE DATE**, **RECRUITER** (if entered through the Web System), and **OWNER** (if applicable).

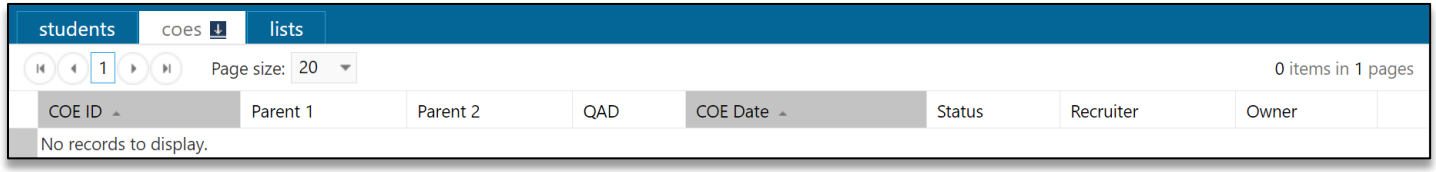

To search for a specific COE, type the COE ID or the student's name or part of their name, in the search bar. Click the **SEARCH** button or use the enter key to complete the search. Ensure that the filter for All is selected. A list of matching results (if any) will be displayed.

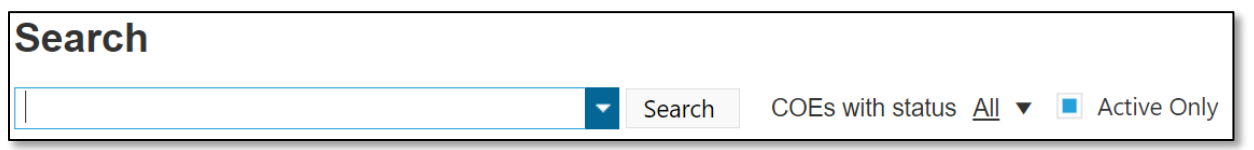

Using general search criteria (i.e., searching just for a letter or partial name), will result in a larger results list. The results will include every child and every parent who meets the search criteria.

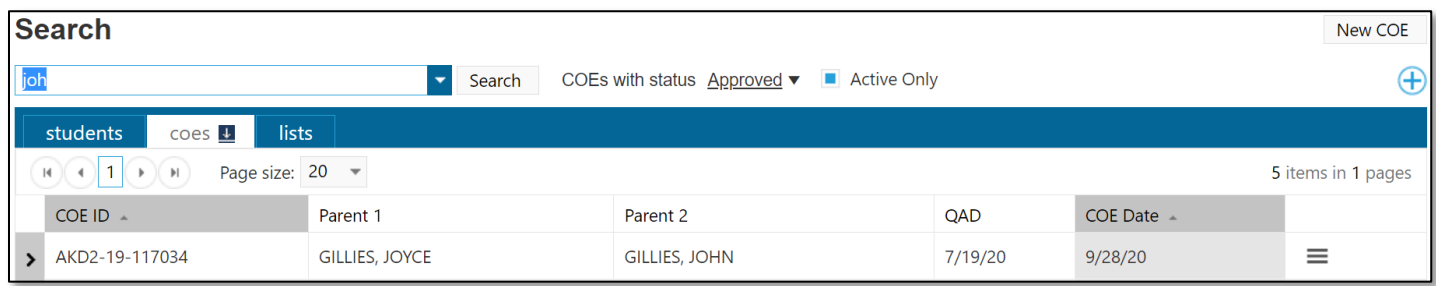

Search results can be expanded by clicking on the **ARROW** on the left of each line. The expanded information lists each child on the COE.

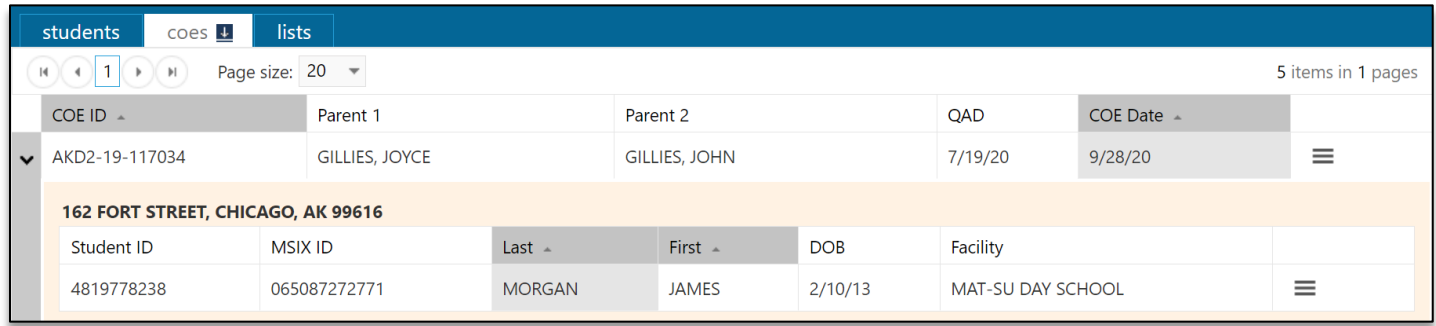
#### *View COEs*

COEs are printed from the Web System by hovering over the three-line **HAMBURGER (≡)** menu to the far right, selecting **VIEW,** and then using the **PRINT ICON** in PDF viewer.

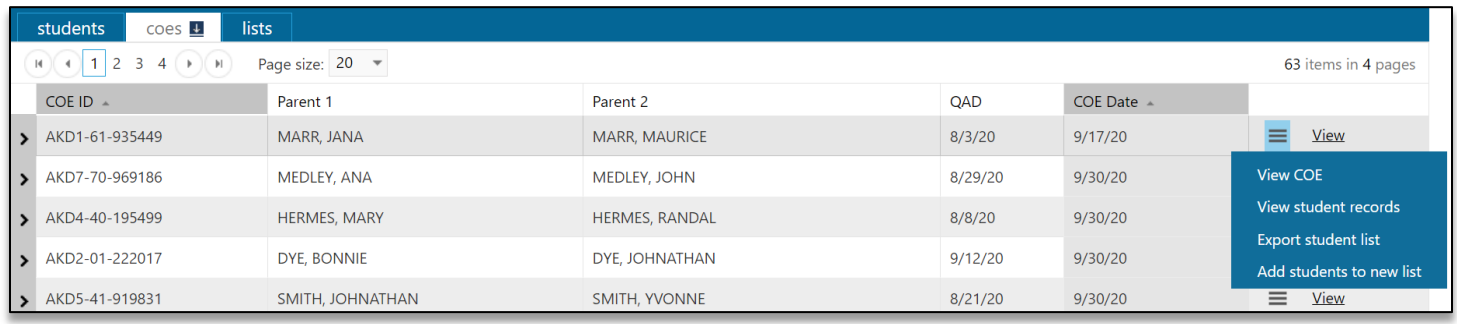

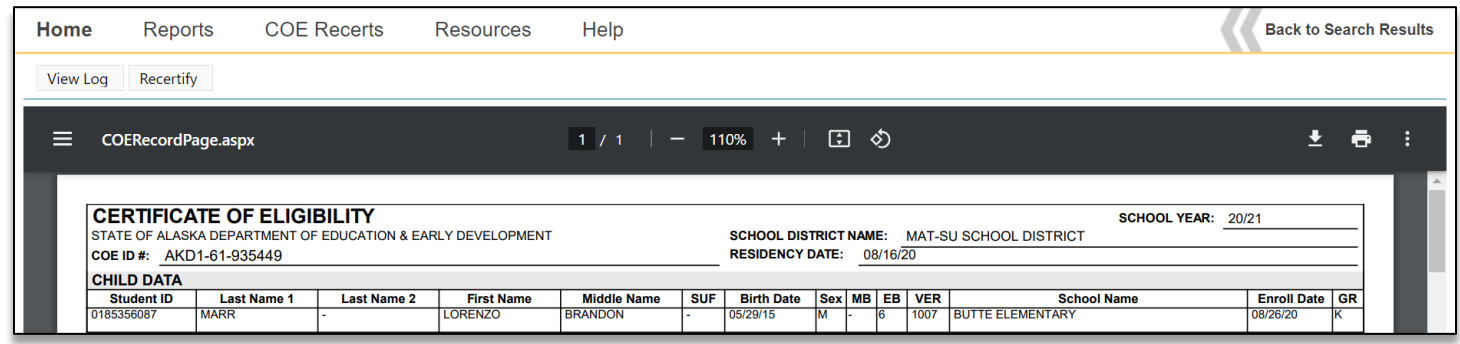

#### *Viewing COE Attachments*

COE attachments (COEs with signatures obtained outside of the Web System and/or move maps) for COEs created during school year 2021-2022 and later can be viewed by hovering over the three-line **HAMBURGER (≡)** menu to the far right and selecting **VIEW COE.** This opens a PDF of the COE in a new window. Hover over the **DOWNLOAD DOCUMENTS** link on the upper left corner of the screen to select the desired COE attachment (if any) from the dropdown list. Depending on the internet browser used, attachments should open in a new internet tab/window, or in the appropriate computer application. If neither of these happen, check the Downloads folder on the computer.

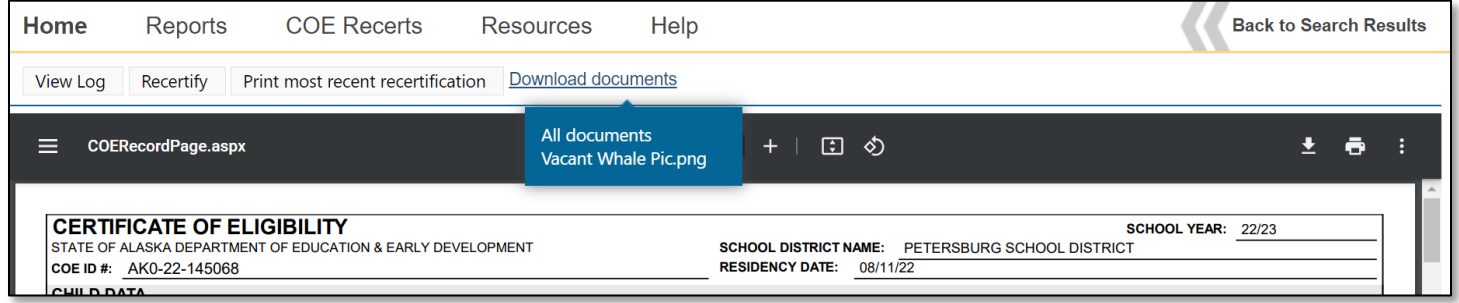

#### *COE Status in the Web System*

Recruiters and records managers must consider the status of the COE when searching for a particular COE in the Web System.

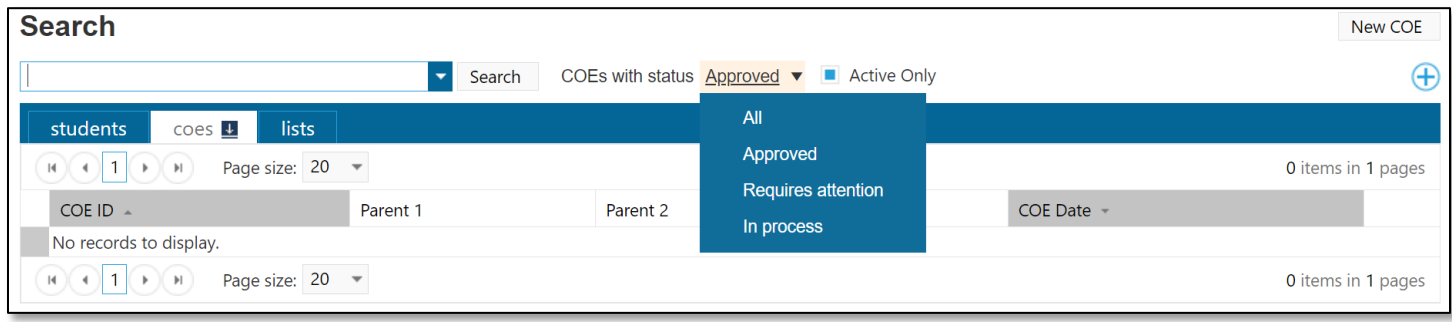

The Web System categorizes COEs as:

- 1. **ALL** the **ALL** COE group will yield approved COEs in the search results. This COE status does not reliably return search results for unapproved COEs (COEs in **IN PROCESS** or **REQUIRES ATTENTION** status).
- 2. **APPROVED** COEs that have been fully approved by the MEO. These COEs cannot be edited in the Web System or by district staff.
- 3. **REQUIRES ATTENTION** COEs the recruiter (creator) can edit. These COEs have not been approved by the MEO. If the recruiter switches the status of COEs from **ALL** to **REQUIRES ATTENTION**, a list of the COEs the recruiter is currently able to edit will be displayed.
- 4. **IN PROCESS** COEs that the recruiter cannot edit. These COEs have not been approved by the MEO. COEs can show up in the **IN PROCESS** status for a variety of reasons, including:
	- o the COE might be in **REQUIRES ATTENTION** status for another district recruiter,
	- $\circ$  the COE has been submitted through the Web System to the records manager, and the records manager is currently processing the COE, or
	- o the COE is awaiting MEO approval.

#### *Reports Tab*

The **REPORTS** tab is where users can go to pull various Snap Reports. All records managers will have the ability to pull reports from the Web System. For detailed instructions on pulling reports in the Web System, see [Pulling](#page-54-0)  [Reports in the Web System](#page-54-0) on page [54.](#page-54-0)

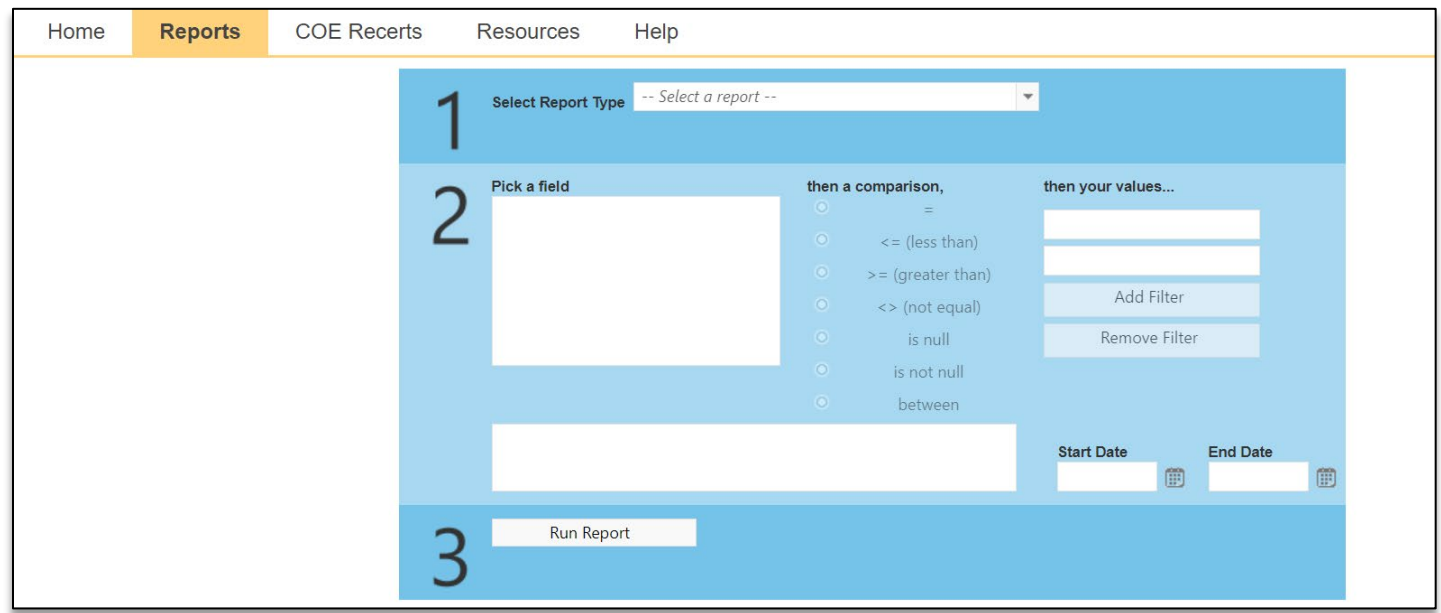

## *COE Recerts Tab*

The **COE RECERTS** tab is where users can go to search for ARCs created in the Web System. For more information on ARCs, see [ARCs in the Web System](#page-118-0) on page [118.](#page-118-0)

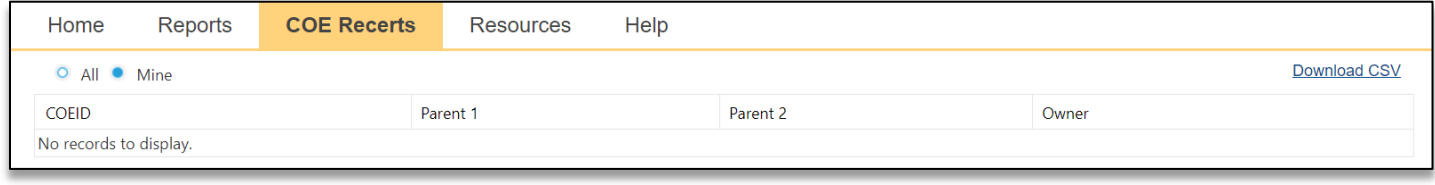

#### *Resources Tab*

This is where all records managers will go to submit/receive reports and other correspondence containing student data. Any student personally identifiable information (PII) will need to be sent securely through the Web System. For more information on PII, see [FERPA Best Practices](#page-6-0) starting on page [6.](#page-6-0) Detailed instructions for sending/receiving files through the Web System can be found i[n Transmitting Student Data Securely](#page-74-0) on page [74.](#page-74-0) Aside from each district-specific folder, the **RESOURCES** tab also contains two other folders that all districts have access to.

#### **zMEP Information Folder**

This is where the MEO will post any information that all districts should have access to, such as statewide survey results, statewide performance graphs, and instructions on how to complete various reports (e.g., Mass Withdrawal, Course History, Summer Enrollment and Withdrawal).

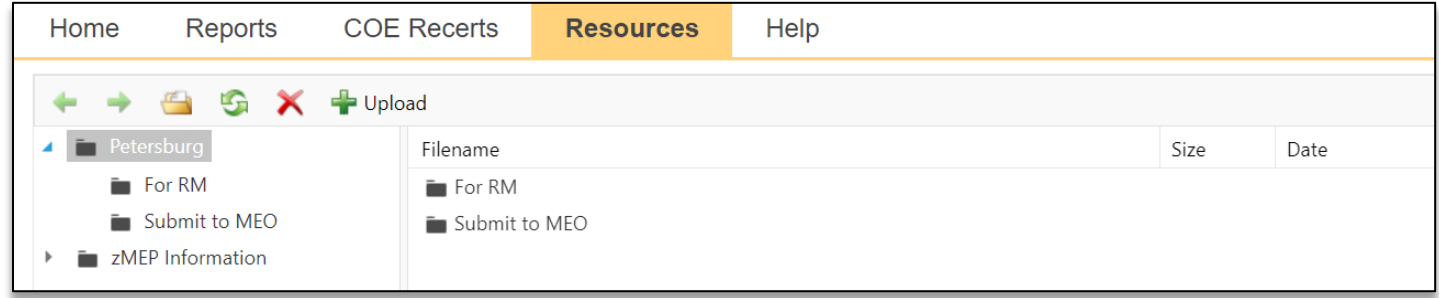

## *Help Tab*

The **HELP** tab provides users with the MS/EdD support email. Please DO NOT contact MS/EdD directly. [Contact](#page-162-0)  [the MEO](#page-162-0) if you need assistance (page [163\)](#page-162-0). The MEO will contact MS/EdD, if necessary, to resolve user issues.

<span id="page-74-0"></span>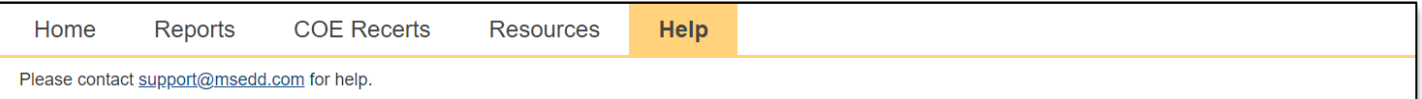

# **Transmitting Student Data Securely**

All districts operating a migrant program utilize the [Alaska Migrant Web System](https://ak.msedd.com/) (ak.msedd.com) to securely send and receive student data. The Web System helps to facilitate required data reporting. The MEO uploads all migrant reports to the Web System for records managers to download and complete. After reports are completed, records managers upload the completed reports back to the Web System for the MEO.

## **Web System File Transfer Exchange Protocol**

### *Steps to Receive Data and Reports from the MEO*

- 1. The MEO will notify districts when a file has been uploaded to [Alaska Migrant Web System](https://ak.msedd.com/) (ak.msedd.com) and is ready for the records manager to download.
	- Examples of reports include: Course History, Mass Withdrawal, and Priority for Services K-2.
- 2. Sign in to the [Alaska Migrant Web System](https://ak.msedd.com/) (ak.msedd.com).

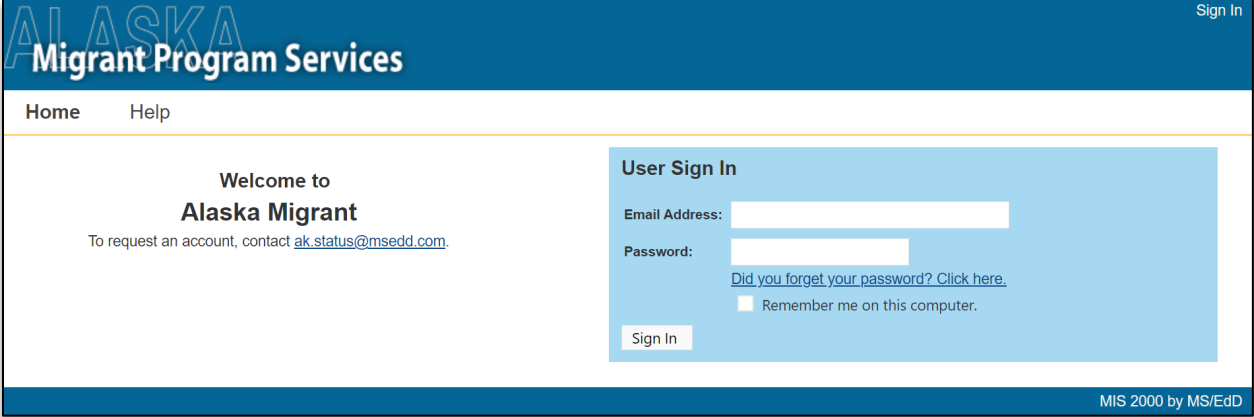

3. Click on the **RESOURCES** tab.

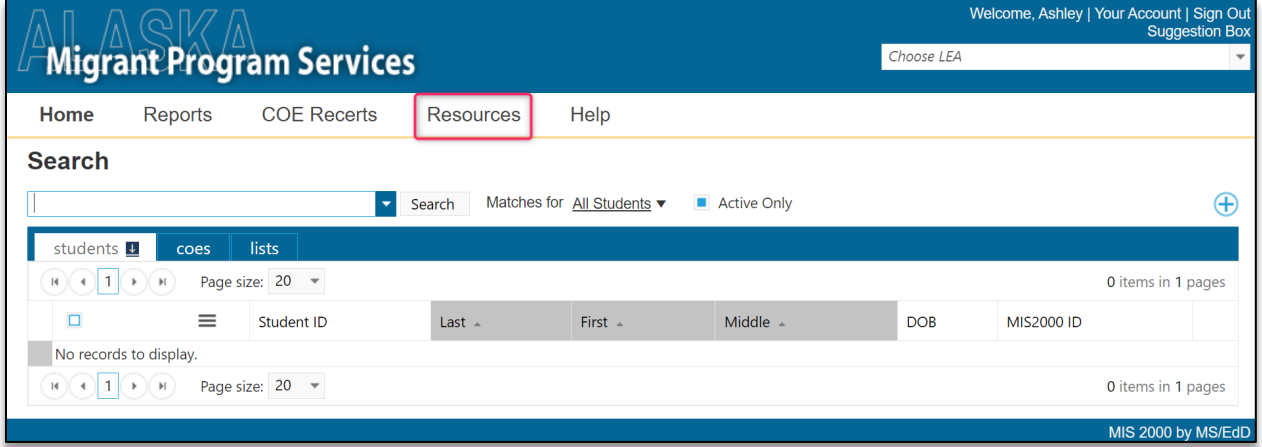

#### 4. Click on the **DISTRICT NAME** folder.

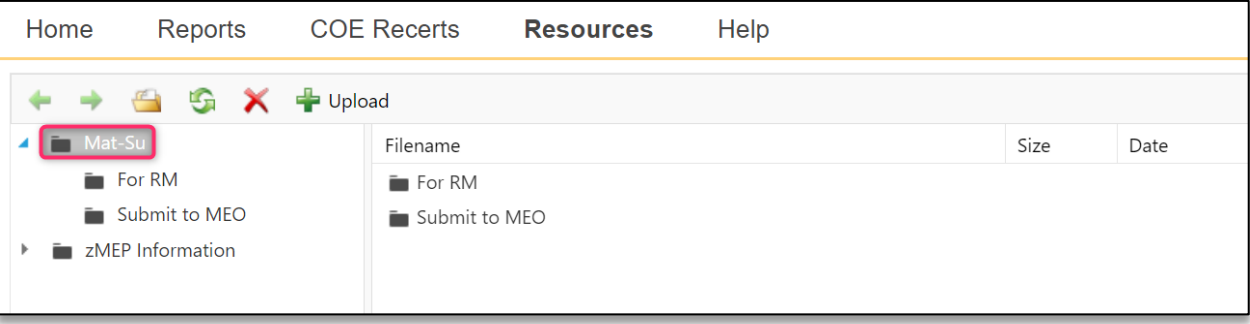

5. Any **FILE** the MEO sends that has student data in it will be in the folder called **FOR RM**.

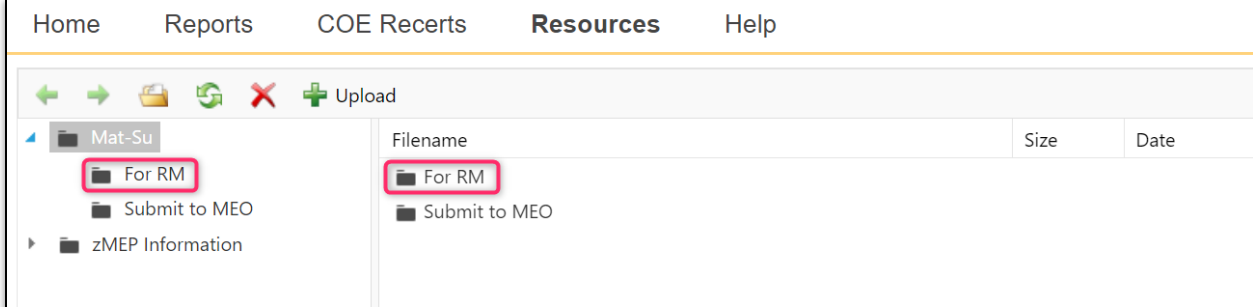

6. Double click on the desired **FILE** to download.

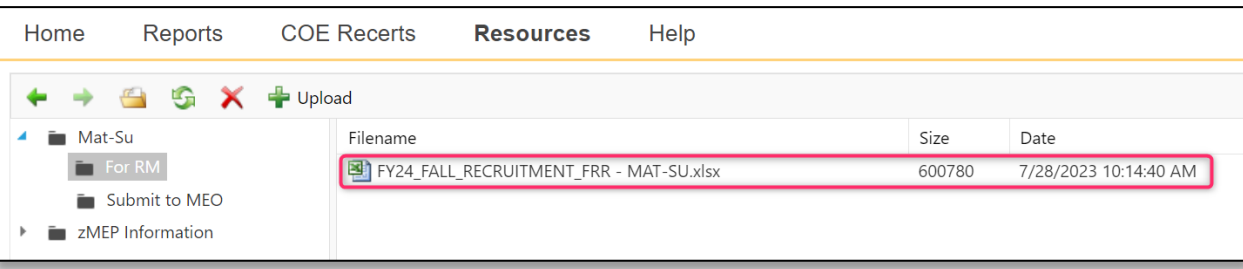

7. Once the **FILE** downloads, click on the downloaded document and save it to a secure location on the district authorized computer. Do not save MEP files to a personal computer.

## *Steps to Send Data and Reports to the MEO*

To send the MEO documents that include migrant data, such as Course History, Mass Withdrawal reports, etc.

1. Sign in to the [Alaska Migrant Web System](https://ak.msedd.com/) (ak.msedd.com).

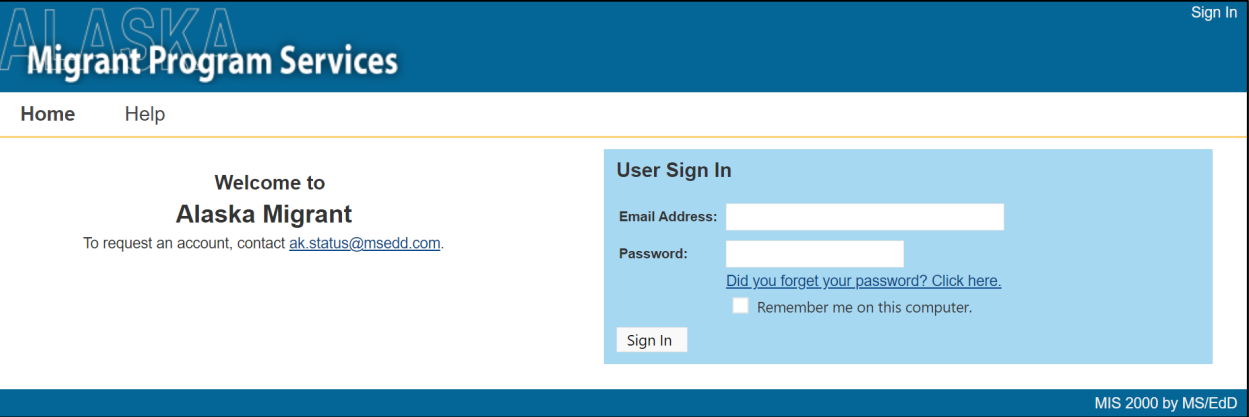

2. Go to **RESOURCES** tab.

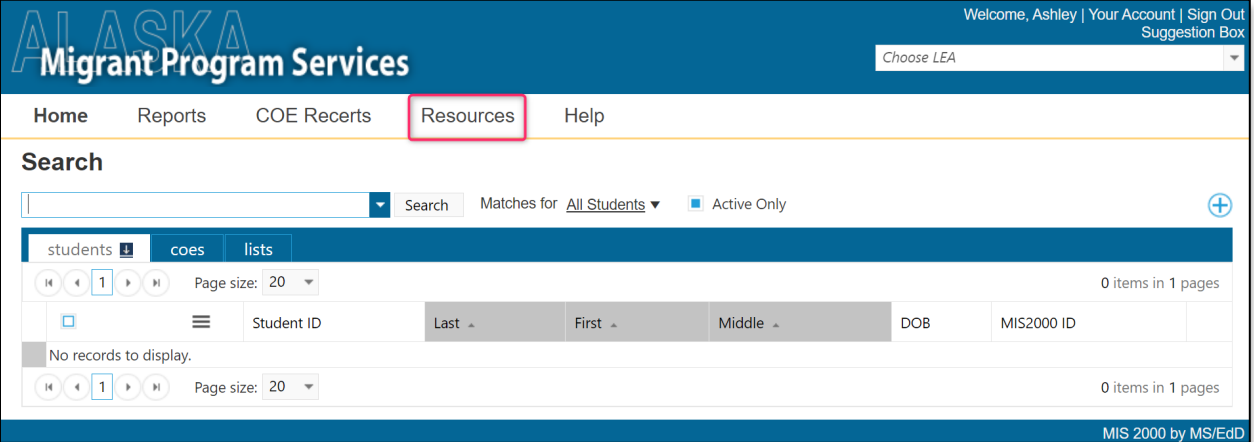

#### 3. Click on the **DISTRICT NAME** folder.

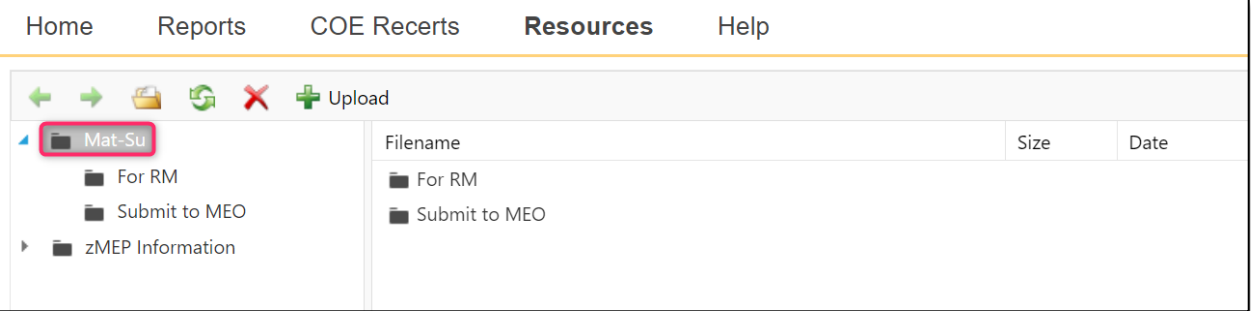

4. Click on the **SUBMIT TO MEO** folder.

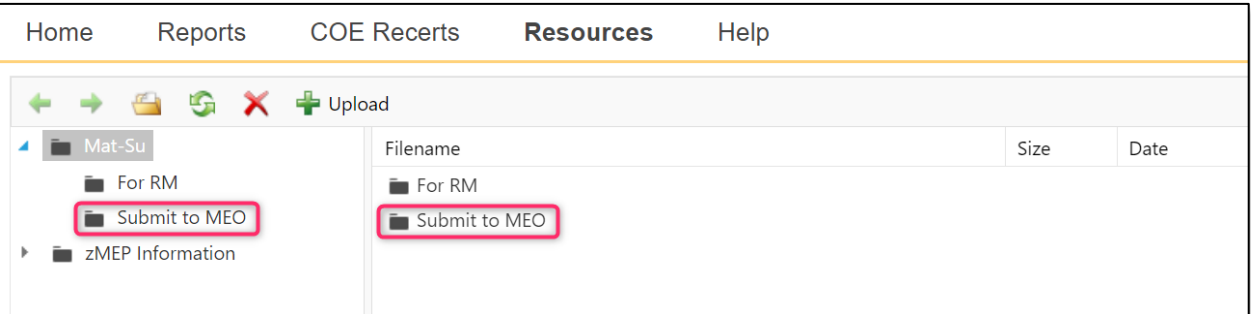

#### 5. Click on **UPLOAD** or the **GREEN PLUS SIGN** button.

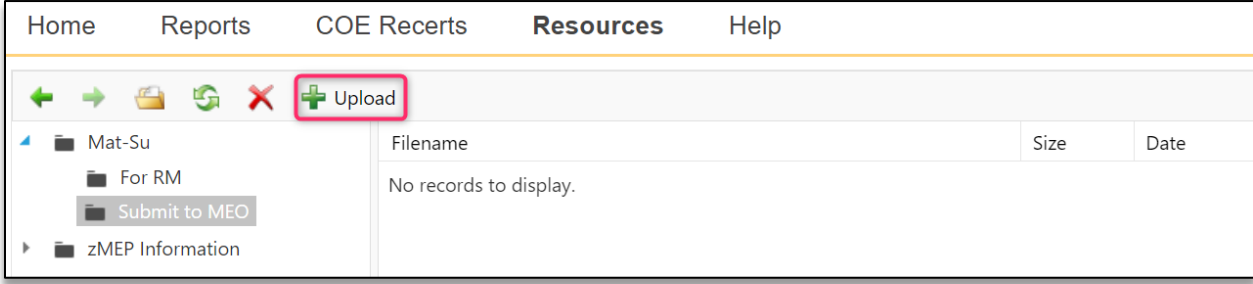

6. Click on the **SELECT** tab and locate file to be uploaded to the MEO. The file name should not include special characters (#, \*, /, etc.) to avoid getting an error message.

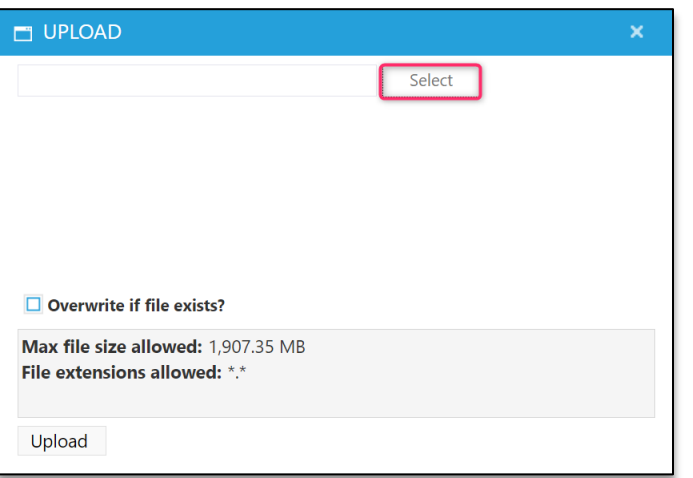

7. Click on **UPLOAD** button, in the dialog box.

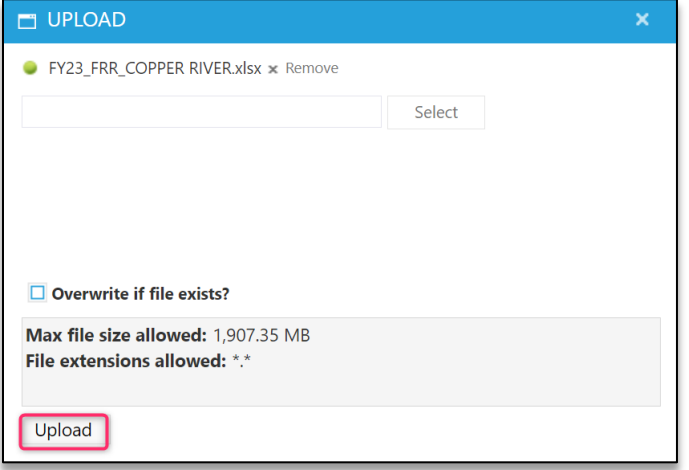

- 8. The desired file will appear in the **SUBMIT TO MEO** folder.
- 9. Send an email to the MEO alerting that a file has been uploaded for MEO review.

# **Records Manager Responsibilities in the Web System**

Records managers are responsible for reviewing all COEs and ARCs for their district, ensuring that the data is up to date and accurate, that the children listed on the COEs and ARCs appear to meet eligibility requirements, and that the moves listed on the COEs were made due to economic necessity. Tasks that used to be completed in the Desktop App (entering AKSID, Immunization Records Flag, Medical Alert Indicator, SEA Reviewer Signature, Approving COEs, etc.) can now be done by web-based records managers entirely in the Web System.

Before reviewing COEs, records managers must have the completely signed COE in front of them (may be a hard copy, electronic signature version, or scanned copy). For specific information regarding how to [approve COEs](#page-96-0)  [created in the Web System,](#page-96-0) refer to the instructions starting on page [97.](#page-96-0)

Records managers should assist recruiters with COE completion in the Web System as needed. Records managers can view COEs in the Web System for quality control before a recruiter submits them. By searching for COEs with status **IN PROCESS**, records managers can review a recruiter's COEs prior to obtaining signatures. For instructions on how to do this, please refer to [Reviewing Recruiter COEs in the Web System](#page-96-1) on page [96.](#page-96-1)

Records managers are also responsible for reviewing ARCs created in the Web System, obtaining the Designated SEA Reviewer certification, and approving ARCs. Once an ARC has been submitted to the records manager, the record manager must verify that the children on the ARC are eligible, the it is appropriate to submit an ARC for the children, that all information included is correct, and that any needed comments are included. Once the information and necessary comments on the ARC have been verified, the records manager needs to collect the Designated SEA Reviewer certification (the records manager will often also serve as the Designated SEA Reviewer). After the information has been verified and the Designated SEA Reviewer certification has been obtained, records managers can approve the ARC to certify the included children for the current school year. Refer to the [Reviewing an ARC Submitted through the Web System](#page-124-0) section starting on page [124](#page-124-0) for more information.

## **User Roles in the Web System**

Access to information/features of the Alaska Migrant Web System is based on which role a specific user has been assigned. At the district level, there are three different user roles that MEP staff can request/be assigned. All Web System users are required to complete a User Access Agreement form before being granted access.

## *Recruiter Role*

Recruiters have the most restricted access to information in the Web System. Recruiter access is, generally, restricted to: creating new COEs and ARCs, and limited ability to view student information.

## *Migrant Coordinator Role*

The Migrant Coordinator user role allows a user to pull Snap **REPORTS**, access the **RESOURCES** tab, and view more student information than recruiters. This role does not allow the user to create or approve new COEs/ARCs.

## *Records Manager Role*

Records managers have the most access in the Web System. This role allows a user to create new COEs and ARCs, review/approve/reject COEs and ARCs, access the **RESOURCES** tab, pull Snap **REPORTS**, and view detailed student information. More information about records manager privileges in the Web System can be found below.

## **Records Manager Privileges in the Web System**

All users with the assigned records managers role have enhanced access in the Web System beyond those of recruiters and migrant coordinators. Enhanced access that records managers have are detailed below.

#### *Viewing Student Records*

Records managers can view the entirety of a child's Alaska MEP record in the Web System. The complete student record includes all enrollment information, course history data, test data, and supplemental services documented in MIS2000. To view a student record:

- 1. Use **STUDENT SEARCH** to find the child.
- 2. **SELECT** the student by clicking on their line in the search results.
- 3. Hover over the three-line **HAMBURGER MENU (≡)** all the way to the right on the student line.
- 4. Choose **VIEW STUDENT RECORD** from the dropdown list.

For specific information regarding how to search for specific children in the Web System, refer to the Searching [for Students](#page-68-0) section on page [68.](#page-68-0)

#### *Tracking ARCs*

Records managers can view all web-created ARCs that are in process for the district. Refer t[o Finding a Partially](#page-121-0)  [Completed or Rejected ARC to Update](#page-121-0) on page [121](#page-121-0) for detailed information.

#### *Approving and Deleting ARCs*

Records managers can approve and delete ARCs in the Web System. For more information, refer to Reviewing [an ARC Submitted through the Web System](#page-123-0) starting on page [124.](#page-123-0)

## *Approving and Deleting COEs*

Records managers can review, approve, reject, and delete (unapproved only) COEs in the Web System. For more information, refer to [Reviewing, Approving, & Rejecting a COE in the Web System](#page-96-0) starting on page [97.](#page-96-0)

## *Take Ownership of COEs*

When recruiters submit COEs to the records manager for review, or when the MEO rejects COEs back to the district, records managers can now claim ownership of specific COEs they are ready to review. This allows for more than one records manager user to review COEs at a district. See **[Finding a COE to Review](#page-97-0) on page [97](#page-97-0)** for more information.

### *Resources Folders*

Records managers have access to the **RESOURCES** tab where files can be securely uploaded to the MEO, and where records managers can download files securely uploaded by the MEO. See Transmitting Student Data [Securely](#page-74-0) on page [74](#page-74-0) for more information. Note: Users with the Migrant Coordinator role have access to the Resources Folders as well.

#### *Snap Reports*

Records managers have access to the **REPORTS** tab, where a variety of on-demand reports can be pulled. See [MIS2000 Lists \(Snap Reports\)](#page-54-1) beginning on page [54](#page-54-1) for more information. Note: Users with the Migrant Coordinator role have access to the Snap Reports as well.

# **COEs in the Web System – Creating, Reviewing, Approving, and Rejecting**

## **Creating a COE in the Web System**

- 1. Navigate to the **HOME** tab in the [Alaska Migrant Web System](https://ak.msedd.com/) (ak.msedd.com).
- 2. Navigate to the **COE** subtab.
- 3. Click on the **NEW COE** button, located in the upper right-hand corner, to create a blank COE.

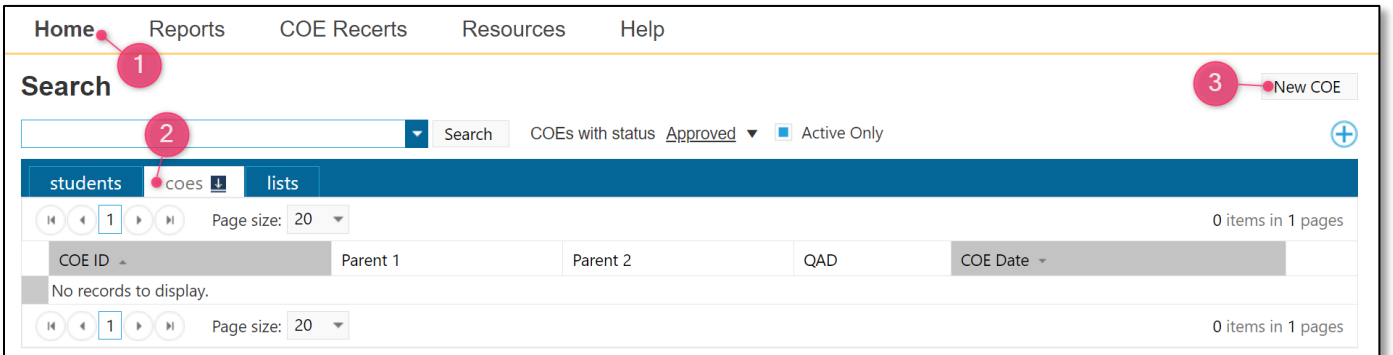

4. To add a child to the COE, click on the blank line in the Child Data section.

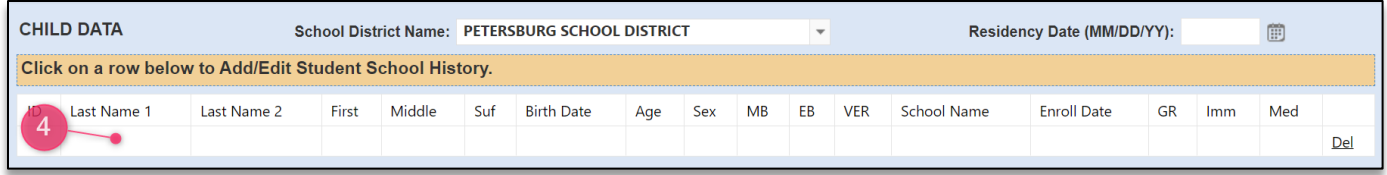

- 5. A child data entry panel will appear after clicking on the blank line in the Child Data Section. Enter data into the blank fields. The user can tab through each field. Some fields cannot be edited at this level and must be completed by the records manager. These are **AK STATE ID**, **IMM AVAIL**, and **MED ALERT**.
- 6. After completing all the fields, the user must click the **SAVE STUDENT** button shown above. Clicking the **SAVE MY WORK** button at the top of the page, will not save child data.

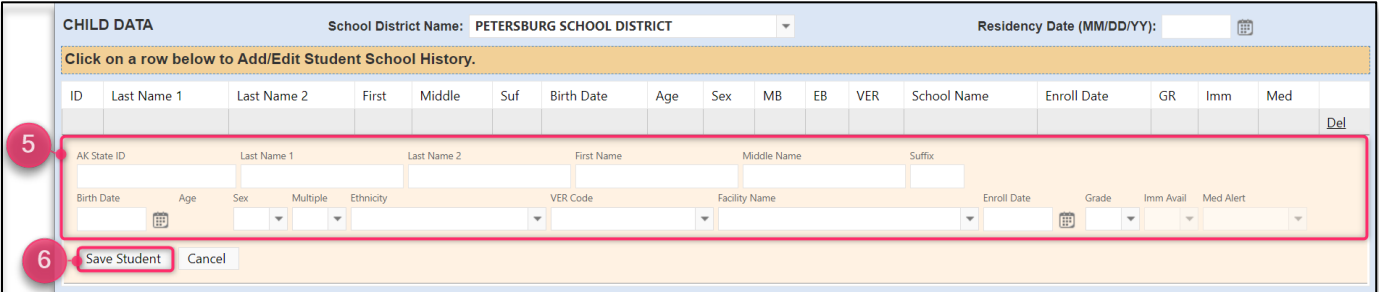

- 7. Complete the rest of the COE. Please review the *Recruiter Handbook* for detailed instructions on how to fill out a COE and any specific comments that may be required.
- 8. Use the **SAVE MY WORK** button often throughout the COE data entry process.

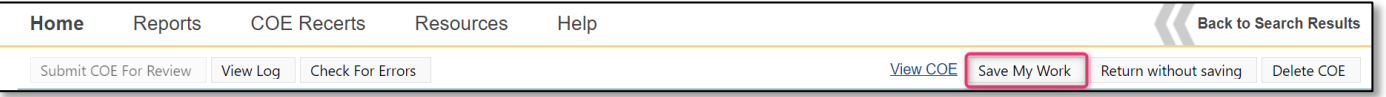

• When changes are saved, a green bar will appear at the top of the screen with the message **CHANGES SAVED**

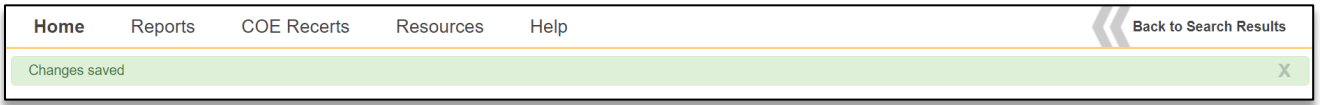

9. Use the **CHECK FOR ERRORS** button to ensure the COE is as complete and correct as possible, prior to obtaining signatures. As part of the error check, the user's work is automatically saved in the event that the **SAVE MY WORK** button was not utilized first.

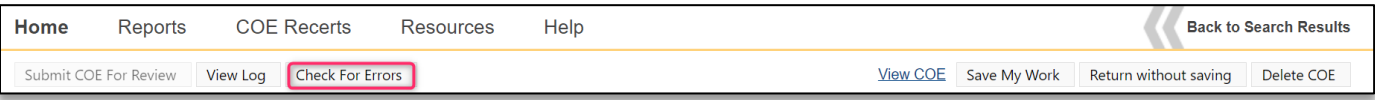

• If no errors are found, a blue bar will appear at the top of the screen with the message **NO ERRORS FOUND.**

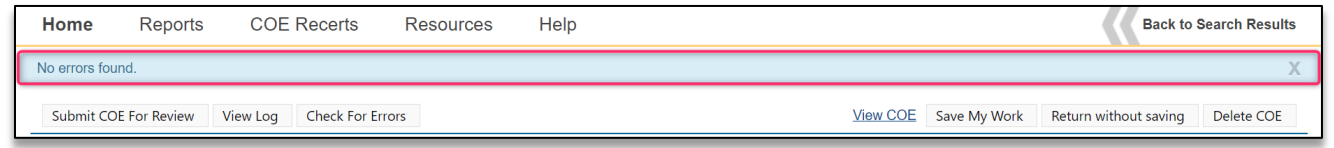

• Any errors found are displayed at the top of the screen in red. Note: Users will receive errors related to the Signature Panel prior to collecting signatures from the interviewee and interviewer. Proceed to correct any other errors, then print the COE for signature, if needed. Do not prefill any signature information to remove the errors or submit with signature information prior to obtaining signatures.

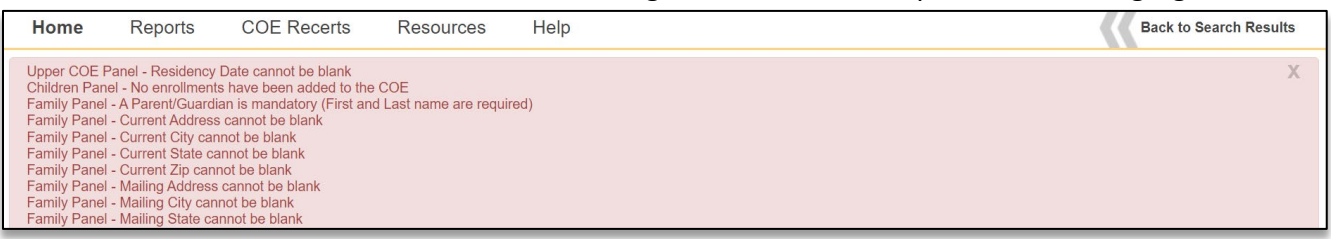

- 10. Obtain signatures. COEs in the Alaska Migrant Web System can be submitted with ink signatures, electronic signatures, or a combination of both. Regardless of how signatures are collected on the COE, the following must be observed:
	- The interviewee must sign the COE first.
	- The interviewer/recruiter must sign the COE after the interviewee.
	- By signing the COE, the interviewee and interviewer are verifying that the information on the COE is complete and correct, and that the moves documented on the COE were made due to economic necessity.
	- Do not pre-fill any signature fields prior to the obtaining signatures.

#### *Electronic Signatures Obtained via the Web System*

COEs can be signed electronically in the Web System and submitted to the records manager without needing to print the COE.

a. To add an electronic signature for the Interviewee, click on the **SIGN** button next to the Interviewee signature field(s).

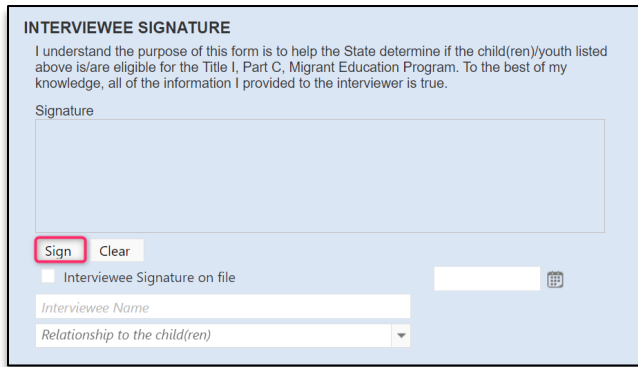

- b. Have the appropriate individual write his/her signature in the field.
	- o On touch-sensitive devices, this can be done with a stylus, finger, etc.
	- o On non-touch-sensitive devices, this must be done with the mouse/cursor.

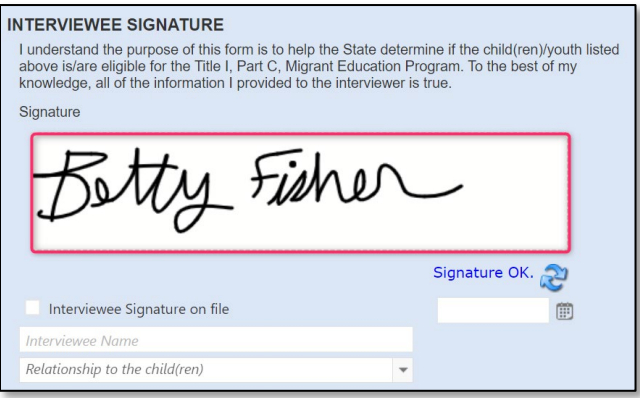

c. A signature in progress can be cleared by clicking the refresh symbol. A saved signature can be cleared by clicking the **CLEAR** button. Be sure to **SAVE MY WORK** after each signature.

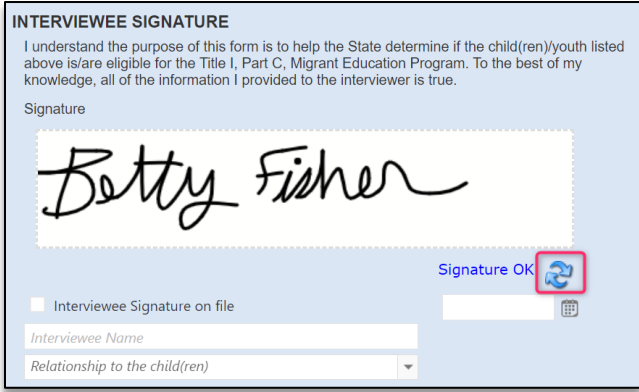

d. Enter the Interviewee signature information into the appropriate fields.

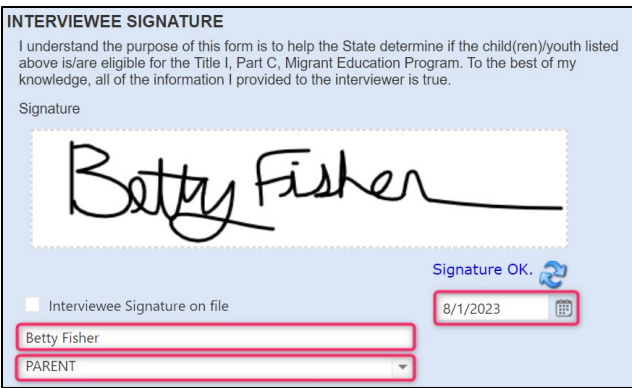

e. Repeat these steps for the Interviewer signature fields.

## *Ink Signatures and Electronic Signatures Obtained Outside the Web System*

COEs can be printed from the Web System and then either signed by ink or be electronically signed outside of the Web System, using a district approved FERPA compliant program, prior to submitting the COE to the records manager.

a. Click on the **VIEW COE** button found in the upper right-hand side to view the PDF version of the COE.

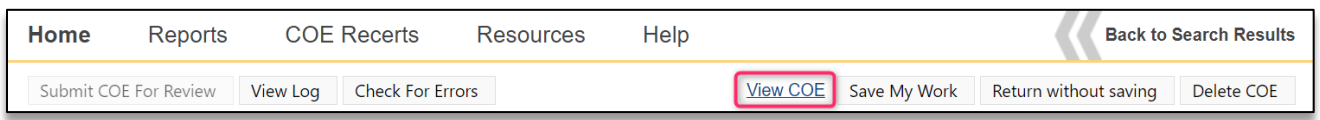

b. In the PDF window, click on the **PRINT ICON** located in the upper right-hand corner to print the COE.

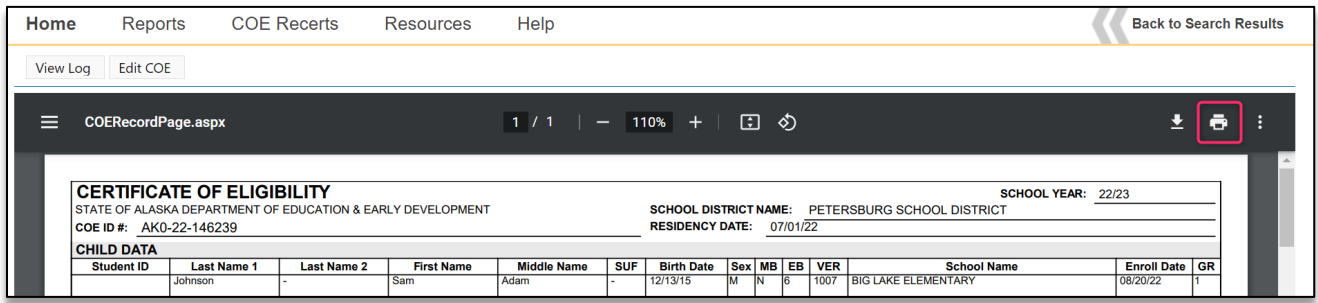

c. After obtaining the required signatures on the hard copy COE, log into the Web System, navigate to the **COE** subtab and change the search status to **REQUIRES ATTENTION**.

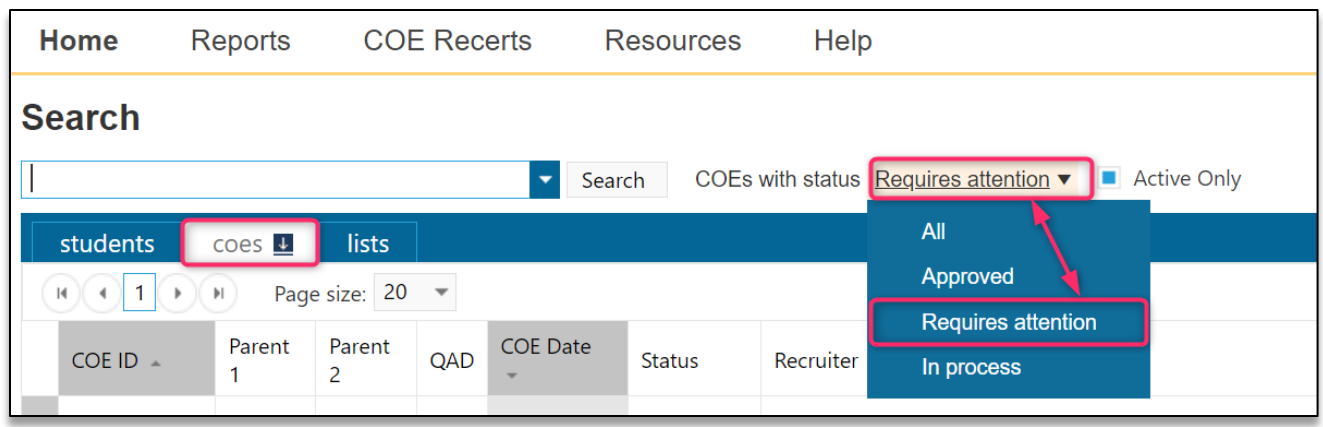

d. Hover over the three-line **HAMBURGER (≡)** menu on the desired COE and click **EDIT COE** from the dropdown list.

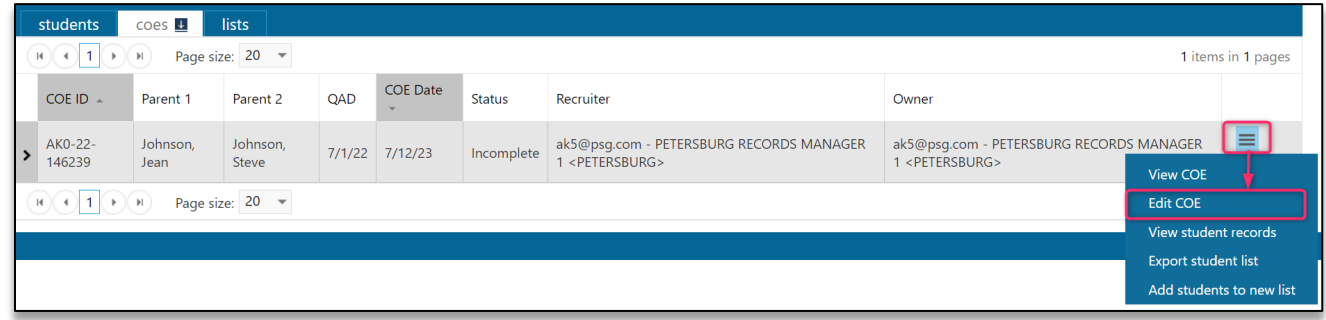

- e. Scroll to the signature fields at the bottom of the COE in the Web System. Begin with the Interviewee signature fields. Select the **SIGNATURE ON FILE** box next to the appropriate signature field(s).
	- o The COE must always be signed by the interviewee first. If utilizing ink signatures or electronic signatures obtained outside of the Web System, ensure that the signed hard copy COE is in hand before completing the interviewee signature fields, and signing as the interviewer.

o Even if the interviewee cannot provide an electronic signature using the Web System, the interviewer and SEA reviewer can still sign electronically using the Web System after the interviewee.

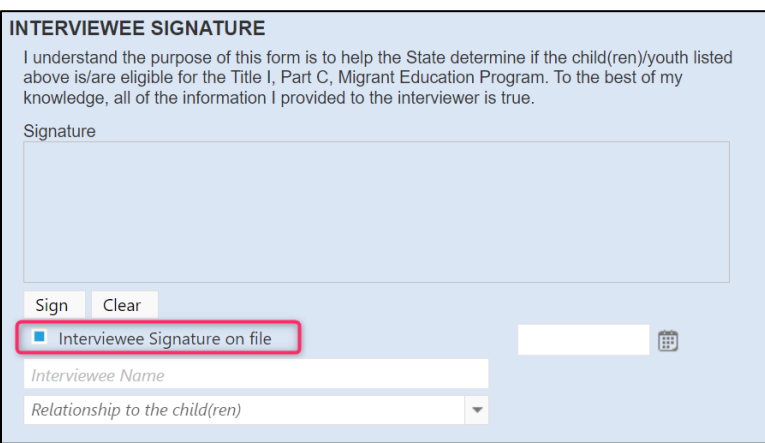

f. Enter the interviewee signature information in the **TYPED NAME, RELATIONSHIP**, and **DATE** fields.

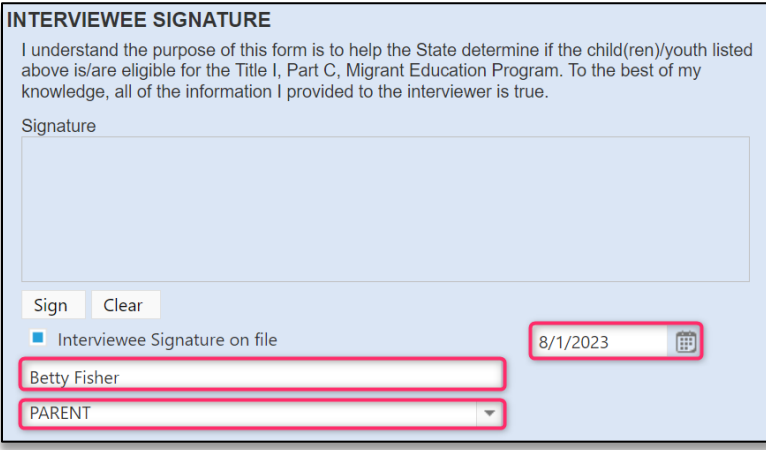

- g. Repeat the above steps for the Interviewer signature fields, as applicable. Sign electronically in the Web System or click the signature on file checkbox and complete the interviewer signature information in the **TYPED NAME** and **DATE** fields.
- h. Note that the signed hard copy COE must be uploaded to the Web System before the COE is submitted to the MEO. Consult the district's records manager for the district policy regarding uploading attachments. For more guidance, records managers can refer to the [Uploading Attachments](#page-106-0) section on page [106.](#page-106-0)
	- $\circ$  While users at the recruiter and records manager levels can upload scans into the Web System, it is ultimately the records manager's responsibility to ensure that the signed hard copy COE and other relevant files have been uploaded prior to submitting the COE to the MEO.

#### *Combination of Ink and Electronic*

COEs can have a combination of electronic and ink signatures.

- o Note: If COEs are not completely signed electronically via the Web System, a single hard copy version with all collected ink and non-Web System electronic signatures will need to be scanned and uploaded to the Web System prior to submitting to the MEO. If non-Web system electronic signatures are obtained, the signature confirmation page should also be attached.
- a. Follow the steps for printing the COE from the Web System.
- b. Obtain the interviewee signature.
- c. After obtaining the interviewee signature on the hard copy printed COE, log-in to the Web System, navigate to the **COE** subtab and change the search status to **REQUIRES ATTENTION**.
- d. Hover over the three-line **HAMBURGER (≡)** menu on the desired COE and click **EDIT COE** from the dropdown list.
- e. Select the **SIGNATURE ON FILE** box next to the interviewee signature field(s). Ensure that the signed hard copy COE with ink and/or non-Web System electronic signatures is in hand before completing the signature fields.
- f. Complete the interviewee signature information in the **TYPED NAME, RELATIONSHIP**, and **DATE** fields.
- g. Sign the COE electronically and type the interviewer signature information into the COE in the Web System.
- 11. Use the **SAVE MY WORK** button to save changes.
- 12. Click on the **SUBMIT COE FOR REVIEW** button, located in the upper left-hand corner, to send the electronic COE information to the district records manager. Any errors preventing COE submission will appear in red at the top of the screen. Do not pre-fill signature information or submit the COE to the records manager prior to receiving the interviewee and interviewer signatures either in the Web System or via hard copy.

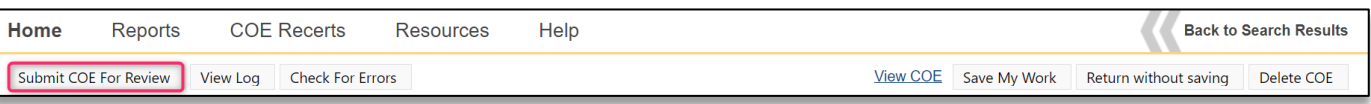

13. When the **COE LOG** is displayed, click the **SUBMIT** button. Users are not required to add information to the **COE LOG**, unless the COE is being rejected.

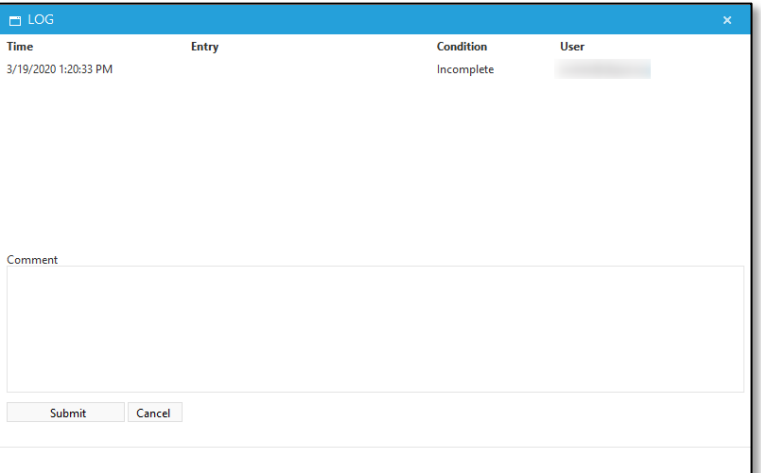

14. If applicable, deliver the hard copy COE to the records manager if any ink or electronic signatures obtained outside the Web System are collected on the COE.

### *Errors and Warnings*

Error messages and meanings are documented in the [Errors and Submission Checks in MIS2000](#page-144-0) section starting on page [144.](#page-144-0)

# **Important Information Regarding COEs in the Web System**

*General*

- A blank COE in the Web System looks very similar to the paper/PDF versions of the COE. Sections of the COE are labeled and appear in the same order as the paper/PDF COE.
- Users can use all caps to type or standard capitalization conventions in the Web System.
- **Do not enter dashes (-) into the Web System.**
- Users can tab through fields in the Web System, or they can click into each field to complete the COE.
- **COE ID** numbers are generated by the Alaska Migrant Web System when the **NEW COE** button is clicked. All of the **COE ID** numbers generated in the Web System will begin AK0.
- COEs created in the Web System will be marked **INCOMPLETE** until they are submitted to the records manager.

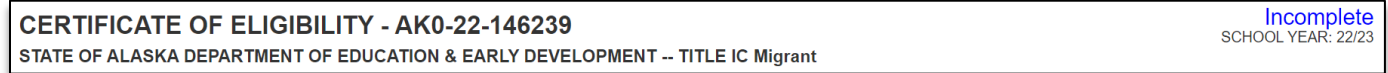

• The COE will be auto-populated with the recruiter's school district at the top of the COE. The user will not be able to edit this.

**School District Name: KODIAK SCHOOL DISTRICT** 

• It is best practice to save the COE throughout the entry process using the **SAVE MY WORK** button at the top of the screen.

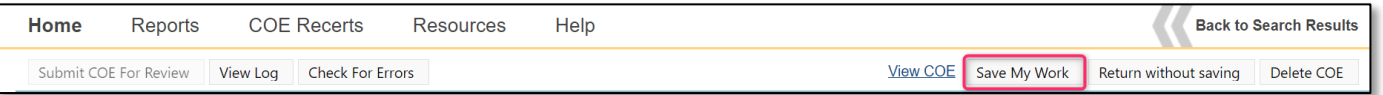

 $\overline{\phantom{a}}$ 

• The **COE LOG** facilitates communication between recruiters and reviewers. When submitting the COE, the user does not need to enter information into the log. However, whenever a COE is **REJECTED** back to the recruiter, the reviewer must enter comments. The **COE LOG** can be viewed by clicking on the **VIEW LOG** button.

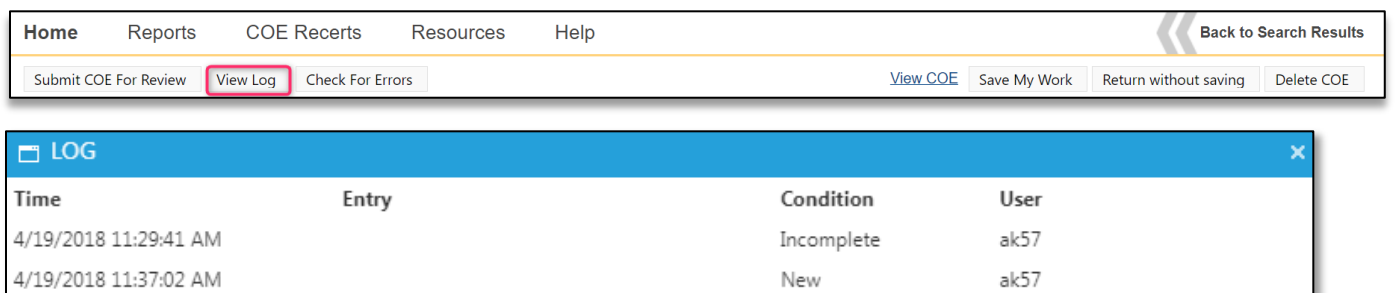

PLEASE VERIFY THE BERRY PIKCING WAS NOT

ON LAND OWNED BY THE FAMILY. DON'T FORGET THIS COMMENT SHOULD BE ADDED BELOW THE ORIGINAL COMMENT WITH NEW INITIALS AND DATE AN DADDED TO THE HARD COPY AS WELL AS IN MIS2000. JL 04-23-18

Reviewed

Rejected

ak57

ak0

4/19/2018 11:39:01 AM

4/23/2018 10:46:26 AM

### **Date Fields**

Throughout the web COE, there are several date fields. The calendar icon to the right of each field denotes each date field. The user can directly type desired dates into these fields, or they can click on the calendar icon, and choose the date from the calendar.

• The **RESIDENCY DATE** is located in upper right-hand corner of the COE.

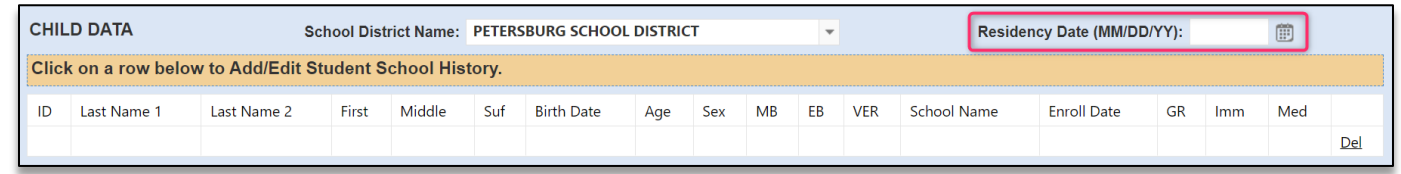

- Date fields will automatically format to MM/DD/YYYY format, after the date has been typed in.
	- o Dates can be entered with or without dashes.

Residency Date (MM/DD/YY): 12/15/201 Residency Date (MM/DD/YY): 121516 龠

• Dates can be selected by clicking on the calendar icon next to any date field. Use the arrows shown below to change months. The double arrows make the calendar jump three months. The single arrows make the calendar jump one month.

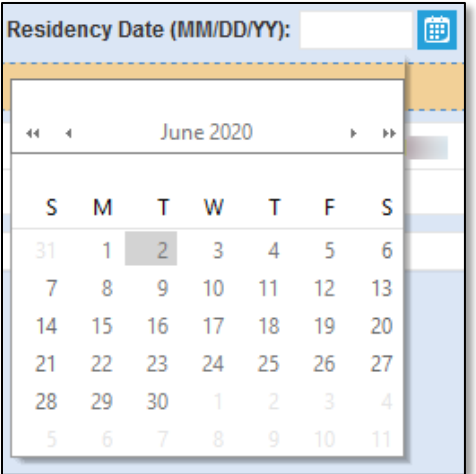

#### **Drop-down Lists**

Throughout the web COE, there are fields that consist of drop-down lists. Users can tab or click into these fields and start typing to bring up predictive drop-downs. User can also click on the down turned arrows in order to see the entire drop-down list.

Fields that are Drop-down Lists:

- **CITY** and **STATE**
- **FROM DISTRICT** and **TO DISTRICT**
- **COUNTRY CODE**
- **GEAR** and **CATCH**
- **SEX**
- **MB** (multiple birth)
- **EB** (ethnic breakdown)
- **VER** (birth date verification code)
- **GRADE**
- **FACILITY** (school name)
- **IMM AVAIL** (immunization records on file)
- **MED ALERT** (medical alert indicator)

## *Tips by COE Section*

#### **Top of the COE**

• The user's district is auto populated into the **SCHOOL DISTRICT NAME** field at the Top of the COE. The user cannot change the school district.

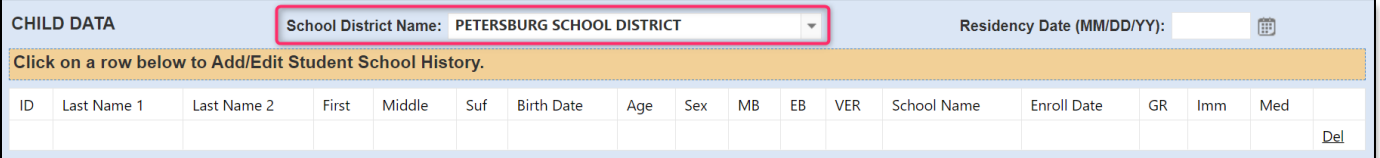

• The **RESIDENCY DATE** field can be found to the right of the School District Name.

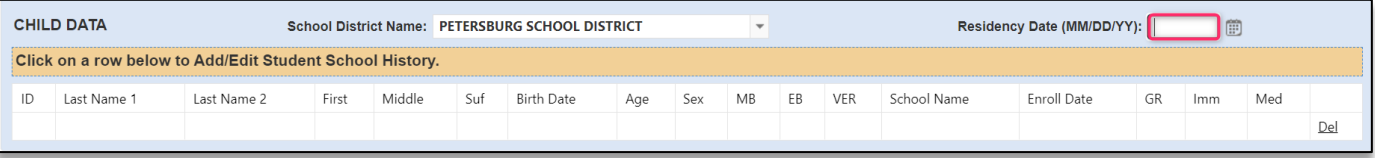

#### **Child Data Section**

- To add children to the COE, click on the blank line in the Child Data section. There is no limit to the number of children that can be added to the Child Data Section of the COE created in the Web System.
	- $\circ$  If a COE contains more than five children, the COE will print on multiple pages. If collecting any ink or non-Web System electronic signatures, signatures must be obtained on each page of the COE.

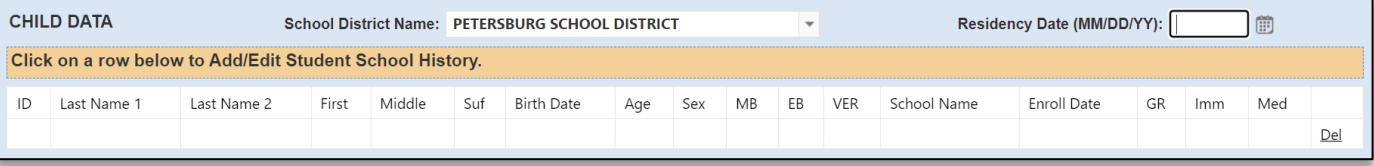

• The following child data entry panel will appear after clicking on the blank line in the Child Data Section. Enter data into the blank fields. The user can tab through each field.

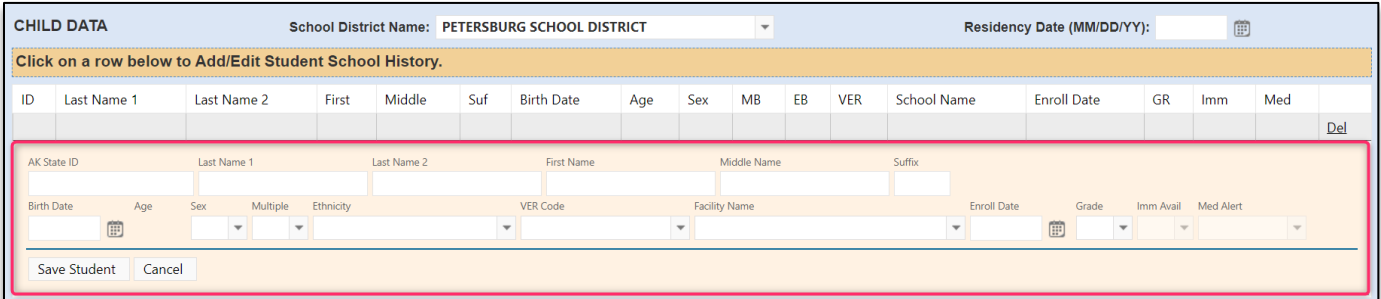

• The child data entry panel contains fields that cannot be edited by the user. These are **AK STATE ID**, **IMM AVAIL**, and **MED ALERT**. Completing these fields are the responsibility of the district's records manager.

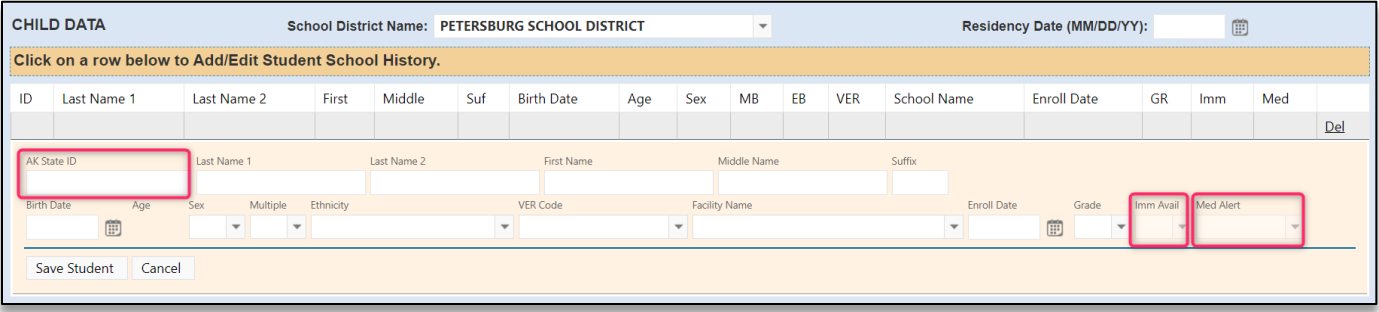

- After completing all the fields, the user must click the **SAVE STUDENT** button. Clicking the **SAVE MY WORK** button at the top of the page, will not save child data.
	- o The user must enter a **VER CODE** and **GRADE** before the user can save the child's data.
	- o Data will be populated into the first blank row in the Child Data Section.
	- o If a mistake has been made in the Child Data Section, click once on the corresponding line in the Child Data Section in order to edit the data populated into the fields.
- If a child is enrolled in a non-public school or a public school operated by another district, a comments box will appear prompting the user to provide the name of the school the child is enrolled and the school district the school is located in. The Non-Public / Another District Public Comments box does not appear unless an applicable facility is selected.

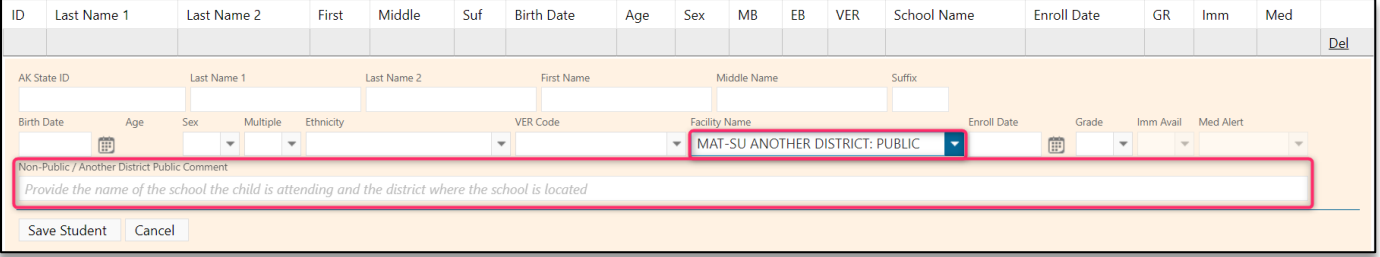

• Many of the fields listed in the child panel are drop-downs. Additionally, these drop-downs spell out the full words, rather than codes for the user's convenience. Once the child data is saved, the data will be converted to the required codes on the COE.

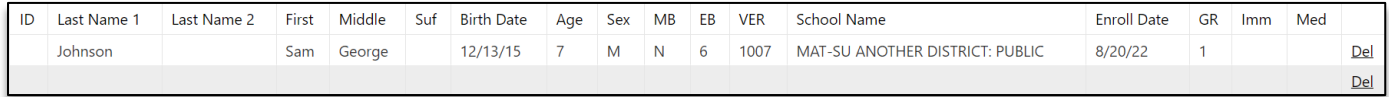

• To delete a child from the COE, click on the **DEL** button, all the way to the right on the corresponding child data line, as shown above.

#### **Family Data Section**

• If the mailing address information is the same as the current physical address, users have the option to copy information into the mailing address field by selecting the check box for **SAME AS CURRENT ADDRESS**. Once the user checks the box, the information will be populated into the fields for the mailing address. If the user determines the information for the Current Physical Address and Mailing Address should not be the same, they can unselect the checkbox and will then be able to edit the data in the mailing address fields.

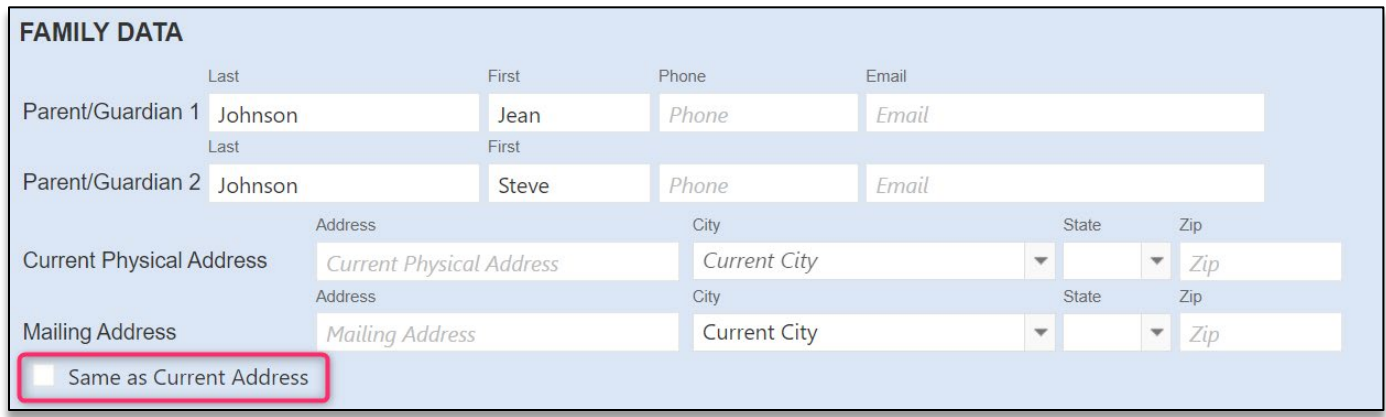

#### **Qualifying Moves & Work Section**

- Check boxes can be changed if the wrong item is initially selected (i.e., the user checks **SPOUSE** instead of **PARENT/GUARDIAN**).
- The **COUNTRY CODE** "USA" is defaulted into question 1 and question 4 of the Qualifying Moves & Work Section. Additionally, the state abbreviation "AK" is defaulted into the **STATE** fields in questions 1 and 4.

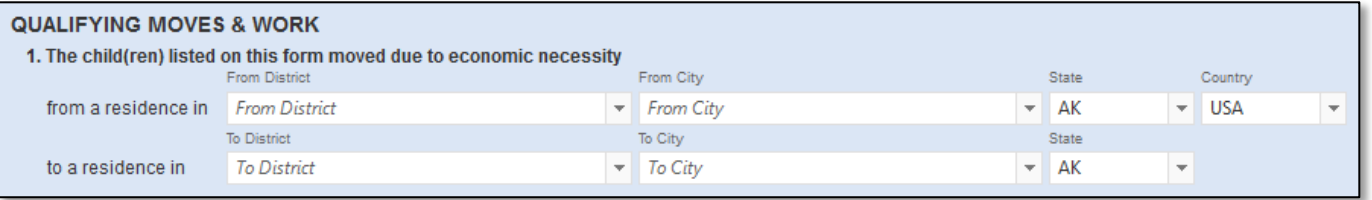

• When the user selects **TO JOIN OR PRECEDE THE WORKER** in 2a, additional fields will be displayed that the user must complete (including a separate comments field, not pictured, for the 2bi comment).

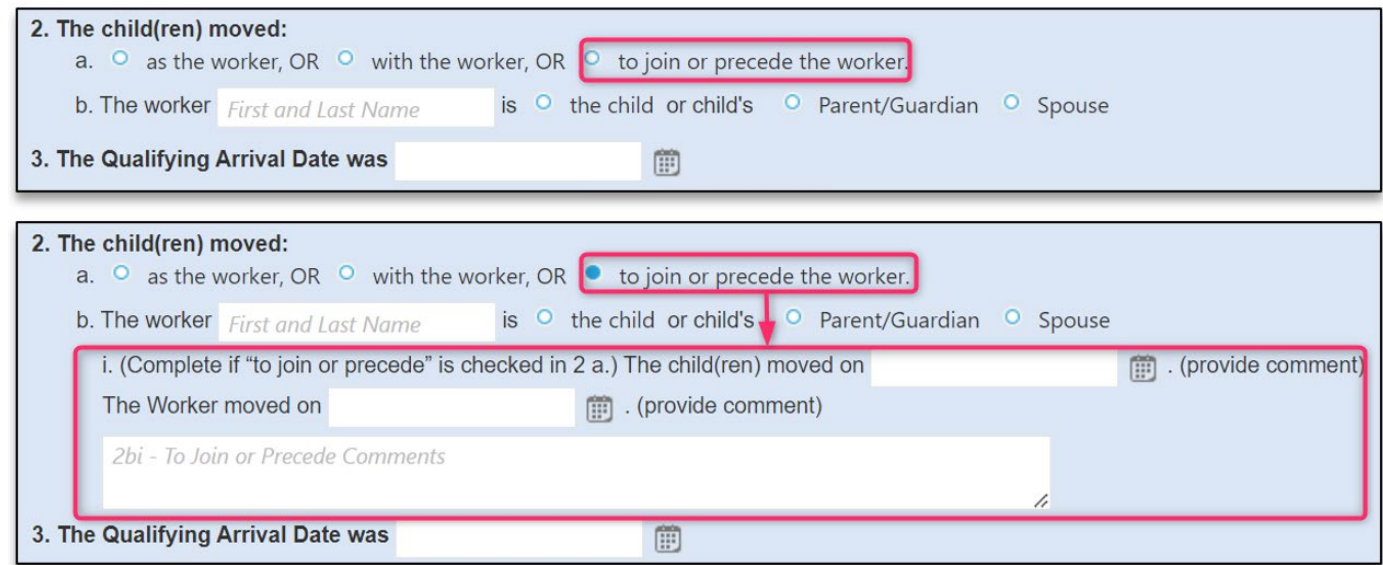

• If the move information in questions 1 and 4 are the same: Users have the option to copy information regarding the child's move (question 1) into the question regarding the worker's move (question 4) by selecting the check box for **THE SAME AS QUESTION 1**. Once the user checks the box, the information regarding the school districts, cities, states, and country listed for the child's move will be populated into the fields for the worker's move. If the user determines the information in these questions should not be the same, they can unselect the checkbox and will then be able to edit the data regarding the worker's qualifying move in question 4.

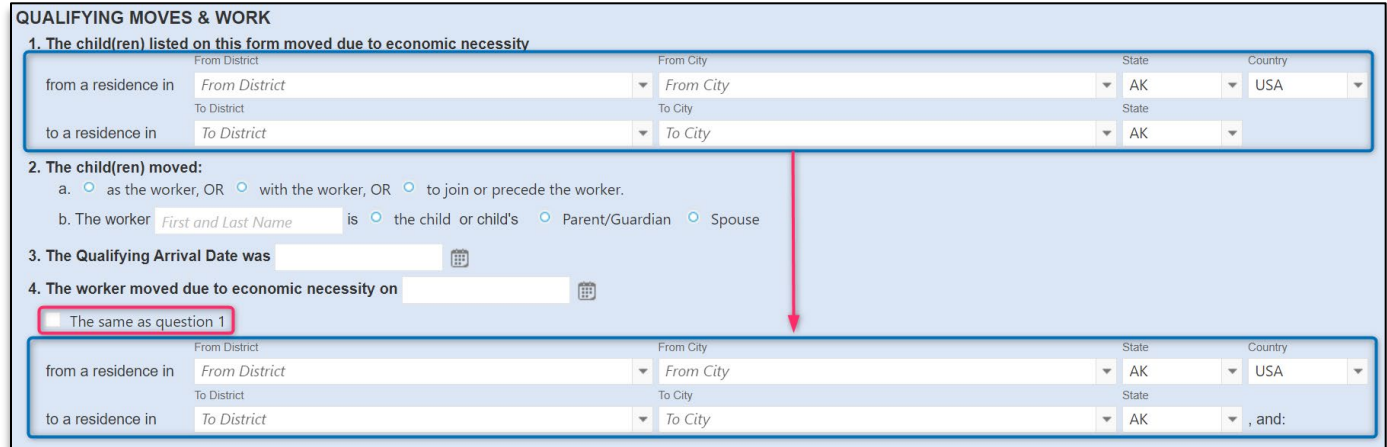

• When the user selects **ENGAGED IN NEW QUALIFYING WORK SOON AFTER THE MOVE**, a comment box will be displayed. Users should not fill in this box if a worker engaged in qualifying work immediately after the move. Users should only fill in the box when there are more than 60 days between the QAD and the start of the qualifying activity.

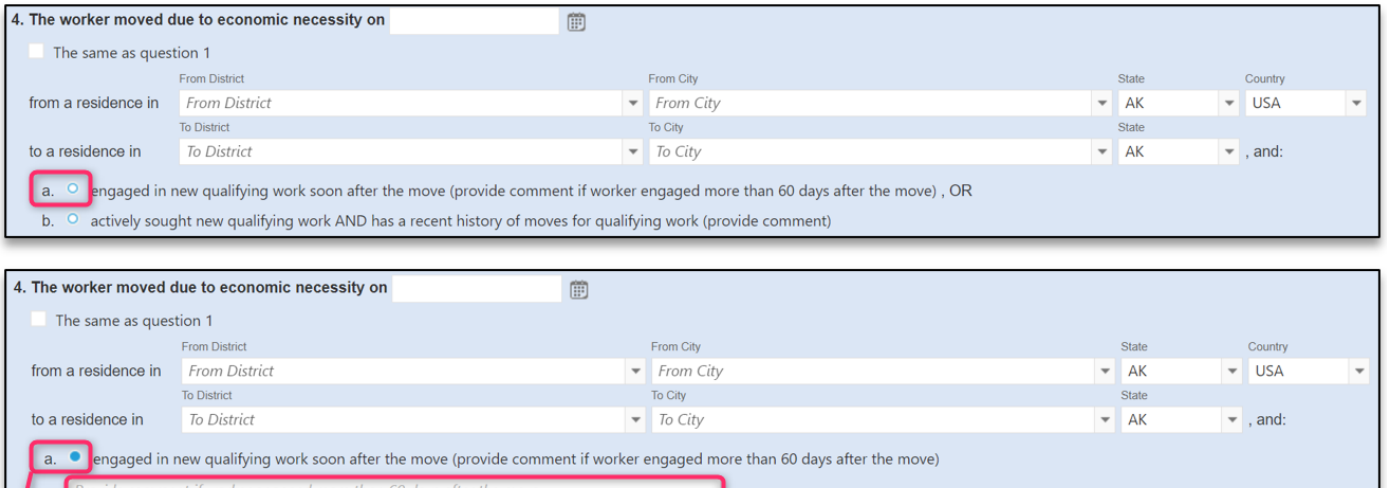

• The qualifying work listed under question 5 is separated into two fields. The first field is the gear, the second field is the catch.

, on<br>  $\circ$  actively sought new qualifying work AND has a recent history of moves for qualifying work (provide comment)

- $\circ$  Many gear and catch options are listed in the drop-down menus twice, once as commercial and once as subsistence.
	- **Commercial or subsistence should match both the gear and the catch. For example, both the gear** and the catch are listed as commercial.
	- **The user should choose commercial or subsistence based on the activity that the worker engaged** in for the majority of the move listed in question 4.
- The user must check the personal subsistence box if the move listed in the Qualifying Moves & Work Section is, even in part, for subsistence. Remember to add a subsistence comment to the COE.

OR

• Question 6 is hidden in default view. Only when the user selects **TEMPORARY EMPLOYMENT** in question 5 will the additional fields for question 6 be displayed. The user must complete question 6 only if the qualifying work is temporary.

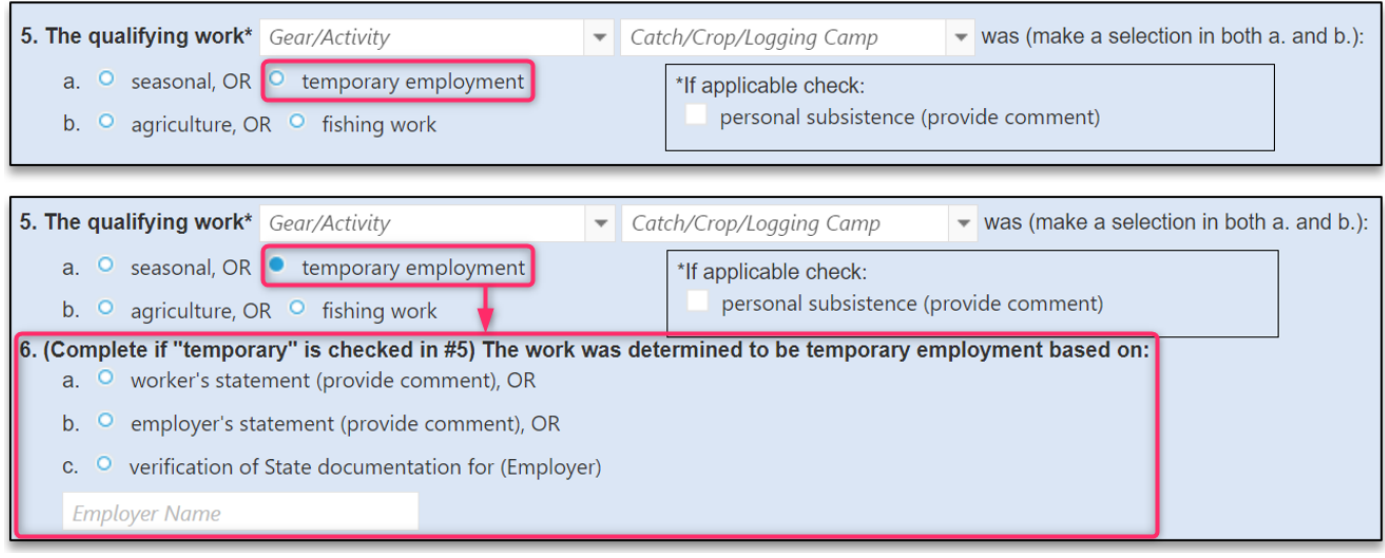

#### **Additional Qualifying Moves Box**

- The Additional Qualifying Moves box will automatically calculate the number of nights for each move.
	- o The calculated nights will show up after the user uses the **SAVE MY WORK** button.
	- o The user cannot manually enter the number of nights.
	- o If the moves are typed out of order, the nights will reorder themselves from most recent to oldest.

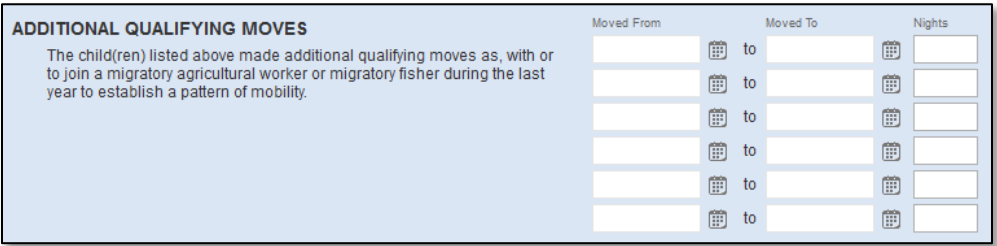

#### **Comments Section**

• The Comments box can be expanded for the user's convenience by clicking and dragging the shaded lower right-hand corner.

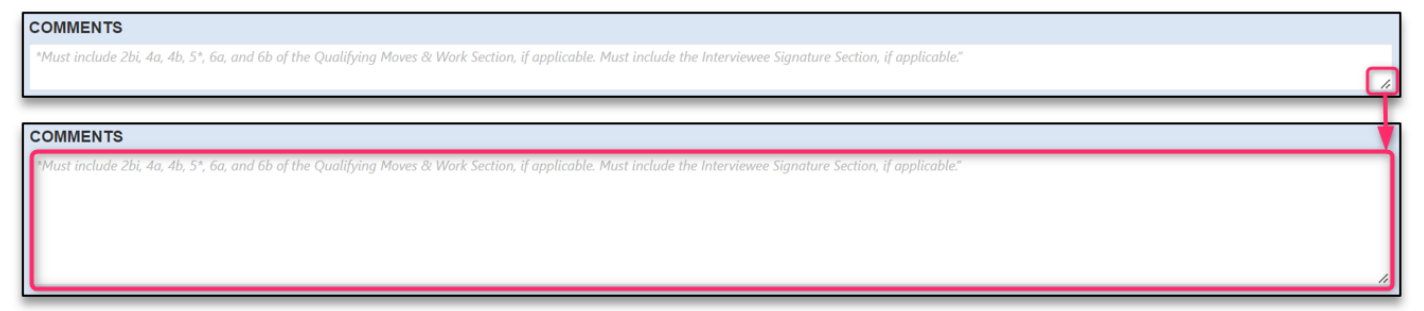

### **Obtaining Signatures**

- Review the COE thoroughly before obtaining signatures. Regardless of how signatures are collected on the COE, the following must be observed:
	- o Do not prefill any signature information prior to getting a signature.
	- o The interviewee must sign the COE first.
	- o The interviewer/recruiter must sign the COE after the interviewee.
	- o By signing the COE, the interviewee and interviewer are verifying that the information on the COE is complete and correct, and that the moves documented on the COE were made due to economic necessity.
- The recruiter obtains interviewee and interviewer signatures for COEs created in the Web System. There are three ways to obtain signatures for COEs created in the Web System:
	- o COEs can be signed electronically in the Web System, and then submitted to the records manager without needing to print.
	- $\circ$  COEs can be printed, and signatures obtained prior to submitting the COE to the records manager. COEs with signatures captured outside of the Web System (e.g., ink or electronic) must be uploaded into the Web System. Maps must also be uploaded when applicable.
	- o COEs can have a combination of electronic and ink signatures. Interviewee and then Interviewer signatures must be obtained prior to submitting to the records manager.
		- o If the interviewee cannot sign electronically using the Web System, the interviewer and SEA reviewer can still sign electronically in the Web System after receiving the interviewee signature on the printed hard copy COE.
		- o If COEs are not completely signed electronically using the Web System, a single hard copy version with all collected signatures (e.g., ink or non-Web System electronic signatures) will need to be scanned and uploaded to the Web System prior to submitting the COE to the MEO.
- To add an electronic signature, click on the **SIGN** button next to the desired signature field(s) and have the appropriate individual write his/her signature in the field. On touch-sensitive devices this can be done with a stylus, finger, etc. On non-touch-sensitive devices this must be done with the mouse/cursor. A signature can be cleared by clicking the **CLEAR** button. Be sure to **SAVE MY WORK** after each signature. Remember, district staff may not sign a COE (either in ink or electronically) on behalf of the interviewee even if permission has been granted.

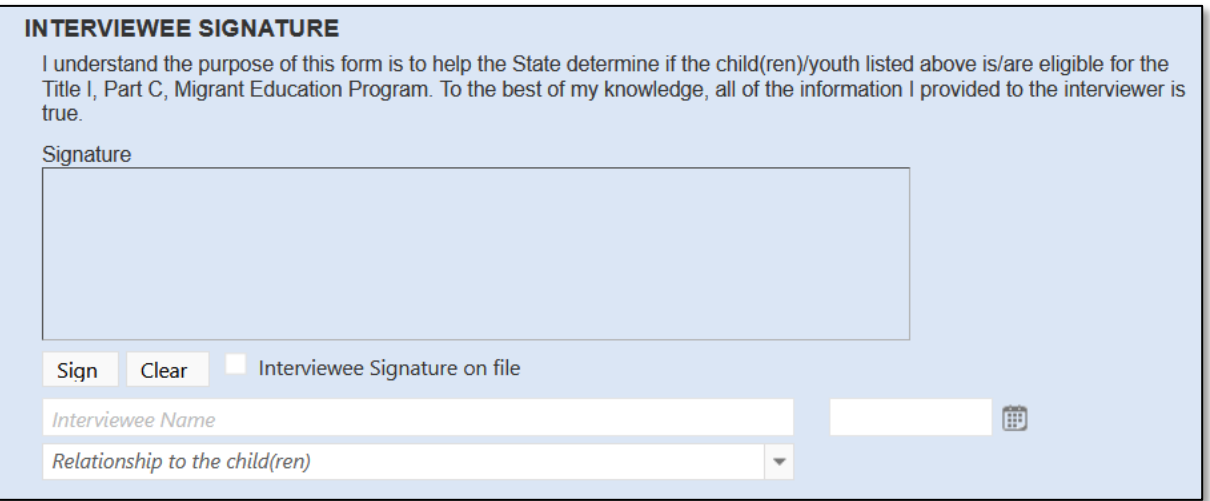

94 Alaska Department of Education & Early Development – Migrant Education Office • If not utilizing only electronic signatures obtained in the Web System, print the COE and collect the required signatures. To print the COE, the user must utilize the VIEW COE, button at the top of the page. In the PDF viewer displayed the user can choose to print by clicking on the **PRINT ICON**. As a reminder, be sure to run the **CHECK FOR ERRORS** prior to printing the COE for signature. The only errors that you should see prior to printing, would be the Signature Panel errors which would be correct.

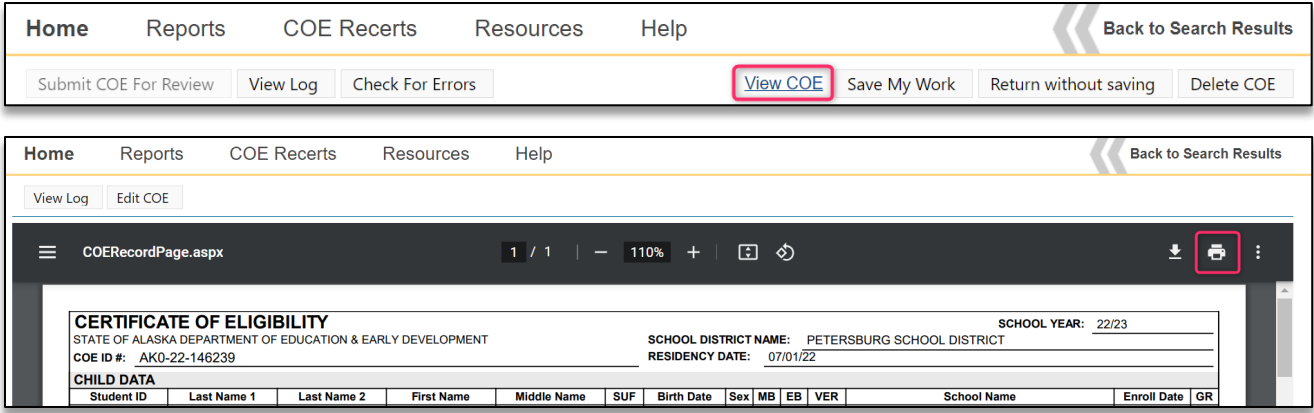

- After obtaining the required signatures on the hard copy printed COE, the user will enter the signature information into the COE using the Web System. Be sure to select the **SIGNATURE ON FILE** box next to the appropriate signature field(s). Remember, if the interviewee cannot sign electronically, the interviewer and SEA reviewer can still sign electronically, after receiving the interviewee signature. Be sure to give the signed, hard copy COE to the records manager.
- Be sure to click **SAVE MY WORK** after entering signature information.
- It is the records manager's responsibility to obtain the SEA Reviewer signature when they have received the signed (interviewee and interviewer) COE.
	- o While users at the recruiter and records manager levels can upload scans into the Web System, it is ultimately the records manager's responsibility to ensure that the signed hard copy COE and other relevant files have been uploaded prior to submitting the COE to the MEO.

# <span id="page-96-1"></span>**Reviewing Recruiter COEs in the Web System**

Records managers may choose to review a recruiter's work through the Web System prior to recruiters obtaining interviewee signatures or submitting COEs to the records manager for their approval. This step is a vital quality control process for certain districts. See below for instructions on how to find and view a recruiter COE before signatures are obtained and it is submitted for records manager approval. For instructions on how to review a COE submitted to the records manager, see [Reviewing, Approving, & Rejecting a COE in the Web System](#page-96-0) on page [97.](#page-96-0)

- 1. Navigate to the **HOME** tab in the [Alaska Migrant Web System](https://ak.msedd.com/) (ak.msedd.com).
- 2. Navigate to the **COES** subtab.
- 3. Change COE status to be **IN PROCESS**. This will give the records manager a list of COEs that are not yet approved by the MEO.
- 4. Click on the advanced search **PLUS SIGN** symbol in the upper right-hand corner.

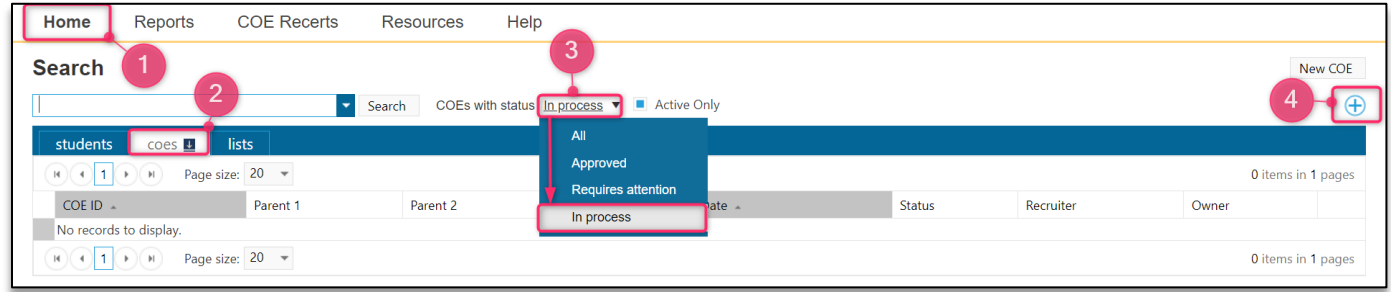

- 5. In the **RECRUITER** field, enter all or part of the recruiter's name for the COEs the user would like to review.
- 6. Click on the **SEARCH** button to complete the search.

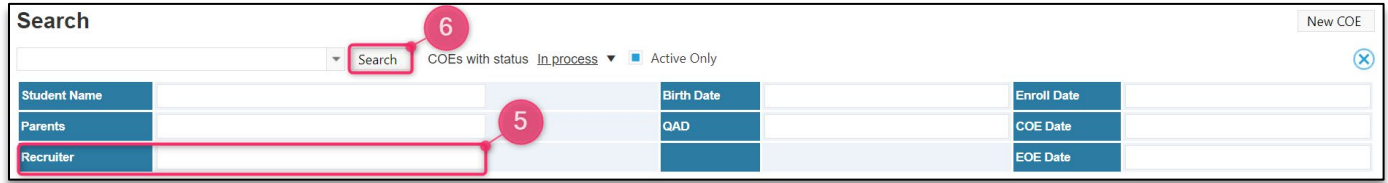

7. Use the three-line **HAMBURGER MENU (≡)** or **VIEW** to view the appropriate COE.

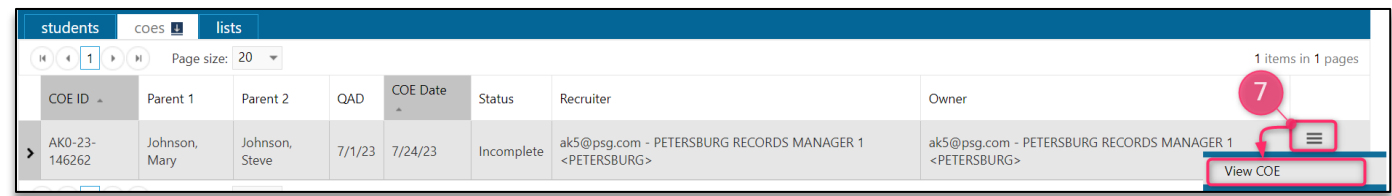

<span id="page-96-0"></span>8. Communicate by phone or secure email with recruiter about any updates needed to the COE. Please note that this communication should follow district policies regarding child privacy. For questions or concerns about protecting child data, or online security, refer to th[e Family Educational Rights and Privacy Act \(FERPA\)](#page-5-0) and [Online Safety and Security](#page-7-0) sections starting on page [5.](#page-5-0)

## **Reviewing, Approving, & Rejecting a COE in the Web System**

The Web System allows records managers to approve COEs in the Web System. COEs submitted from status **INCOMPLETE** level will go into a "pool" of unowned COEs that records managers can claim when they are ready to review them. This allows districts to have multiple records manager-level users who can easily and equitably distribute the work of reviewing and approving COEs.

## <span id="page-97-0"></span>*Finding a COE to Review*

- 1. Navigate to the **HOME** tab in the [Alaska Migrant Web System](https://ak.msedd.com/) (ak.msedd.com).
- 2. Navigate to the **COE** subtab.
- 3. Change the search status to **REQUIRES ATTENTION**. This action lists all COEs that have not yet been approved by the MEO and require an action from the records manager. COEs that have status **REQUIRES ATTENTION** include those currently owned by the records manger as well as those that are claimable by the records manager.

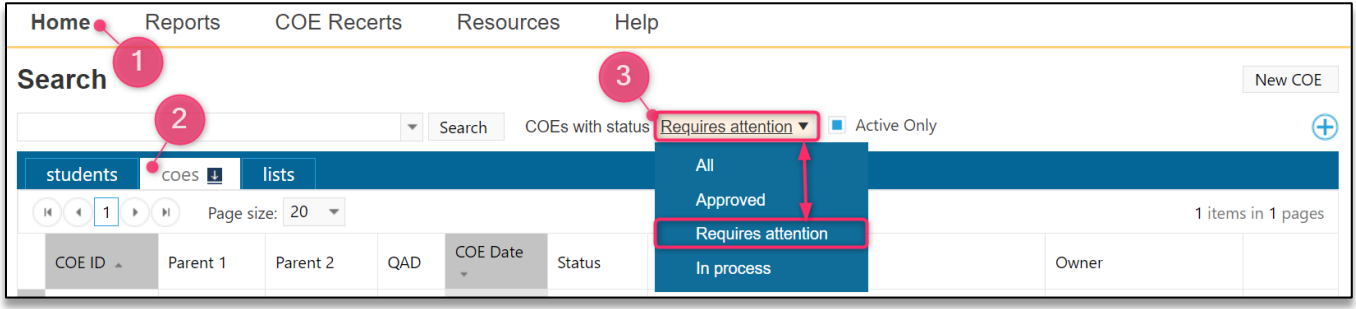

- Note: If a records manager has COEs in status **REQUIRES ATTENTION**, he/she will see a message at the top of the screen upon logging into the Web System that reads "There are COEs that require your attention."
- 4. Select the COE that requires approval. Hover over the three-line **HAMBURGER (≡)** menu on the desired COE and click **TAKE OWNERSHIP** from the drop-down list. This will change the owner to the records manager, and also automatically re-direct the user to the Edit COE page. Records managers should not take ownership of an unclaimed COE unless he/she has the fully signed hard copy COE on hand, or has verified that the interviewee and interviewer signatures have been obtained (if utilizing electronic signatures).

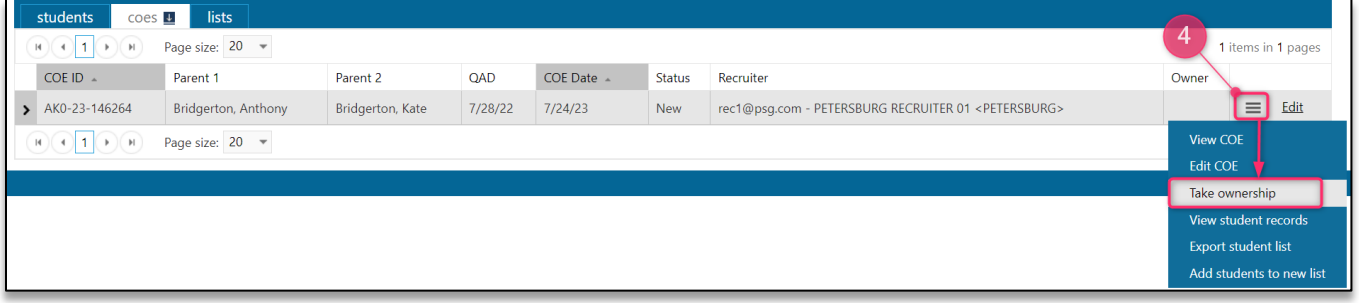

5. In order to resume reviewing a COE that a records manager has already taken ownership of, locate the desired COE from the **COE** subtab (status = **REQUIRES ATTENTION**), hover over the three-line **HAMBURGER (≡)** menu, and click **EDIT COE**.

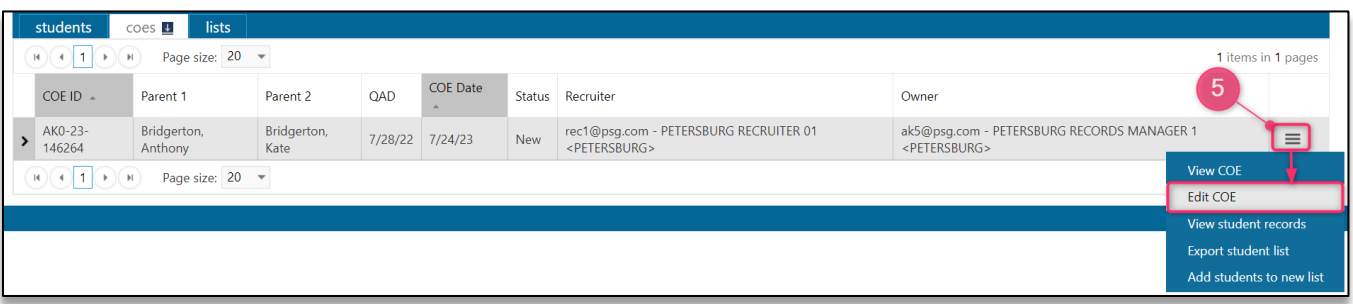

## *Reviewing and Approving a COE*

## **Approving a Child onto the COE**

1. The records manager will need to approve each child listed on the COE. Note that, at this stage, an **APPROVE** link will appear on the rightmost column for each child on the COE. This indicates that the child has not been approved onto the COE yet. Click on **APPROVE**.

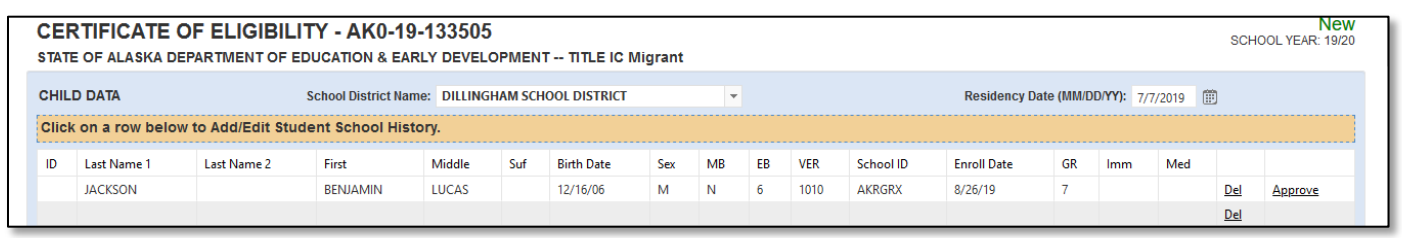

- 2. This will open a Student Search dialog box. The first three letters of the child's last name and first name will already be populated into the search box. Click the **SEARCH** button.
	- Searching by partial last name and first name initial only (e.g., Last Name: JAC, First Name: B for Benjamin Jackson) will provide a more comprehensive list of names.
	- If the user is unable to find a child that that is known to be migrant eligible in Alaska, complete the search again, with less information in the first name and last name fields. This will help match misspelled names.
	- Users can also search based on criteria other than student name, such as student ID and birthdate. It is recommended to use alternate search criteria before creating a new student to prevent creating a duplicate record in MIS2000.
	- Note: To minimize the merging of separate records, restrictions have been put in place to limit which existing child records are displayed during this student search. Children with a permanent termination code (D, G, Y) in their record, as well as individuals who are 22 years or older will not be displayed in the search results.

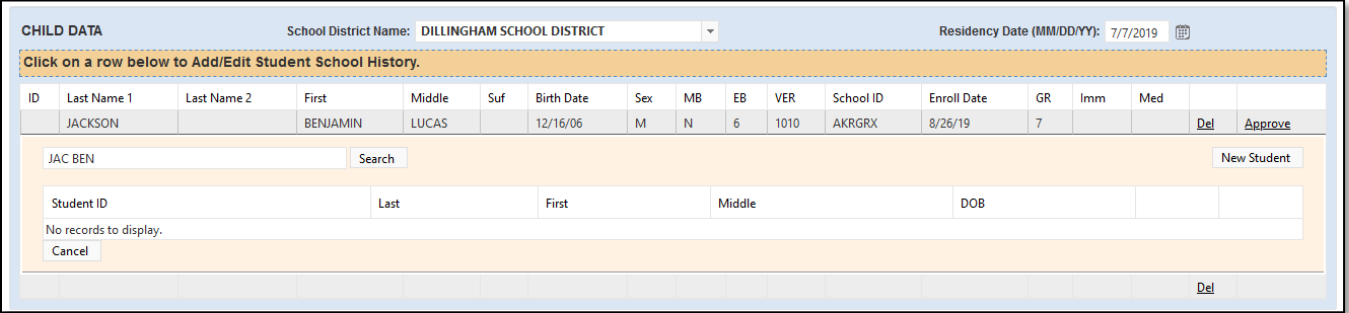

- 3. Through this approval process, the following could occur:
	- **Child is Found** This means that the child on the COE has history in the MEP. From the search results, select the appropriate child with the correct information listed by clicking on the **MERGE WITH THIS STUDENT** button. This will link the current COE to the child's previous records.
		- o A search can lead to multiple results. Users must be cautious in selecting the correct child for the COE.
		- o Be aware that many children have similar names. Before utilizing the **MERGE WITH THIS STUDENT**  button, ensure that all of the COE information matches the information auto-populated in the Web System, and that two children are really the same child. Be especially aware of family names given to each generation. Do not assume that an old birthdate is incorrect—this could be the parent a child is named for.

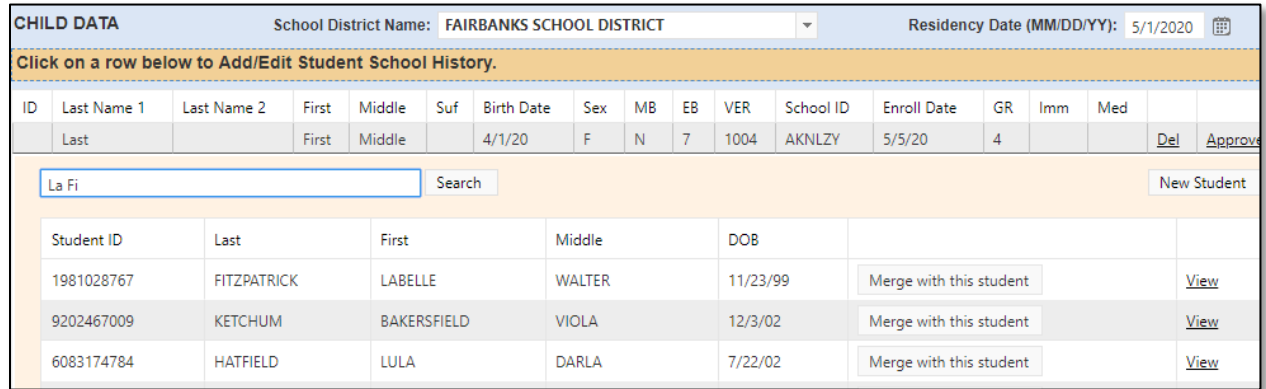

a. Clicking the **MERGE WITH THIS STUDENT** button will close the Student Search dialog box. The **APPROVE** link on the rightmost column of the selected child's row will also disappear. Once a child has been merged with an existing record, the **AK STATE ID** field will be auto-populated.

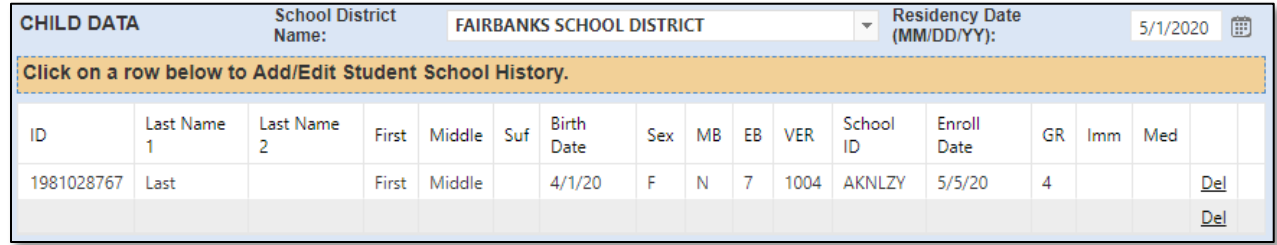

• If the records manager is attempting to merge two students whose Sex and/or Birthdate do not match, an error will appear.

Unable to merge students: Sex does not match, Birthdate does not match. Contact the MEO if you believe these are the same child.

- If this error occurs, do not click on the New Student button right away. Investigate whether or not one of the records has inaccurate data and [contact the MEO](mailto:jannessa.luerra@alaska.gov) if the two students should be merged. This will help prevent duplicate students in MIS2000.
- b. Click on the row. The child data entry panel will appear below the Child Data Section. This will already be auto-populated with the child's information.

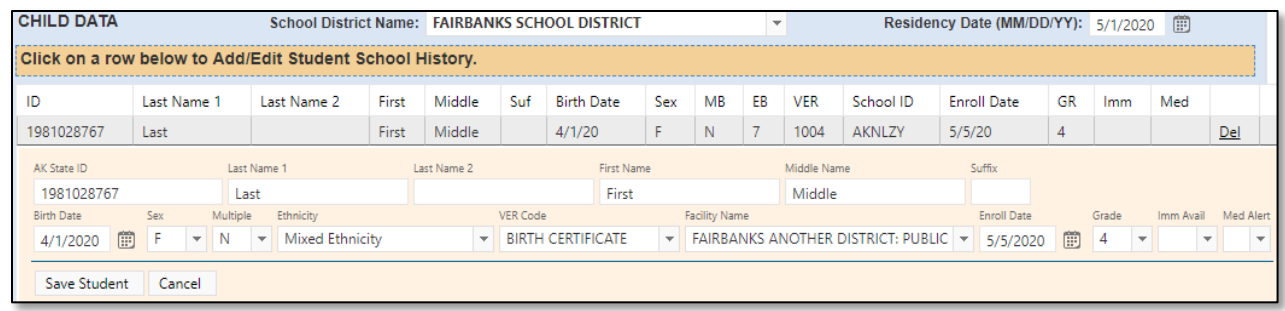

- c. Verify that the child data information is correct including the grade and facility name chosen.
	- If a facility is selected that is not operated by the recruiting school district, a comments box will appear, requiring a comment of the school name and what district that school is located within.
- d. The records manager completes the health-related information fields, **IMM AVAIL** and **MED ALERT**. It is the responsibility of the records manager to gather this information and enter it into the Web System. Information about these fields is found in the [Adding IM, MA, and AKSID information to each](#page-103-0)  [child](#page-103-0) section on page [104.](#page-103-0) Click on **SAVE STUDENT** to save any changes.
- **Child is Not Found** If the child is not found, the student search dialog box will read No records to display.

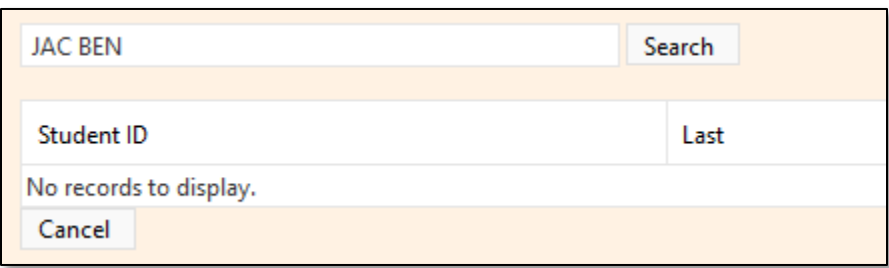

a. Click the **NEW STUDENT** button to the right of the search dialog box. Clicking this will close the Student Search dialog box. The **APPROVE** link on the rightmost column of the selected child's row will also disappear.

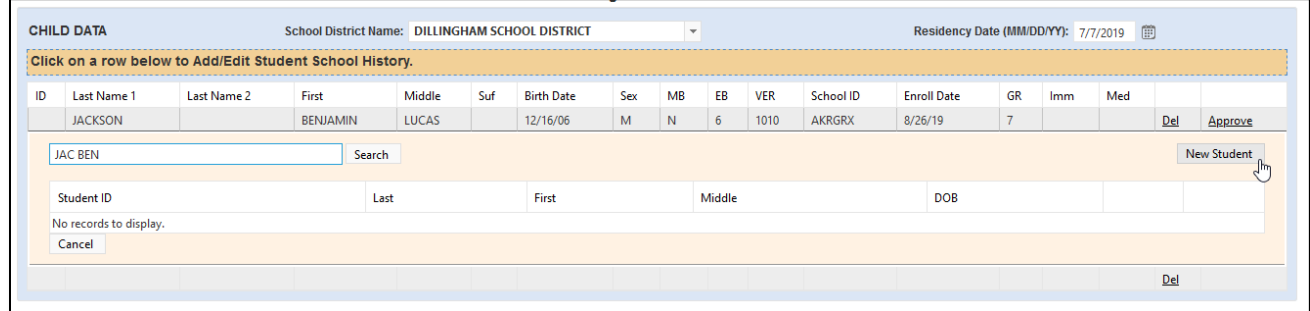

- b. The child data entry panel will appear below the Child Data Section. This will already be autopopulated with the child's information from the web COE, except for the **AK STATE ID**, **IMM AVAIL** and **MED ALERT** fields.
- c. If a child is enrolled in a public school in Alaska, an AKSID is required in the **AK STATE ID** Field.
- d. If a child is not yet in school, MIS2000 will generate an ID for that student, and the **AK STATE ID** Field should be left blank on the web COE.
- e. It is the responsibility of the records manager to gather the information for the health-related fields, **IMM AVAIL** and **MED ALERT**, write it on the hard copy COE, and enter it into the Web System. Information about these fields is found in the [Adding IM, MA, and AKSID information to each child](#page-103-0) section on pag[e 104.](#page-103-0) Click on **SAVE STUDENT** to save any changes.
- **Child is Missing** If it is believed a child should already be in the database, but cannot be located using **APPROVE CHILD FOR COE** and the **STUDENT SEARCH**, please [contact the MEO](#page-162-0) (page [163\)](#page-162-0) for help. This will help prevent duplicate children in MIS2000.
- **Child is Mistakenly Identified** If a child is mistakenly identified and merged with another child's records, the records manager can remove the child from the COE.
	- a. Click on the **DEL** link found on the row of the child that the user wants to unmerge.

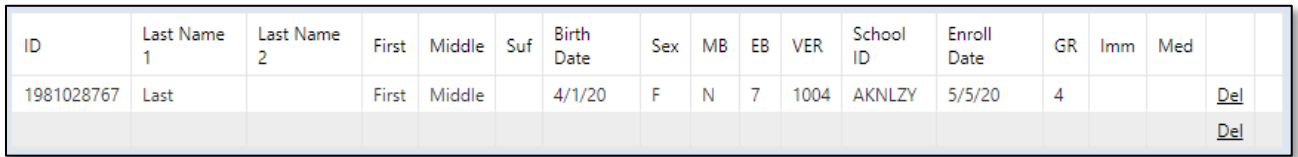

b. A pop-up window will ask for confirmation. Click OK to completely remove the child from the COE.

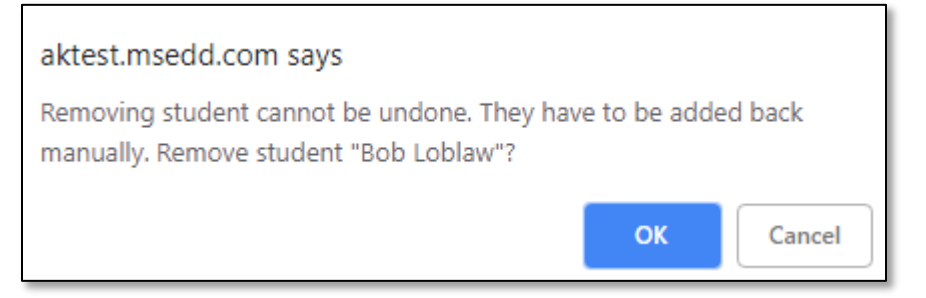

c. Add the child back in by clicking on a blank row. The user should first complete a search to see if the child is in the database. If the child is in the database, the child's name will show up in the Search Student dialogue box. After confirming that user has the correct student, click on **ADD THIS STUDENT**. Complete the rest of missing **IMM AVAIL** and **MED ALERT** fields. Click on **SAVE STUDENT** to save any changes.

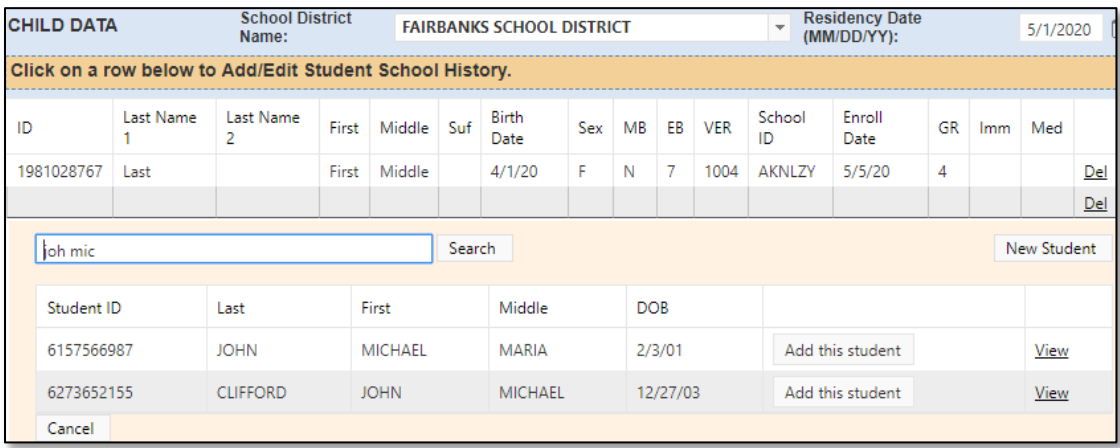

- d. If the child does not show up in the database or does not have history in the program, click on **NEW STUDENT** and re-enter the rest of the information in the child data section. Click on **SAVE STUDENT** to save any changes.
- 4. Use the **SAVE MY WORK** button to save changes.

## **Adding a Child to the COE**

Users can add a child onto the COE before it is sent to the MEO for final approval. Note: Before adding a child to the COE, verify the child went on all of the qualifying moves listed on the COE.

1. Click on a blank row in the Child Data section. This will open a Student Search dialog box.

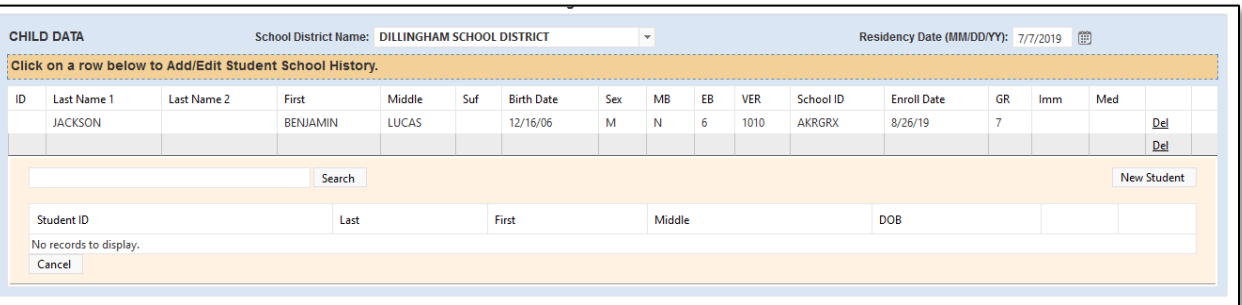

2. Conduct a search to see if the child is new to the MEP or has existing history in the program.

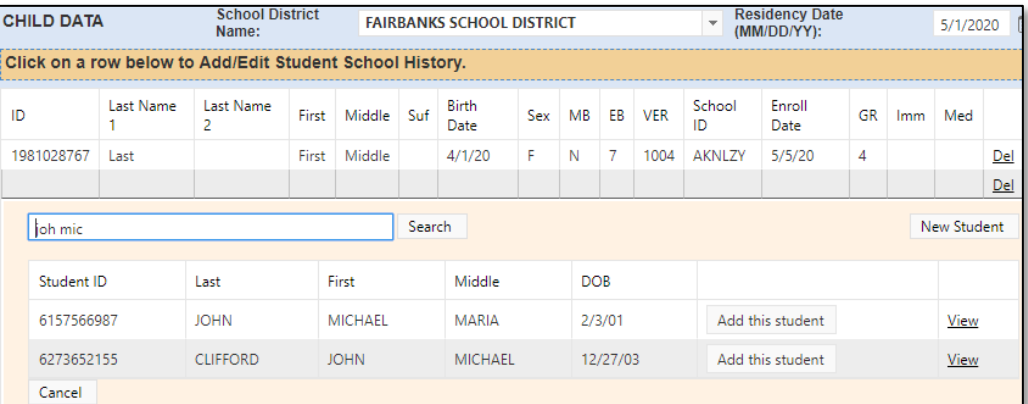

- a. Use the first three letters of the child's last name and first name and may already be populated into the search box. Click the **SEARCH** button.
- b. A search can lead to multiple results. Users must be cautious in selecting the correct child for the COE. Be especially aware of family names given to each generation. Do not assume that an old birthdate is incorrect—this could be the parent a child is named for.
- c. Before utilizing the **ADD THIS STUDENT** button, ensure that the child does, in fact, belong on the COE (check with recruiter, interviewee, etc.).
- 3. A search can yield the following results:

#### • **Child is Found**

a. If the child is in the database, the child's name will show up in the Search Student dialogue box. After confirming that user has the correct student, click on **ADD THIS STUDENT**.

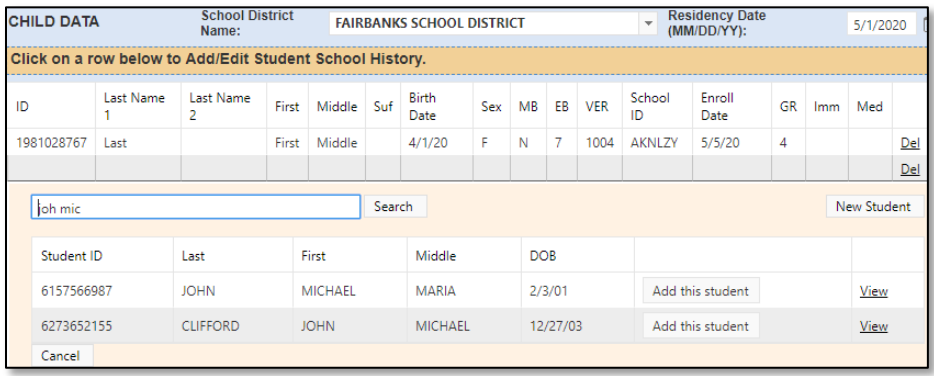

b. Complete the rest of missing child enrollment information including facility name, grade, **IMM AVAIL** and **MED ALERT** fields. Click on **SAVE STUDENT** to save any changes. It is the records manager's responsibility to ensure that all information on the web COE is accurate.

### • **Child is Not Found**

- a. If the child is not found, the student search dialog box will read "No records to display."
- b. Click on **NEW STUDENT** and re-enter the rest of the information in the child data section. Complete the rest of the child enrollment information including the **AK STATE ID**, **IMM AVAIL** and **MED ALERT**  fields. It is the records manager's responsibility to ensure that all information on the web COE is accurate.
- <span id="page-103-0"></span>c. Click on **SAVE STUDENT** to save any changes.

## **Adding IM, MA, and AKSID Information to Each Child**

If manually entering an Alaska Student ID number, please be aware that the **AK STATE ID** field requires 10 digits and is the number given by the State of Alaska to all students enrolled in an Alaska public school. If the student has never been enrolled in an Alaska public school, an ID starting with **AK** will be automatically generated. Please verify that the child does not have an assigned Alaska Student ID number (AKSID) before allowing the Web System to generate one.

The records manager completes the health-related information fields, **IMM AVAIL** and **MED ALERT**, when approving a COE. It is the responsibility of the records manager to gather this information and enter it into the Web System.

#### *Immunization Records Flag (IM)*

Record whether the district has immunization records on file (not necessarily in the migrant files) for each child listed on the COE. The migrant program is not required to obtain copies of the child's immunization records. This field does not indicate whether a child is immunized or which immunizations a child has received. This field only indicates that the district has the child's immunization records on file.

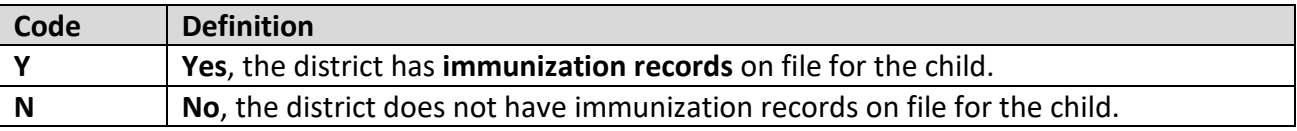

*It is anticipated that the district will not have immunization records on file for every migratory child* enrolled in the district MEP, as children can potentially be enrolled from birth up to age 20 or 22 with an active IEP. A response indicating the district does not have immunizations records on file is expected in many cases.

The IM Field's purpose is to indicate whether Immunizations Records are available for the migratory child to help facilitate the child's enrollment if they transfer to a new school, district, or state. Recruiters should not ask parents for immunizations information. **This information will come from the district and is the responsibility of the records manager to obtain.** The records manager could potentially find this information in a student information system, such as PowerSchool, or in the child's cumulative file.

#### *Medical Alert Indicator (MA)*

Record if the migratory child has a health condition or problem.

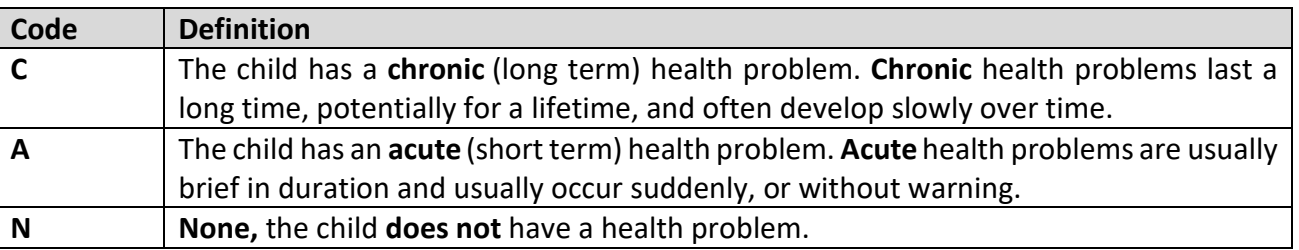

The MA field's purpose is to ensure that migratory children receive appropriate health support. **This information will come from the district and is the responsibility of the records manager to obtain**. The records manager could potentially find this information in a student information system such as PowerSchool, or in the child's cumulative file.

Recruiters should not ask families if their child(ren) has a health condition. However, if the recruiter observes a health problem or the parent mentions a health problem for the child, the recruiter can record this information in their notes to discuss with the records manager. Specific medical conditions do not need to be recorded on the COE, nor is it necessary for the district MEP to keep specific documentation regarding any such conditions on file outside of the information required in the Medical Alert field.

#### **Completing SEA Reviewer Signature Information**

After reviewing all the information on the COE, the records manager must collect/enter the Designated SEA Reviewer Signature information into the appropriate places in the **SIGNATURE** field. Any signature marked with **SIGNATURE ON FILE** must be included on the hard copy COE before the records manager can submit the COE to the MEO for final approval. Remember to upload a single copy of the COE with signatures obtained outside of the web system (ink or electronic) prior to submitting to the MEO.

If all signatures on the COE were obtained using the Web System, there may not be a hard copy COE available. In this case, records managers must verify that the interviewee and interviewer signatures have been completed, and then collect the Designated SEA Reviewer signature. If the records manager is the Designated SEA Reviewer, click the **SIGN** button for the appropriate **SIGNATURE** field, write their signature in the space provided, and then complete the typed **SIGNATURE** fields. If the Designated SEA Reviewer is not the records manager, then the records manager will need to have the appropriate individual review the COE and complete the electronic signature process.

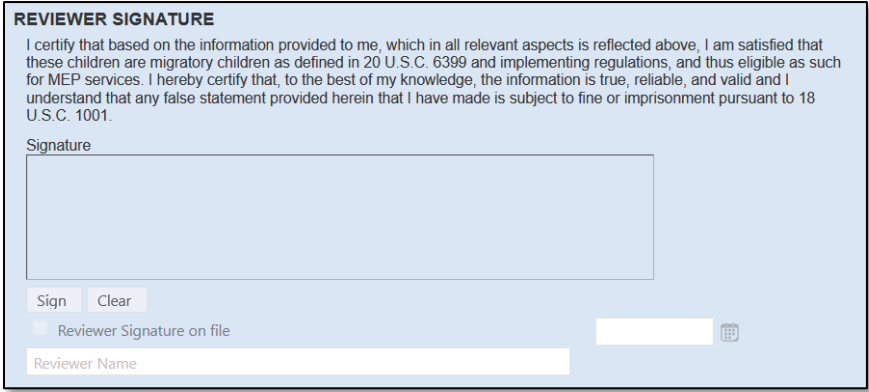

## <span id="page-106-0"></span>**Uploading Attachments**

To reduce the records retention burden for districts, beginning in school year 2021/2022, the MIS2000 database will store all new COEs. As a result, some COEs created in the Web System will require attachments to be uploaded prior to submitting to the MEO. COEs that will require an attachment are:

- COEs requiring one or more ink signatures or electronic signatures obtained outside of the Web System.
	- $\circ$  For COEs with two or more pages, signatures must be collected on all pages.
		- For one-page COEs that have an additional comments page attached due to the length of the comments, both pages of the hard copy COE are required to be uploaded into the Web System.
	- $\circ$  For COEs signed with electronic signatures obtained outside of the Web System, the signature confirmation page should also be attached if applicable to the program used to gather the signatures.
- COEs that require a map for moves of 20 miles or more in a 15K+ district.
	- $\circ$  Multiple maps may be required if additional moves were to other locations, and/or if the worker and the children reside in different residences. Maps are required for any moves made within district boundaries for both the worker and the children.
- Note: COEs that are signed entirely electronically using the Web System AND document moves across district boundaries do not require any attachments.

#### **To upload an attachment to a COE in the Web System:**

1. When viewing the **EDIT COE** page, click on the **UPLOAD** button in the upper left corner. This will open a window that allows users to search for files on their computer.

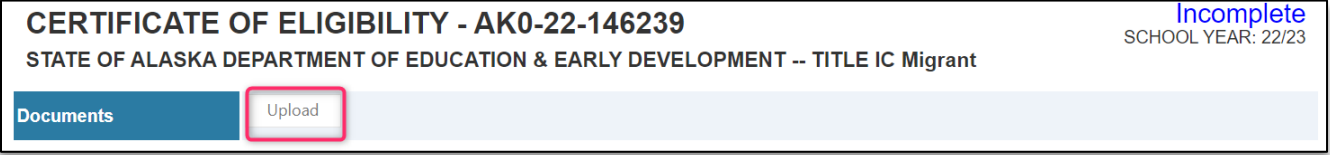

- 2. Locate the COE/Map file that needs to be uploaded, select it, and click the **OPEN** button.
- 3. Repeat if needed to add another COE/Map file.
- 4. To view the attachments and/or to verify that the attachments have been successfully uploaded, hover over the **DOWNLOAD DOCUMENTS** link in the upper left corner. This will show any attachments that have been added. Click the desired attachment to view or download it. Users can also click on the **DOWNLOAD DOCUMENTS** link, or the **ALL DOCUMENTS** option, to download all attachments in a .zip file.

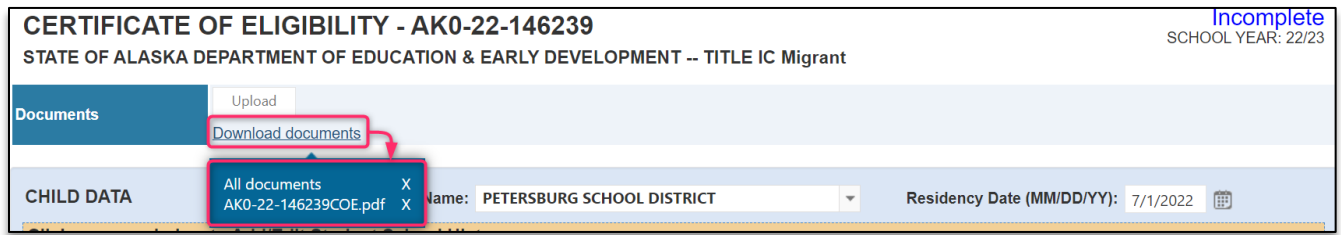

- 5. The Web System allows up to two attachments per COE (one scanned COE with signatures obtained outside of the Web System, plus one attachment for maps). It is acceptable to combine the map(s) and signed COE into a single file, or upload them separately as one COE file, and one combined map(s) file.
	- Upload only one scanned COE with signatures obtained outside of the Web System (e.g., ink or electronic). Make sure all signatures are on the same COE copy. Include all signed pages of the COE and the additional comments page, if applicable.
- 6. Attachments should be named in the following way:
- COEs: COE ID number followed by last name(s) of children on COE (Ex: AK0-23- 123456SmithPavilla)
- Maps: COE ID number followed by "Map" (Ex: AK0-23-123456Map)
- 7. Please keep attachment file size as small as possible while still maintaining high enough quality for easy viewing/printing. Ideally, attachments will be less that 1MB in size. This helps prevent the database from becoming too large and slowing down.
	- a. Documents scanned as a PDF with resolution 300 x 300 dpi produce a file that meets the recommendations above.
- 8. If the COE has only electronic signatures obtained via the Web System and does not require a move map, then the COE can be submitted once the SEA Reviewer has verified the information on the COE via the Web System and signed it electronically in the Web System. No attachments are required for these COEs.
- 9. Be sure to click the **SAVE MY WORK** button after uploading/attaching attachments in the Web System.

#### **To view attachments:**

1. When viewing the **EDIT COE** page, hover over the **DOWNLOAD DOCUMENTS** link in the upper left corner. This will show any attachments that have been added.

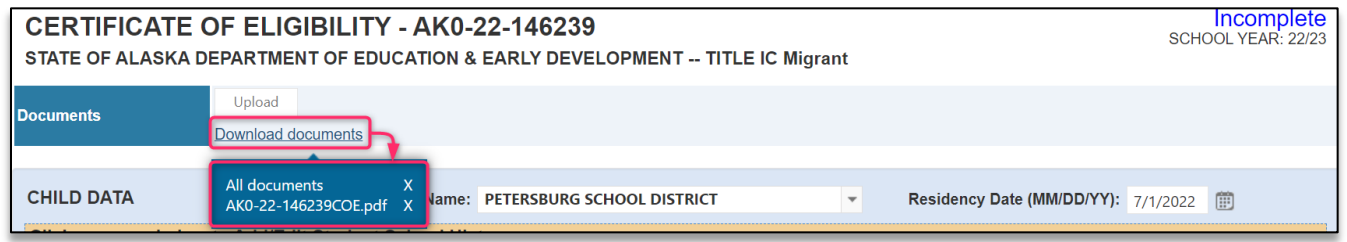

- 2. Select the desired attachment from the dropdown list.
	- Users can also click on the **DOWNLOAD DOCUMENTS** link, or the **ALL DOCUMENTS** option to download all attachments in a .zip file.
- 3. Depending on the internet browser used, attachments should open in a new internet tab/window, or in the appropriate computer application. If neither of these happen, check the Downloads folder on the computer.

While it is the records manager's responsibility to ensure these attachments are in place before submitting the COE to the MEO, these attachments can be uploaded by either the recruiter or records manager. Each district MEP can decide for itself who is responsible for uploading any required attachments. Records managers should always double check attachments to make sure they are the correct files before submitting a COE to the MEO.
#### **Approving a COE**

- 1. Use the **SAVE MY WORK** button frequently to save all changes.
- 2. If the COE has any signature fields marked with **SIGNATURE ON FILE**, or the COE requires a move map, then the COE will need an attachment(s) before it can be submitted to the MEO. Required attachments are:
	- A scanned copy of the COE with any ink or electronic signatures obtained outside the Web System. Attach only one copy of a COE that contains all gathered signatures. Remember, it is acceptable to have a combination of signatures obtained via the Web System, ink, and electronic signatures obtained outside the Web System.
	- A map for 15K+ districts showing an in-district move of 20 miles or more. Maps should have a scale and/or electronically calculated mileage, the start point, end point, and route traveled clearly marked.
	- The Web System allows up to two attachments per COE (one scanned COE with signatures on all pages if applicable, plus one map or more maps electronically submitted as one file). It is acceptable to combine the map and ink-signed COE into a single file.
	- Attachments should be named in the following way:
		- o COEs: COE ID number, followed by the last name(s) of children on the COE (Ex: AK0-23- 123456SmithPavilla).
		- o Maps: COE ID number, followed by the last name(s) of children on the COE, followed by "Map" (Ex: AK0-23-123456SmithPavillaMap).
		- $\circ$  COE and Map Combined: COE ID number followed by last name(s) of children, followed by a dash, then "COE-Map" (Ex: AK0-23-123456SmithPavillaCOE-Map).
- 3. If the COE has only electronic signatures obtained via the Web System and does not require a move map, then the COE can be submitted (described below) once the SEA Reviewer has verified the information on the COE and signed it electronically in the Web System (no attachments required).
- 4. Click on the **APPROVE COE** button, located in the upper left-hand corner, to approve the COE and send the electronic COE to the MEO for final review. Any errors preventing COE submission will appear in red at the top of the screen.

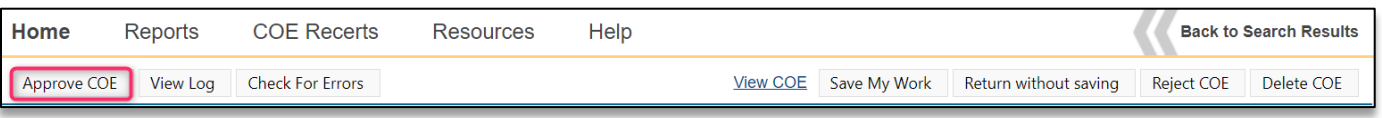

5. When the **COE LOG** is displayed, click the **APPROVE** button. Users are not required to add information to the **COE LOG** when approving.

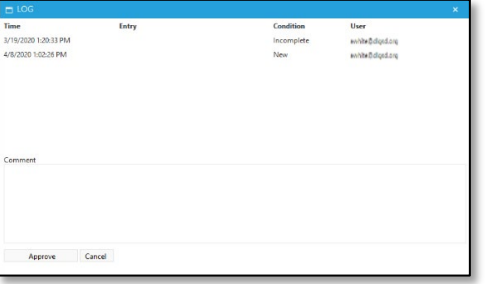

6. Once the COE has been approved by the records manager, it will be sent to the MEO for review. A confirmation message saying that the COE has been submitted will appear under the header.

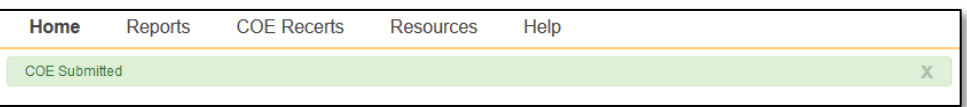

7. This COE will now be found under the **COE** subtab of the **HOME** tab with the status **IN PROCESS**. This lists all COEs that have not yet been approved by the MEO and do not require an action from the records manager.

#### *Rejecting a COE Back to the Recruiter*

1. If changes need to be made to the COE in the recruiter level, click on the **REJECT COE** button, located in the upper right-hand corner. This will send the electronic COE information back to the recruiter. Remember to clear out any signatures (as necessary) prior to rejecting a COE back to a recruiter.

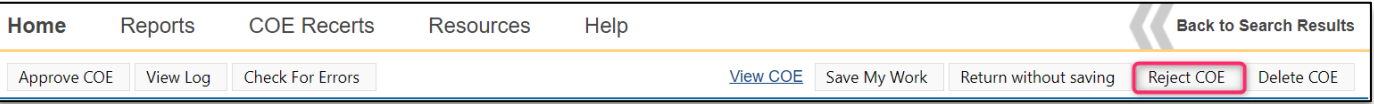

2. When the **COE LOG** is displayed, provide a comment to the recruiter about what needs to be fixed on the COE. Click the **REJECT** button.

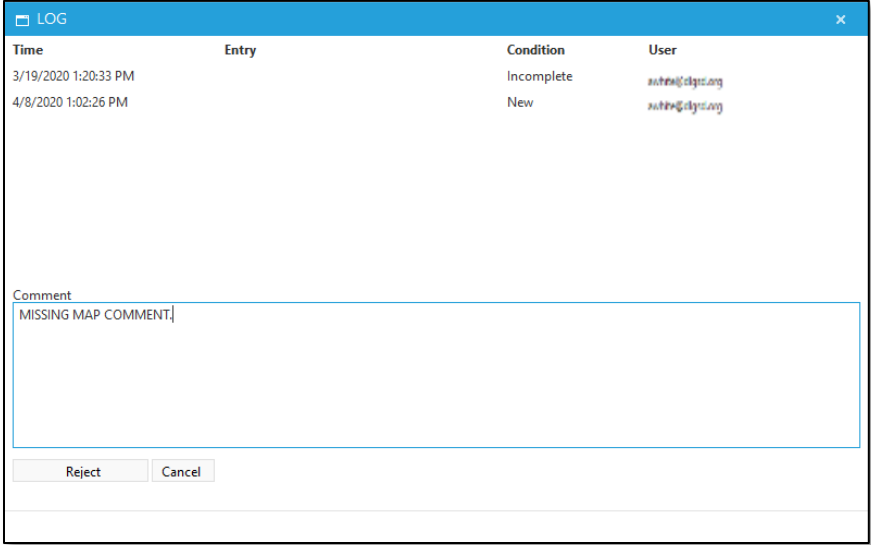

3. A COE that has been rejected to the recruiter level will appear as **IN PROCESS**, under the **COE** subtab of the **HOME** tab. The **REJECTED** status will be displayed. The user under the Owner column will show the current user with the ability to edit this COE.

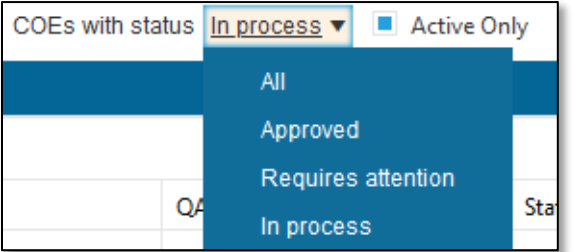

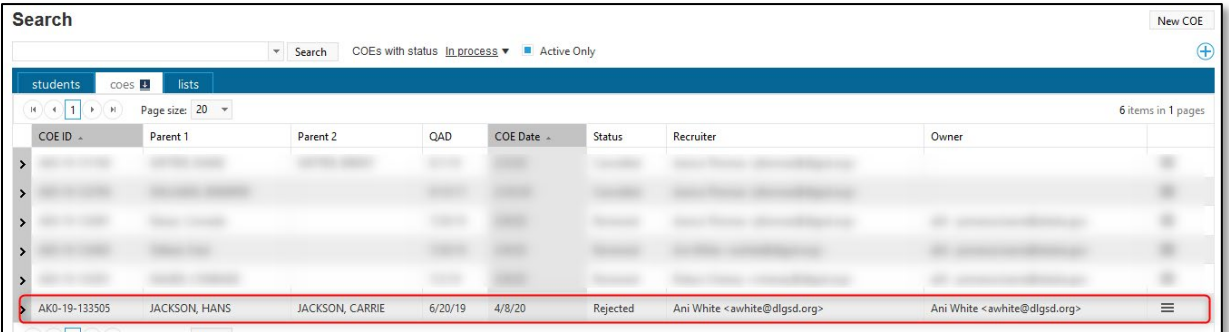

#### **Updating and Correcting Rejected COEs**

The MEO or the district records manager can reject a COE if it requires corrections. Once it is at the records manager level, the records manager can choose to make the corrections themselves or reject it back to the recruiter level.

#### *Corrections Not Requiring New Signatures*

A COE can be rejected because it is missing a comment, or a correction needs to be made in sections other than the Qualifying Moves & Work section. In instances such as this, the COE can be corrected at the records manager level, or it can be rejected back to the recruiter. The user should:

- 1. Navigate to the **HOME** tab in the [Alaska Migrant Web System](https://ak.msedd.com/) (ak.msedd.com).
- 2. Navigate to the **COE** subtab.
- 3. Change the search status to **REQUIRES ATTENTION**.

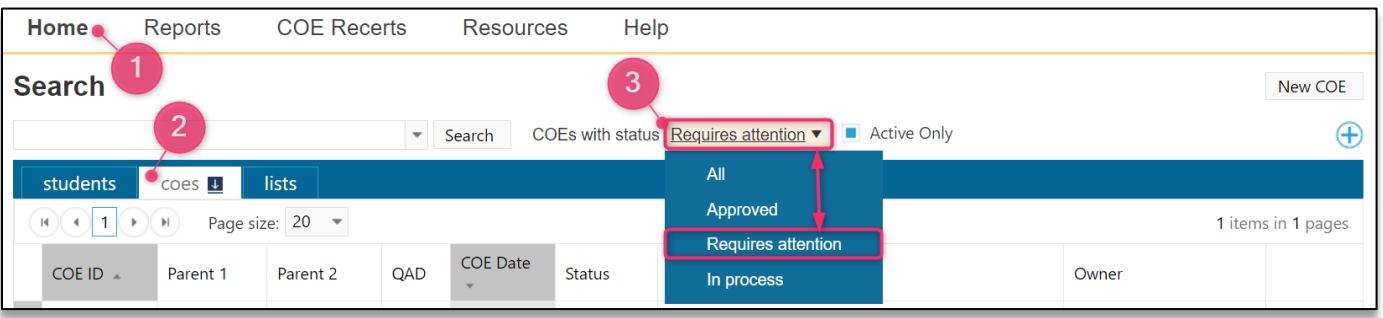

- 4. Hover over the three-line **HAMBURGER (≡)** menu on the desired COE and click **EDIT COE** from the drop-down list.
	- Note: If the COE was rejected from the MEO back to the Records Manager, the Records Manager would first need to hover over the three-line **HAMBURGER (≡)** menu on the desired COE and click **TAKE OWNERSHIP** from the drop-down list. Once ownership is taken, the Records Manager would have the option to **EDIT COE** from the drop-down list.

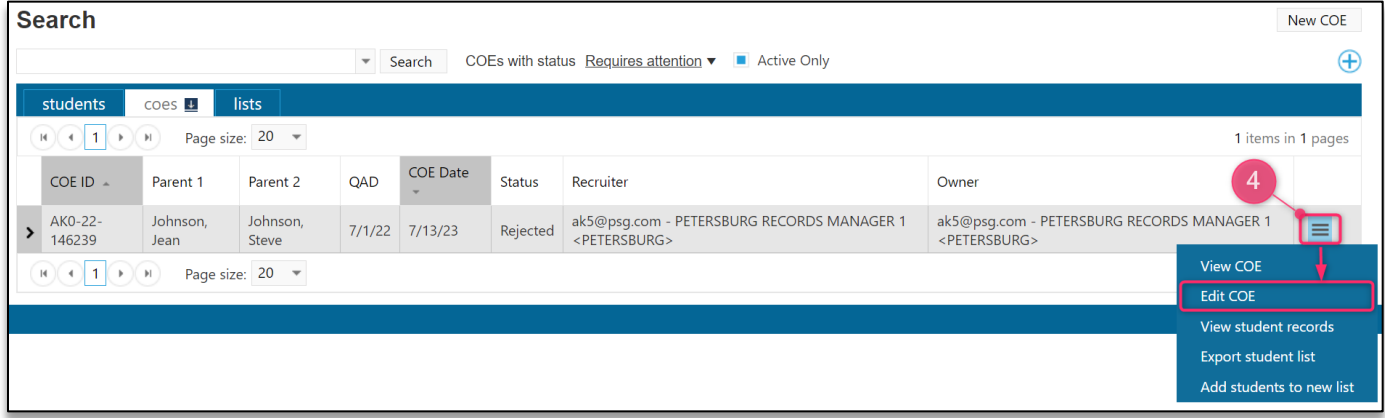

5. Click on **VIEW LOG** on the top of the screen. This displays the **COE LOG**, which will include comments on why the COE was rejected.

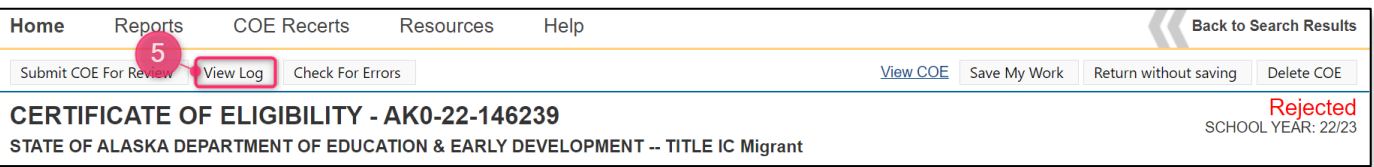

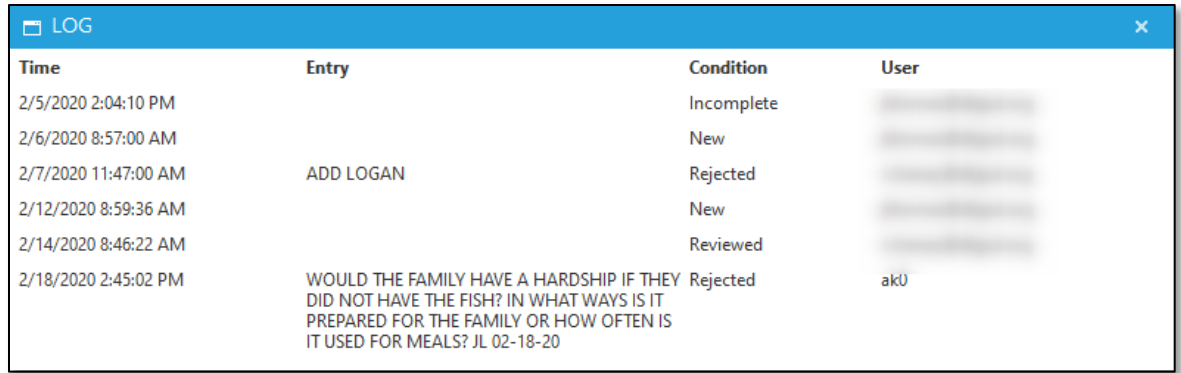

- 6. Fix any errors found in the COE. Use the **SAVE MY WORK** button to save any changes. Ensure that any corrections made to the web COE are also made on the signed hard copy COE.
	- Additional comments, if any, should be placed in the Comments section of the COE after the initial comments on the COE, and not in the Log. Initial and date all additional comments.
- 7. Submit COE for Next Level of Review
	- COEs at Recruiter Level: Click on the **SUBMIT COE FOR REVIEW** button, located in the upper left-hand corner, to send the electronic COE information to the district records manager. Any errors preventing COE submission will appear in red at the top of the screen.

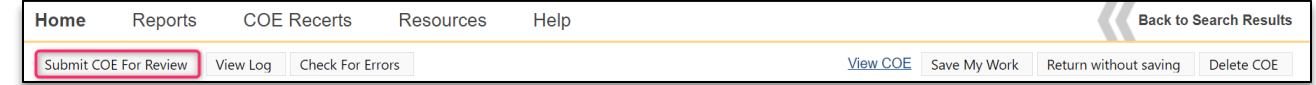

• COEs at Records Manager Level: Click on the **APPROVE COE** button, located in the upper left-hand corner, to send the electronic COE information to the district records manager. Any errors preventing COE submission will appear in red at the top of the screen.

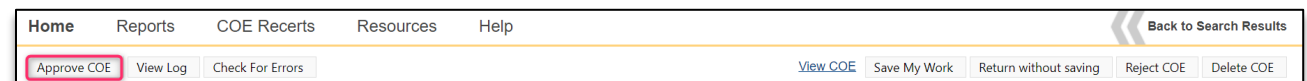

- If utilizing ink signatures or electronic signatures obtained outside of the Web System, the corrected hard copy COE (all pages) must be re-uploaded as an attachment to the COE, as well as any map(s) when necessary. It is the records manager's responsibility to ensure that all required files have been attached.
- 8. When the **COE LOG** is displayed, click the **SUBMIT** button.
	- Users are not required to add information to the **COE LOG**.

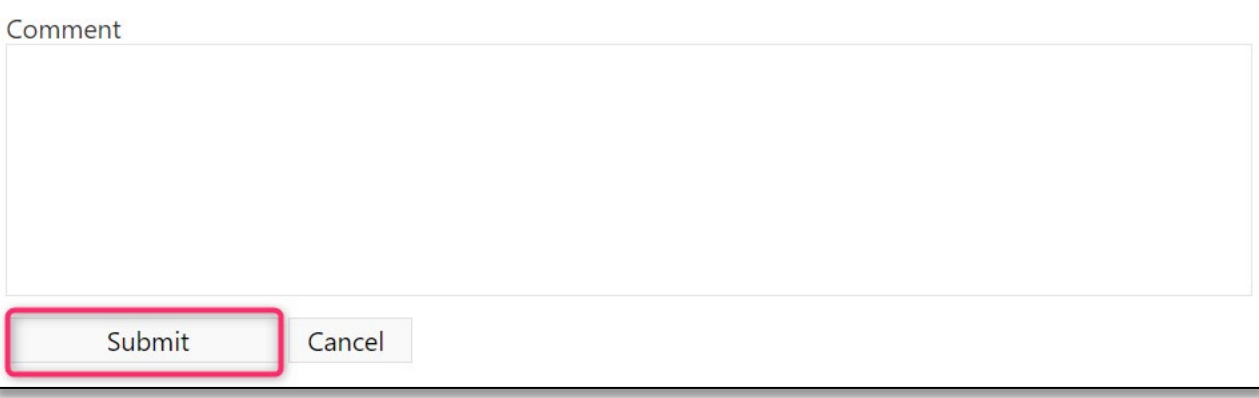

#### *Corrections Requiring New Signatures*

There are instances when a COE is rejected because the Qualifying Moves and Work section needs to be corrected. In these cases, the COE needs to be rewritten, printed, and new signatures must be obtained from the interviewee and the interviewer.

Records managers can work with recruiters to make corrections and obtain new signatures while the COE remains at the records manager level. However, a records manager can also reject the COE back to the recruiter level.

- 1. Navigate to the **HOME** tab in the [Alaska Migrant Web System](https://ak.msedd.com/) (ak.msedd.com).
- 2. Navigate to the **COE** subtab.
- 3. Change the search status to **REQUIRES ATTENTION**.

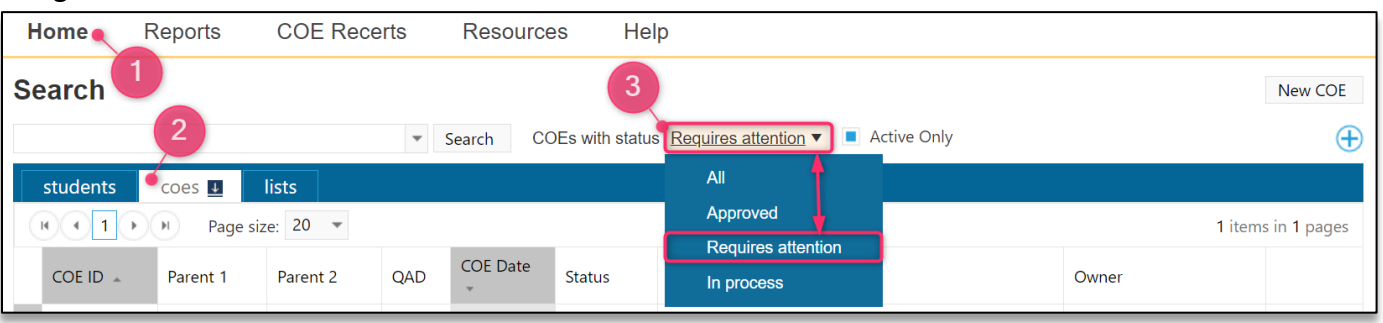

- 4. Hover over the three-line **HAMBURGER (≡)** menu on the desired COE and click **EDIT COE** from the drop-down list.
	- Note: If the COE was rejected from the MEO back to the Records Manager, the Records Manager would first need to hover over the three-line **HAMBURGER (≡)** menu on the desired COE and click **TAKE OWNERSHIP** from the drop-down list. Once ownership is taken, the Records Manager would have the option to **EDIT COE** from the drop-down list.

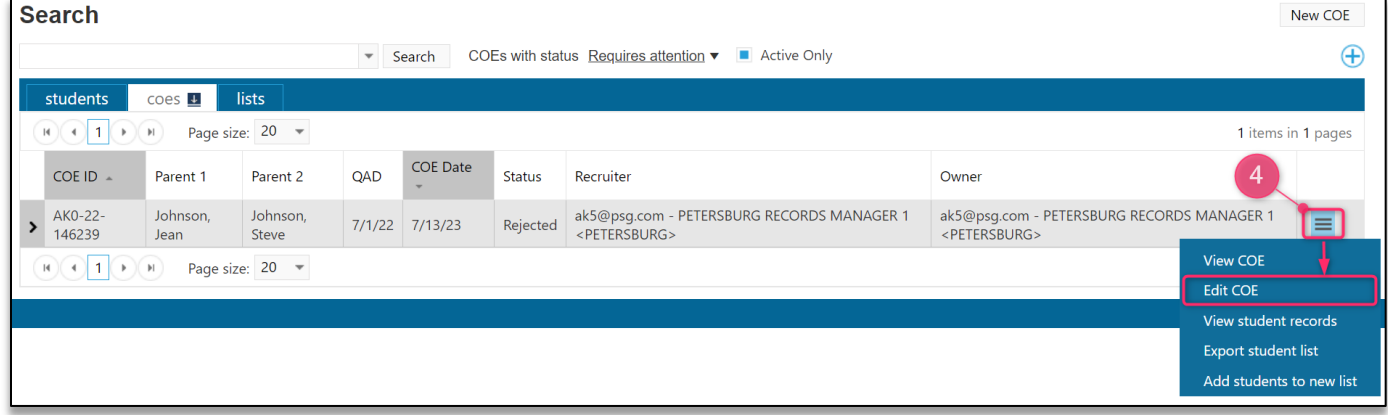

5. Click on **VIEW LOG** on the top of the screen. This displays the **COE LOG**, which will include comments on why the COE was rejected.

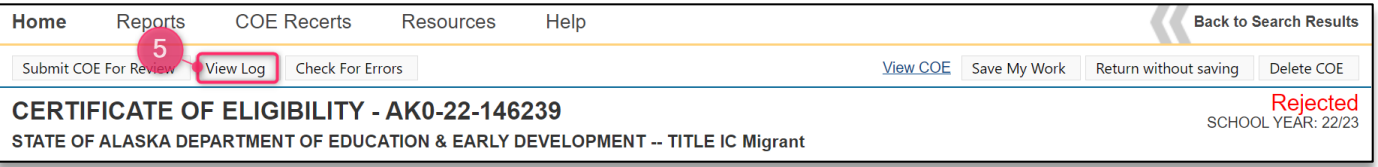

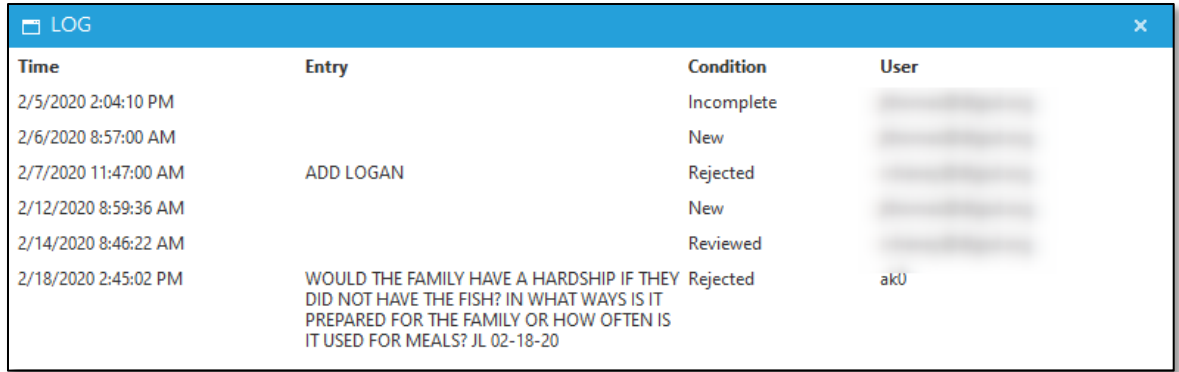

6. Remove all signature information from the fields at the bottom of the COE in the Web System. Please note that this step is only necessary if the COE requires new signatures.

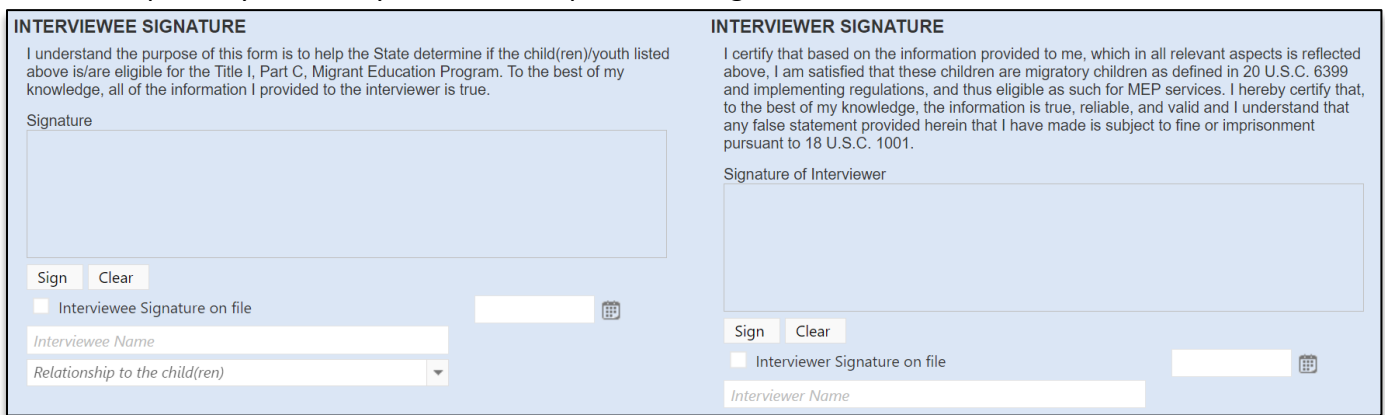

- 7. Fix any errors found in the COE. Use the **SAVE MY WORK** button to save any changes. Ensure that any corrections made to the web COE are also made on the signed hard copy COE.
	- Additional comments, if any, should be placed in the Comments section of the COE, not in the Log. Initial and date all additional comments.
- 8. Obtain the required signatures.
	- For ink signatures or electronic signatures obtained outside of the Web System, COEs must be printed from the Web System and signatures obtained prior to being submitted to the records manager.
		- o To print the COE, the recruiter must utilize the **VIEW COE** button at the top of the page. In the PDF viewer displayed, the recruiter can choose to print by clicking on the **PRINT ICON.**

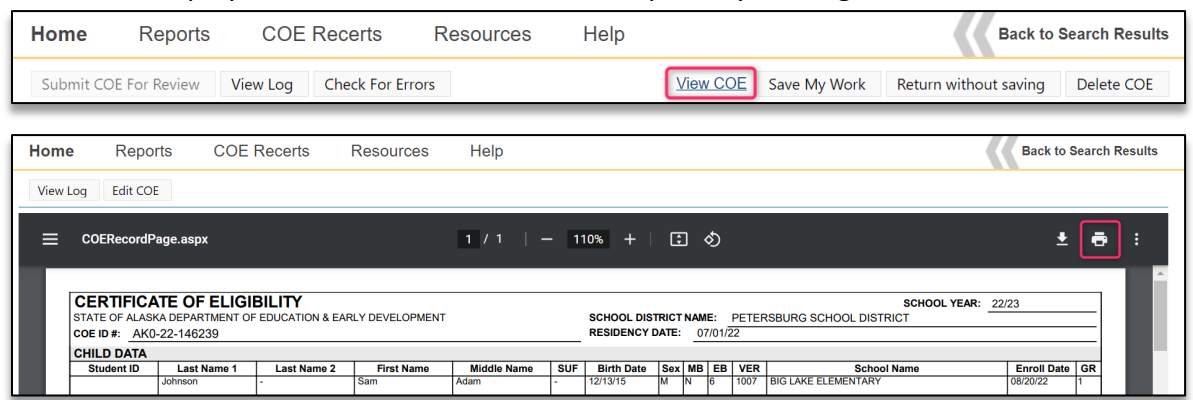

 $\circ$  Once the hard copy COE has been signed again, the recruiter will enter the signature information into the COE using the Web System. Refer to the section on ink signatures and electronic signatures obtained outside of the Web System in the Creating a COE in the Web [System](#page-81-0) section starting on page 81 for more guidance.

- o The new signed hard copy COE must be re-uploaded as an attachment to the COE, as well as any map(s) when necessary. It is the records manager's responsibility to ensure that all required files have been attached prior to re-submitting the COE to the MEO. Users should follow district protocols regarding who attaches signed COEs and maps in the Web System.
- o Update the signature fields.
- For electronic signatures obtained via the Web System, new signatures must be collected from the interviewee and interviewer through the Web System prior to submission to the records manager. Update the signature fields.
- For more information on obtaining signatures, refer the [Creating a COE in the Web System](#page-81-0) section starting on page 81 for more guidance.
- 9. Submit COE for Next Level of Review
	- COEs at Recruiter Level: Click on the **SUBMIT COE FOR REVIEW** button, located in the upper left-hand corner, to send the electronic COE information to the district records manager. Any errors preventing COE submission will appear in red at the top of the screen.

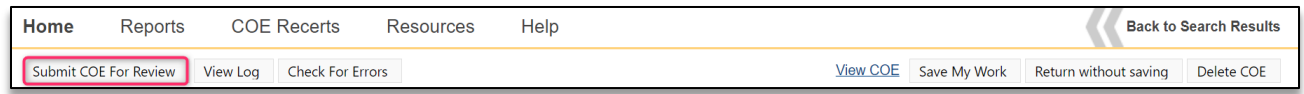

• COEs at Records Manager Level: Click on the **APPROVE COE** button, located in the upper left-hand corner, to send the electronic COE information to the district records manager. Any errors preventing COE submission will appear in red at the top of the screen.

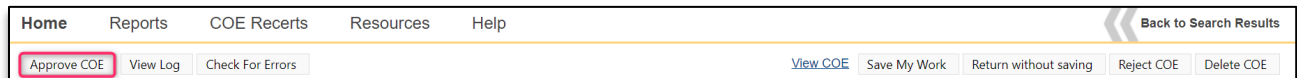

10. When the **COE LOG** is displayed, click the **SUBMIT** button.

• Users are not required to add information to the **COE LOG**.

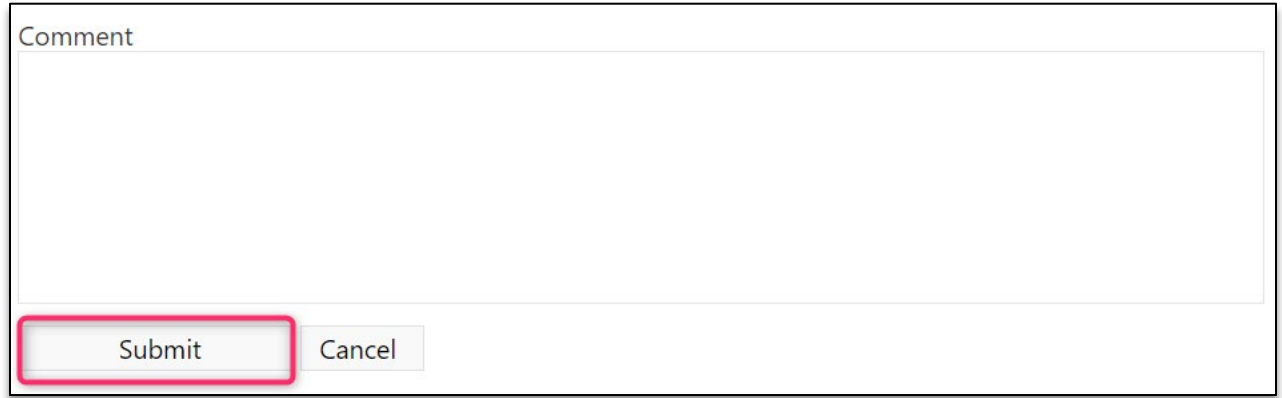

#### **COE Status Guide – Web System**

COEs are assigned statuses in MIS2000 in order to differentiate between approved and partially approved COEs. The status of a COE is listed in the **COE** subtab.

#### *Incomplete*

- Status of a newly created COE.
- COE not submitted to records manager.
- COE belongs to the creator.
- COE can only be edited by the creator.

#### *New/Rejected*

- COE status while under records manager review (New).
- COE belongs to the district records manager (New).
- COE can be edited by the district records manager (New).
- Rejected status indicates a COE that has been returned to the district by the MEO, or a COE that has been returned to the recruiter by the records manager.
- COEs with this status are claimable if the owner column is blank. They cannot be edited until claimed. If the owner column is not blank, they can only be edited by the listed owner.

#### *Reviewed/Verified*

- District records manager has approved the COE.
- COE is submitted to the MEO to determine eligibility.
- COE belongs to the MEO.
- District cannot edit the COE.

#### *Accepted (Approved)*

- COE is approved by MEO.
- Children are migrant eligible.
- COE cannot be edited by the district.

#### *Canceled*

- COE is not approved by the MEO.
- Children are found to be ineligible for the MEP.
- COE will be deleted from MIS2000.

#### **COE Review Flowchart**

When a recruiter creates a COE in the Web System, its initial status is **INCOMPLETE**. Once the recruiter submits the COE for review, it goes to the records manager and is in **NEW** status.

The records manager completes their review of the COE and can either reject it or approve it. If the records manager rejects the COE, the COE goes back to the recruiter and the COE is in **REJECTED** status. The recruiter then makes the required updates and resubmits the COE to the records manager (**NEW** status). If the records manager approves the COE, the COE goes to the MEO and is then in **REVIEWED** status.

The MEO completes their review of the COE and can either reject, approve, or cancel it. If the MEO rejects the COE, the COE goes back to the records manager and is in **REJECTED** status. The records manager either makes the required updates and resubmits the COE to the MEO (**REVIEWED** status) or they reject the COE back to the recruiter (**REJECTED** status). If the MEO approves the COE, the COE is fully approved and is in **ACCEPTED** status. If the MEO cancels the COE, the COE is not approvable and is in **CANCELED** status.

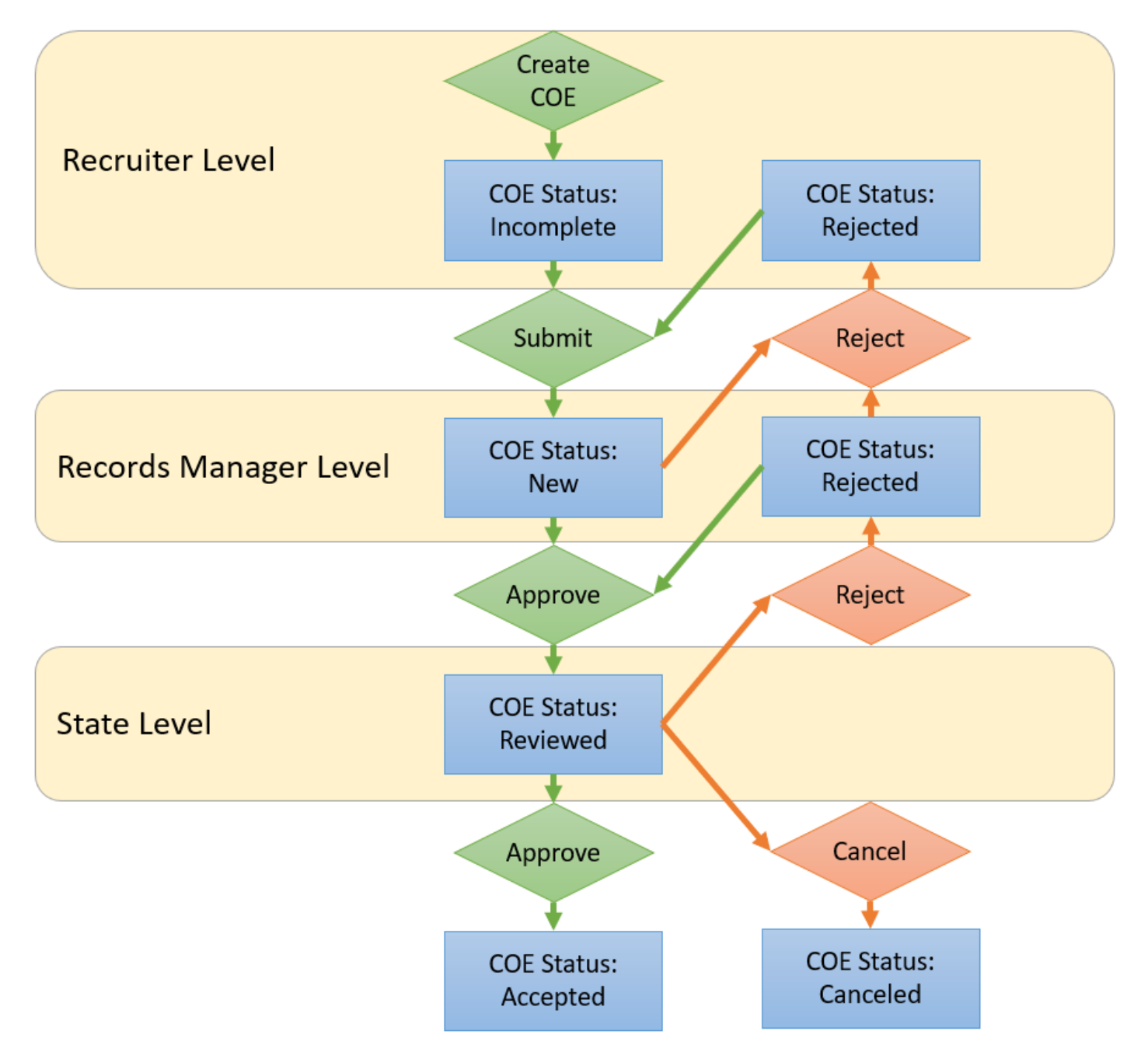

116 Alaska Department of Education & Early Development – Migrant Education Office

#### **Reassigning COEs Created in the Web System**

MS/EdD, the creators of the MIS2000, have created limited functionality to reassign COEs from a web user (recruiter) to another web user (records manager). This ability was created for district records managers to take ownership of specific COEs from recruiters under the following circumstances.

- 1. A recruiter is no longer employed by the district, and a hard copy COE with signatures has been returned to the district office, or
- 2. A complicated situation arises, and the records manager is better suited to complete the COE.

#### *Limitations*

COEs can only be reassigned if they have never been submitted to the records manager. Once a COE has been successfully submitted to the records manager for approval, the COE cannot be reassigned. Furthermore, once a COE has been reassigned, that COE cannot be reassigned a second time (the process can only be done once).

#### *Process*

The steps below outline the process to reassign a COE.

- 1. Records manager logs into the [Alaska Migrant Web System](https://ak.msedd.com/) (ak.msedd.com).
- 2. Records manager uses the **COE** subtab to search for COEs with status **IN PROCESS**.
- 3. Records manager uses the three-line **HAMBURGER MENU (≡)** or **VIEW COE** button to view the COE.

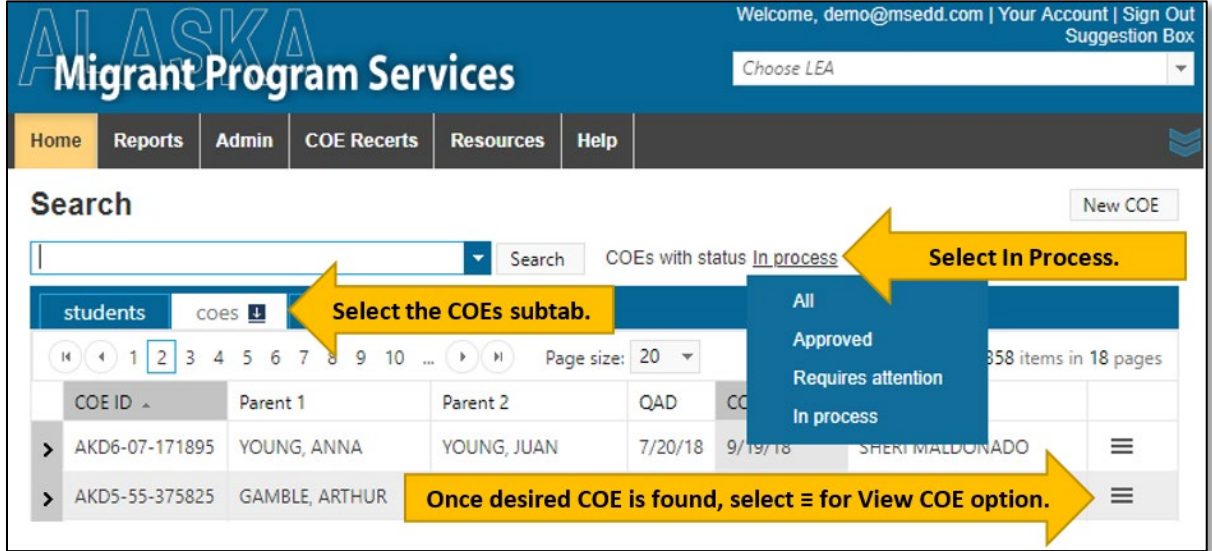

4. Records manager confirms the COE has never been submitted to the records manager and has been owned only by the initial recruiter who created it in the Web System by using the **VIEW LOG** button.

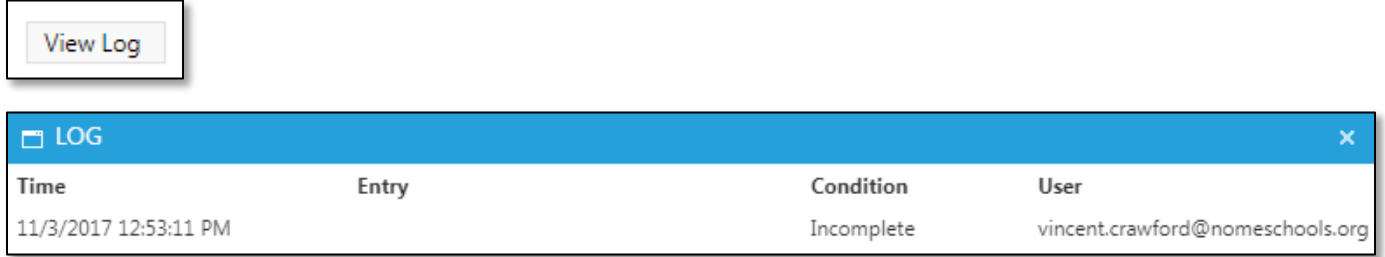

- 5. Records manage[r contacts the MEO](#page-162-0) (page [163\)](#page-162-0) to take possession of a web COE.
- 6. MEO staff reassigns COE to the records manager.

### **ARCs in the Web System – Creating, Reviewing, Approving, and Rejecting**

#### **Creating an ARC in the Web System**

ARCs created in the Web System do not require physical signatures; alternatively, users provide electronic assurances. Instead of printing and signing ARCs, interviewers and designated SEA reviewers provide an electronic assurance verifying the accuracy of information contained in an ARC without the need to print the form. The process is described in the sections below:

- 1. Navigate to the **HOME** tab in the [Alaska Migrant Web System](https://ak.msedd.com/) (ak.msedd.com).
- 2. Navigate to the **COE** subtab.
- 3. Search for the child, family, or most recently approved COE from the recruiter's district.
	- Ensure that the search criteria is set to **COES WITH STATUS APPROVED**.
	- Ensure that the **ACTIVE ONLY** box is checked.
- 4. Click on the three-line **HAMBURGER (≡)** menu, located to the right of the data displayed.
- 5. Click on **VIEW COE**.

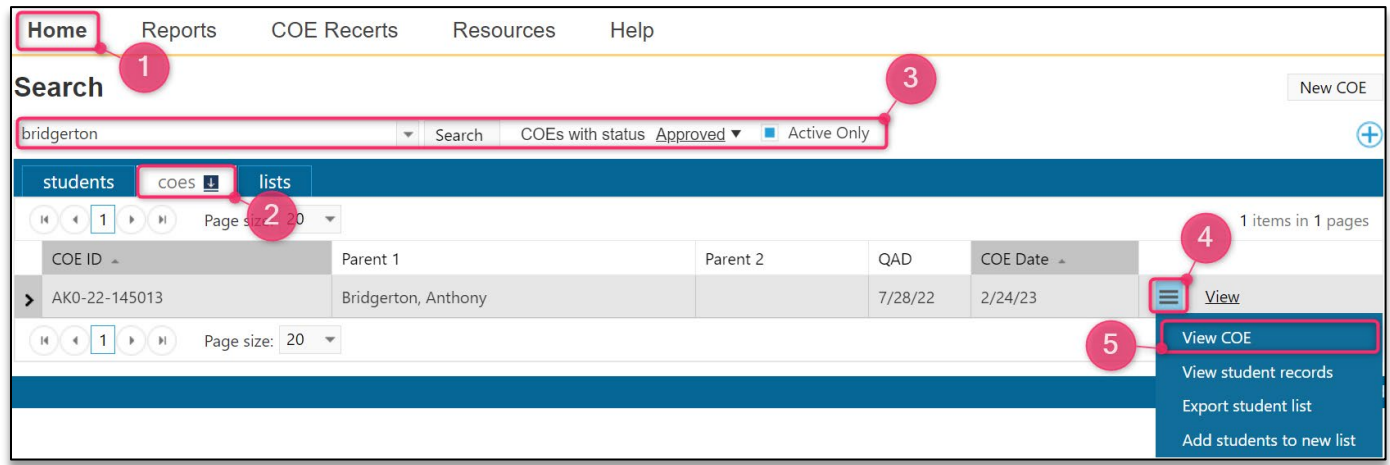

6. Click on the **RECERTIFY** button, located in the upper left-hand corner.

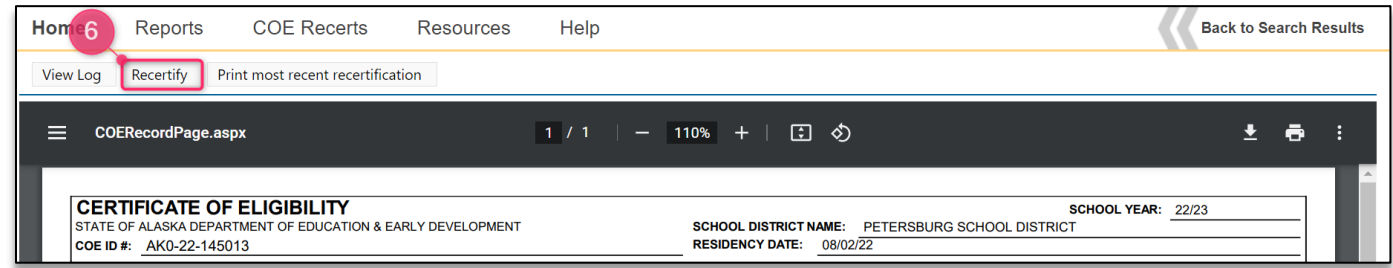

7. Click on **EDIT** for the first child who should be recertified on the ARC.

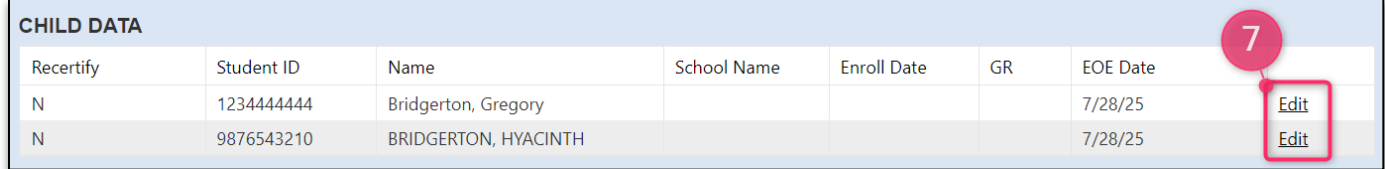

- 8. In the **RECERTIFY** field, change the **N** to a **Y** for Yes.
- 9. Choose the school name the child is attending for the current school year from the drop-down menu in the **SCHOOL NAME** field.
	- For more information, refer to the School Names, Enroll Dates, and Grades section in the *Recruiter Handbook*.
- For children enrolled in a non-public school or a public school operated by another school district, provide a comment detailing the name of the school and the school district in which the school is located in the comments box.
- 10. Enter the first day of school the child attended for the current school year in the **ENROLL DATE** field, if applicable.
	- Children who are not attending any school will not have an **ENROLL DATE**.
- 11. Enter the grade for the child in the **GR (GRADE)** field.
	- For information on Grades, refer to the *Recruiter Handbook*.
- 12. Click on the **UPDATE** button.

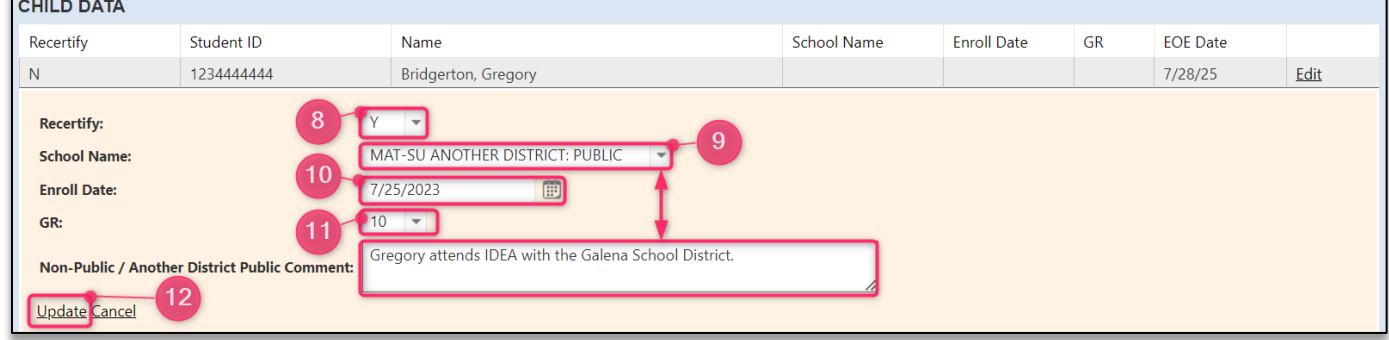

13. Click on the **SAVE CHANGES** button located in the upper right-hand corner of the screen, to save the changes that have been made.

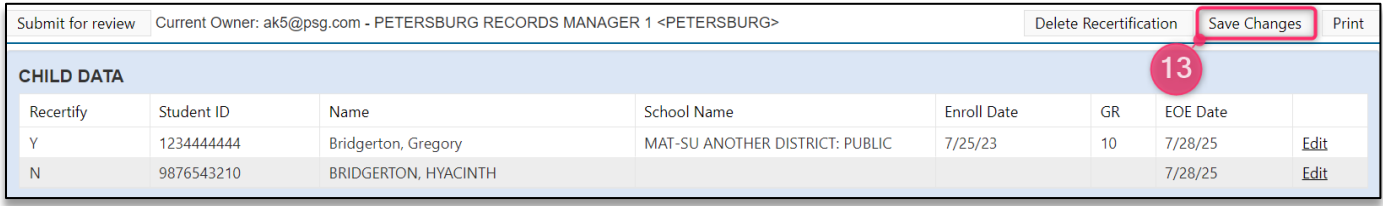

- 14. Repeat steps 6-12 for each child who should be recertified on the ARC.
	- Please note that it is likely that not all the children listed on a particular COE should be recertified on an ARC. It is fine for children to be left with **RECERTIFY** = N. Children who should not be recertified on an ARC include, but are not limited to: graduates, children who have aged out of the program, deceased, and children who have made a new qualifying move.
- 15. Enter comments, if any, in the **COMMENTS** field located underneath the **CHILD DATA** Section.

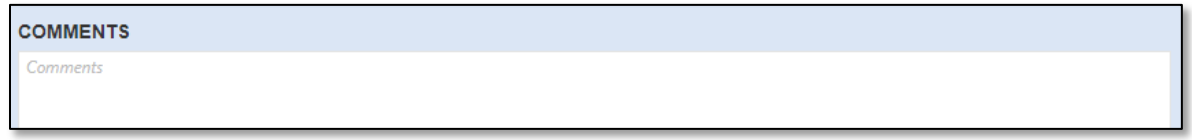

16. Read the Eligibility Data Certification and check the appropriate checkbox. Checking this box will autopopulate the user's name and date in the appropriate signature field upon submitting the ARC.

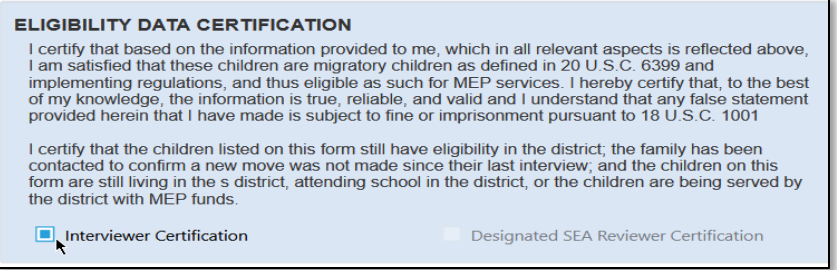

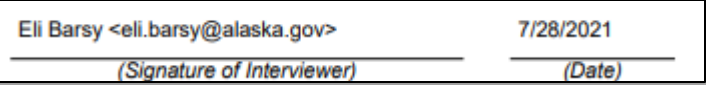

- Once the ARC is approved, a comment will be added to the child's School History Line in MIS2000 noting when each user verified/approved the ARC.
- Note: The records manager can now provide the certification for both the Interviewer and Designated SEA Reviewer. However, districts are still encouraged to have two separate individuals provide these certifications to help ensure data quality.
- 17. Click on the **SAVE CHANGES** button located in the upper right-hand corner of the screen to save the changes that have been made.

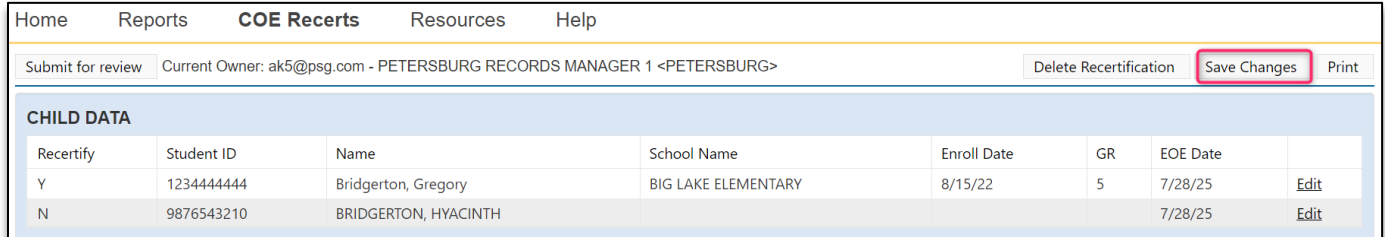

18. Click on the **SUBMIT FOR REVIEW** button. This will send the ARC to the records manager for their review and approval.

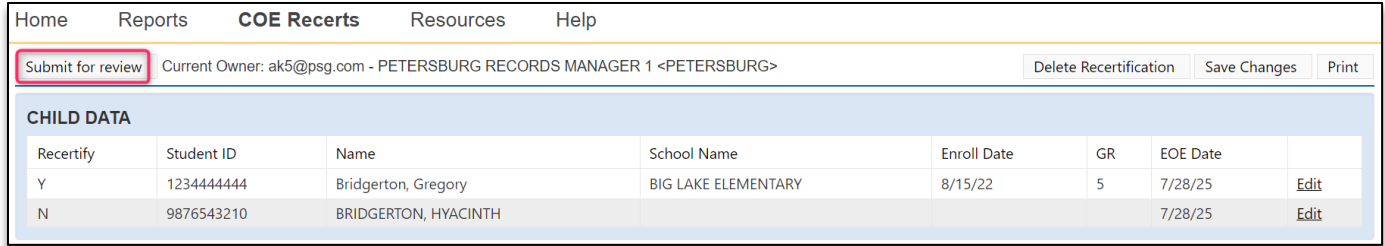

#### *Errors and Warnings*

Error messages and meanings are documented in the [Errors and Submission Checks in MIS2000](#page-144-0) section starting on page [144.](#page-144-0)

#### **Important Information Regarding ARCs in the Web System**

#### *ARCs Needing Attention Notice*

Upon logging in, if a user has ARCs that are incomplete, a blue alert reading "There are COE Recertifications that need your attention" will appear at the top of the internet browser window.

#### *Finding a Partially Completed or Rejected ARC to Update*

To find a partially completed or rejected ARC, follow the procedure outlined below.

1. Click on the **COE RECERTS** tab in the ribbon located at the top of the webpage.

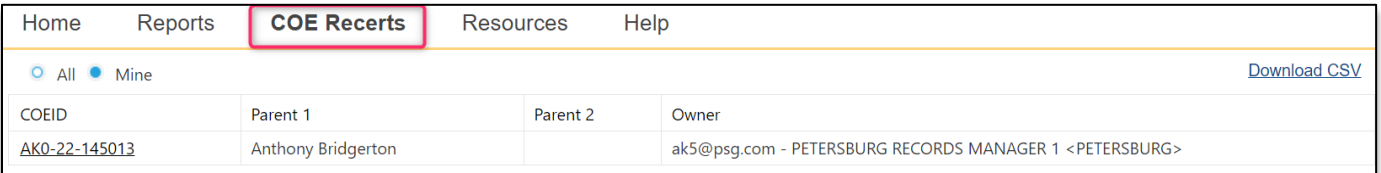

- There are two radio buttons: **ALL** and **MINE**. **MINE** is the default view, and shows all ARCs owned by the user. **ALL** shows all ARCs that are in process for the district. Note: Users can only edit the ARCs that they own.
- This list (both ALL and MINE) can be downloaded by clicking on the **DownLOAD CSV** link in the upper righthand corner.
- 2. Click on the desired Annual Rectification (ARC) of No New Moves from the list provided.
	- Note: If the ARC was submitted to the Records Manager, they would first need to click on the **TAKE OWNERSHIP** button in the upper left corner.
- 3. Update the ARC as needed using the **EDIT** and **UPDATE** buttons and/or type directly in the Comments section. Verify the grade and school name information are correct for the current school year.
- 4. Click on the **SAVE CHANGES** button to save the ARC.
	- Click on the **UPDATE** button, if the Child Data section is still open for editing prior to clicking on the **SAVE CHANGES** button.

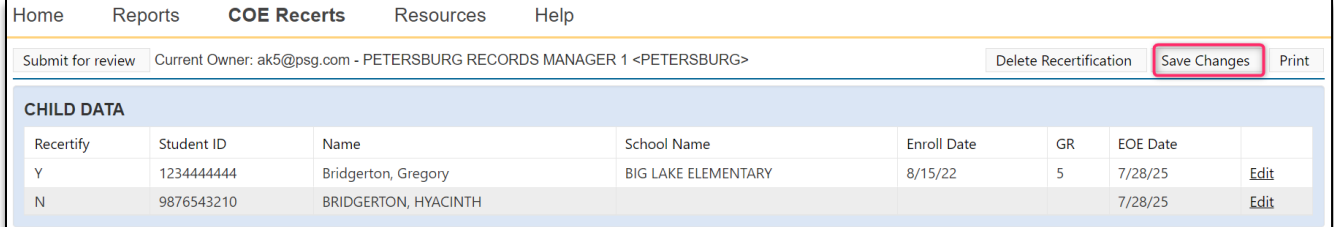

- 5. Complete the **INTERVIEWER CERTIFICATION** field if not already complete.
	- Remember, it is no longer necessary to print and sign ARCs. The electronic certification replaces this requirement.
- 6. Click on the **SUBMIT FOR REVIEW** button.

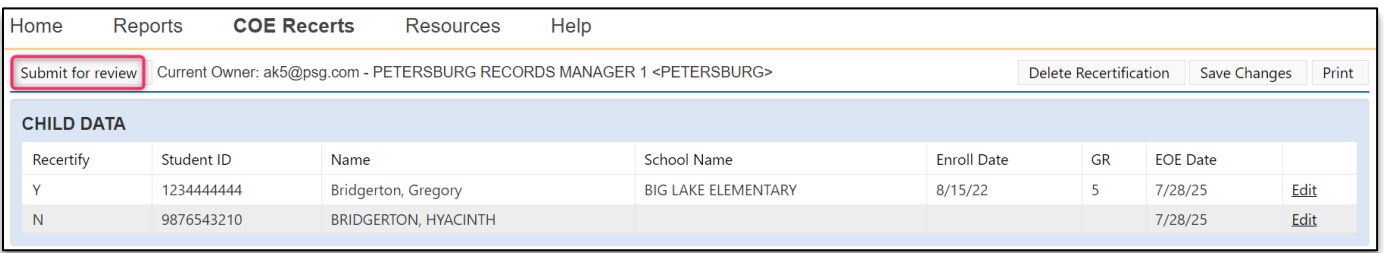

7. It may be helpful for recruiters to inform the records manager when ARCs have been submitted so they can be reviewed in a timely manner. It is the responsibility of the records manager to obtain the DESIGNATED SEA **REVIEWER CERTIFICATION**.

#### *Deleting an ARC*

There are situations where an ARC should be deleted. This occurs when the children listed on the form are not currently living in the recruiting district, attending school in the recruiting district, or otherwise being served by the recruiting district with migrant funds. It is also possible that though the children listed on an ARC were migrant eligible at the time the recruiter started to complete the ARC they have since EOE'd before the ARC could be submitted and approved. If any of these situations occur, the ARC should be completely removed from the Web System.

1. Click on the **COE RECERTS** tab.

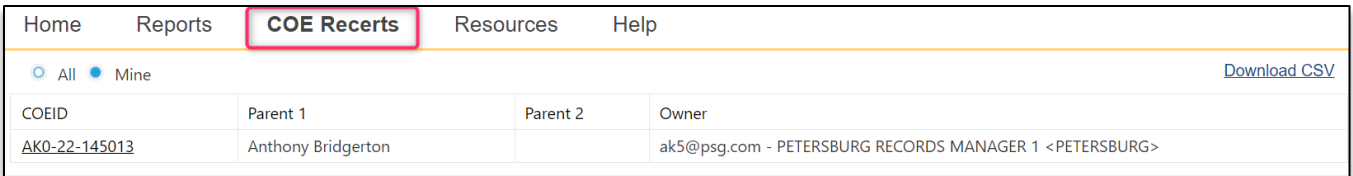

- 2. Click on the **COE ID** of the ARC that needs to be deleted.
- 3. To delete ARCs created in the Web System, the user will click on the **DELETE RECERTIFICATION** button located in the upper right-hand corner of the webpage. This button is available any time the user is editing a particular ARC. Clicking this button will completely remove the ARC from the Web System.

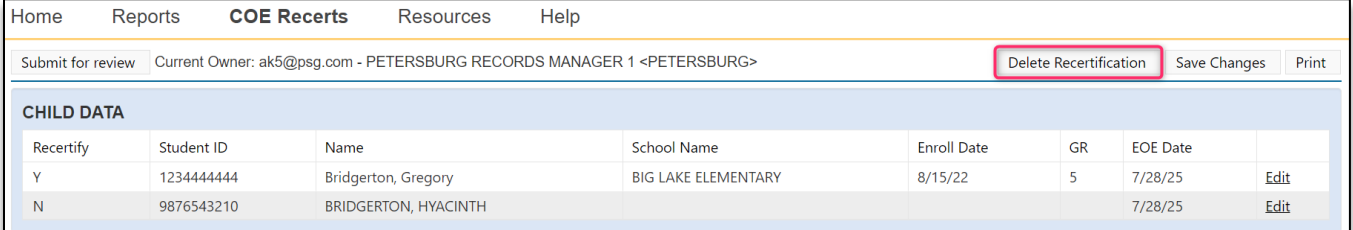

- 4. Click on the **OK** button when the Web System prompts "Are you sure you want to delete this?"
	- Note Once deleted, the ARC can't be recovered. The ARC would need to be completed again.

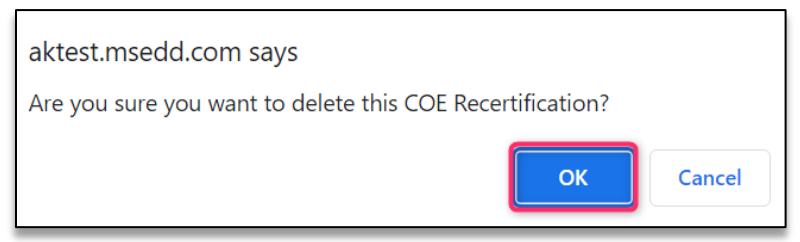

Note: To remove only one child from an ARC, simply update the **RECERTIFY** field for a particular child, so that it displays **N** instead of **Y**.

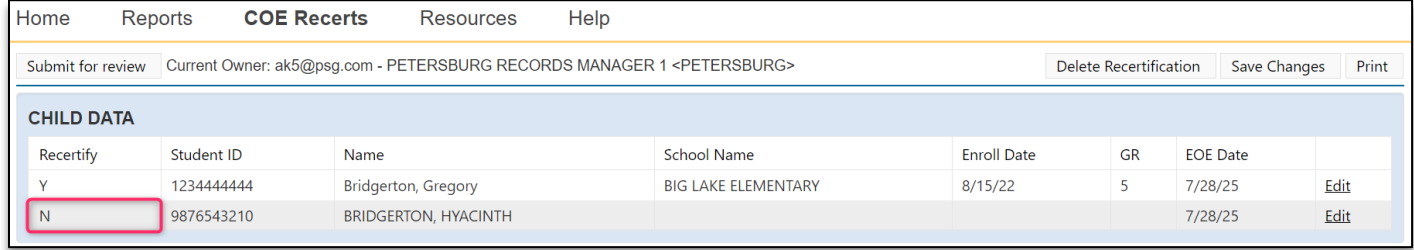

#### *Reassigning ARCs*

Occasionally, it may be desirable for ownership of an ARC to be transferred from one district user to another (Ex: recruiter creates an ARC, doesn't not submit for review, and then Web System access expires). With certain limitations, the MEO can reassign ARCs from one district user to another. If this need arises, contact the MEO to determine whether the ARC can be reassigned, or if a new ARC needs to be created.

#### *Printing an ARC*

Districts are not required to print ARCs. The addition of the electronic Eligibility Data Certification has made printing ARCs unnecessary. However, the process is detailed below for districts that may have a local/internal desire to print ARCs.

- 1. Navigate to of the **HOME** tab in th[e Alaska Migrant Web System](https://ak.msedd.com/) (ak.msedd.com).
- 2. Navigate to the **COE** subtab.
- 3. Search for the child, family, or most recently approved COE.
	- Ensure that the search criteria is set to **COES WITH STATUS APPROVED**.
	- Ensure that the **ACTIVE ONLY** box is checked.
- 4. Click on the three-line **HAMBURGER (≡)** menu, located to the right of the data displayed.
- 5. Click on **VIEW COE**.

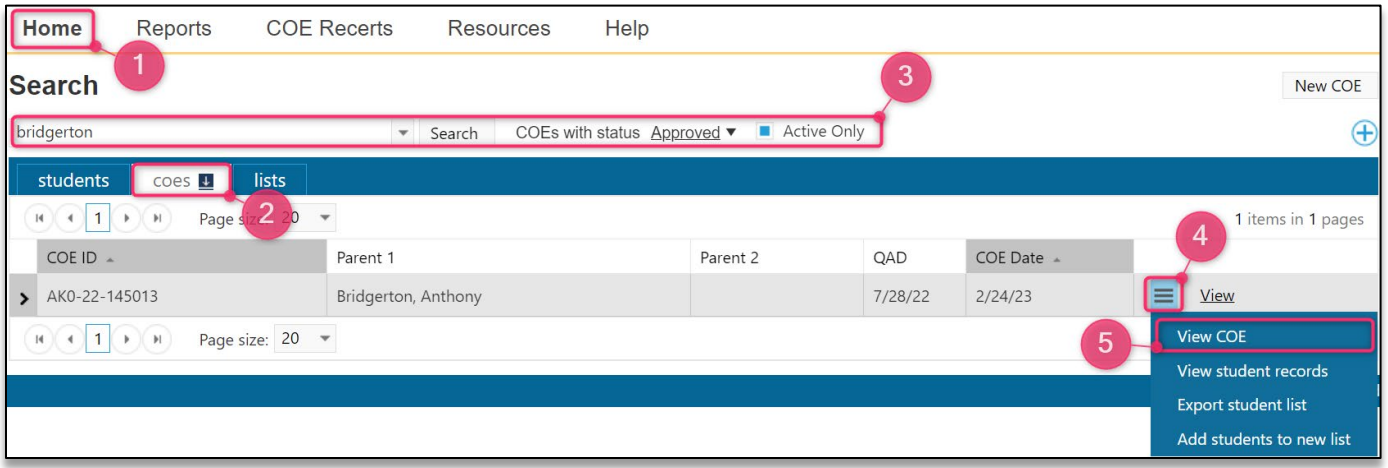

6. Click on the **PRINT MOST RECENT RECERTIFICATION** button on the upper left-hand corner. This button will not appear if the COE has not yet been recertified.

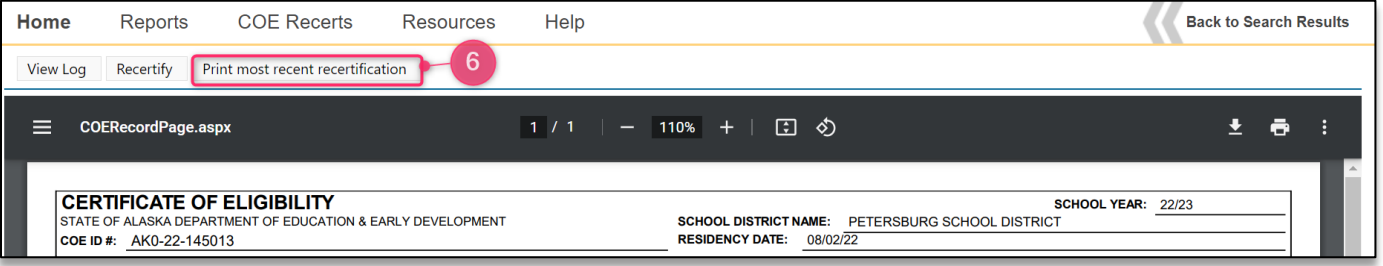

#### **Reviewing an ARC Submitted through the Web System**

#### *Approving an ARC*

Records managers are responsible for reviewing all ARCs for their district and ensuring that the data transmitted to MIS2000 through the Web System is up to date and accurate. This include ensuring that the children listed on the ARCs have an active and eligible COE on file for the district and that it is appropriate an ARC is being submitted for them. Note: ARC Eligibility Data Certifications can now be collected electronically, through the Web System. Due to this update, ARCs do not need to be retained by the district (starting with 21/22 ARCs).

1. Click on the **COE RECERTS** tab in the Web System.

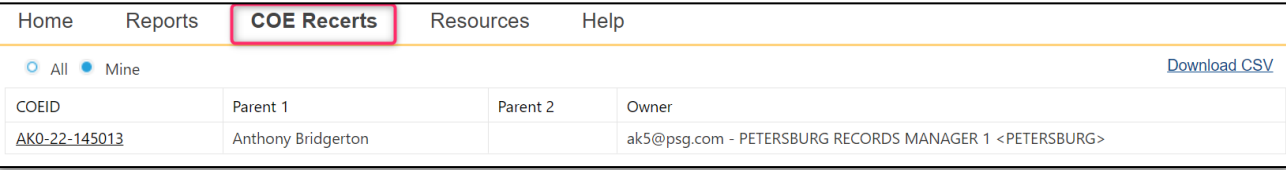

- 2. Click on the original **COE ID** of the ARC that should be recertified. Any ARCs submitted from recruiter to the records manager will be listed by the original **COE ID**. Parent information will also be displayed.
- 3. Click on the **TAKE OWNERSHIP** button in the upper left corner. This allows the records manager to edit the ARC. This feature also allows a district the flexibility to have multiple records managers divide the responsibility of reviewing/approving ARCs.

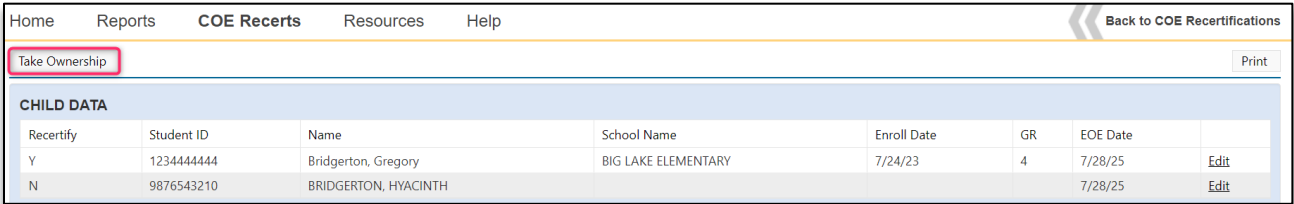

- 4. Review the data populated into the online form. Make changes to the online form as needed using the **EDIT** and **UPDATE** buttons for each child, verify the grade and school name information are correct for the current school year and that any school name comments if required are entered and correct, or by adding additional comments to the **COMMENTS** section.
	- If a child did not have an Alaska Student ID when they were previously recruited on a COE, but are now enrolled in a public school, the user will be required to provide the student's Alaska Student ID.
- 5. Read the Eligibility Data Certification and check the box. It is acceptable if both Eligibility Data Certifications are completed by the records manager. Completing the Eligibility Data Certification will populate a comment into the School History Line noting who provided the certification and when upon approving the ARC. It will also populate the Designated SEA Reviewer Signature field's name and date.

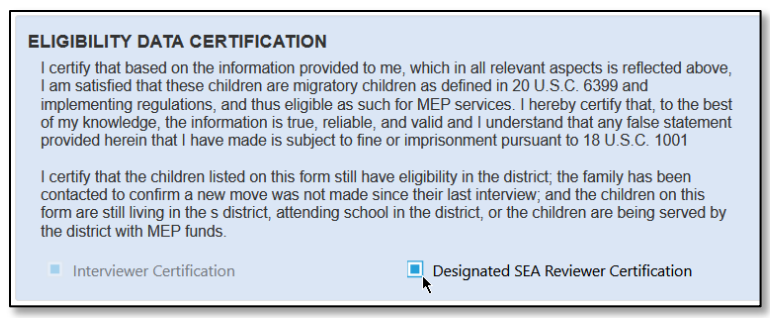

- 6. Click the **SAVE CHANGES** button located in the upper right-hand corner.
- 7. Click the **APPROVE** button located in the upper left-hand corner.

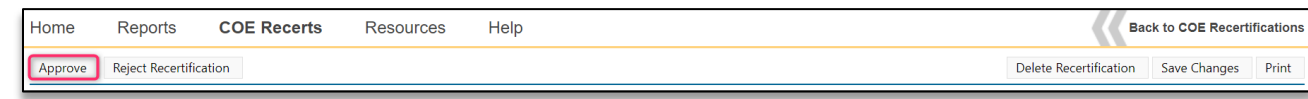

#### *Rejecting an ARC Back to a Recruiter to Make Changes*

Though the records manager can edit an ARC, it is possible for the records manager to reject an ARC back to a recruiter. For the sake of timeliness, it is likely in the records manager's interest to make changes themselves rather than utilize this feature.

1. Click on the **COE RECERTS** tab.

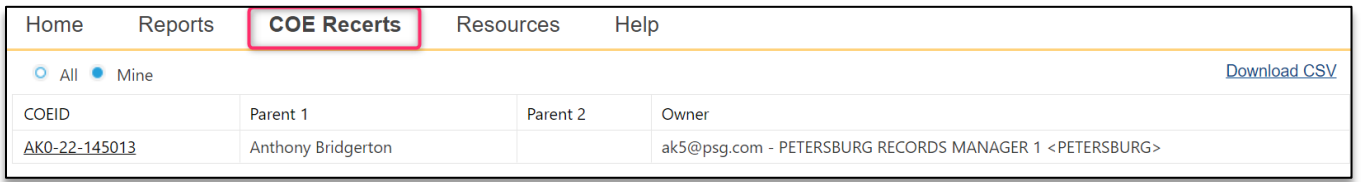

- 2. Click on the **COE ID** for the ARC that needs to be rejected.
- 3. If needed, click on the **TAKE OWNERSHIP** button in the upper left corner. This allows the records manager to edit the ARC. This feature also allows a district the flexibility to have multiple records managers divide the responsibility of reviewing/approving ARCs.

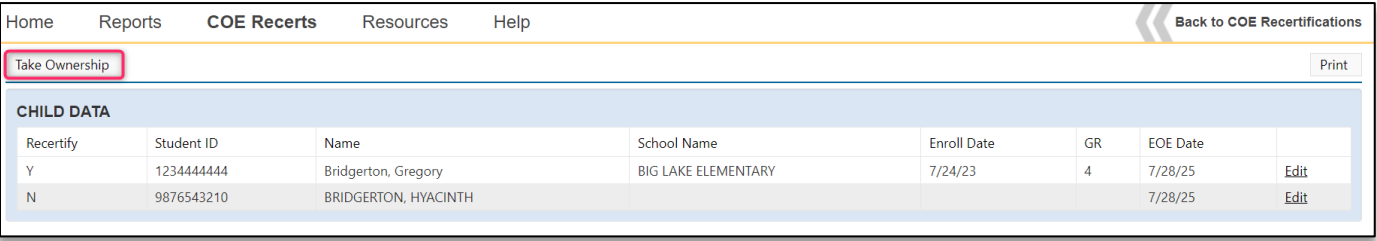

4. Click on the **REJECT RECERTIFICATION** button. Click on the **OK** button when the Web System prompts "Are you sure you want to reject this COE Recertification?"

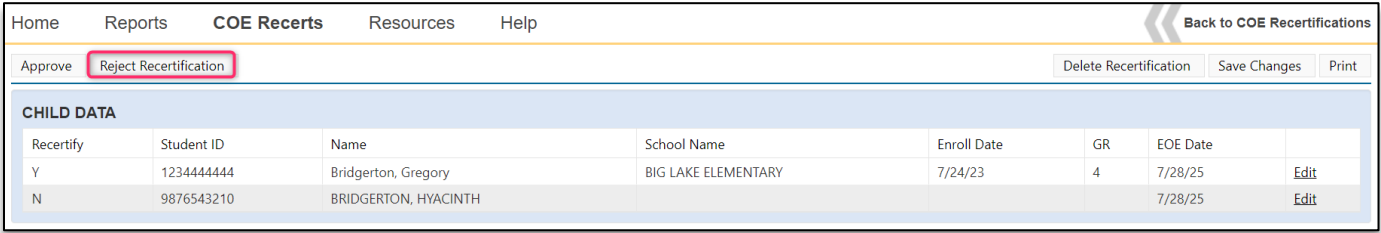

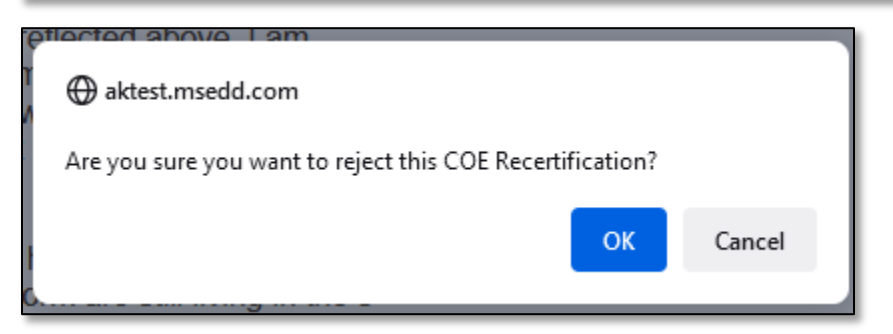

5. Follow up with recruiter about the changes needed before resubmitting.

# **Web System Tips and Traps**

- **Tips**
	- Review COEs/ARCs for any missing or needed information and for accuracy.
	- Enter complete and accurate COEs and ARCs as soon as they come in. Do not wait.
	- For COEs/ARCs that are completed prior to being entered into the Web System, enter *exactly* what the hard copy COE and ARC says into MIS2000. No changes, additions, or deletions are allowed unless those changes are also made on the hard copy COE or ARC.
	- Once signed, *no changes can be made to the Qualifying Moves & Work section of the COE.* If changes need to be made to this section, the COE will need to be corrected, and new signatures obtained.
	- Search for students in MIS2000 by partial last name and first initial only. This will increase user success in finding the student.
	- Enter student IDs for K-12 public school students. All students entered into MIS2000 in grades K-12 must have a State-assigned student ID entered if they have ever been enrolled in any Alaska public school. COEs will be considered incomplete without.
	- Make sure there is at least one 10-digit phone number listed in the Family Data section. This is required so that the MEO can reach the family, even if it is only to leave messages. This cannot be a school district number.
	- Make sure the recruiter has initialed & dated the end of the Comments section. Any comments added after the original interview must also include initials and date.
	- Save work often. If the internet goes out, or automatic log out kicks in, users will lose all progress since the last save.
	- Select COEs with status "All" and uncheck the "Active Only" box if struggling to find COEs.
	- If a child is mistakenly identified as a "new" or "existing" child, remove the child from the COE in the Child Data section (click **DEL** button at far-right side), then click on the next blank line to create a new line to re-enter the child's information. Through this process, the database will search for existing records to link to.
	- If a COE is rejected, enter any comments/responses into the COE **COMMENTS** section, and not the **COE LOG**. Remember to re-upload any corrected, hard copy COEs, if applicable.

#### **Traps**

- Do not enter any punctuation, such as an apostrophe, for children's names. Unless exact name with punctuation is entered the same every time, the child will not appear in the search results.
- Do not enter dashes into blank fields in the Web System.
- Avoid viewing the Web System across multiple browser tabs/windows. If users forget to interact with even one tab/window, automatic log out will kick in and disrupt the work done in all tabs/windows. Progress since the last save will be lost.
- Double and triple check that child information matches before merging children. Improperly merged records can cause major data quality issues and can be very difficult to untangle. New quality control measures have been implemented to prevent this, but please continue to be vigilant when merging children.
- Save any COEs with signatures (ink or electronically) obtained outside of the Web System for the duration of the school year, even after uploading to the Web System.

#### **Errors and Warnings**

[Errors and Submission Checks in MIS2000](#page-144-0) are described starting on page [144.](#page-144-1)

# **Glossary**

# **Acronyms/Abbreviations**

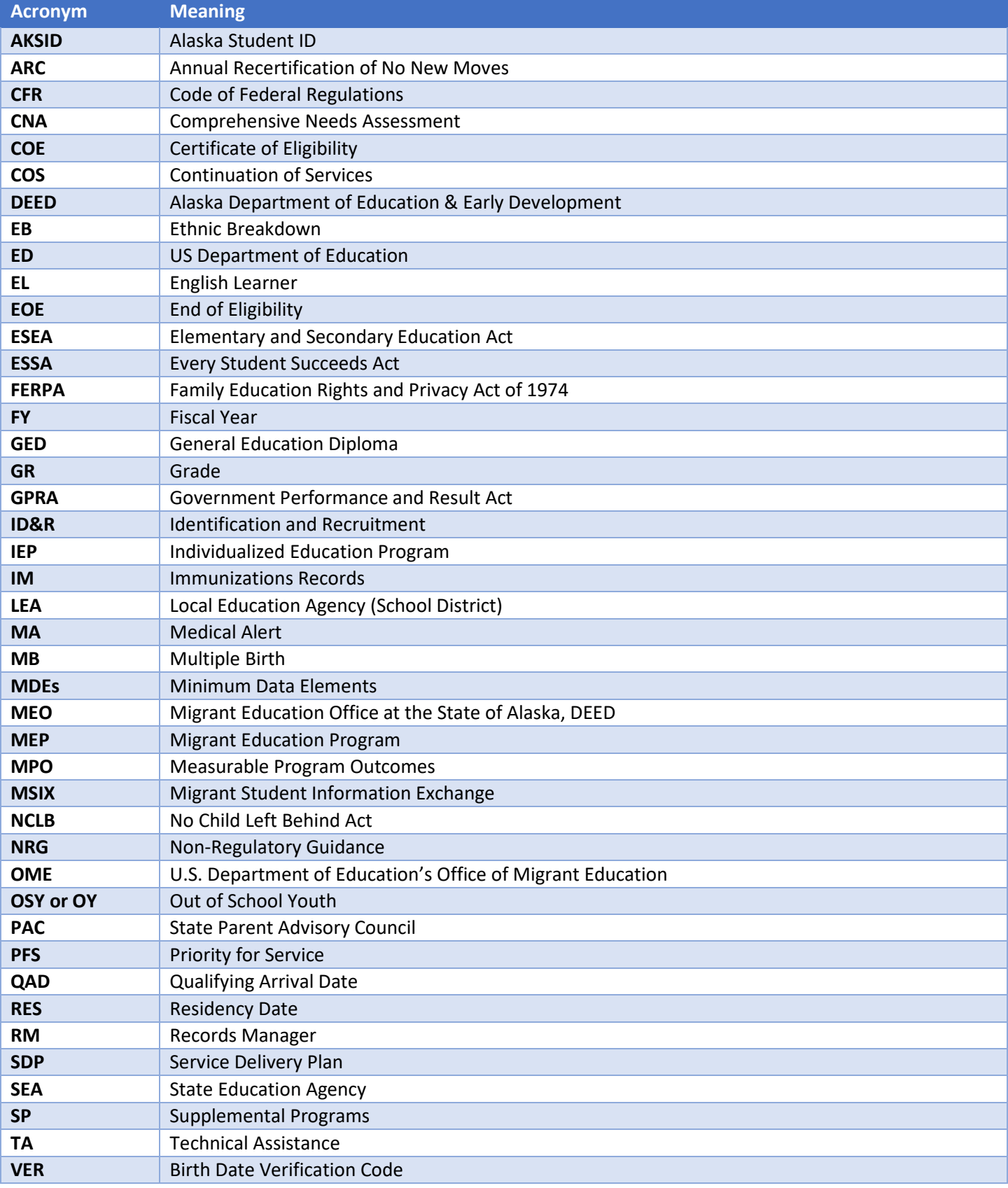

# **Definitions**

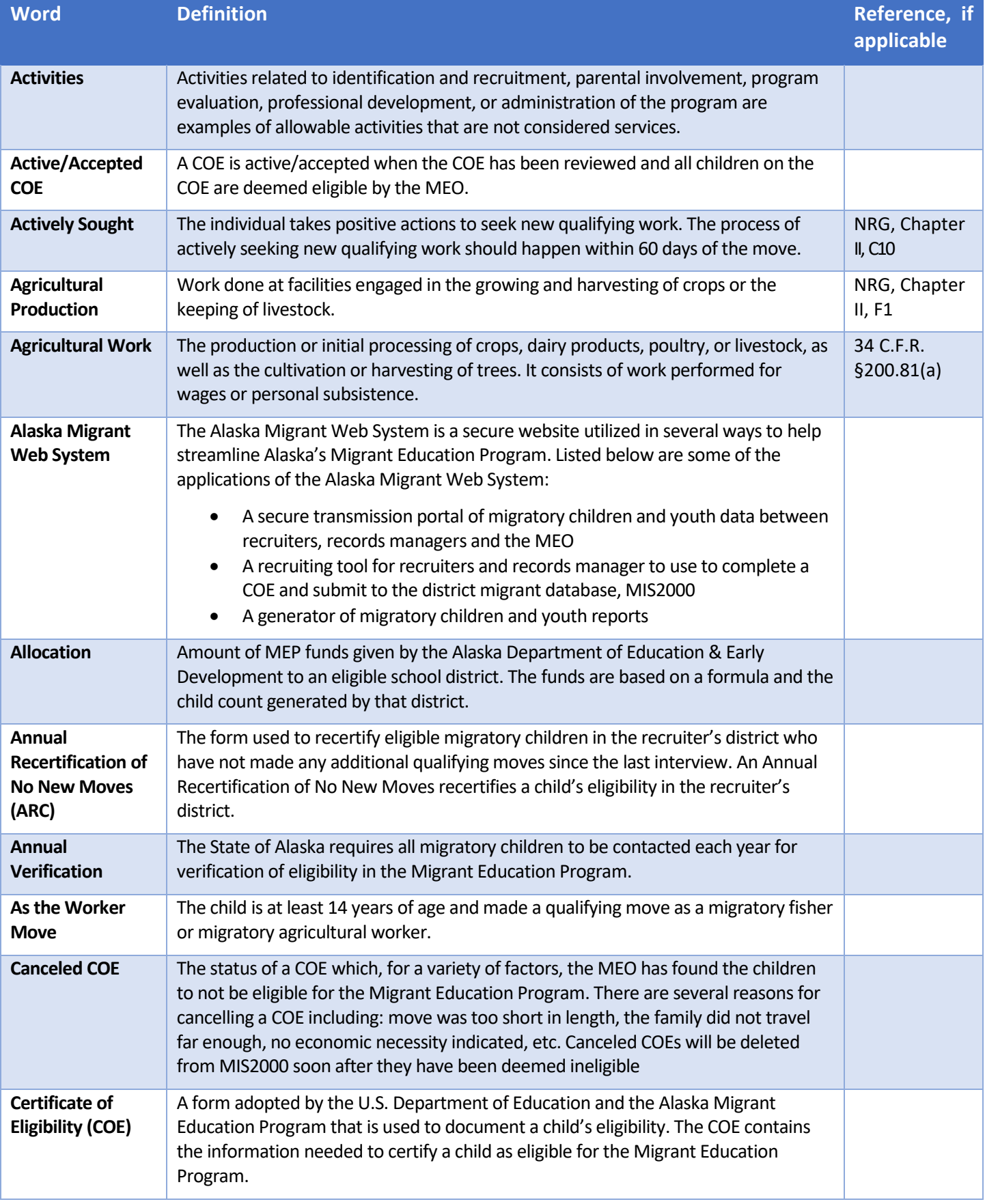

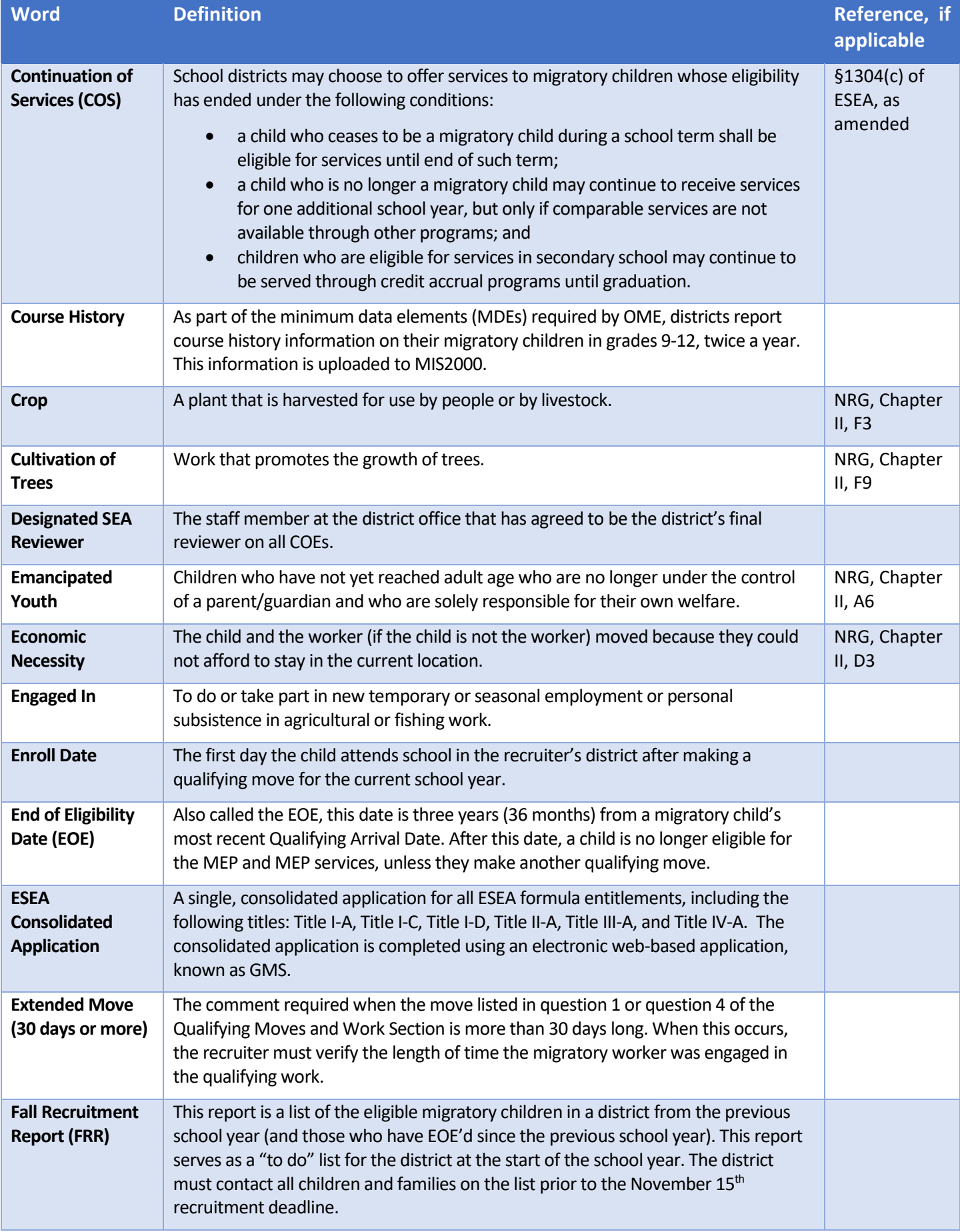

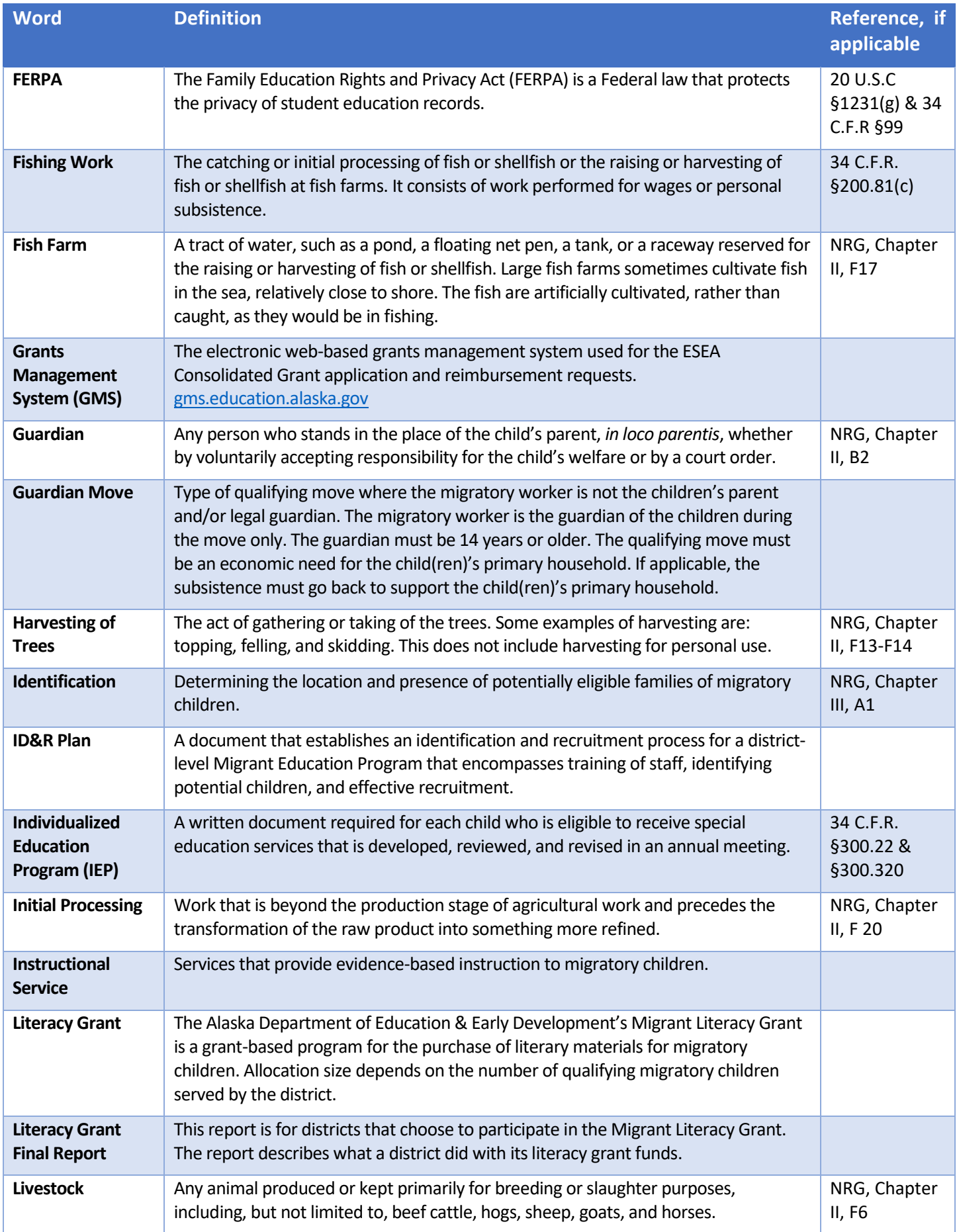

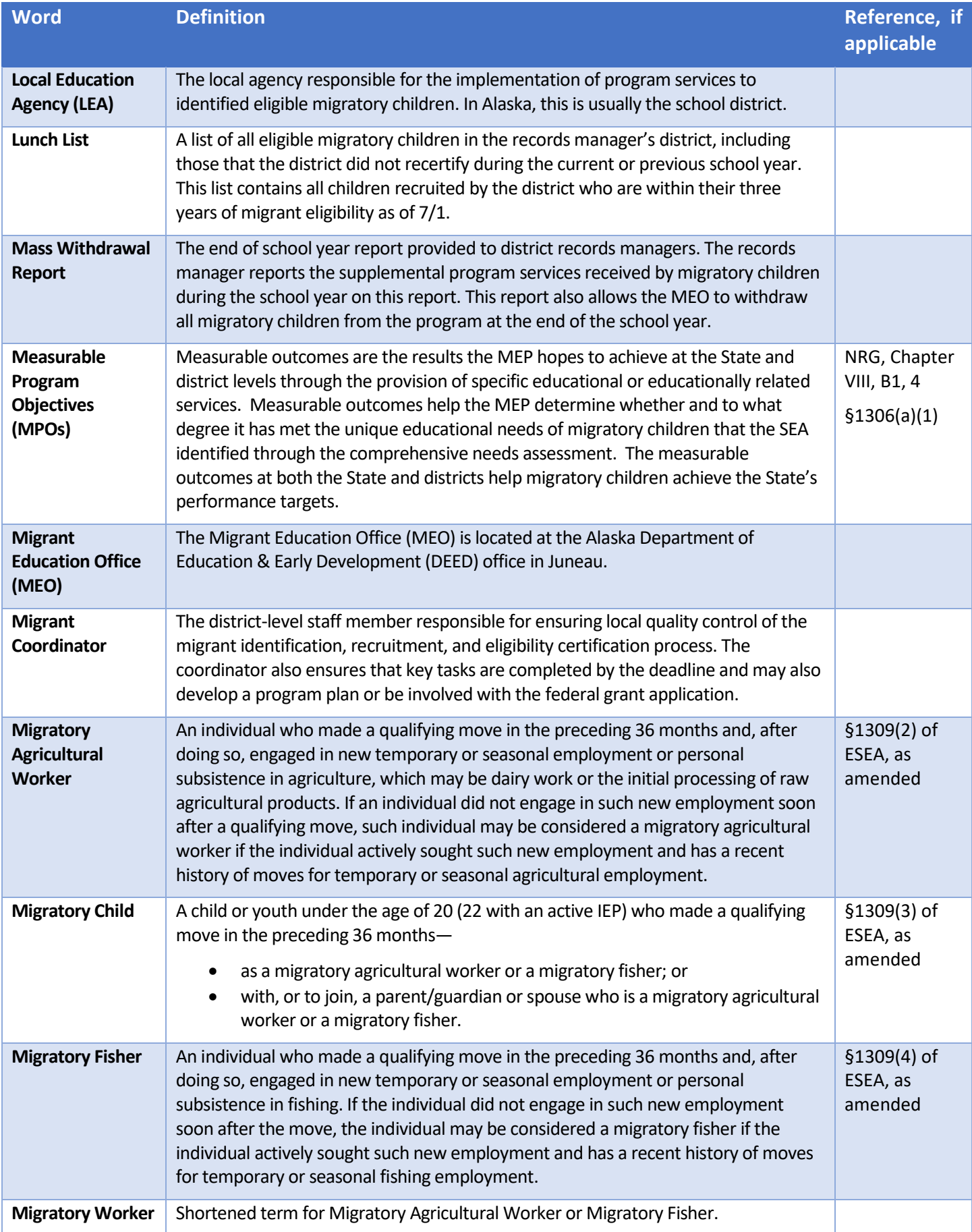

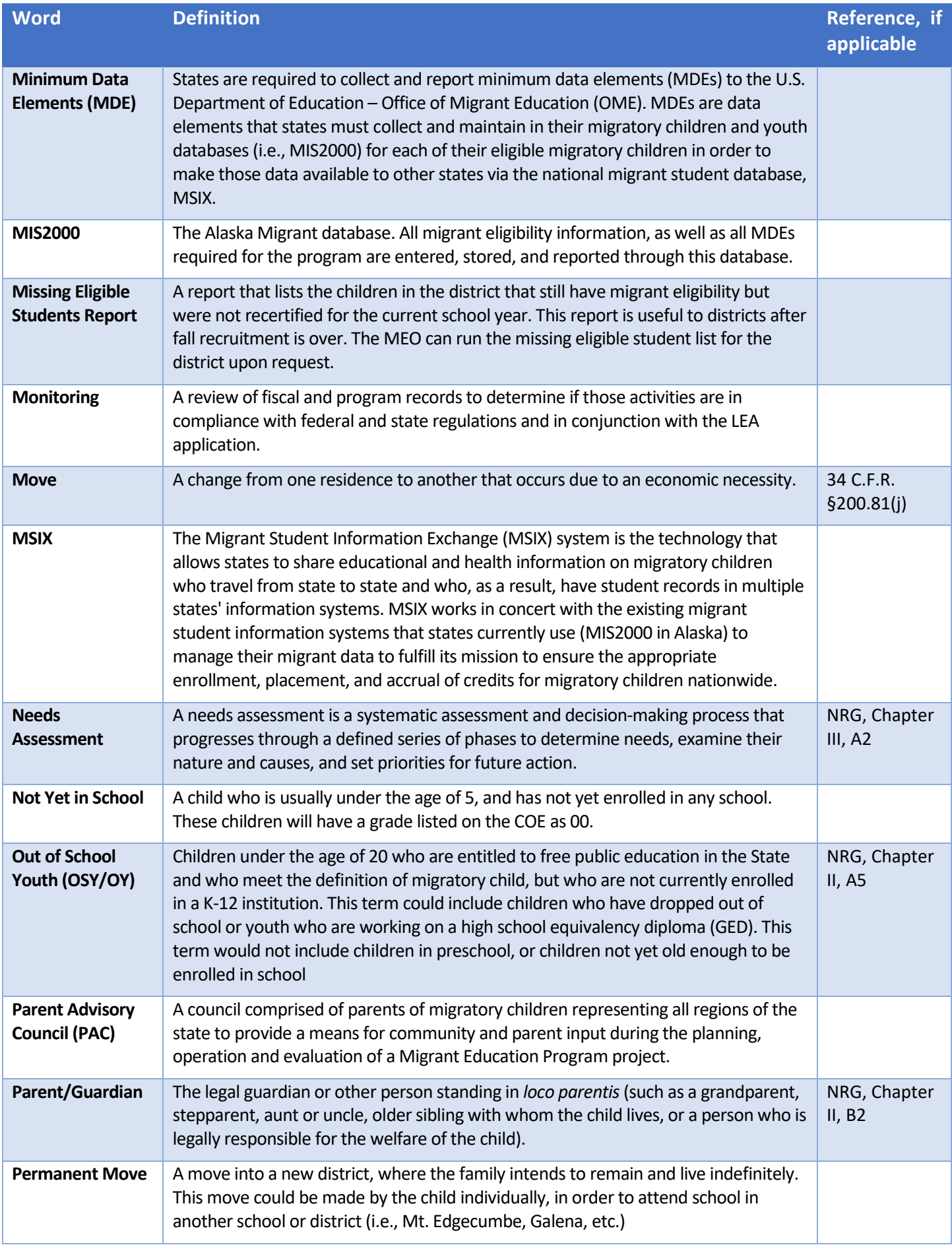

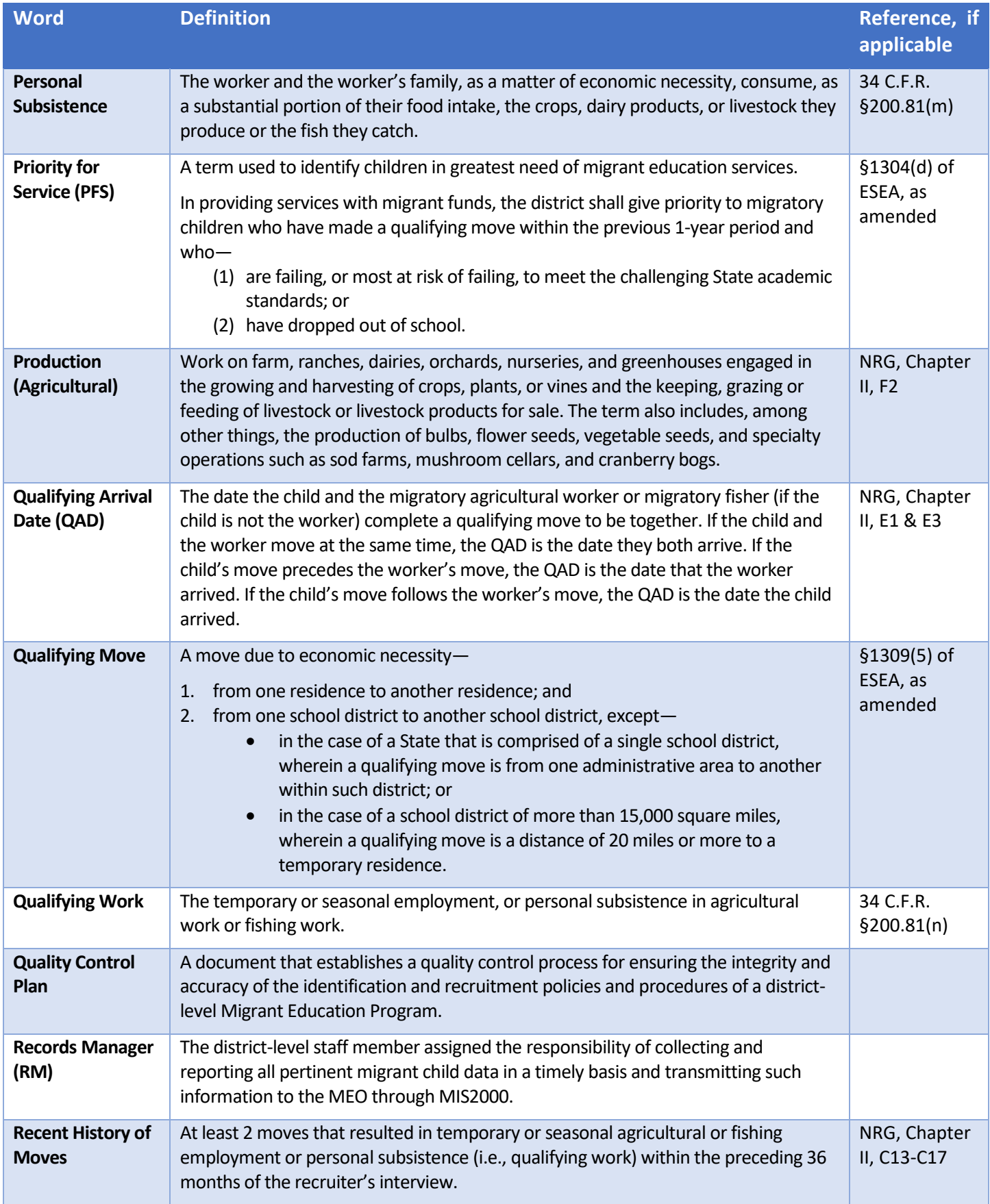

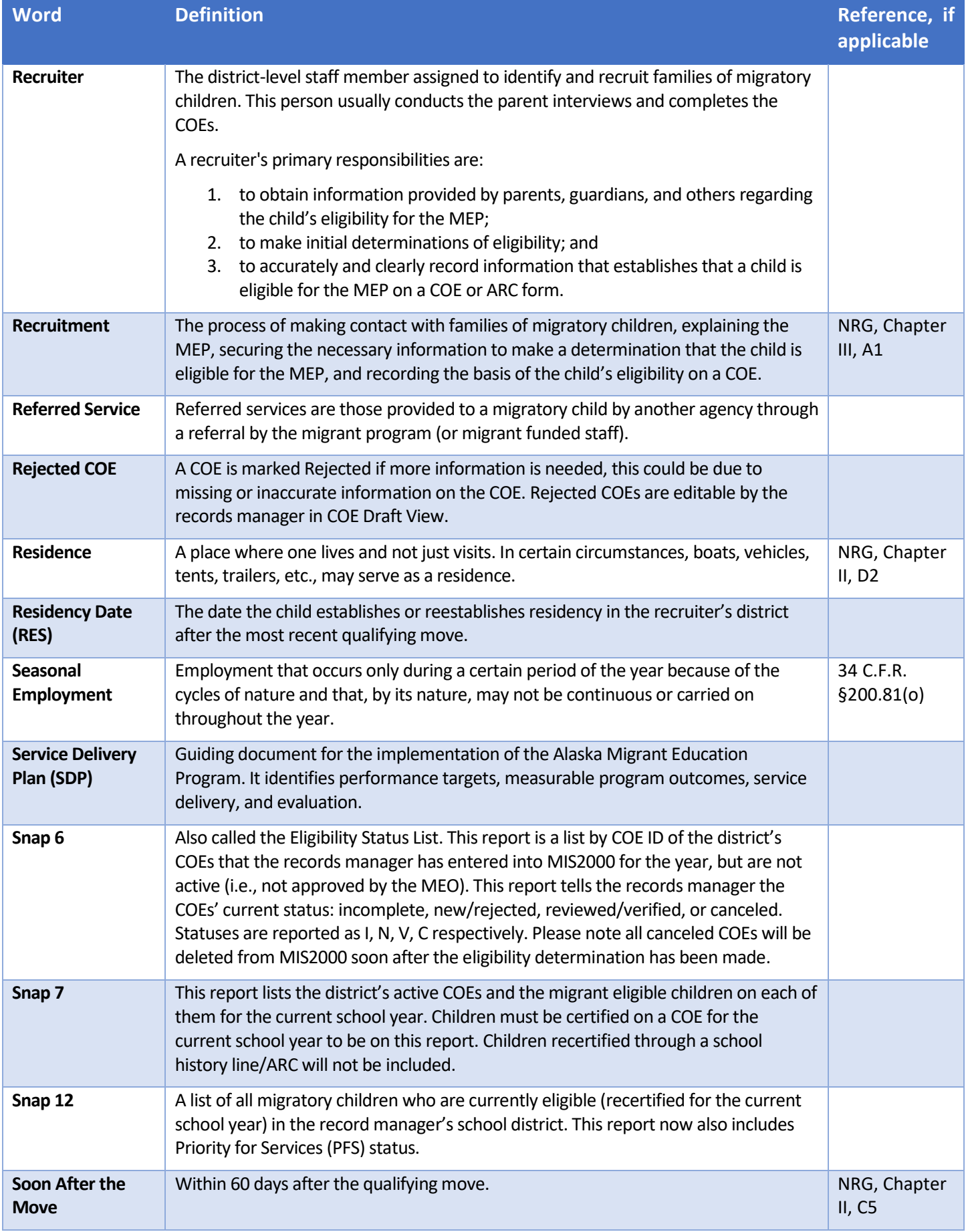

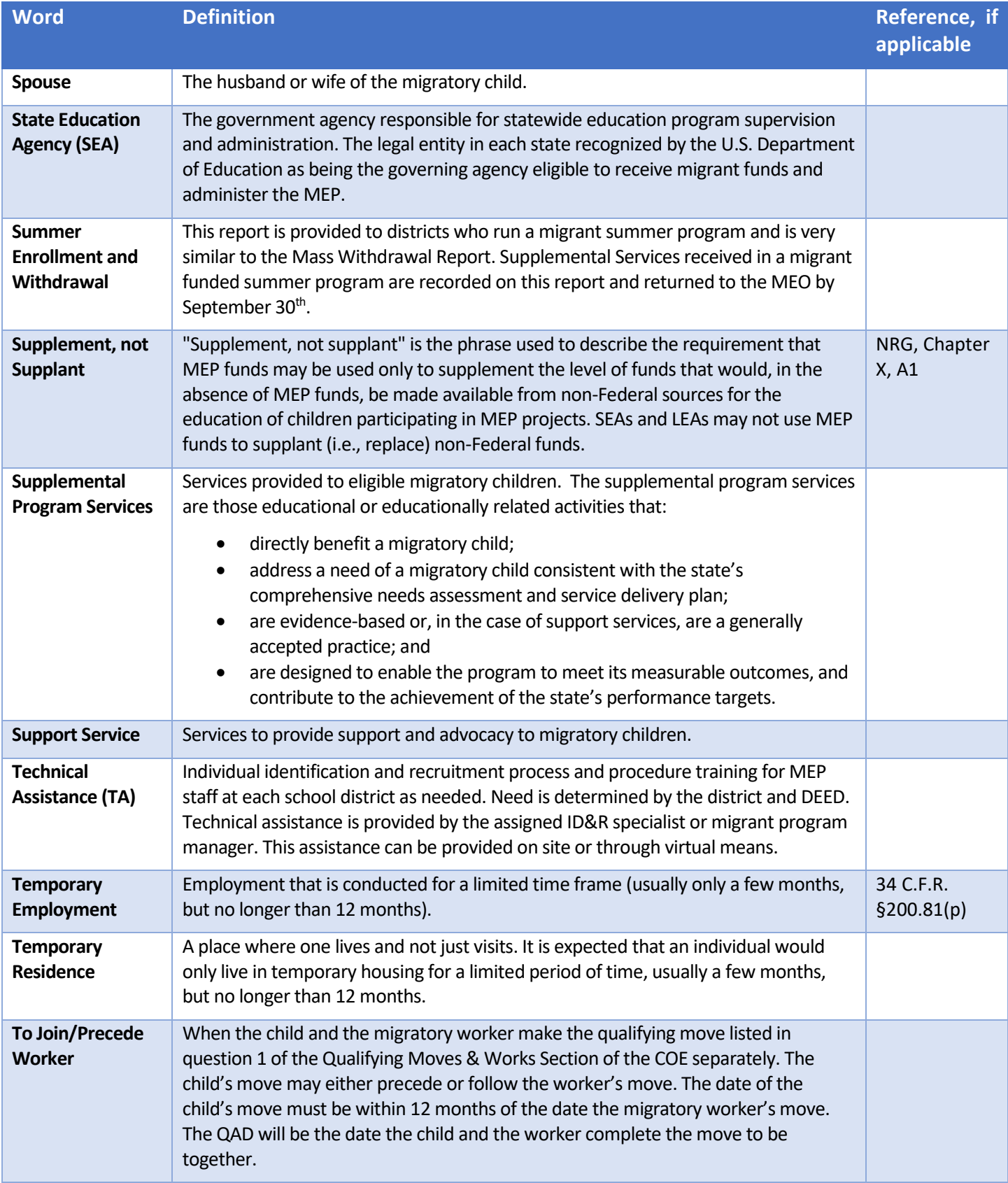

# Appendix

# **Records Managers' Critical Dates**

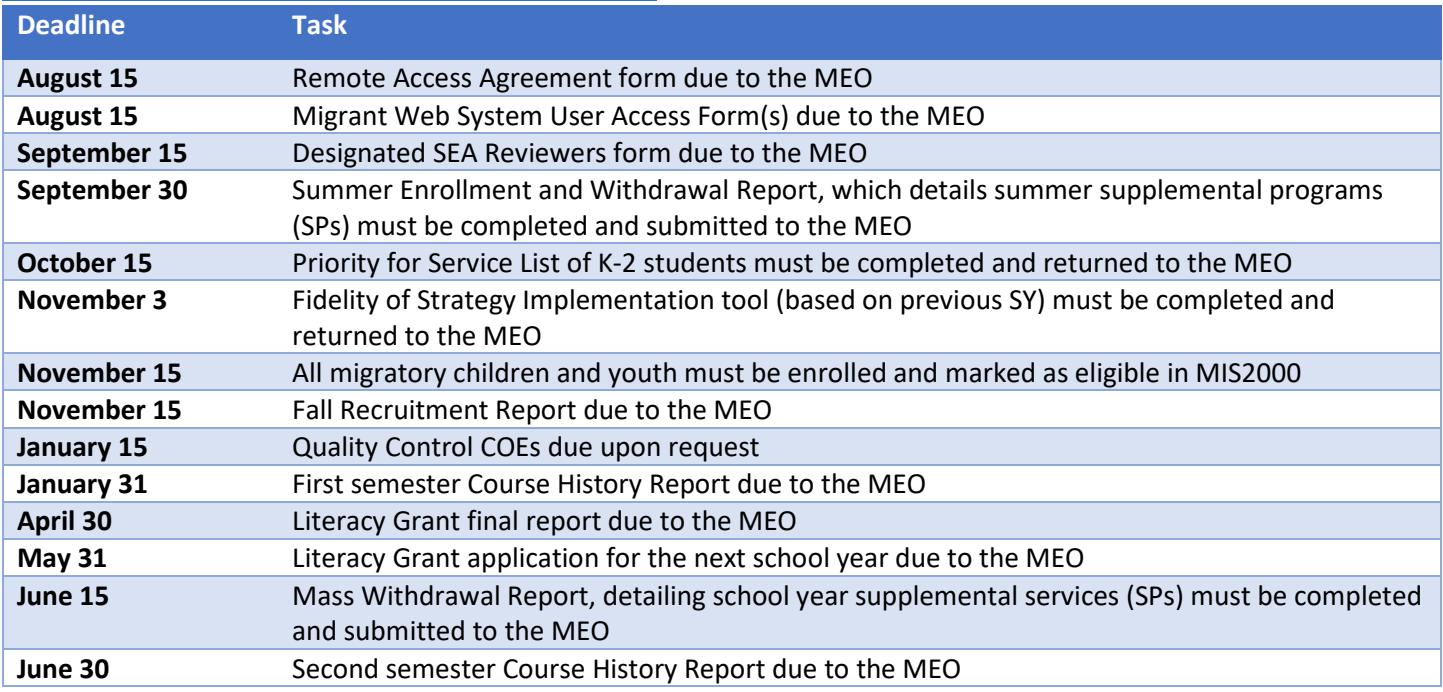

# **District Display Codes for Migrant Districts**

Use the **District DISPLAYCODE** filter in all Snap Reports. Remember to use ALL CAPS.

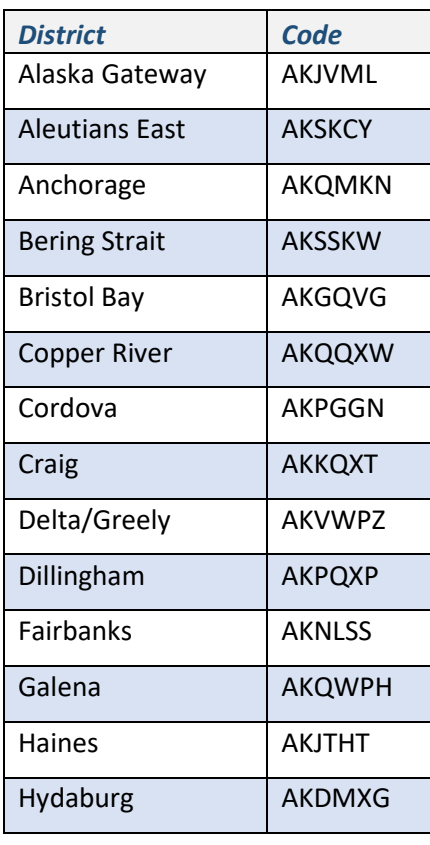

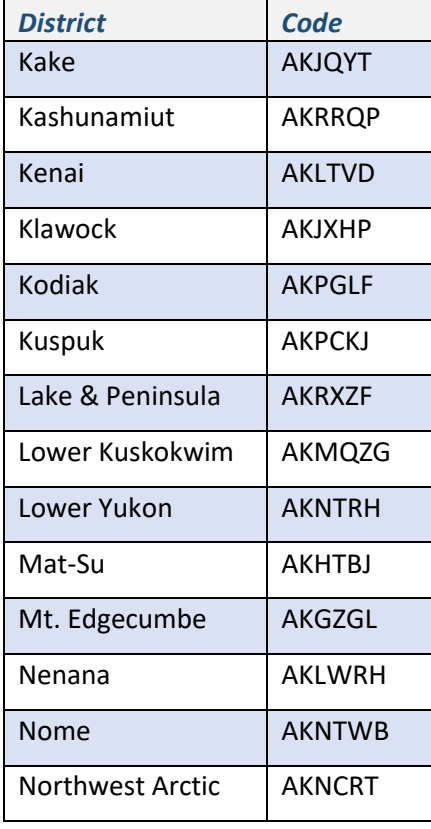

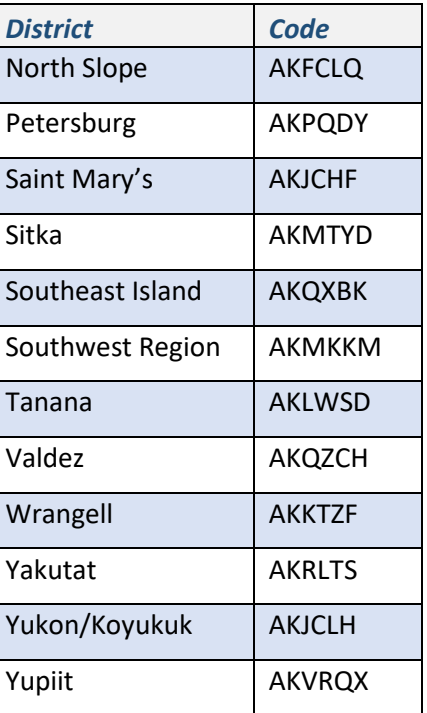

#### **Sample Migrant Reports**

Please note that all data and pictures of data shown throughout this guide are fictitious. This is done in order to protect child privacy, and give the user an accurate look at systems and requirements. For information about specific reporting requirements refer to [Migrant Reports](#page-50-0) section starting on pag[e 50.](#page-50-0)

#### **Summer Enrollment and Withdrawal**

#### Due September 30

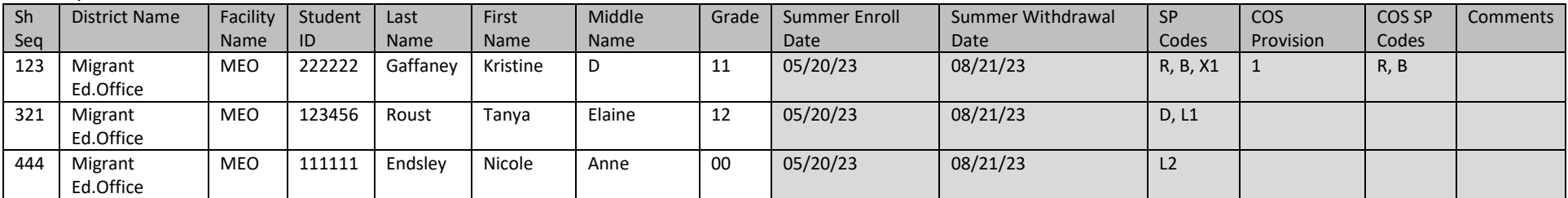

#### **Priority for Service K-2**

#### Due October 21

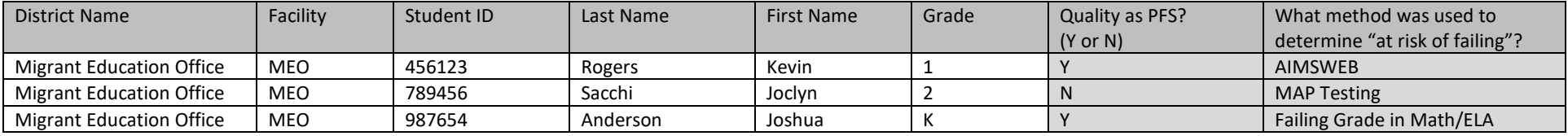

#### **Fall Recruitment Report**

#### Due November 15

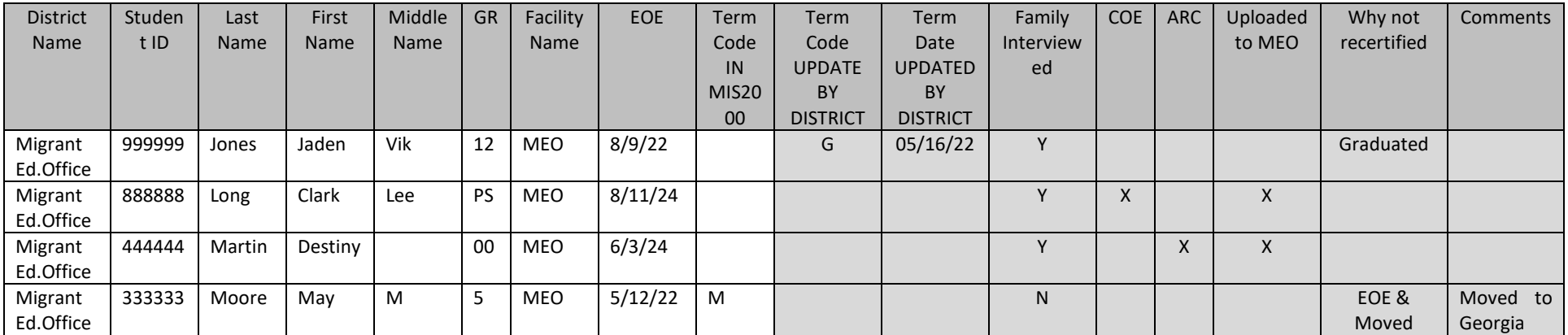

At district request phone number and email address have been added to the MEO provided information on the Fall Recruitment Report, however, due to space constraints they are not pictured.

#### **Course History**

Due January  $31^{st}$  and June  $30^{th}$ 

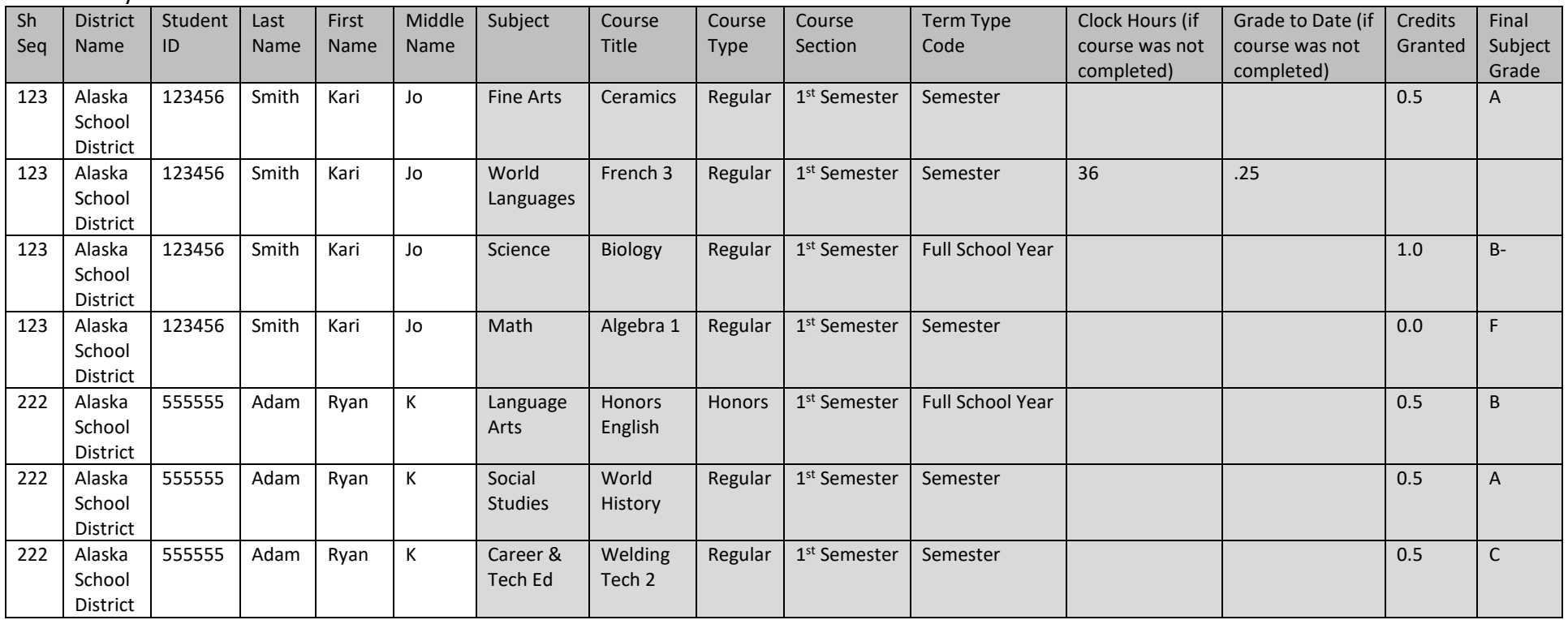

#### **Mass Withdrawal**

Due June 15

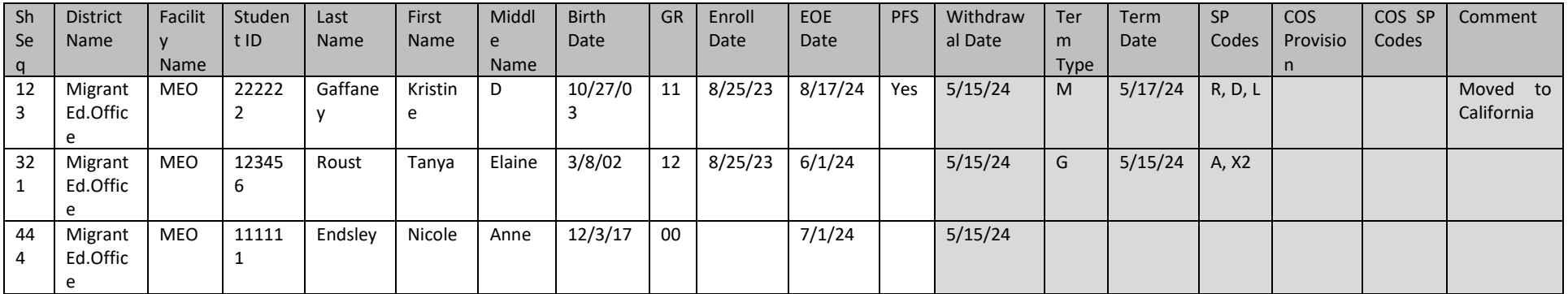

## **Supplemental Services**

#### **Instructional**

- *L1 – Literacy Event with Instructional Service by Teacher:* Book(s) provided through the Migrant Literacy Grant program or other sources AND participation in related literacy instruction/activities led by a certified teacher. Certified teacher must be paid using migrant literacy grant funds.
- *L2 – Literacy Event with Instructional Service by Non-Certificated:* Book(s) provided through the Migrant Literacy Grant program or other sources AND participation in related literacy instruction/activities led by an individual who is not certified. The non-certificated individual must be paid using migrant literacy grant funds.
- *B – Reading by Teacher:* Reading instruction provided by a certified teacher.
- *C – Reading by Non-Certificated:* Reading instructional support provided by an individual who is not certificated.
- *D – Math by Teacher:* Math instruction provided by a certified teacher.
- *E – Math by Non-Certificated:* Math instructional support provided by an individual who is not certificated.
- *F – Language Arts by Teacher:* Language Arts instruction provided by a certified teacher.
- *G – Language Arts by Non-Certificated:* Language Arts instructional support provided by an individual who is not certificated.
- *H – Science:* Science instructional support provided by a certified teacher or an individual who is not certificated.
- *R – High School Credit Accrual:* Instruction in courses that accrue credits needed for high school graduation provided by a certified teacher for students on a regular or systematic basis, usually for a predetermined period of time. This includes correspondence courses taken by a student under the supervision of a certified teacher. Please also provide an SP code for the corresponding content area in which the service was provided for the students reported as receiving High School Credit Accrual.
- *S – Social Studies:* Social Studies instructional support provided by a certified teacher or an individual who is not certificated.
- *T – Other Academic Content or Study Skills Support:* Study skills, instructional support in other academic content areas such as art and music.
- *U – Career and Technical Education:* MEP-funded instructional support in career and technical education.
- *V – Preschool:* Eligible migratory children attending a MEP-funded preschool.

#### **Support**

- *A – Literacy Support:* Book(s) provided through the Migrant Literacy Grant program.
- *W – Counseling:* Services to help a student better identify and enhance his or her educational, personal, or occupational potential; relate his or her abilities, emotions, and aptitudes to educational and career opportunities; utilize his or her abilities in formulating realistic plans; and achieve satisfying personal and social development. These activities take place between one or more counselors and one or more students as counselees, between students and students, and between counselors and other staff members. The services can also help the child address life problems or personal crisis that result from the culture of migrancy. These counseling services are outside of the regular counseling provided to all district students.
- *X1 – Educational Support Resources:* Support services to provide educational resources to migratory children. Examples include books for the home, school supplies, and technology support.
- *X2 – Social Work, Outreach or Advocacy, Nutrition, Health/Safety Education, and Family Support Services:* Support services other than counseling and educational resources provided to migratory children funded by the Migrant Education Program. Examples include health, nutrition, transportation, necessary winter clothing, and related social services.
- *P – Academic Success Coaching:* Support services to provide academic success coaching, to migratory middle and high school students, which could include progress monitoring and assistance when a student is at risk of receiving a D or F in an ELA or math course.

# **Key Charts**

#### **Sex**

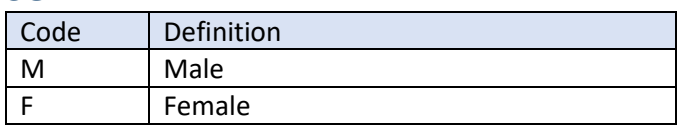

#### **Multiple Birth (MB)**

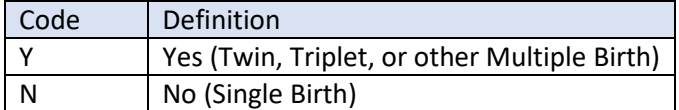

#### **Birth Date Verification Code**

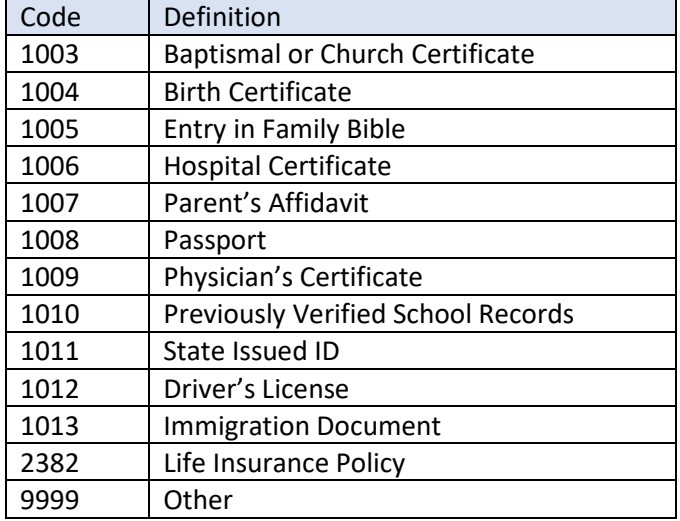

#### **Ethnic Breakdown (EB)**

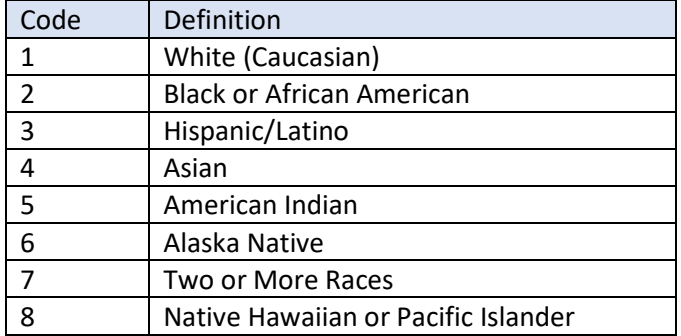

#### **Immunizations Records Flag (IM)**

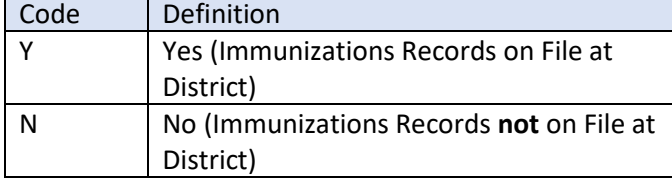

#### **Grade (GR)**

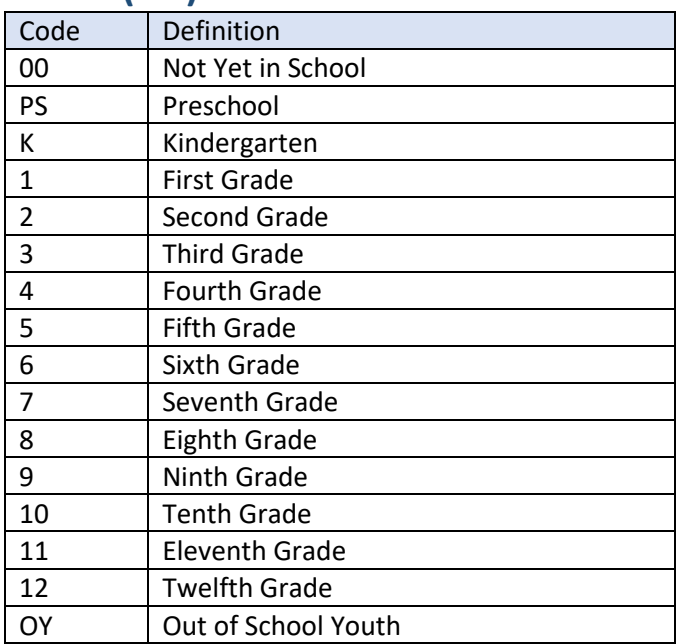

#### **Permanent Termination Codes (Term)**

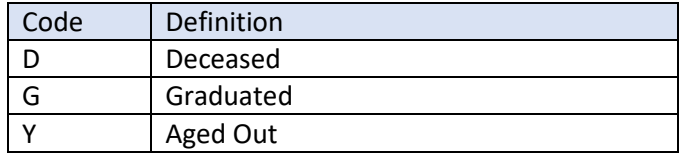

#### **Temporary Termination Codes (Term)**

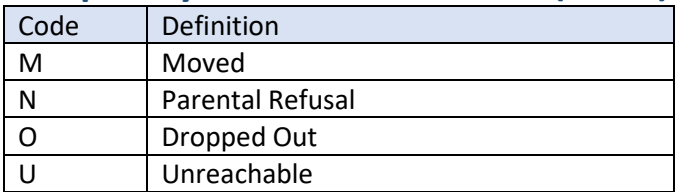

#### **Type of Enrollment (Type)**

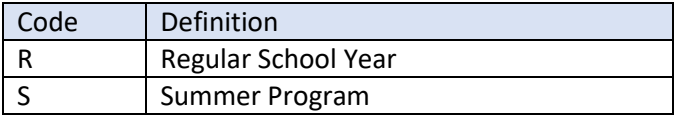

#### **Medical Alert Indicator (MA)**

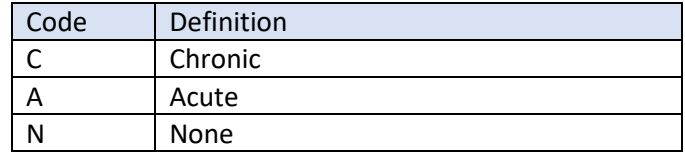

# **State Abbreviations Key**

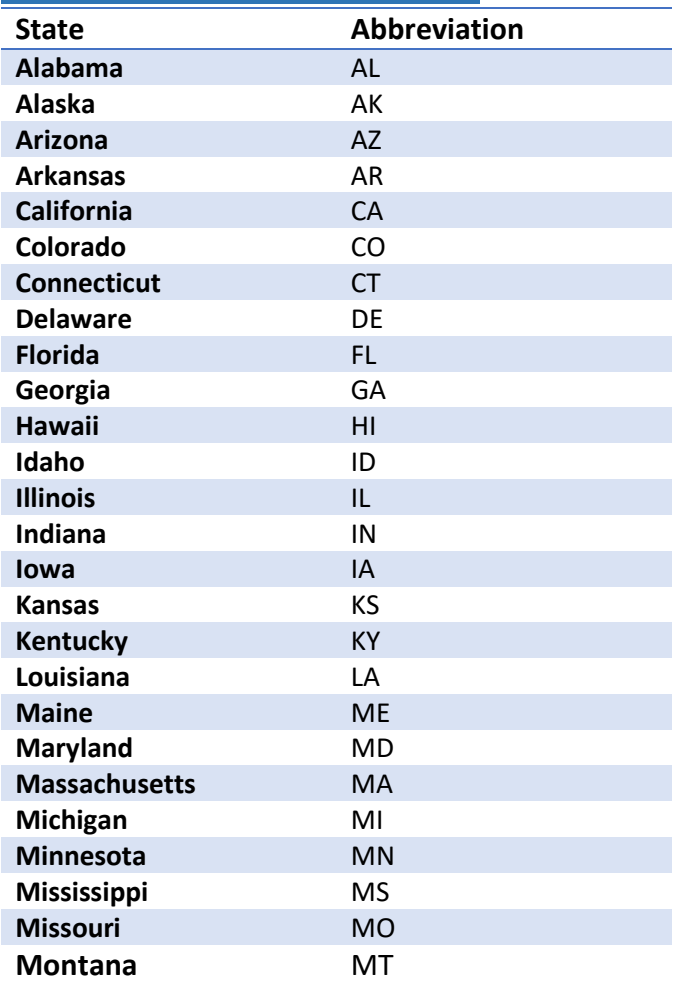

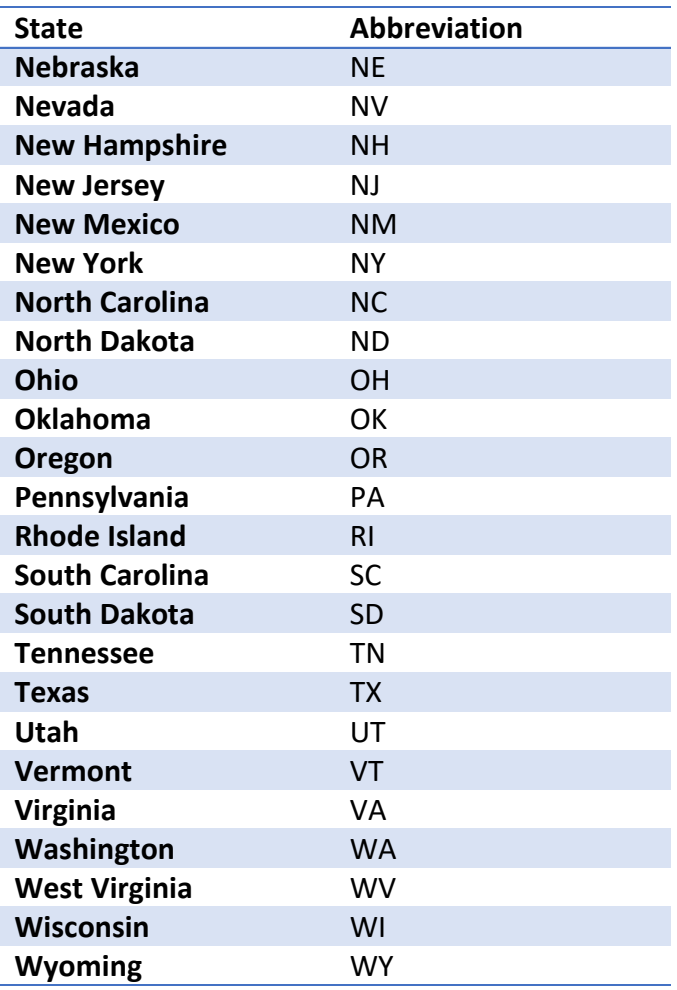

# **US Districts & Territories Key**

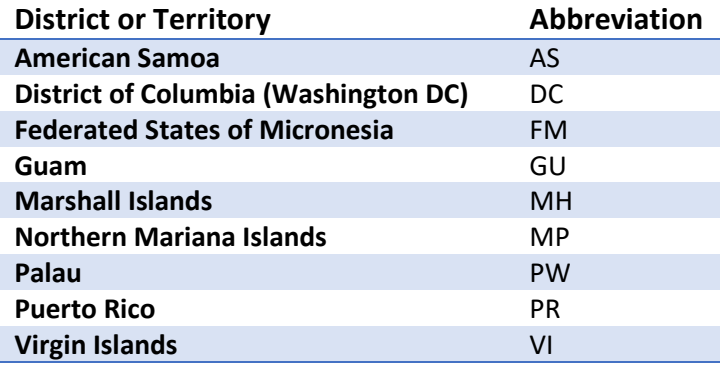

# **Alaska School Districts**

Currently, 40 of Alaska's 54 school districts operate a Migrant Education Program.

#### **Districts Operating Migrant Education**

#### **Program**

Alaska Gateway School District Aleutians East School District Anchorage School District Bering Strait School District Bristol Bay School District Copper River School District Cordova School District Craig School District Delta Greely School District Dillingham School District Fairbanks School District Galena School District Haines School District Hydaburg School District Kake School District Kashunamiut School District Kenai School District Klawock School District Kodiak School District Kuspuk School District Lake & Peninsula School District Lower Kuskokwim School District Lower Yukon School District Mat-Su School District Mt. Edgecumbe School District Nenana School District Nome School District North Slope School District Northwest Arctic School District Petersburg School District Saint Mary's School District Sitka School District Southeast Island School District Southwest Region School District Tanana School District Valdez School District Wrangell School District Yakutat School District Yukon-Koyukuk School District Yupiit School District

#### **Districts Not Operating a Migrant Education Program**

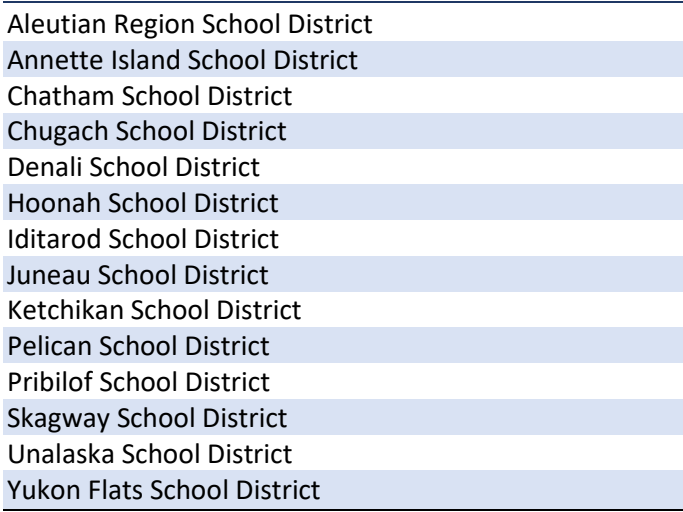

## **School District Boundaries**

#### **Districts with an Area Less than 15,000 Square Miles**

In all school districts which have an area less than 15,000 square miles, qualifying moves **must cross school district boundaries**.

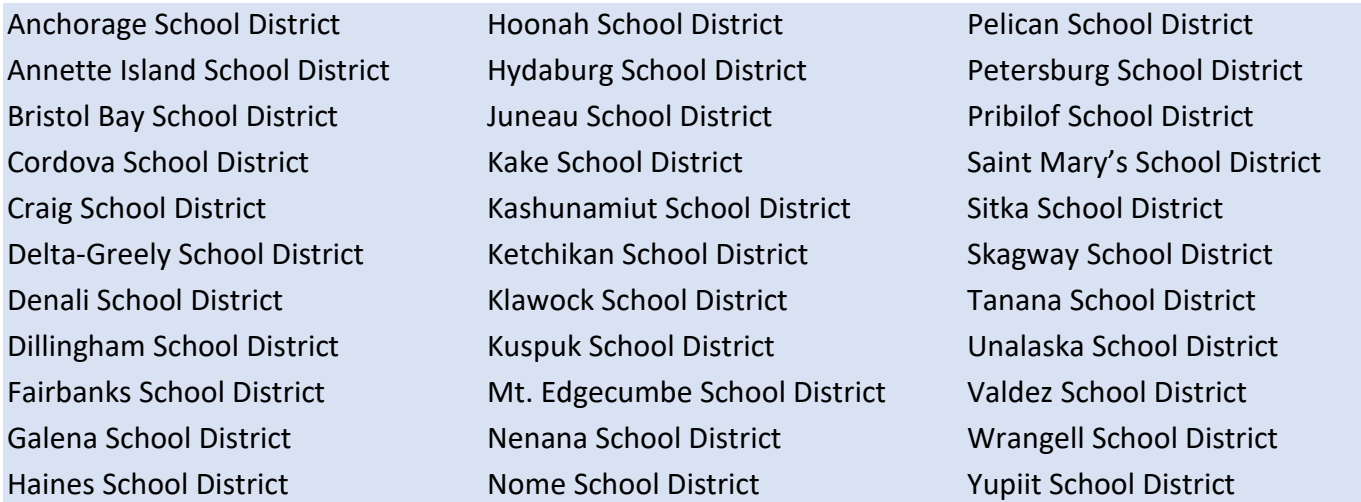

#### **Districts with an Area More than 15,000 Square Miles**

In all school districts which have an area more than 15,000 square miles, qualifying moves must cross school district boundaries or be a distance of 20 miles or more, one way, to a temporary residence.

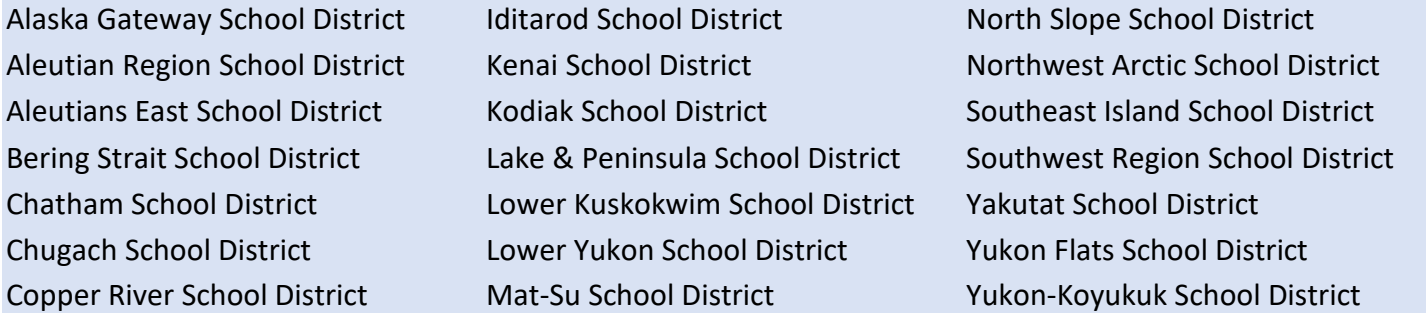

Further documentation for qualifying moves in districts with an area more than 15,000 square miles must be done during the interview process. **A map is required to document moves of 20 miles or more**. The map must have a legend/scale for determining distance and must be **attached to the original COE** and be kept on file at the district office. One map tool districts may use is th[e Alaska Schools & Education Map.](https://dcced.maps.arcgis.com/apps/webappviewer/index.html?id=cff461c2397d4c66ae2c28dbfb62319f) This map will show all of Alaska's public school district boundaries, as well as the communities & schools within them. Districts can use this resource to track routes, measure distances, and print custom maps. Instructions for the Alaska Schools & [Education Map](#page-160-0) can be found on pag[e 160.](#page-160-0)

Districts must adopt necessary procedures to ensure the validity of the qualifying move. On the COE, the specific geographic location of the most recent qualifying move must be listed to determine eligibility.
## **Errors and Submission Checks in MIS2000**

The MEO has implemented a series of pop-up messages throughout the Alaska Migrant Web System in an attempt to avoid common errors with data entry and to ensure the fidelity of historical data. This ensures that information entered and uploaded to the State is complete and correct. Various pop-up error, warning, and reminder messages are described on the following pages. For additional questions regarding pop-up messages, please [contact the MEO](#page-163-0) (page [163\)](#page-162-0).

### **ARC Errors, Submission Checks, and Warnings**

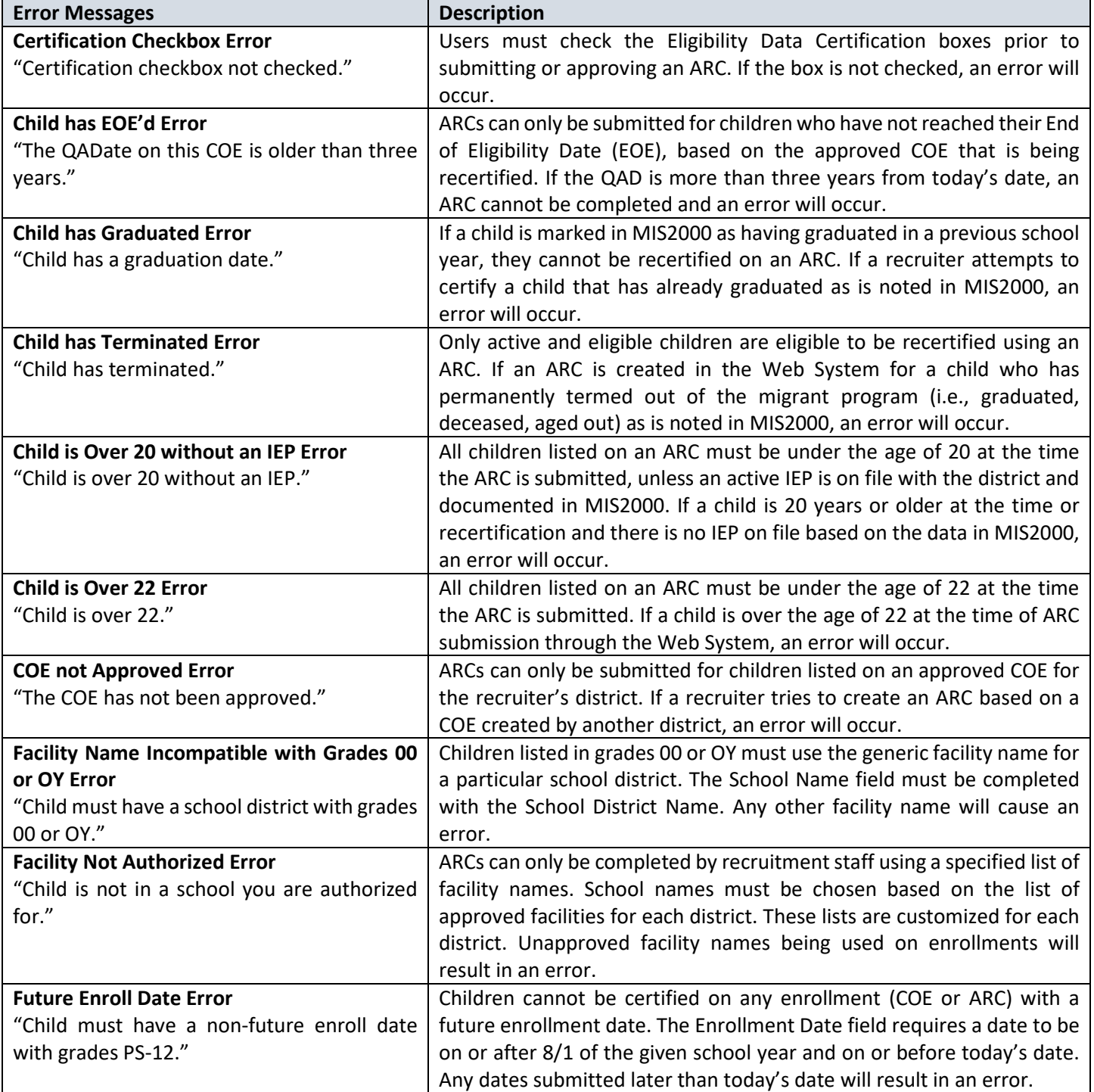

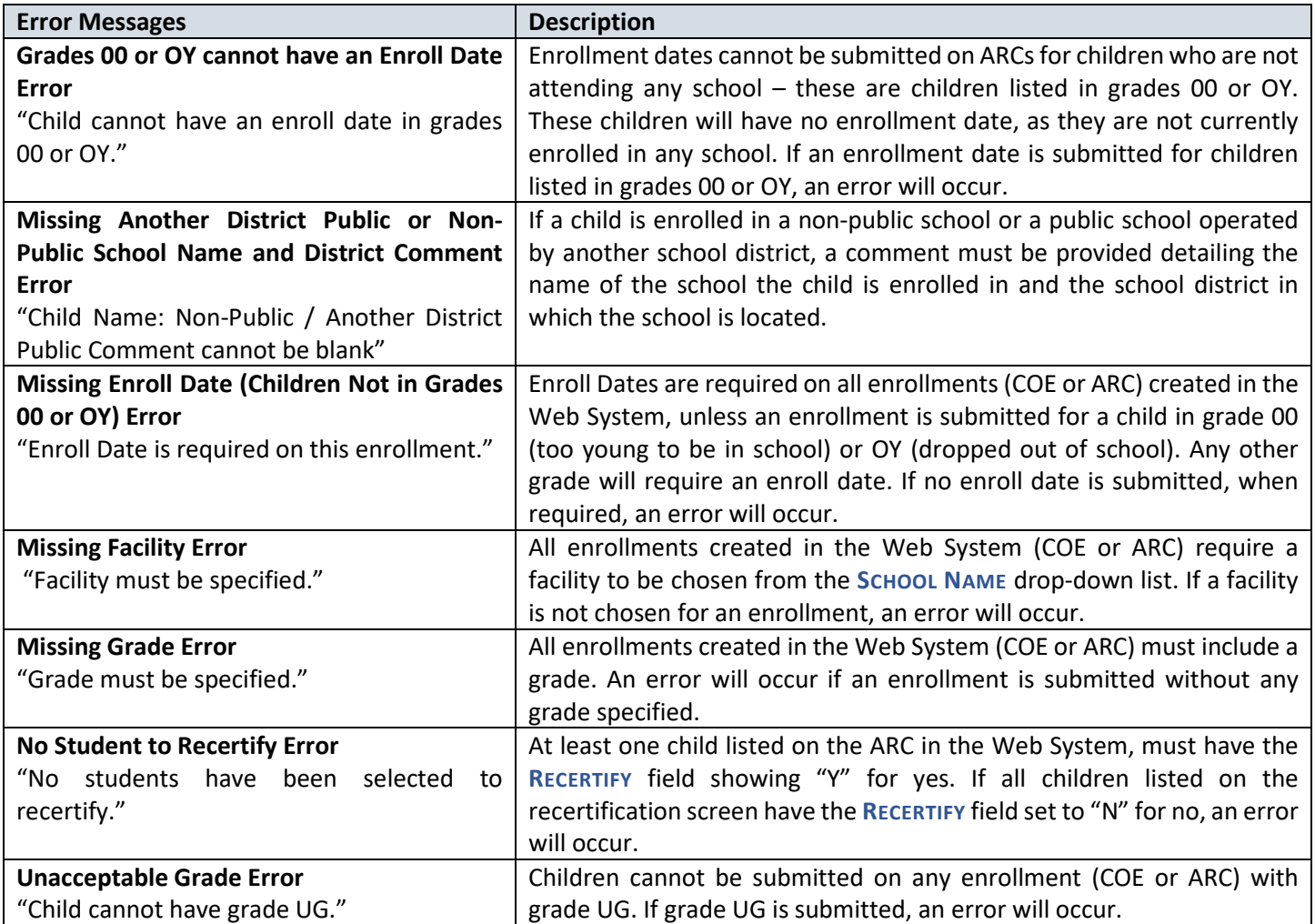

### **COE Errors, Submission Checks, and Warnings**

When entering COEs in the Web System, a series of messages may appear if information is entered incorrectly and/or when a user attempts to submit a COE. The system will not allow incorrect COE information to be entered/submitted. This ensures that information entered and uploaded to the State is complete and accurate.

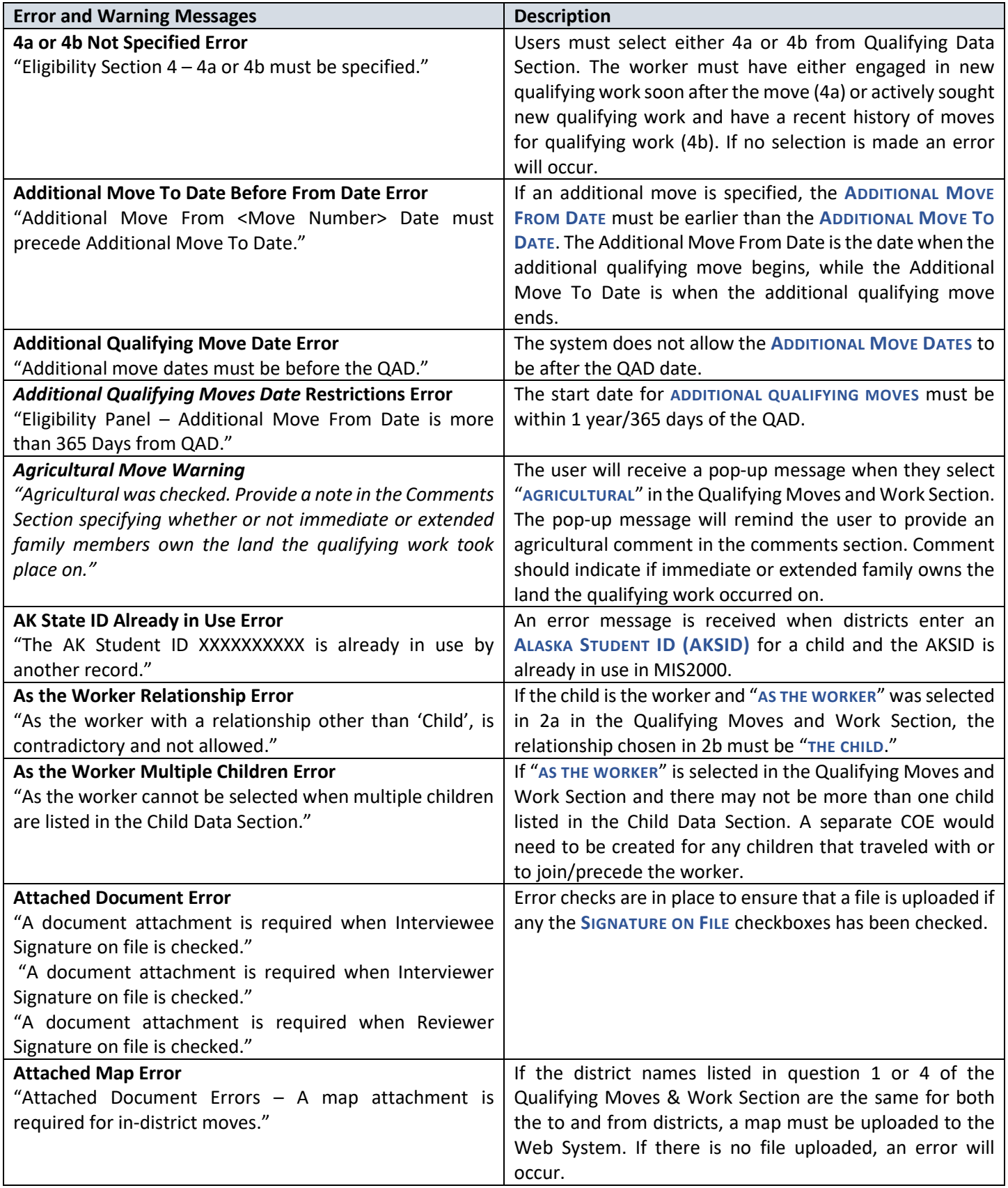

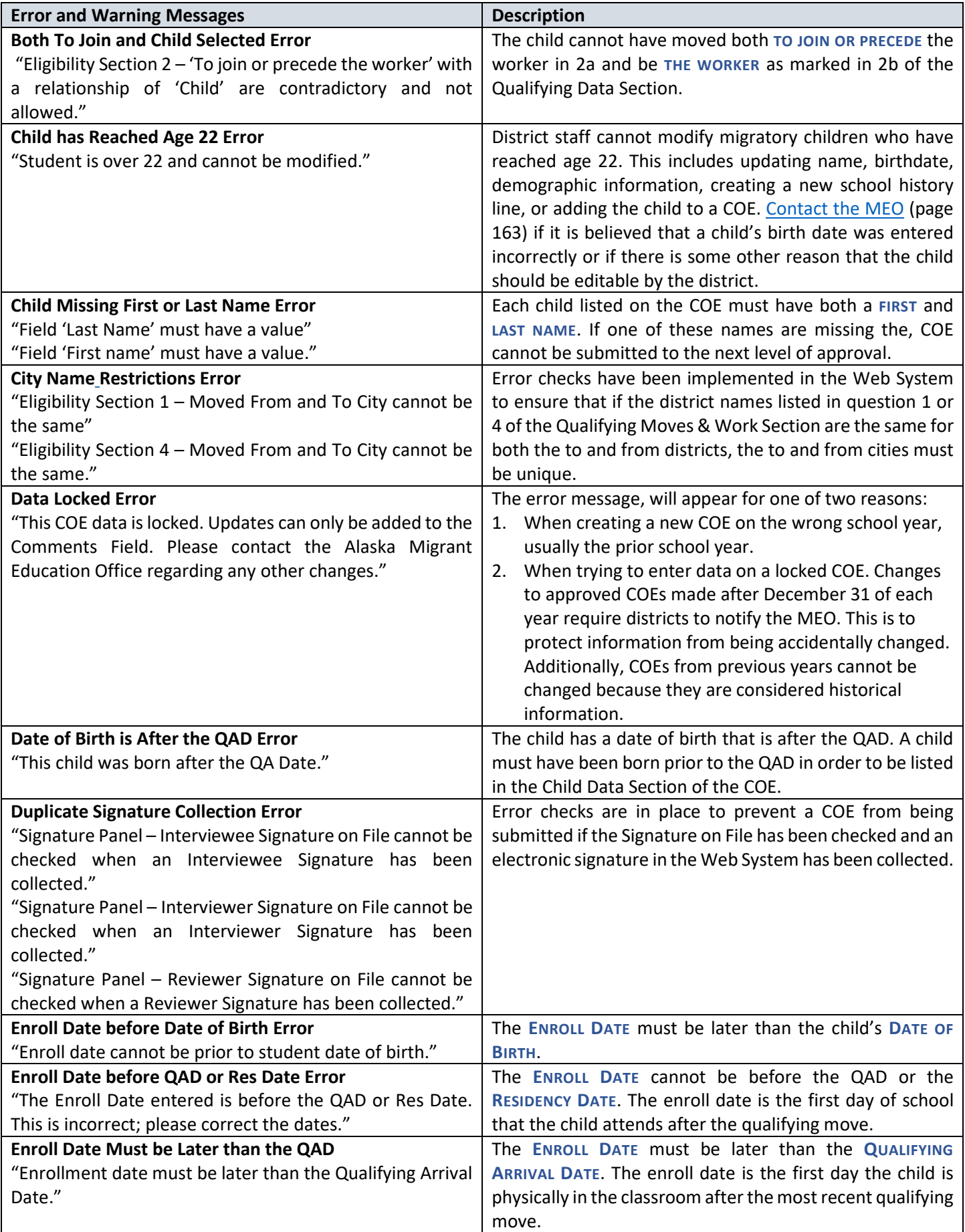

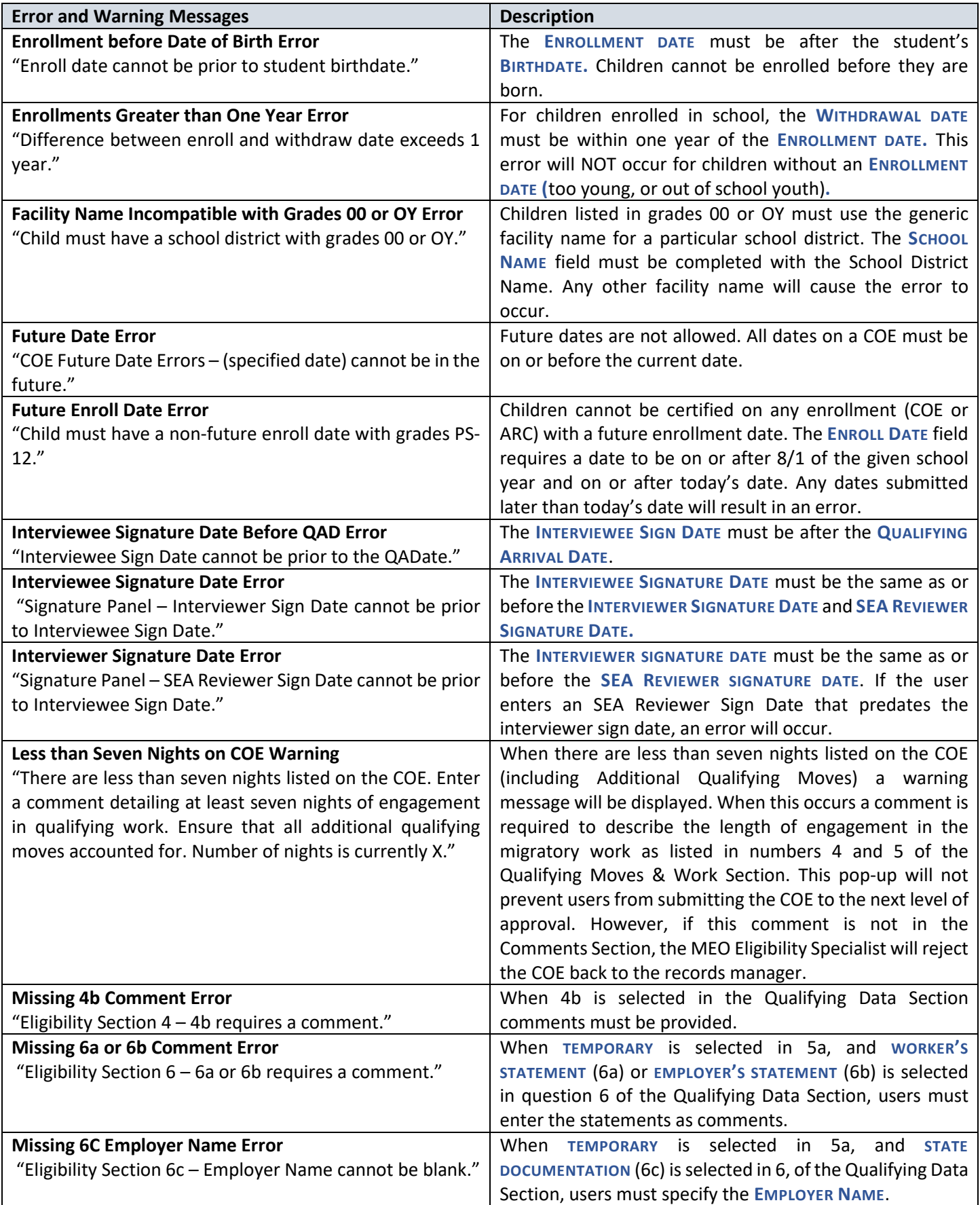

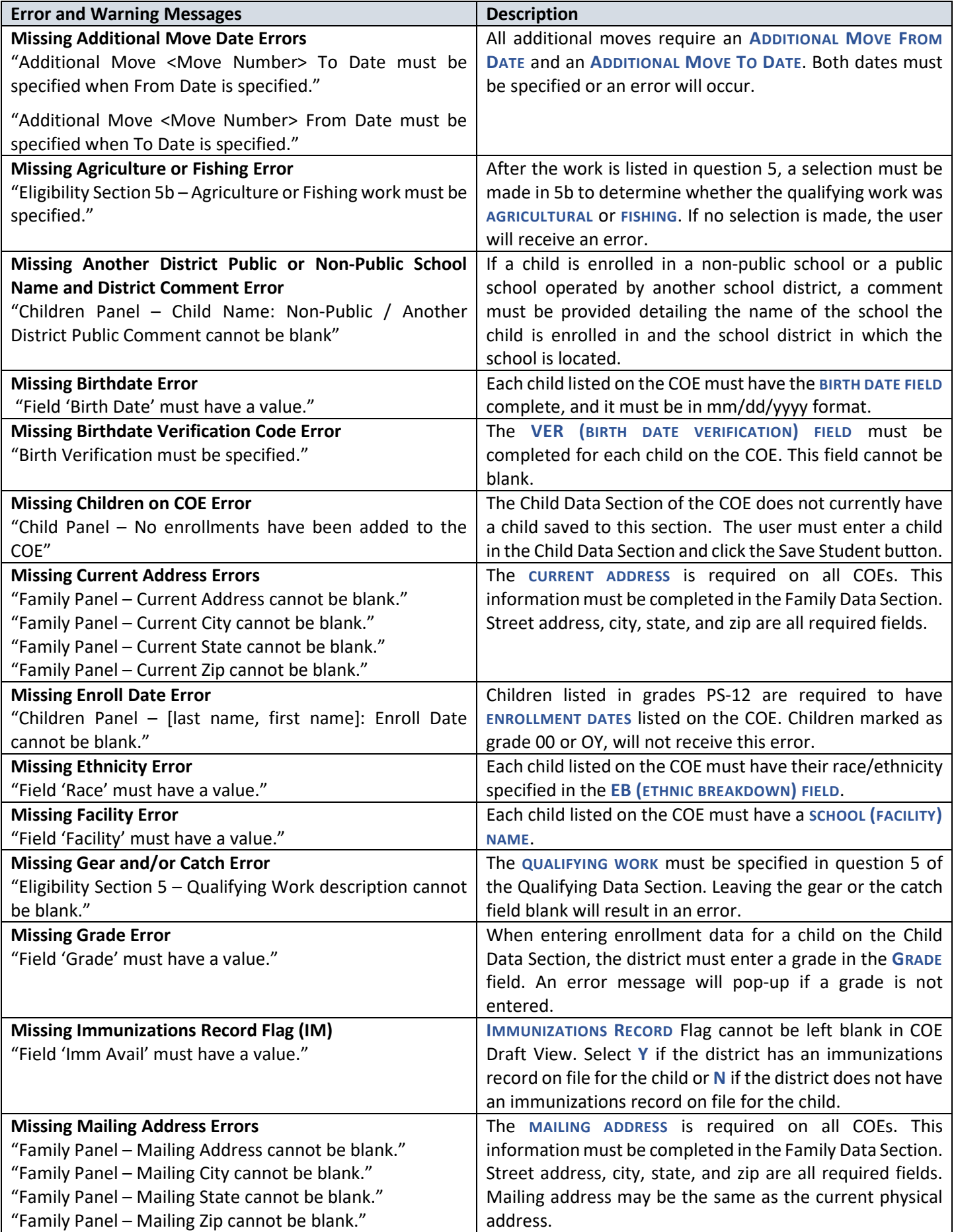

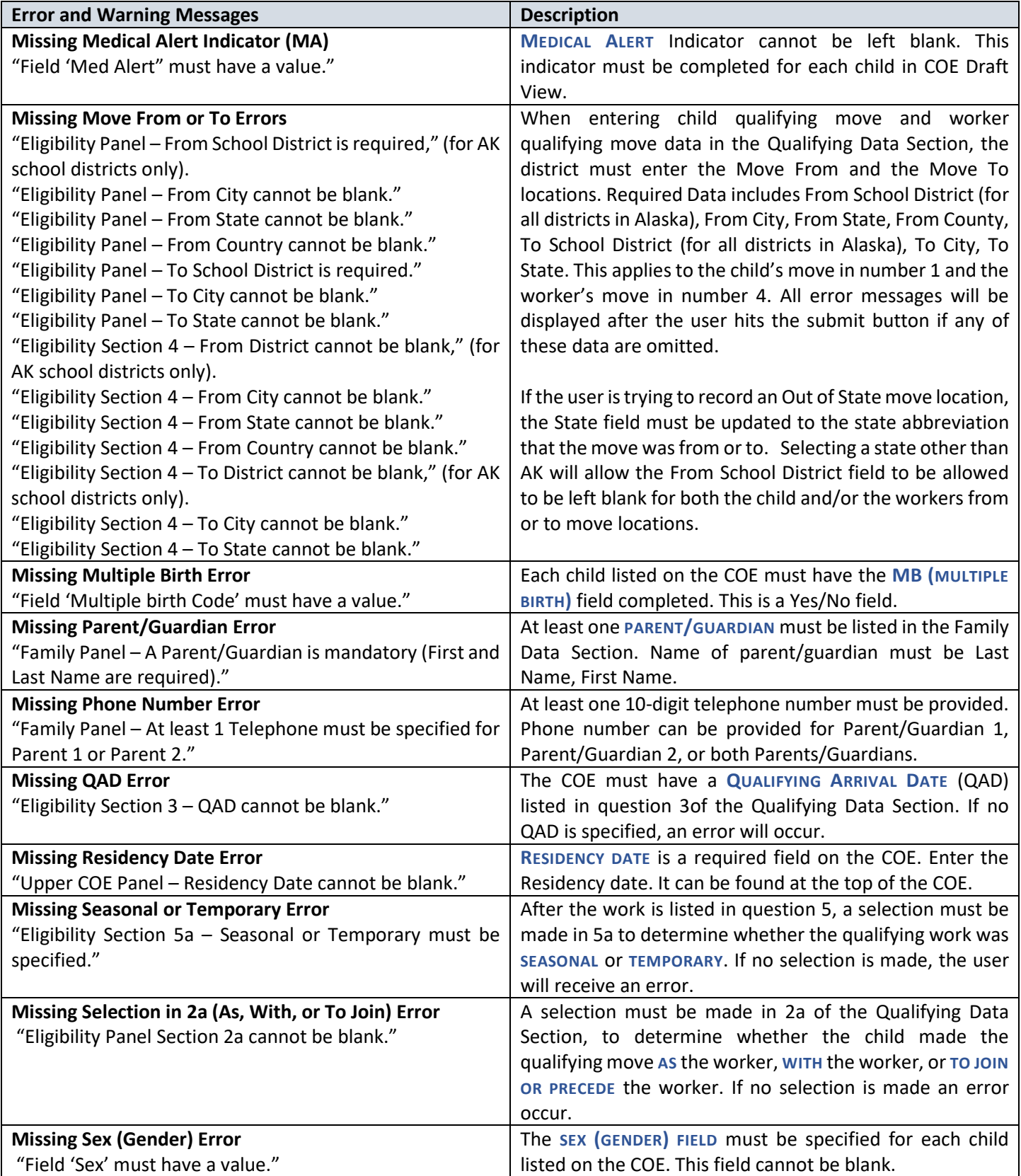

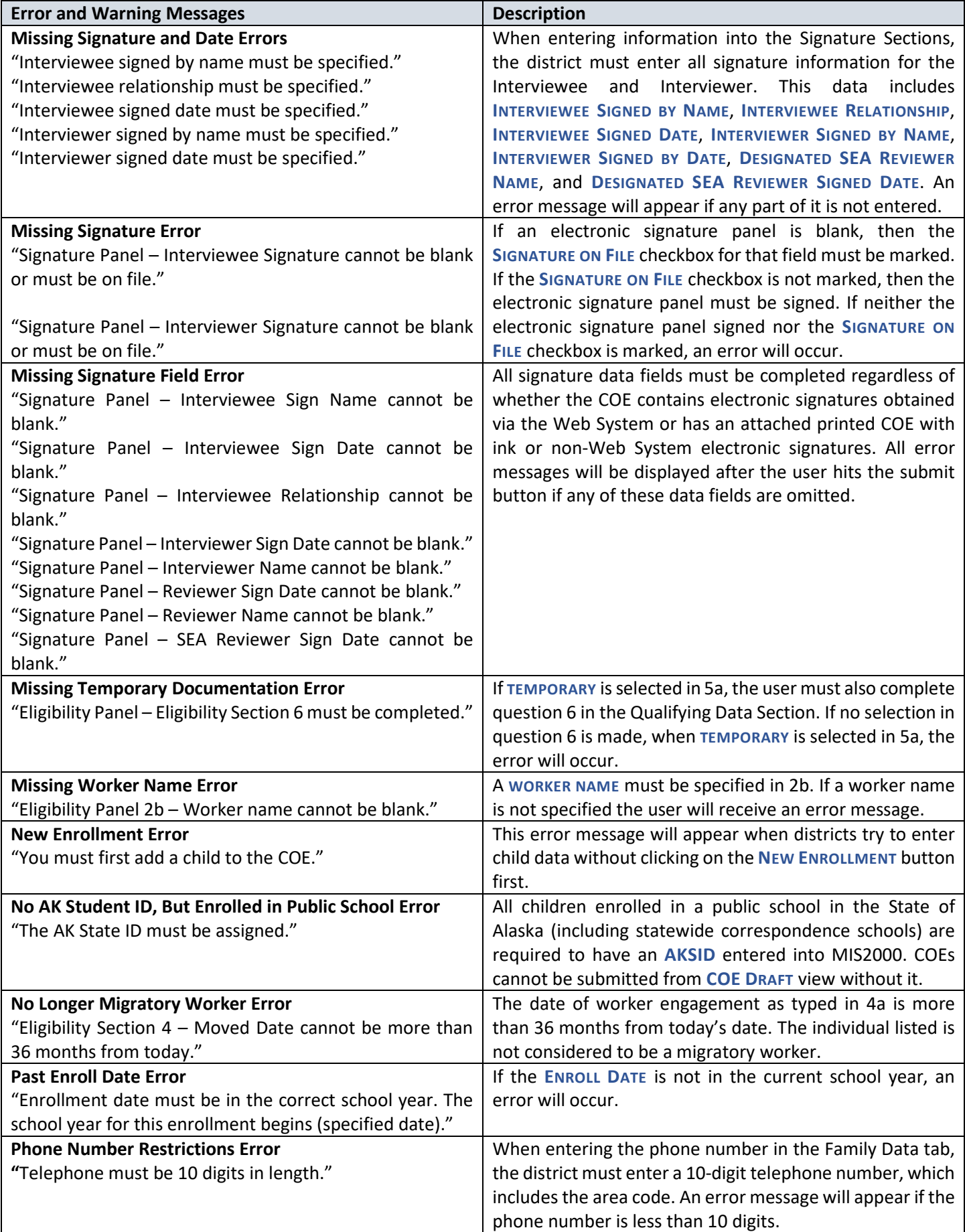

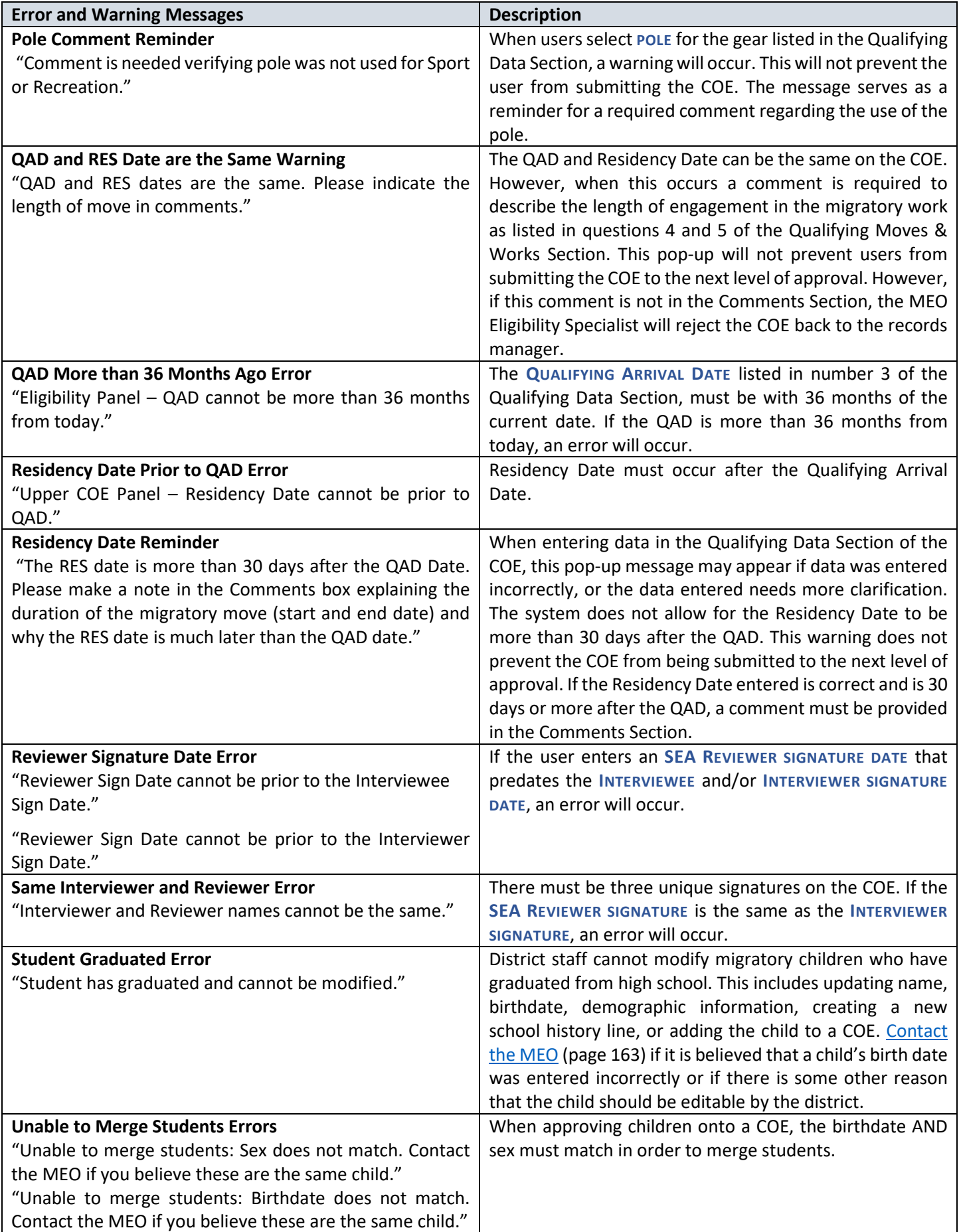

## **Technical Assistance Visit Preparation Checklist**

Each school year, the MEO travels to approximately ten migrant school districts to conduct technical assistance visits with migrant staff. During these visits, a staff member from the MEO will conduct a thorough review of the district's identification and recruitment procedures, migratory child files, and compliance with eligibility requirements.

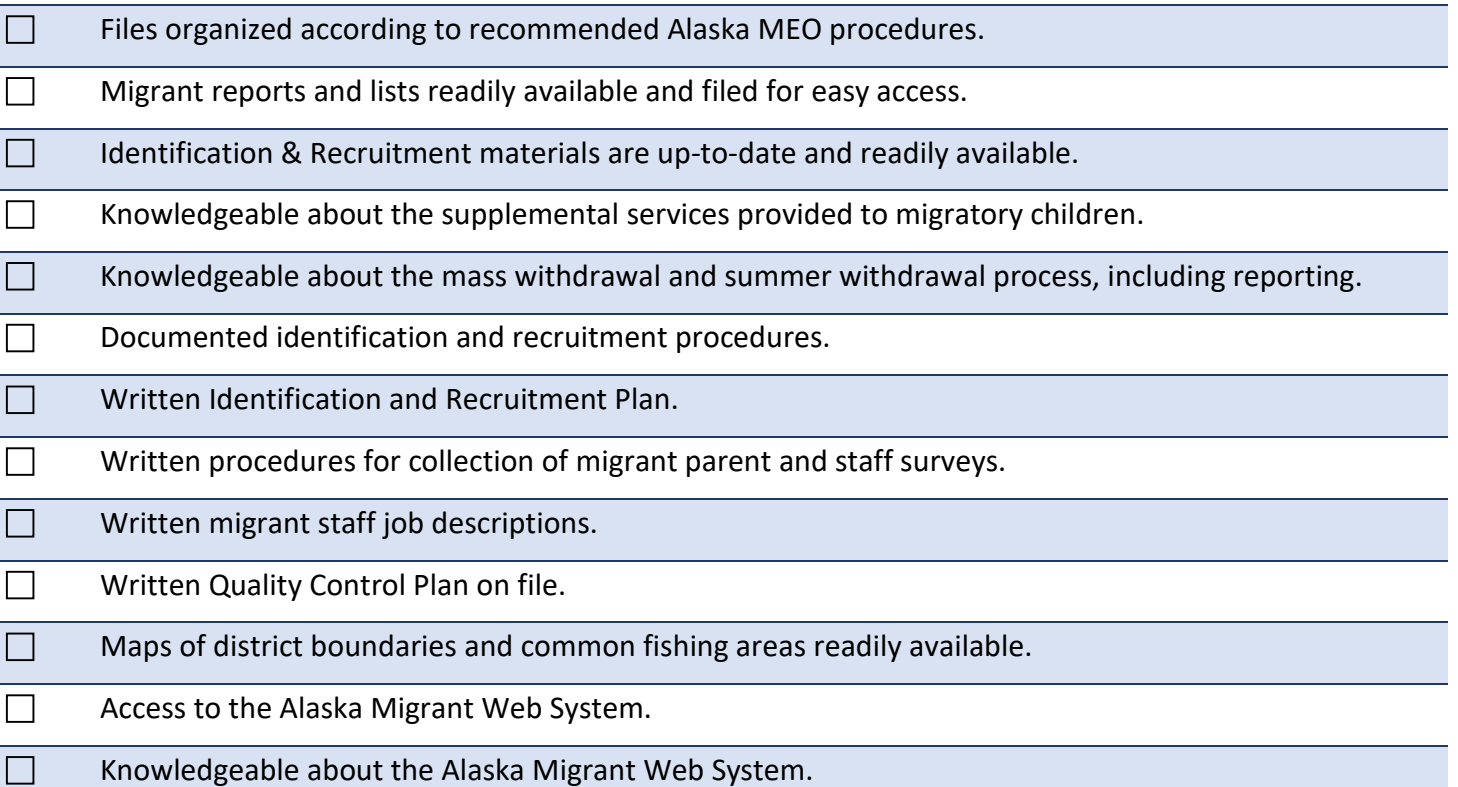

#### **Questions for the Migrant Education Office:**

#### **Potential Resources:**

[Migrant Education District Level Guiding Documents Template](https://education.alaska.gov/ESEA/TitleI-C/docs/District-Level-Guiding-Template.docx) education.alaska.gov/ESEA/TitleI-C/docs/District-Level-Guiding-Template.docx

[Alaska School District Map](https://education.alaska.gov/pdf/schoolmap.pdf) education.alaska.gov/pdf/schoolmap.pdf

[Alaska Schools and Education Map CDO Website](https://dcced.maps.arcgis.com/apps/webappviewer/index.html?id=cff461c2397d4c66ae2c28dbfb62319f) dcced.maps.arcgis.com/apps/webappviewer/index.html?id=cff461c2397d4c66ae2c28dbfb62319f

[Fall Training Materials](http://www.livebinders.com/play/play/2029583) livebinders.com/play/play/2029583

## **Inactive File Labels Template**

#### *Instructions:* Print on blue paper. When **all** children in a Family Bundle are no longer eligible, complete this form and attach it to the top of the Family Bundle. **INACTIVE FILE** *Reason:* AGED OUT Date: DECEASED Date:  $\Box$  Eligibility ended Date: GRADUATED Date: MOVED OUT OF DISTRICT Date: **PARENT/STUDENT REFUSAL** Date: Comments: *Instructions:* Print on blue paper. When **all** children in a Family Bundle are no longer eligible, complete this form and attach it to the top of the Family Bundle. **INACTIVE FILE** *Reason:* AGED OUT Date: DECEASED Date: **ELIGIBILITY FNDED** Date: **GRADUATED** Date: MOVED OUT OF DISTRICT Date: PARENT/STUDENT REFUSAL Date: Comments: *Instructions:* Print on blue paper. When **all** children in a Family Bundle are no longer eligible, complete this form and attach it to the top of the Family Bundle. **INACTIVE FILE** *Reason:* AGED OUT Date: DECEASED Date:  $\Box$  ELIGIBILITY ENDED Date: **GRADUATED** Date: MOVED OUT OF DISTRICT Date: PARENT/STUDENT REFUSAL Date: Comments: *Instructions:* Print on blue paper. When **all** children in a Family Bundle are no longer eligible, complete this form and attach it to the top of the Family Bundle. **INACTIVE FILE** *Reason:* AGED OUT Date: | 7 DECEASED Date: **ELIGIBILITY ENDED** Date: **GRADUATED** Date: MOVED OUT OF DISTRICT Date: **PARENT/STUDENT REFUSAL** Date: Comments: *Instructions:* Print on blue paper. When **all** children in a Family Bundle are no longer eligible, complete this form and attach it to the top of the Family Bundle. **INACTIVE FILE** Reason: | **AGED OUT** Date: DECEASED Date: **ELIGIBILITY ENDED** Date: **GRADUATED** Date: MOVED OUT OF DISTRICT Date: **PARENT/STUDENT REFUSAL** Date: Comments:

## **Sample Migrant Work Questionnaire #1**

Please take time to complete this quick survey. All your answers will be kept confidential. The information you provide may help \_\_\_\_\_\_ School District qualify for Federal funding to provide more education services to our students.

This program serves children of migratory families who participate in fishing, logging, and/or agricultural industries.

1. Within the past three years, has anyone in your family engaged in any of the following activities? If so, please check the appropriate categories.

 $\Box$  Commercial Fishing (cannery work, fishing boat, deckhand, etc.)

 $\Box$  Subsistence Fishing (catching fish for personal use, fish camps, etc.)

 $\Box$  Logging (cultivation or harvesting of trees)

 $\Box$  Agriculture, including berry picking (producing or processing crops, dairy products, livestock, etc.)

If you **have not** checked any of the above, please go no further and discard this survey. If you **have** checked one of the above, please complete the rest of this survey.

2. Who was/were the individual(s) that engaged in the activity checked above?

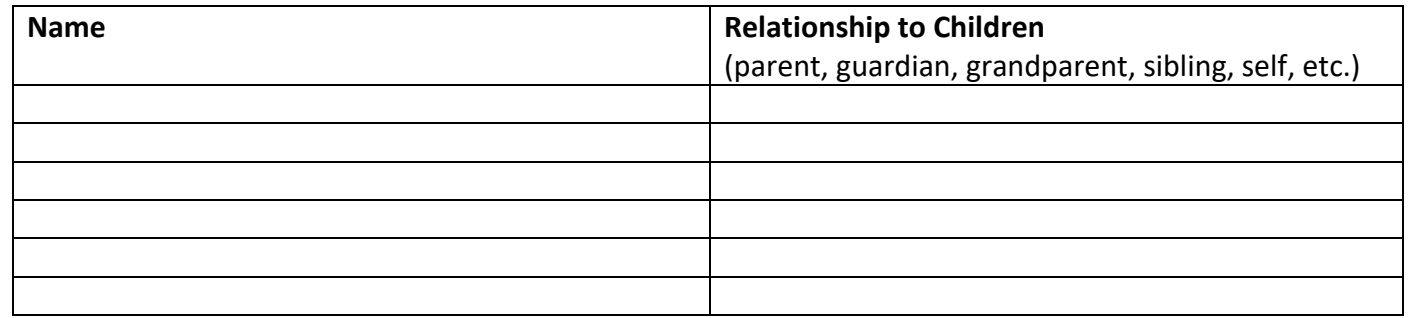

3. Please list the names of the children living in the household:

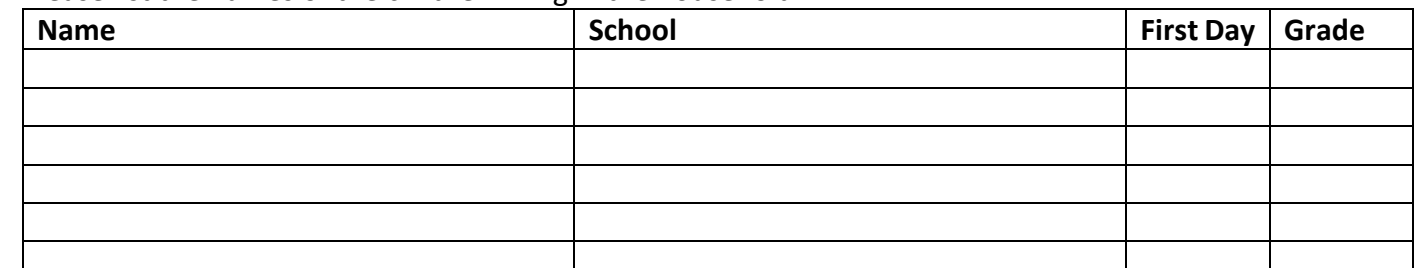

4. Please provide contact information so that the School District Migrant Education Program may get in touch with you.

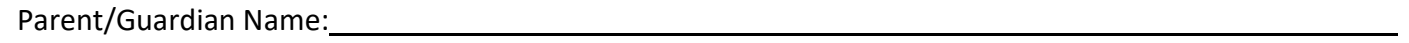

Home Phone Number:

Cell Phone Number:

Work Phone Number: When the contract of the contract of the contract of the contract of the contract of the contract of the contract of the contract of the contract of the contract of the contract of the contract of the co

Address:

Please give this survey to your school secretary or mail it to: District: Mailing Address:

Records Manager Guide 2023-2024 155

### **Sample Migrant Work Questionnaire #2**

Dear Parents/Guardians:

To better serve your children, School District would like to identify students who may qualify to receive additional educational services and/or free lunch. The information provided below will be kept confidential. Please answer the following questions and return this survey to your child(ren)'s school or the local Migrant Education Program located at \_\_\_\_\_\_. Or, if you prefer, for more information call your district's Migrant Education Program at \_\_\_\_\_\_.

1. Have your children (from birth up to 20 without a high school diploma) made overnight trips for commercial fishing, subsistence fishing, logging, or agricultural work (including subsistence berry picking) within the past three years?

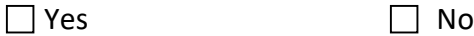

- 2. Have you or your children recently (within the last three years) moved to the [INSERT SCHOOL DISTRICT NAME] or [INSERT CITY/TOWN/VILLAGE NAME]?
	- $\Box$  Yes  $\Box$  No
- 3. Which of the following activities, if any, have you, your children, or any member of your household participated in within the past three years?
	- $\Box$  Commercial fishing
	- $\Box$  Cannery/fish processing work
	- $\Box$  Subsistence fishing (fish camp, personal use including preparing and processing for home pack)
	- $\Box$  Logging (commercial)
	- $\Box$  Agricultural work (including subsistence berry picking)
	- $\Box$  None of the above, nobody in my household has done any of the above activities
- 4. If "Yes" has been selected in either question 1 or 2, please list the name(s) of the child(ren) living in the household:

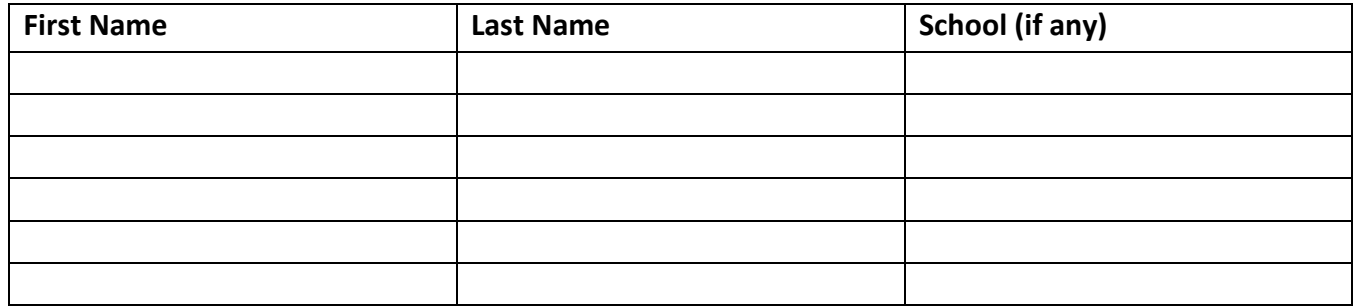

5. Please provide the following information. A migrant recruiter may contact you to find out if your children are eligible for the Migrant Education Program.

Parent/Guardian Name:

Home Phone Number:

Cell Phone Number:

Work Phone Number:

Address:

## **Sample Fishing/Berry Picking Calendar**

# 2024 Summer Fishing/Berry Picking Calendar for the Migrant Education Program

Keep this calendar on your refrigerator until your children have finished fishing/berry picking for the season. Please mark all the nights your children spent away from home on your fishing or berry picking trips. Please return this to your children's school or the local Migrant Education Program located at ...

If you have any question or concerns, please contact the School District Migrant Education Program

at .

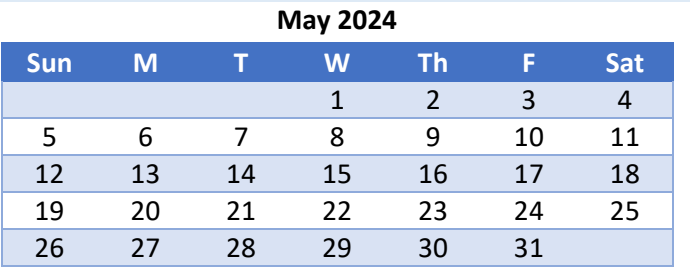

 $\overline{\phantom{a}}$ 

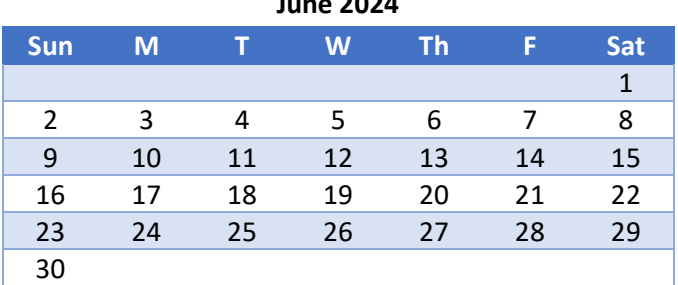

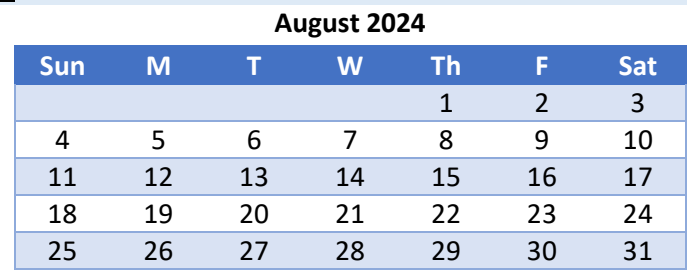

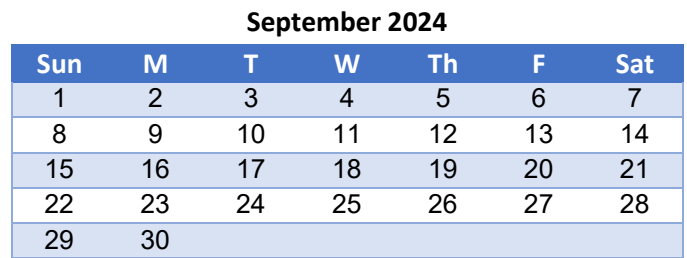

 $\Box$  My family did not go fishing or berry picking this year

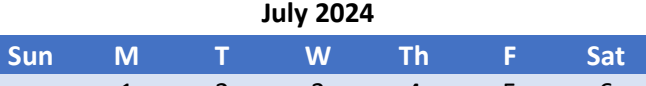

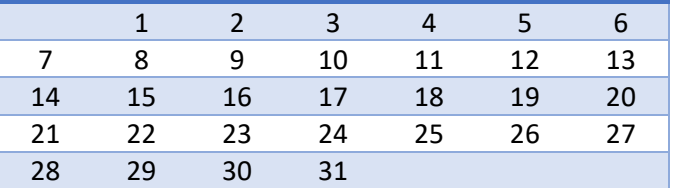

List all individuals who went on the fishing and/or berry picking trips:

List any other fishing or berry picking dates within the last 12 months:

#### **Contact Information**

Parent/Guardian Name:

Contact Phone Number:

Address:

## **Sample Letters to Parents/Guardians**

#### **MEP Notification of Eligibility Letter**

Dear Parent/Guardian:

A representative from the *District Name* Migrant Education Program (MEP) recently visited with you and/or your family to determine if the children listed below may be eligible for the Migrant Education Program. This letter is to inform you that, based on information that the Alaska Department of Education & Early Development reviewed, *insert child(ren)'s name(s)* has been approved for the *District Name* MEP. Your children's eligibility for the MEP will end on *Insert EOE Date*.

As a participant in the MEP, your children are now eligible to receive *Insert List of Supplemental Services Available through the MEP*. Additionally, your child(ren) will receive free meal benefits. These benefits and services will be available to your child(ren) until *Insert EOE Date*. It is important to note that a recruiter from our district will contact you annually to get updated information to extend this eligibility, if possible.

Attached you will find a copy of the information submitted and approved for the children. Please be aware that the State Migrant Education Office periodically will call a small, random sample of families. These phone calls are to help ensure that information for the program has been documented accurately.

If you have questions or need assistance for your child(ren), contact *Insert Migrant Contact Name* at *Phone Number*.

Sincerely, *District Representative Name*, *Title*

### **MEP Notification of Ineligibility Letter**

Dear Parent/Guardian:

A representative from the *District Name* Migrant Education Program (MEP) recently visited with you and/or your family to determine if *insert child(ren)'s name(s)* may be eligible for the MEP. Based on a review of the forms completed, it was determined that *insert child(ren)'s name(s)* is ineligible for services in the MEP.

Thank you for allowing the representative the opportunity to visit you and/or your family and to review your Migrant Education Program eligibility information. If you have questions or concerns, contact *Insert Migrant Contact Name* at *Phone Number*.

Sincerely, *District Representative Name*, *Title*

#### **End of Eligibility Notification Letter**

Dear Parent/Guardian:

This letter is to inform you that your child(ren), *insert child(ren)'s name(s)*, is no longer eligible for *District Name* Migrant Education Program funded support services in your school or home. Your child(ren)'s last qualifying move was on *Insert QAD*, and their eligibility to be included in the program ended on *Insert EOE Date*.

The Migrant Education Program can only serve children who made qualifying move(s) within a three-year period. Our records indicate that your child(ren) has not made a qualifying move within the past three years. Any services for your child(ren) provided through the Migrant Education Program will stop at the end of the current semester. Additionally, if your child(ren) is enrolled in school, the eligibility to receive free meal benefits will continue for remainder of the regular school year.

If you have questions, or would like to be interviewed for a recent move, contact *Insert Migrant Contact Name* at *Phone Number*.

Sincerely, *District Representative Name*, *Title*

## **Sample Continuation of Services Approval Form**

This form must be submitted to the Migrant Coordinator for approval **prior** to serving a child that met the end of their migratory eligibility (EOE'd).

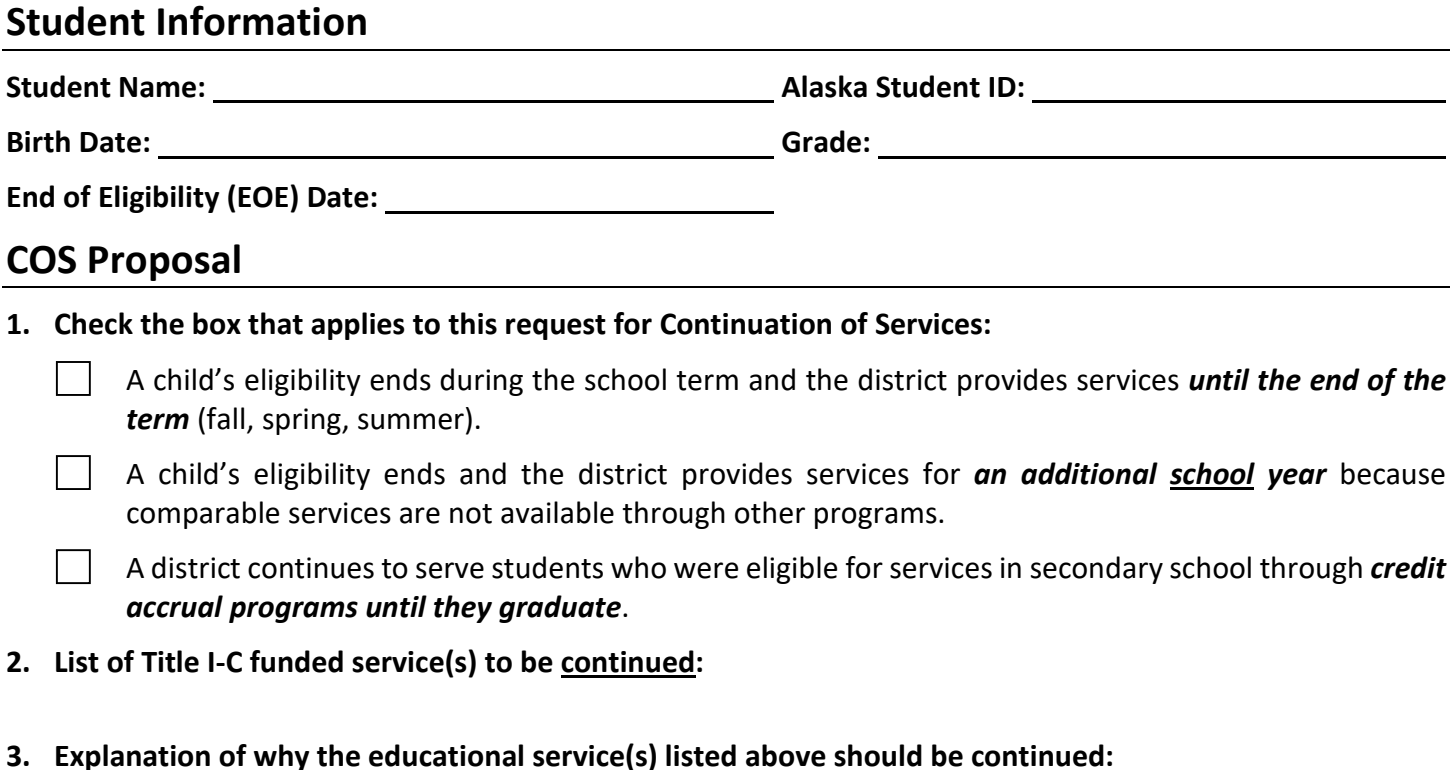

**4. Explanation of the process used to determine that the MEP is the only resource available to meet this student's need for the continuation of services(s) listed above:**

#### **Requestor Information**

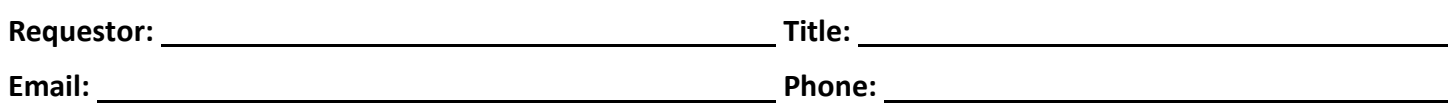

#### **Migrant Coordinator Review**

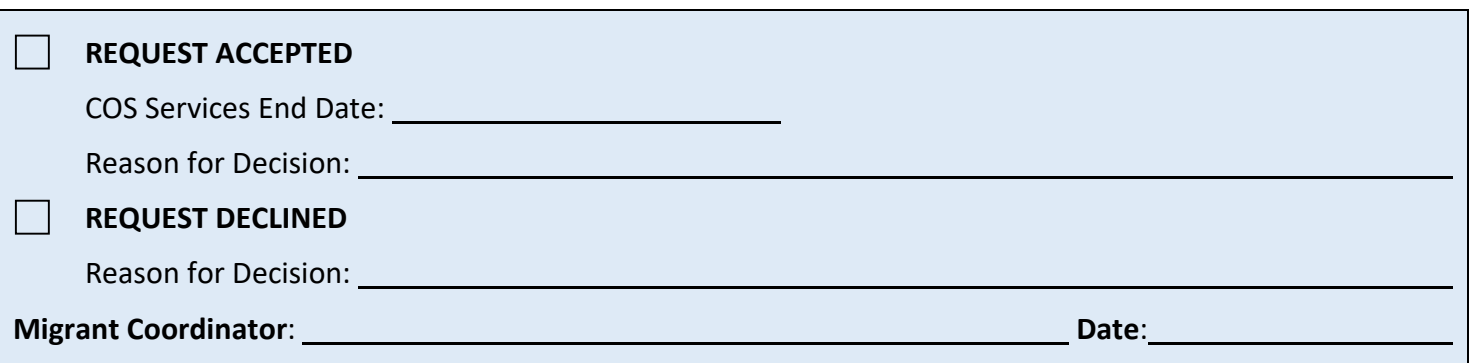

## **Alaska Schools & Education Map from the Alaska Community Database Online (CDO)**

This map can be a useful tool during recruitment. Among its possible uses, it can generate maps to help determine whether or not moves made by potential migratory children and workers meet distance requirements. Below are instructions on how to find and use this resource.

#### **Instructions for Alaska Schools & Education Map**

To use this map, it is recommended to **use Google Chrome or Mozilla Firefox** as the internet browser.

The [Alaska Schools & Education Map](https://dcced.maps.arcgis.com/apps/webappviewer/index.html?id=cff461c2397d4c66ae2c28dbfb62319f) is part of the State of Alaska's [Community Database Online](https://dcra-cdo-dcced.opendata.arcgis.com/) (dcra-cdodcced.opendata.arcgis.com), hosted by the [Division of Community and Regional Affairs,](https://www.commerce.alaska.gov/web/dcra) (commerce.alaska.gov/web/dcra) within the [Department of Commerce](https://www.commerce.alaska.gov/) (commerce.alaska.gov). This particular map shows all of Alaska's public school district boundaries, as well as the communities & schools within them.

By clicking on the link that leads directly to the [Alaska Schools & Education Map,](https://dcced.maps.arcgis.com/apps/webappviewer/index.html?id=cff461c2397d4c66ae2c28dbfb62319f) users can simply zoom in on the school district to start exploring. To measure distances between places, follow these steps:

- 1. Navigate to/zoom in on the desired part of the map.
- 2. Click on the three lined "hamburger" menu button in the upper-right corner of the map.

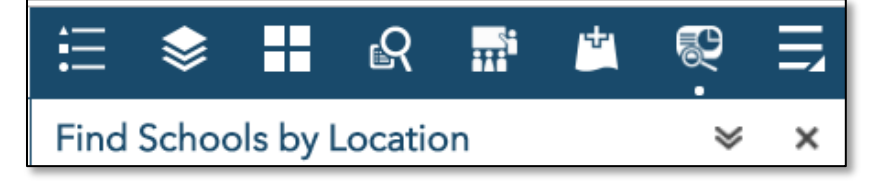

3. In the window that opens, click on the "Measurement" tool on the right-hand side of the window.

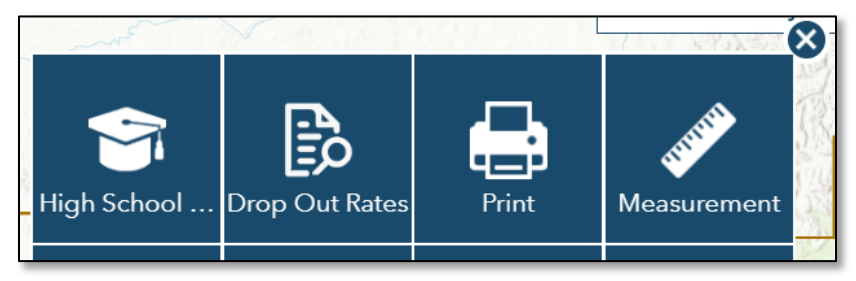

4. This will open a "Measurement" sidebar on the right-hand side of the map; click on the "Distance" icon.

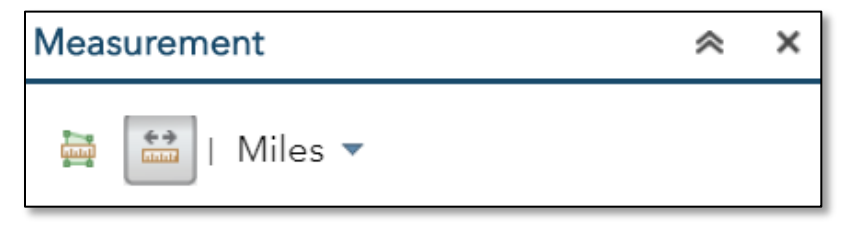

5. Now the user can start measuring distance. Click once at the desired starting point (this will drop a green "pin"). Move the cursor to the next desired spot to drop a pin (a blue line should be following the cursor), and click once to drop another pin. Do this as many times as necessary to get to the desired end location – **double click on the end location to stop drawing the distance line.**

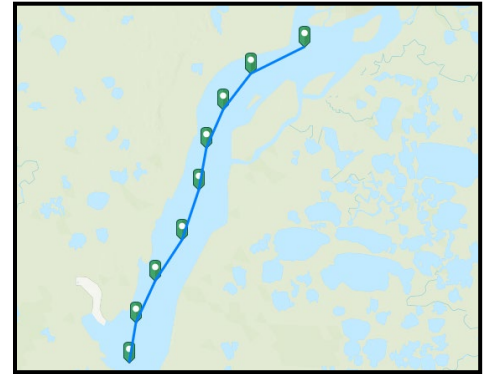

6. The distance will be calculated in the "Measurement" sidebar to the right of the map, under "Measurement Result."

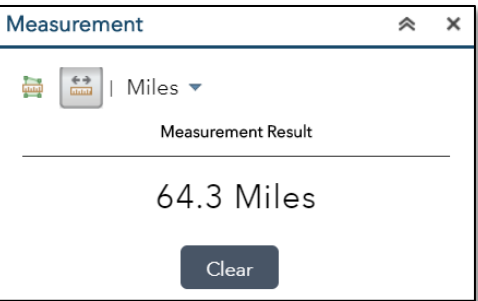

7. The user can clear the pins/distance lines at any time by clicking on the "Clear" button (if a printed a map with the pins/distance line is desired, do not clear them until after printing/downloading the map instructions below).

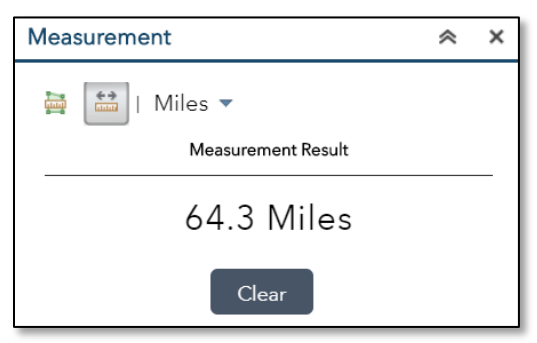

8. To print a map, click on the hamburger menu in the upper-right corner of the map again. Click on the "Print" icon when the new window opens. **Be sure to zoom out so that the entire district's boundaries are shown.**

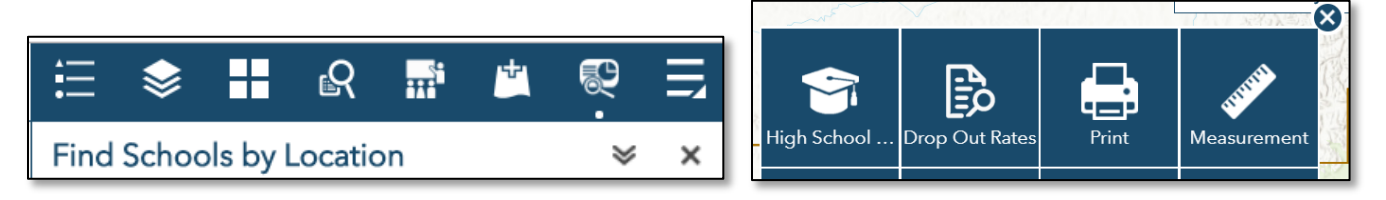

9. This will open a "Print" sidebar to the right of the map where the user can enter a map title, choose a page layout, and select a file format. Click the "Print" button when done to create a print file that will appear in the "Print" sidebar.

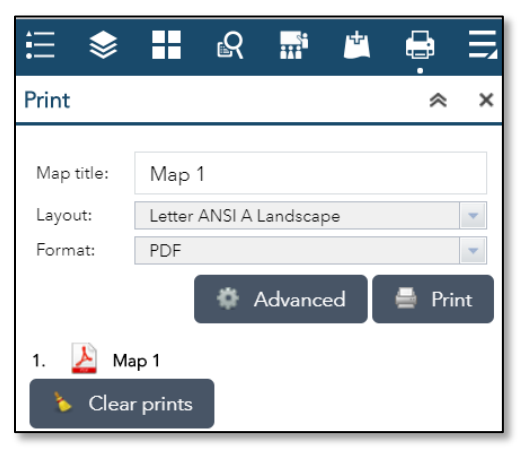

10. Open the map by clicking on the map name in the "Print" sidebar. A map will open in a new tab in the browser.

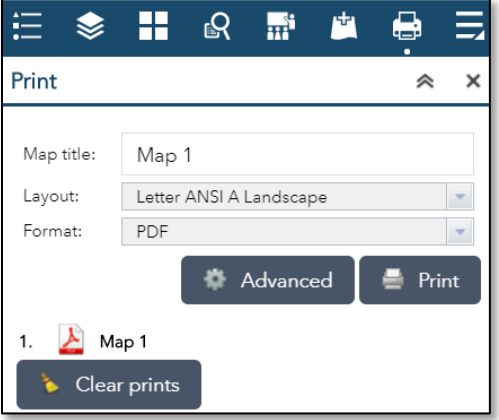

11. When the map opens in a new tab, the user can download it by clicking on the "download" icon, and/or print it, by clicking on the "print" icon; both should be in the upper-right corner of the map.

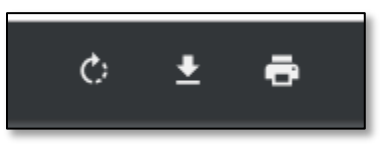

12. Repeat these steps to create any additional maps needed.

<span id="page-162-0"></span>The [Community Database Online](https://dcra-cdo-dcced.opendata.arcgis.com/) is a powerful tool that can do much more than measure distances on a map. To learn more about this resource visit the ["How to Use the Alaska DCRA Data Portal" page](https://dcced.maps.arcgis.com/apps/MapSeries/index.html?appid=be78977ace3c4d708ba80c5bd54b717a) (dcced.maps.arcgis.com/apps/MapSeries/index.html?appid=be78977ace3c4d708ba80c5bd54b717a).

## <span id="page-163-0"></span>**Migrant Education Office (MEO) Contact Information**

**Mailing:** P.O. Box 110500 Juneau, Alaska 99811-0500 | **Physical:** 333 Willoughby Ave., Juneau State Office Building 9th Floor, Juneau, AK 99801

**Website:** [education.alaska.gov/esea/titlei-c](http://education.alaska.gov/esea/titlei-c)

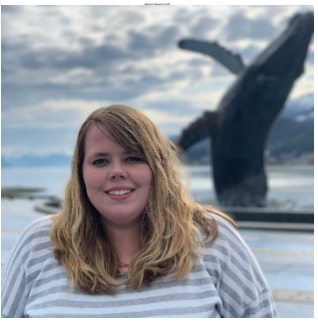

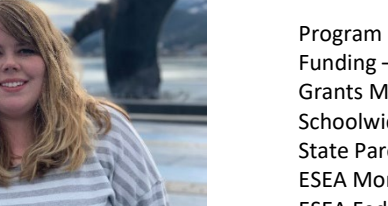

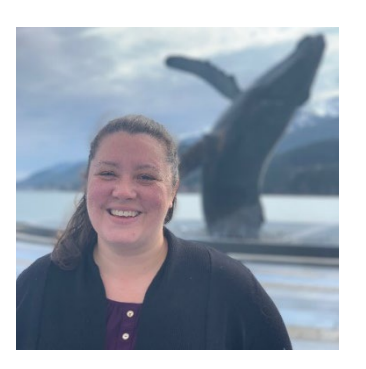

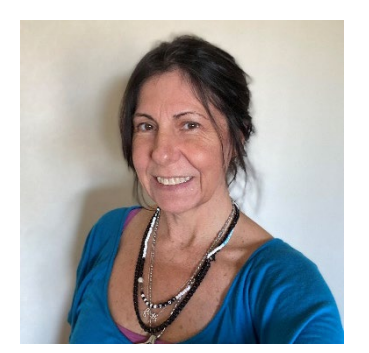

#### **Sarah Emmal, Migrant Program Manager** [sarah.emmal@alaska.gov](mailto:sarah.emmal@alaska.gov)

907-465-3826 Program Guidance and Questions Funding – Awards and Budget Approvals Grants Management System (GMS) Schoolwide Consolidation State Parent Advisory Council (PAC) ESEA Monitoring ESEA Federal Programs Weekly Newsletter

#### **Jannessa Luerra, Data Specialist**

[jannessa.luerra@alaska.gov](mailto:jannessa.luerra@alaska.gov) 907-465-8231 MIS2000 - Connection Issues, Technical Assistance, Reports Reports - Mass Withdrawal, Summer Withdrawal, Course History, Fall Recruitment, Priority for Service Participation Rate, Summer OASIS, Fall OASIS MSIX Fall Training Technical Assistance Visits

#### **Felicia Wells, Identification & Recruitment Specialist**

[felicia.wells@alaska.gov](mailto:felicia.wells@alaska.gov) 907-465-8722 Re-interviewing - Statewide and Technical Assistance Calls Literacy Grant – Applications and Final Reports Fall Training Technical Assistance Visits COE Quality Control Review Website and Email Contact List

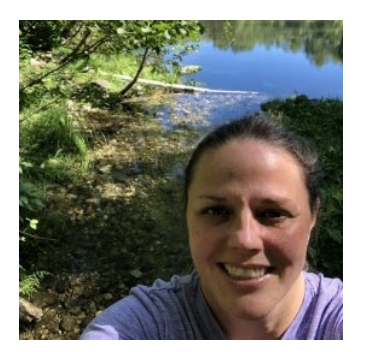

#### **Jacqlene Drulis, Eligibility Specialist**

[jacqlene.drulis@alaska.gov](mailto:jacqlene.drulis@alaska.gov) 907-269-7987

COEs - MIS2000 Entries, Eligibility Determinations, COE Submissions Eligibility Questions Fall Training Registration and Reimbursement MIS2000 Technical Assistance Migrant Forms: Remote Access, SEA Reviewer, and Web System Access Web System User Account